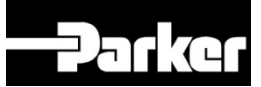

## **AC10 series**

IP20 0 – 180kW

Product Manual HA502320U001 Issue 4

2015 Parker Hannifin Manufacturing Ltd.

All rights strictly reserved. No part of this document may be stored in a retrieval system, or transmitted in any form or by any means to persons not employed by a Parker SSD Drives company without written permission from Parker SSD Drives, a division of Parker Hannifin Ltd . Although every effort has been taken to ensure the accuracy of this document it may be necessary, without notice, to make amendments or correct omissions. Parker SSD Drives cannot accept responsibility for damage, injury, or expenses resulting therefrom.

#### WARRANTY

The general terms and conditions of sale of goods and/or services of Parker Hannifin Europe Sarl, Luxembourg, Switzerland Branch, Etoy, apply to this product unless otherwise agreed. The terms and conditions are available on our website www.parker.com/terms and conditions/switzerland

#### **FAILURE OR IMPROPER SELECTION OR IMPROPER USE OF THE PRODUCTS DESCRIBED HEREIN OR RELATED ITEMS CAN CAUSE DEATH, PERSONAL INJURY AND PROPERTY DAMAGE.**

This document and other information from Parker-Hannifin Corporation, its subsidiaries and authorized distributors provide product or system options for further investigation by users having technical expertise.

The user, through its own analysis and testing, is solely responsible for making the final selection of the system and components and assuring that all performance, endurance, maintenance, safety and warning requirements of the application are met. The user must analyze all aspects of the application, follow applicable industry standards, and follow the information concerning the product in the current product catalog and in any other materials provided from Parker or its subsidiaries or authorized distributors.

To the extent that Parker or its subsidiaries or authorized distributors provide component or system options based upon data or specifications provided by the user, the user is responsible for determining that such data and specifications are suitable and sufficient for all applications and reasonably foreseeable uses of the components or systems.

## <span id="page-2-0"></span>**Safety**

### **Safety Information**

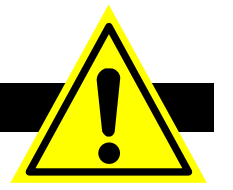

### **Requirements**

**IMPORTANT:** *Please read this information BEFORE installing the equipment.*

#### **Intended Users**

This manual is to be made available to all persons who are required to install, configure or service equipment described herein, or any other associated operation.

The information given is intended to highlight safety issues, EMC considerations, and to enable the user to obtain maximum benefit from the equipment.

Complete the following table for future reference detailing how the unit is to be installed and used.

The information given is intended to highlight safety issues, and to enable the user to obtain maximum benefit from the equipment.

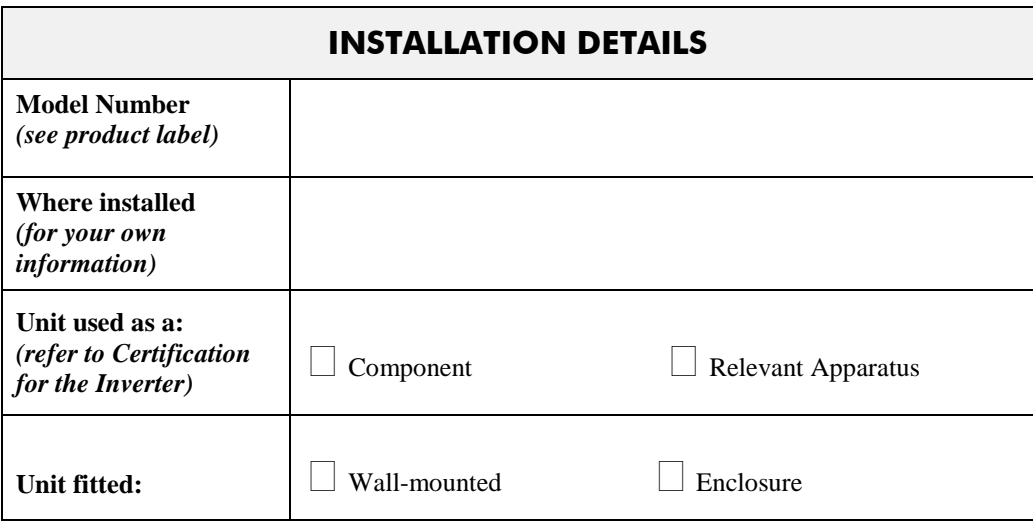

#### **Application Area**

The equipment described is intended for industrial motor speed control utilising AC induction motors.

#### **Personnel**

Installation, operation and maintenance of the equipment should be carried out by competent personnel. A competent person is someone who is technically qualified and familiar with all safety information and established safety practices; with the installation process, operation and maintenance of this equipment; and with all the hazards involved.

#### **Product Warnings**

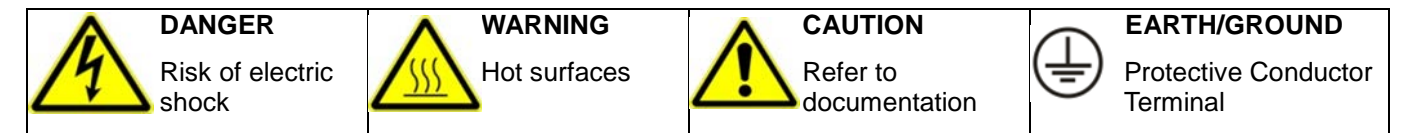

#### **Hazards**

#### **DANGER! - Ignoring the following may result in injury**

- 8. This equipment can endanger life by exposure to rotating machinery and high voltages.
- 9. The equipment must be permanently earthed due to the high earth leakage current, and the drive motor must be connected to an appropriate safety earth.
- 10. Ensure all incoming supplies are isolated before working on the equipment. Be aware that there may be more than one supply connection to the drive.
- 11. There may still be dangerous voltages present at power terminals (motor output, supply input phases, DC bus and the brake, where fitted) when the motor is at standstill or is stopped.
- 12. For measurements use only a meter to IEC 61010 (CAT III or higher). Always begin using the highest range. CAT I and CAT II meters must not be used on this product.
- 13. Allow at least 5 minutes (20 mins for above 30kW) for the drive's capacitors to discharge to safe voltage levels (<50V). Use the specified meter capable of measuring up to 1000V dc & ac rms to confirm that less than 50V is present between all power terminals and earth.
- 14. Unless otherwise stated, this product must NOT be dismantled. In the event of a fault the drive must be returned. Refer to "Routine Maintenance and Repair".

#### **WARNING! - Ignoring the following may result in injury or damage to equipment SAFETY**

#### **Where there is conflict between EMC and Safety requirements, personnel safety shall always take precedence.**

• Never perform high voltage resistance checks on the wiring without first disconnecting the drive from the circuit being tested. • Whilst ensuring ventilation is sufficient, provide guarding and /or additional safety systems to prevent injury or damage to equipment. When replacing a drive in an application and before returning to use, it is essential that all user defined parameters for the product's operation are correctly installed. The AC10 series is not a safety component or safety related product. • All control and signal terminals are SELV, i.e. protected by double insulation. Ensure all external wiring is rated for the highest system voltage. • Thermal sensors contained within the motor must have at least basic insulation. • All exposed metalwork in the Inverter is protected by basic insulation and bonded to a safety earth. RCDs are not recommended for use with this product but, where their use is mandatory, only Type B RCDs should be used. **EMC** • In a domestic environment this product may cause radio interference in which case supplementary mitigation measures may be required. • This equipment contains electrostatic discharge (ESD) sensitive parts. Observe static control precautions when This is a product of the restricted sales distribution class according to IEC 61800-3. It is designated as "professional equipment" as defined in EN61000-3-2. Permission of the supply authority shall be obtained before connection to the low voltage supply.

#### product. **CAUTION!**

handling, installing and servicing this

#### **APPLICATION RISK**

• The specifications, processes and circuitry described herein are for guidance only and may need to be adapted to the user's specific application. We can not guarantee the suitability of the equipment described in this Manual for individual applications.

I

#### Page

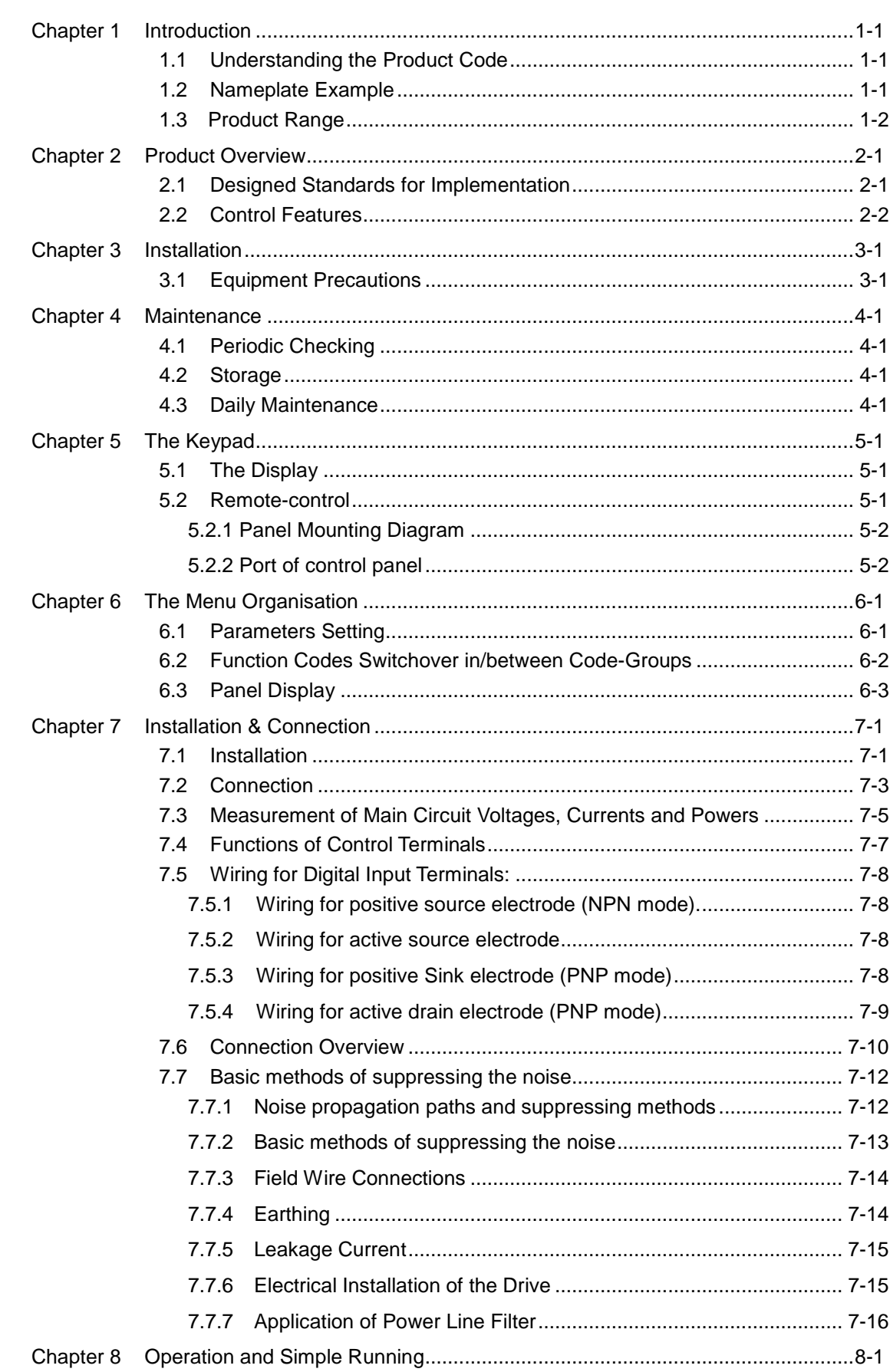

#### Contents Page

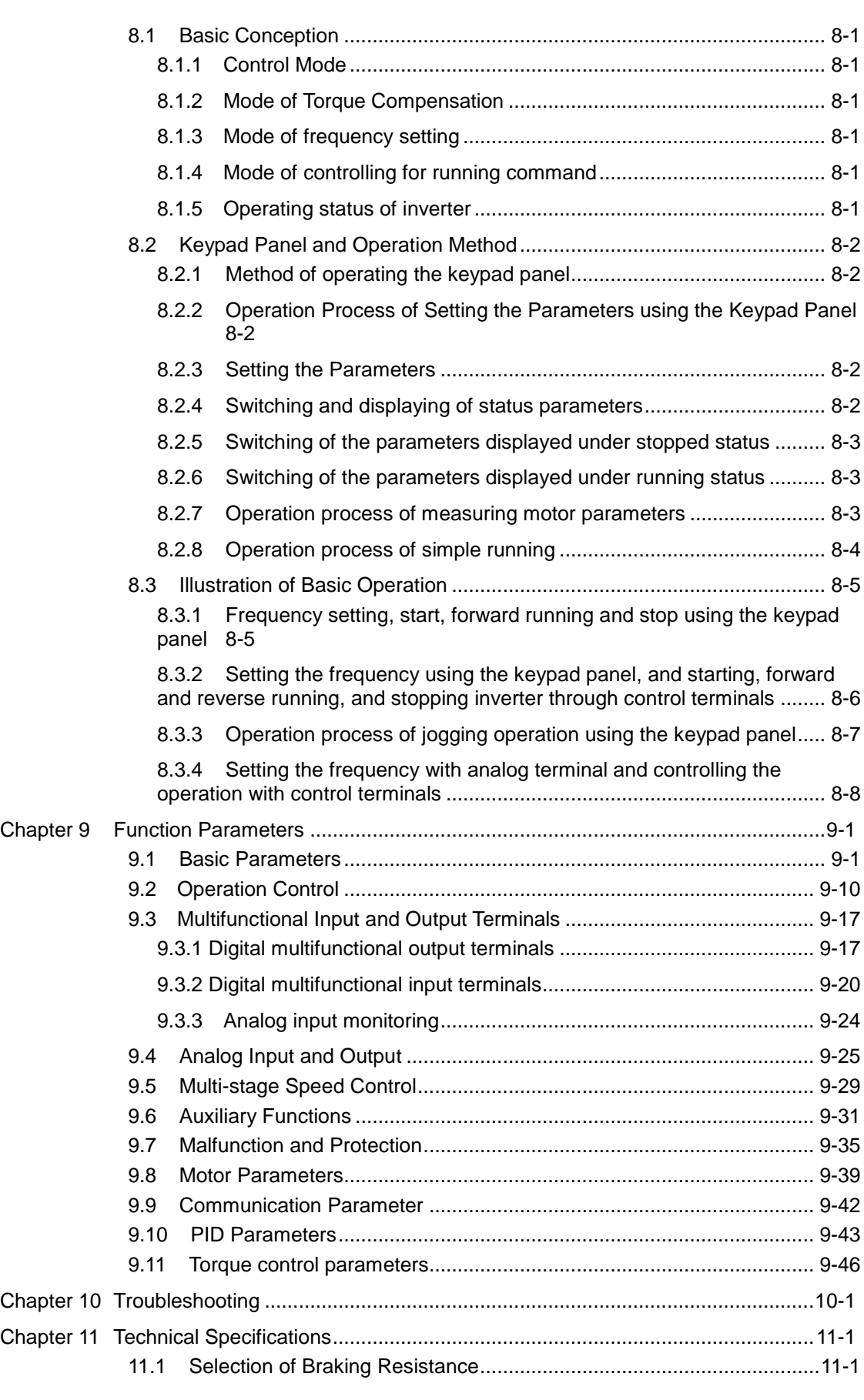

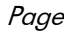

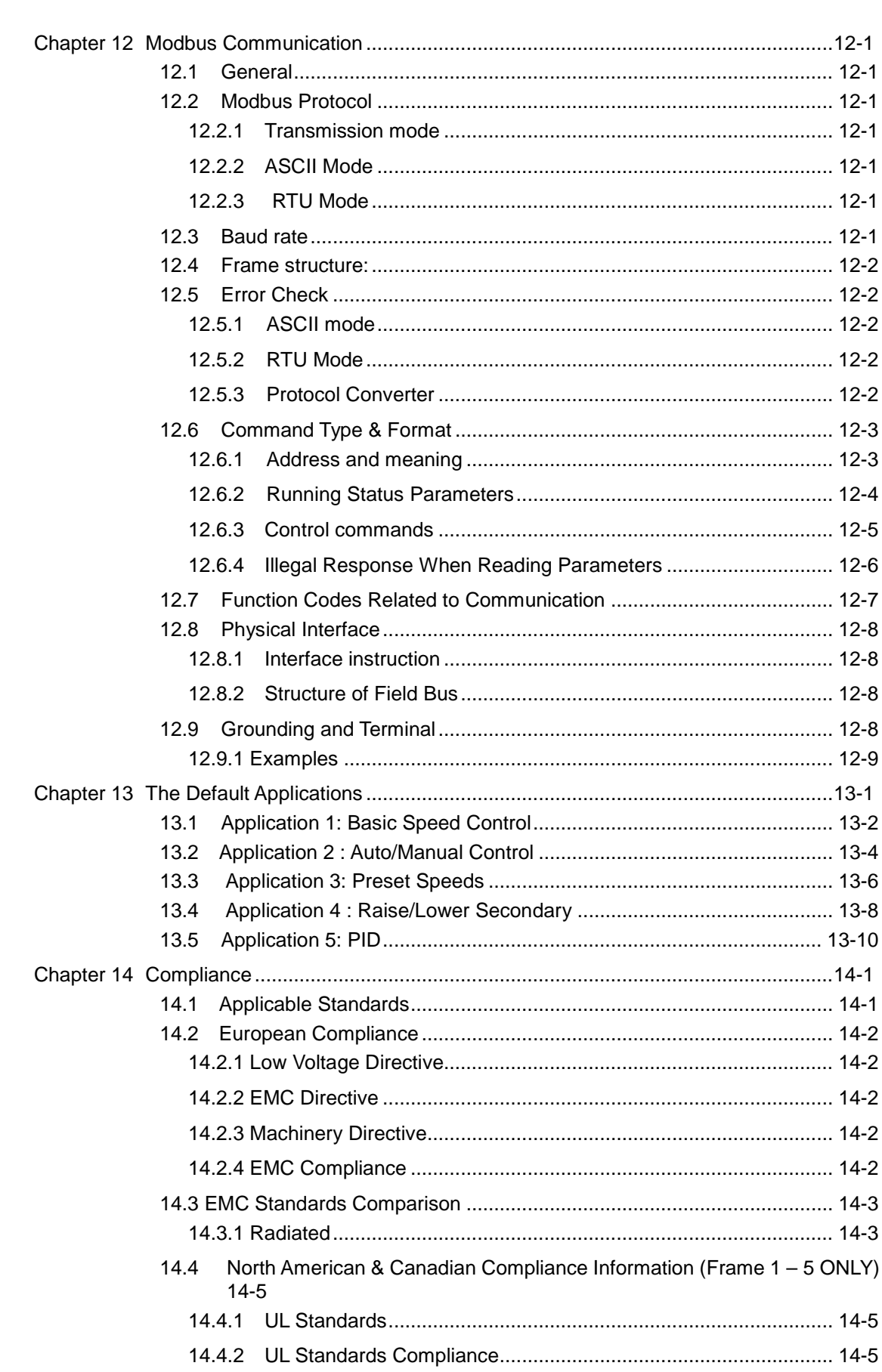

I

#### Contents Page

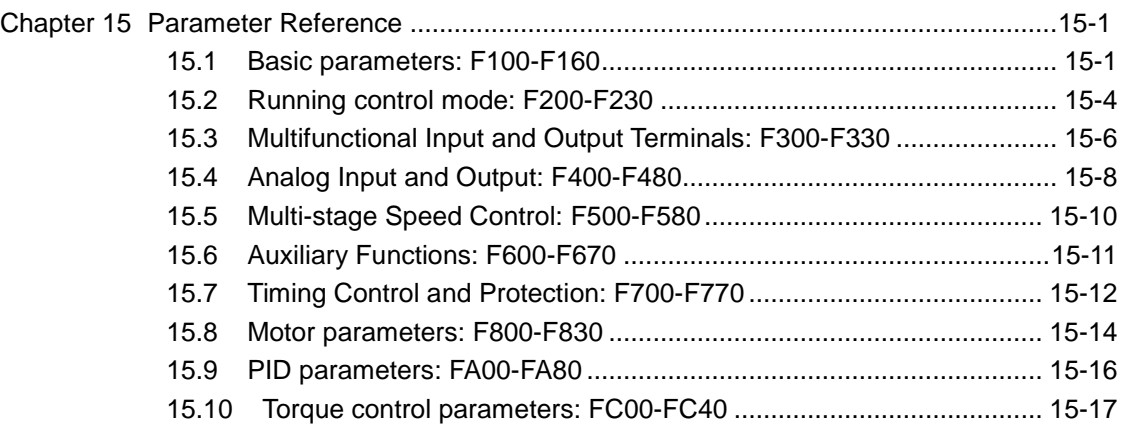

### <span id="page-8-0"></span>**Chapter 1 Introduction**

This manual offers an introduction to the installation and connection for the AC10 series. Parameters setting, software and operations are also covered in this manual.

#### **1.1 Understanding the Product Code Model Number**

The unit is fully identified using a four block alphanumeric code which records how the drive was calibrated, and its various settings when dispatched from the factory. This can also be referred to as the Product Code.

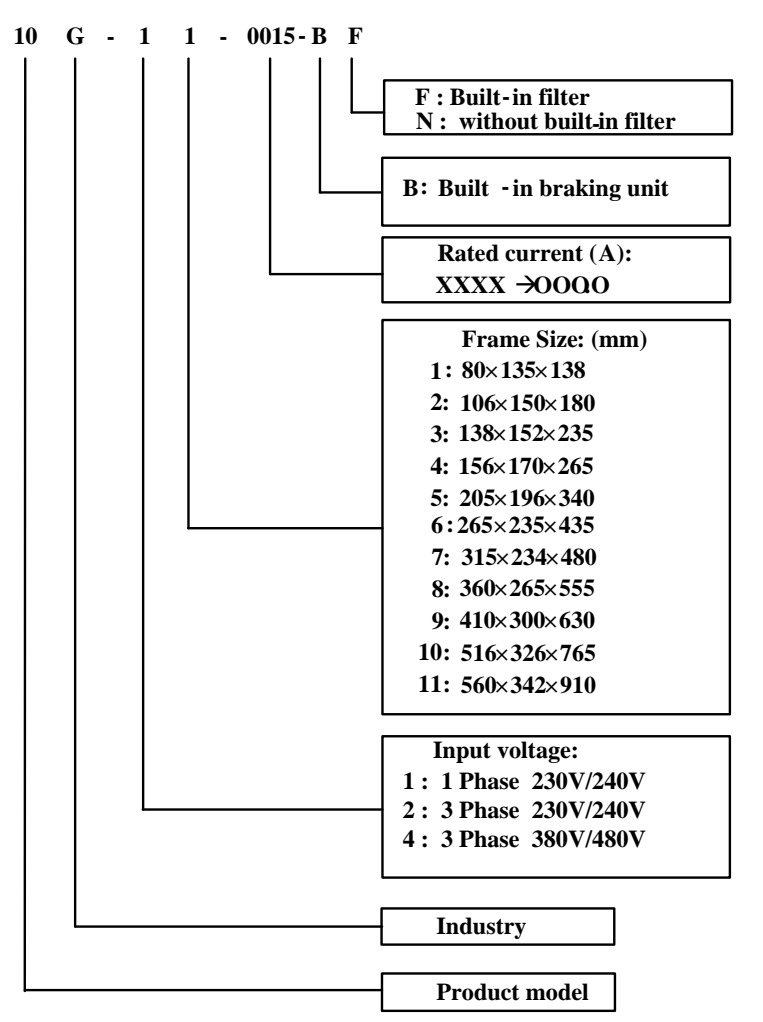

#### **1.2 Nameplate Example**

This example nameplate shows the product as an AC10 series 3.7kW inverter with 3-phase input. (UL pending).

3Ph: three-phase input; 380-480V, 50/60Hz: input voltage range and rated frequency.

3Ph: 3-phase output; 8.0A, 3.7kW: rated output current and power;

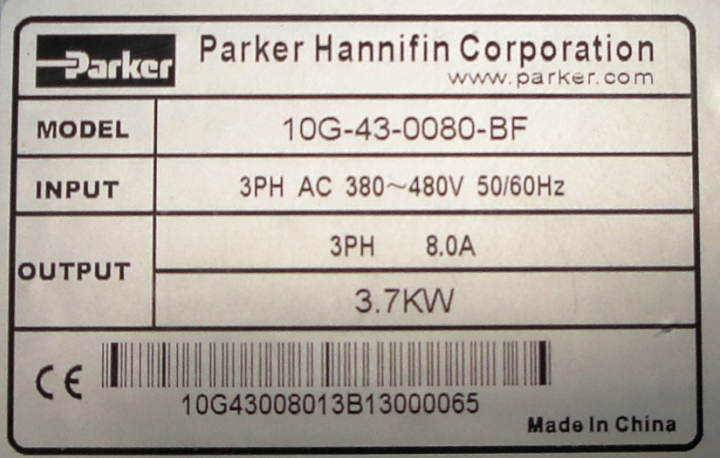

## 1-2 [Introduction](#page-8-0)

#### **1.3 Product Range**

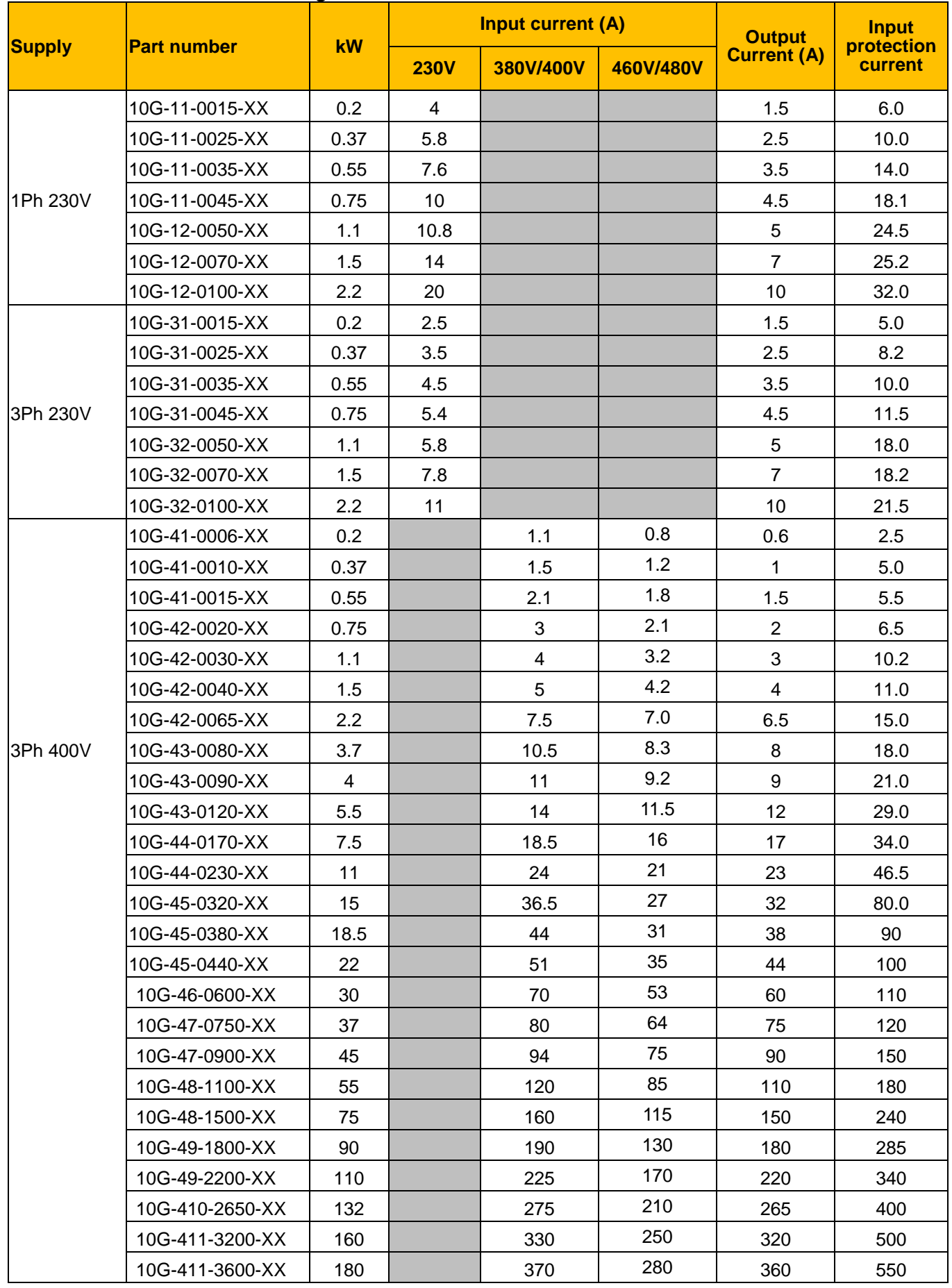

### <span id="page-10-0"></span>**Chapter 2 Product Overview**

**The external structure of AC10 series inverter has a plastic housing.** 

**Illustrated is the AC10G-12-0050-XX**

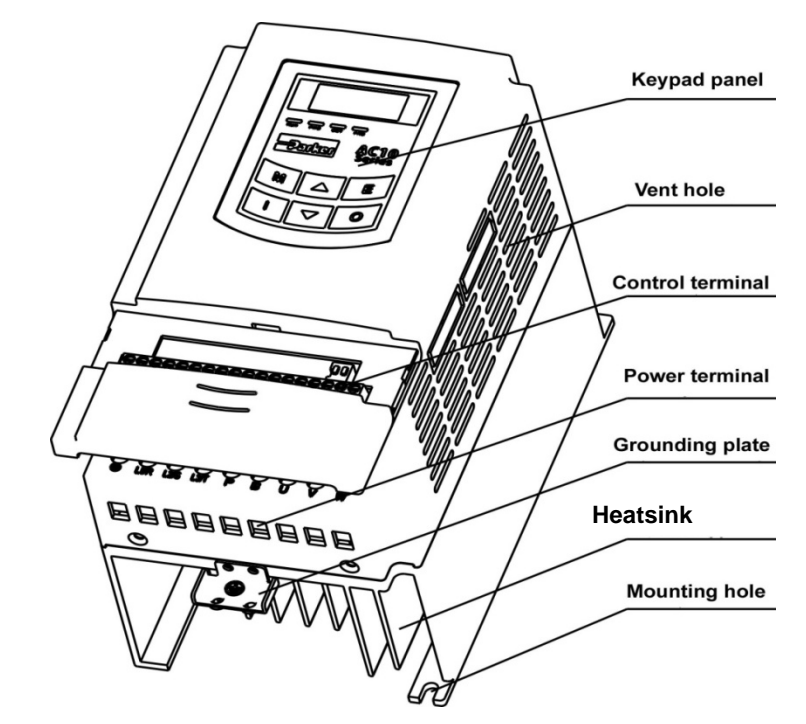

Metal housing uses advanced exterior plastic- spraying and powder-spraying process on the surface with color and detachable one-side door hinge structure adopted for front cover, convenient for wiring and maintenance. Taking 10G-46-0060 for instance, its appearance and structure are shown below.

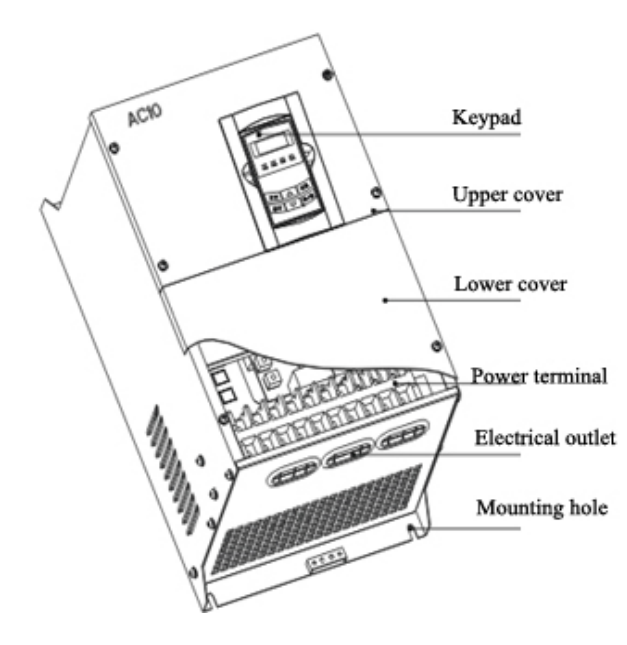

#### **2.1 Designed Standards for Implementation**

IEC/EN 61800-5-1: 2007 Adjustable speed electrical power drive systems safety requirements.

IEC/EN 61800-3: 2004 Adjustable speed electrical power drive systems-Part 3: EMC product standard including specific test methods.

## 2-2 [Product Overview](#page-10-0)

#### **2.2 Control Features**

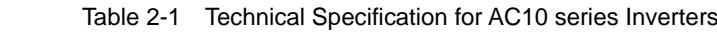

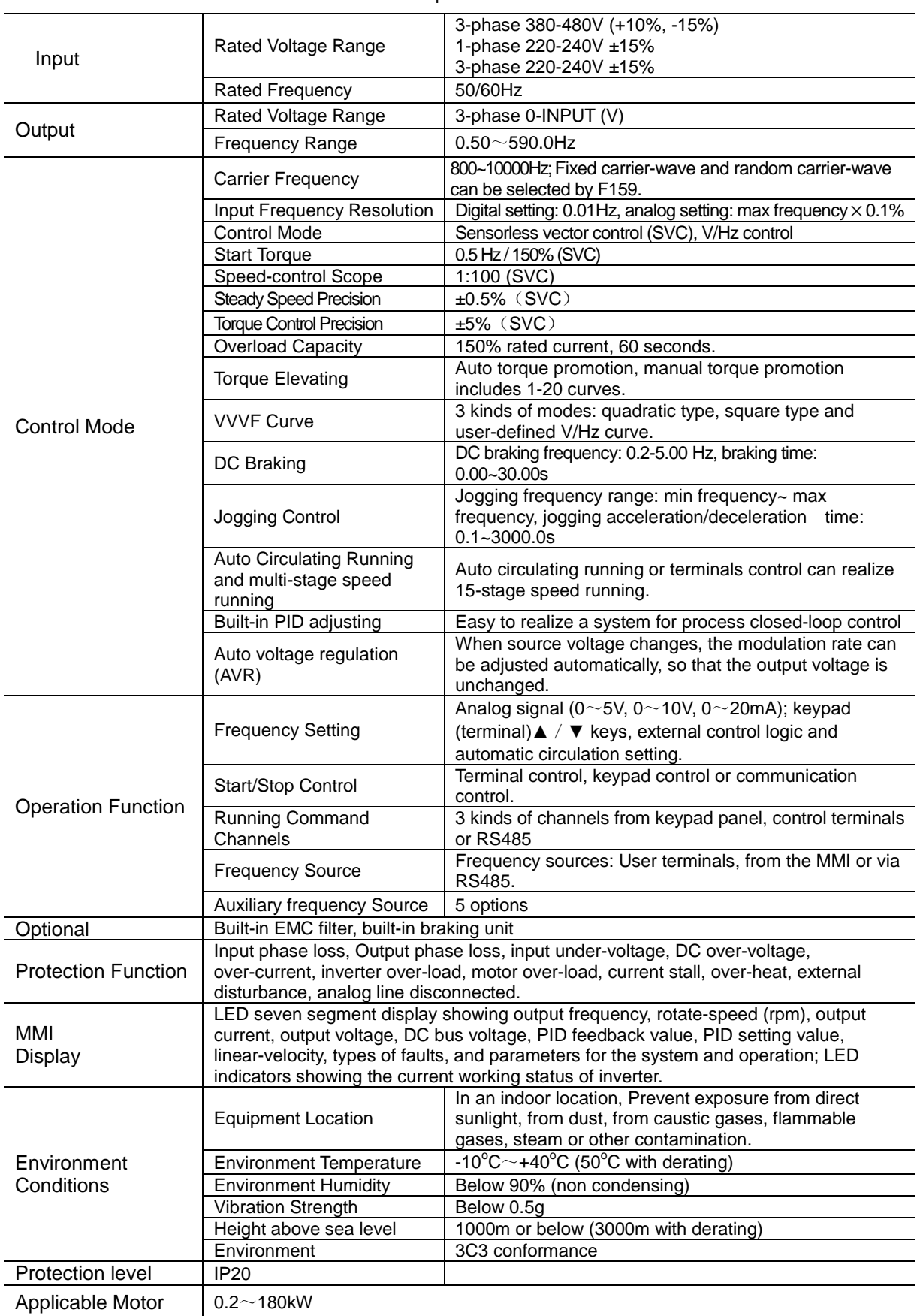

### <span id="page-12-0"></span>**Chapter 3 Installation**

#### **IMPORTANT Read Chapter 14 "Compliance" before installing this unit.**

#### **3.1 Equipment Precautions**

- Check for signs of transit damage.
- Check the product code on the rating label conforms to your requirements.
- Installation and application environment should be free of rain, drips, steam, dust and oily dirt; without corrosive or flammable gases or liquids, metal particles or metal powder. Environment temperature within the scope of -10 $\degree$ C $\sim$ +50 $\degree$ C $\degree$ (40 $\degree$ C without derating)
- Please install inverter away from combustibles.
- Do not drop anything into the inverter.
- The reliability of inverters relies heavily on the temperature. As the surrounding temperature increases by 10 degrees the inverter life will be halved.
- The inverter is designed to be installed in a control cabinet, smooth ventilation should be ensured and the inverter should be installed vertically. If there are several inverters in one cabinet, in order to ensure ventilation, install inverters side by side. If it is necessary to install several inverters above each other, you need additional ventilation.
- Never touch the internal elements for 15 minutes after power goes off. Wait until it is completely discharged.
- Input terminals R, S and T are connected to power supply of 230V/400V while output terminals U, V and W are connected to motor.
- Proper grounding should be ensured. Separate grounding is required for motor and inverter. Grounding with series connection is forbidden.
- There should be separate wiring between control loop and power loop to avoid any possible interference.
- Cable length should be minimized to limit common mode interference.
- If circuit breaker or contactor needs to be connected between the drive and the motor, be sure to operate these circuit breakers or contactor when the drive has no output, to avoid damaging the drive.
- Before using the drive, the insulation of the motors must be checked, especially if it is used for the first time or if it has been stored for a long time. This is to reduce the risk of the drive being damaged by poor insulation of the motor.
- Do not connect any varistor or capacitor to the output terminals of the drive because the drive's output voltage waveform is pulse wave, otherwise tripping or damaging of components may occur.

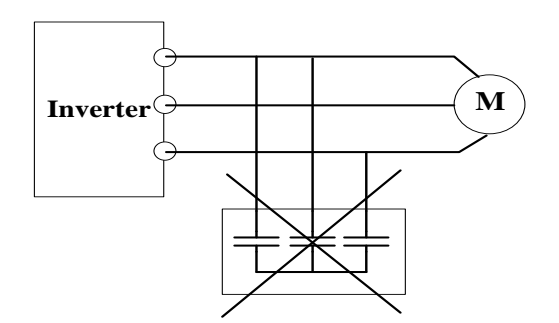

Figure 3-1 Capacitors are prohibited to be used

• Derating must be considered when the drive is installed at high altitude (greater than 1000m). This is because the cooling effect of drive is deteriorated due to the thin air, as shown in [Figure 3-2](#page-13-0) that indicates the relationship between the elevation and rated current of the drive.

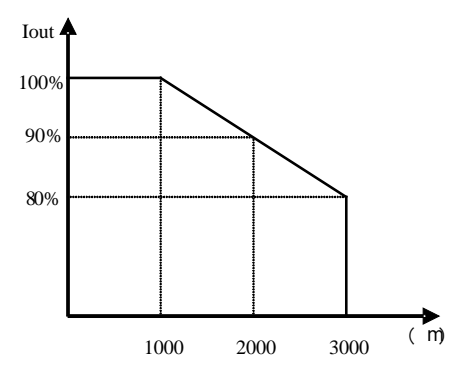

<span id="page-13-0"></span>Figure 3-2 Derating drive's output current with altitude

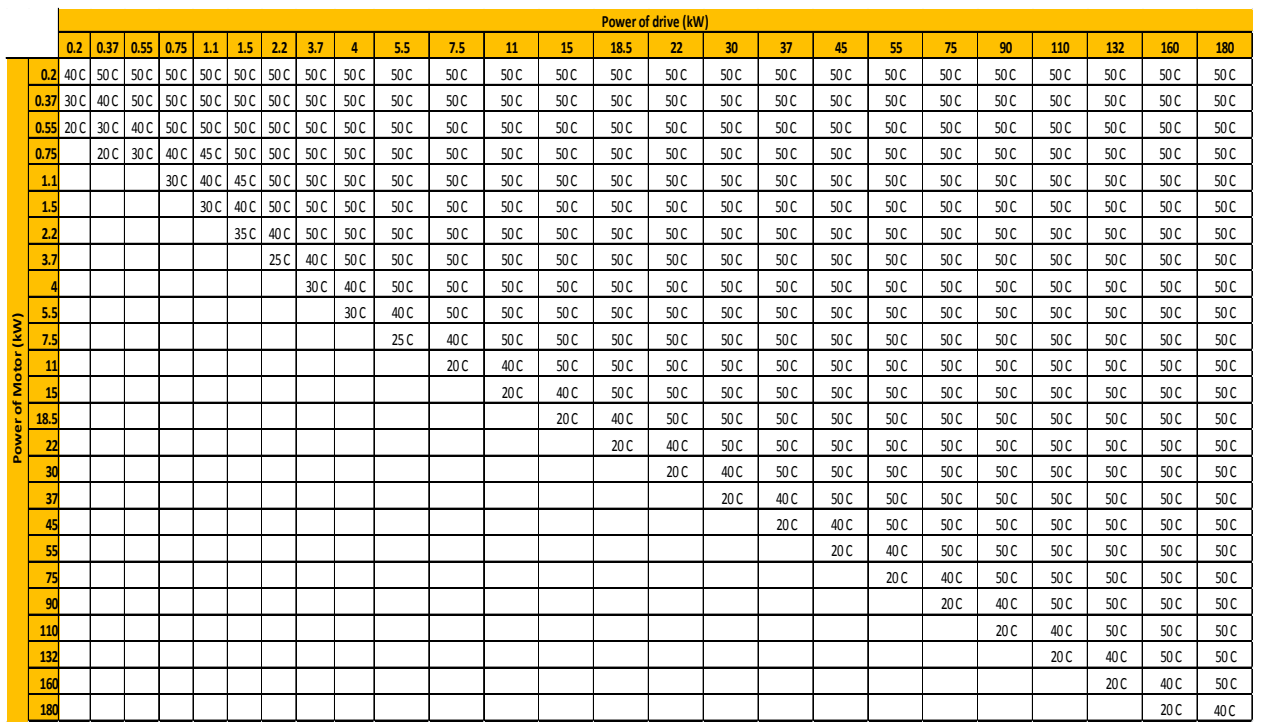

#### **Temperature derating**

### [Maintenance](#page-14-0) 4-1

### <span id="page-14-0"></span>**Chapter 4 Maintenance**

#### **4.1 Periodic Checking**

Cooling fan and ventilation channel should be cleaned regularly to check it is clear; remove any dust accumulated in the inverter on a regular basis.

Check inverter's input and output wiring and wiring terminals regularly and check if wirings are ageing.

Check whether screws on each terminals are fastened.

#### **4.2 Storage**

Please put the inverter in the packing case of manufacture.

If inverter is stored for long time, charge the inverter within half a year to prevent the electrolytic capacitors being damaged. The charging time should be longer than 5 hours.

#### **4.3 Daily Maintenance**

Environment temperature, humidity, dust and vibration would decrease the life of inverter. Daily maintenance is necessary to inverters.

Daily inspecting:

Inspecting for noise of motor when it is working.

Inspecting for abnormal vibration of motor when it is working.

Inspecting for the installing environment of inverter.

Inspecting for the fan and inverter temperature.

Daily cleaning:

Keep the inverter clean. Clean surface dust of inverter to prevent dust, metal powder, oily dirt and water from dropping into the inverter.

### <span id="page-15-0"></span>**Chapter 5 The Keypad**

#### **5.1 The Display**

The panel covers three sections: **data display section**, **status indicating section** and **keypad operating section**, as shown in [Figure 5-1.](#page-15-1)

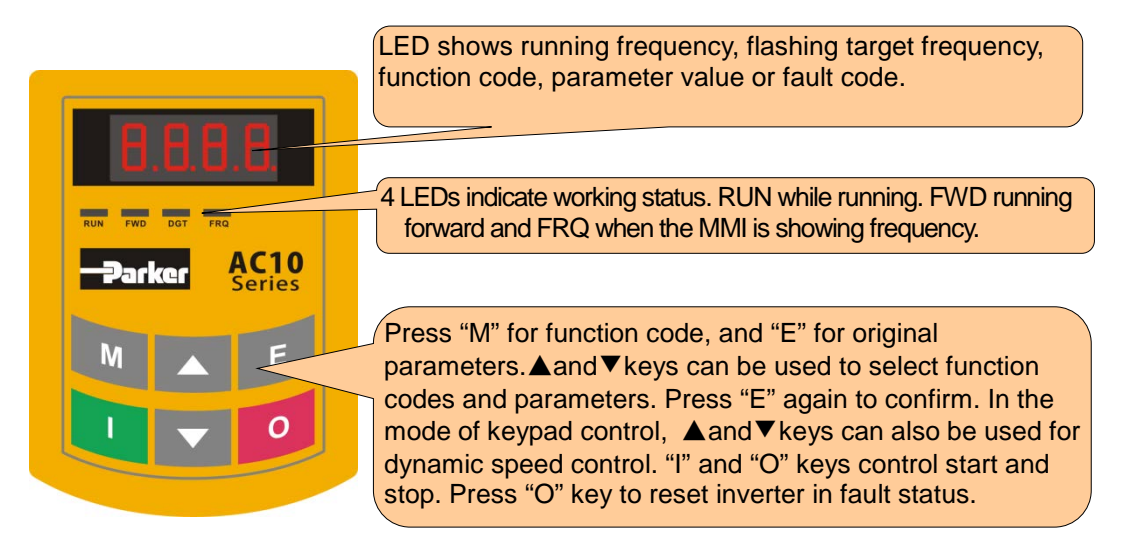

Figure 5-1 Keypad Display

#### <span id="page-15-1"></span>**5.2 Remote-control**

The remote mounted keypad can be ordered as 1001-00-00.

This includes the keypad, cable and mounting brackets.

Layout diagram

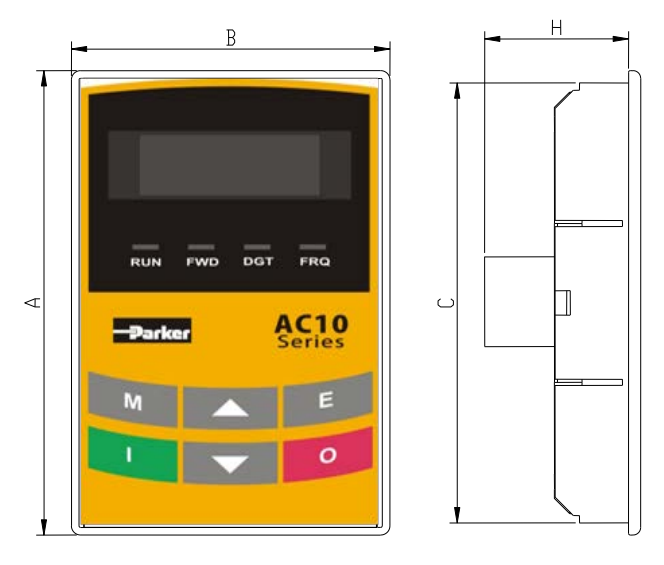

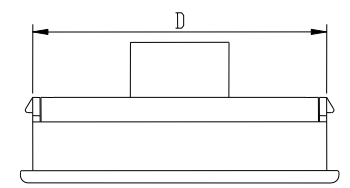

#### Keypad Measurements (Unit:mm)

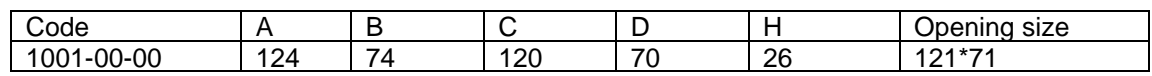

#### **5.2.1 Panel Mounting Diagram**

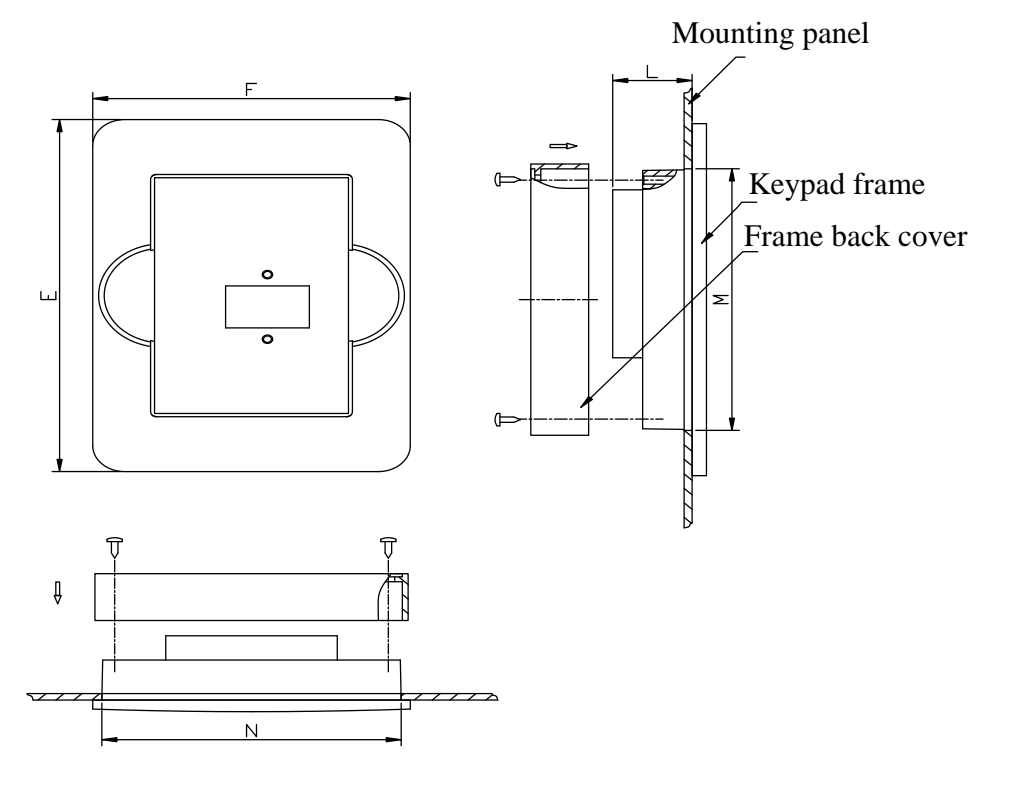

Panel mounting size (Unit: mm)

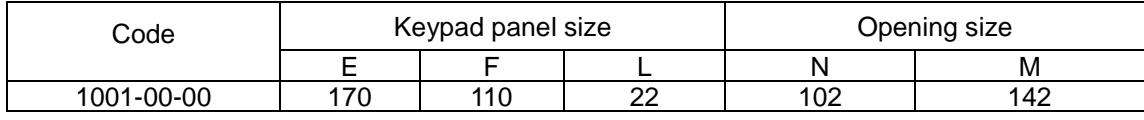

#### **5.2.2 Port of control panel**

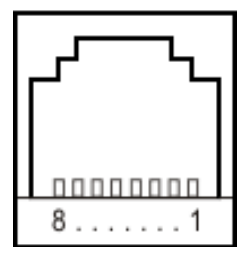

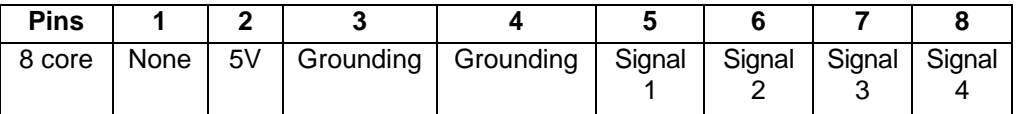

The default length of remote cable is 1m. On the occasion of heavy interference or if remote control cable is longer than 3m, please add magnetic ring on the cable.

### <span id="page-17-1"></span><span id="page-17-0"></span>**Chapter 6 The Menu Organisation**

All keys on the panel are available for user. Refer to [Table 6-1](#page-17-1) for their functions.

Table 6-1 Uses of Keys

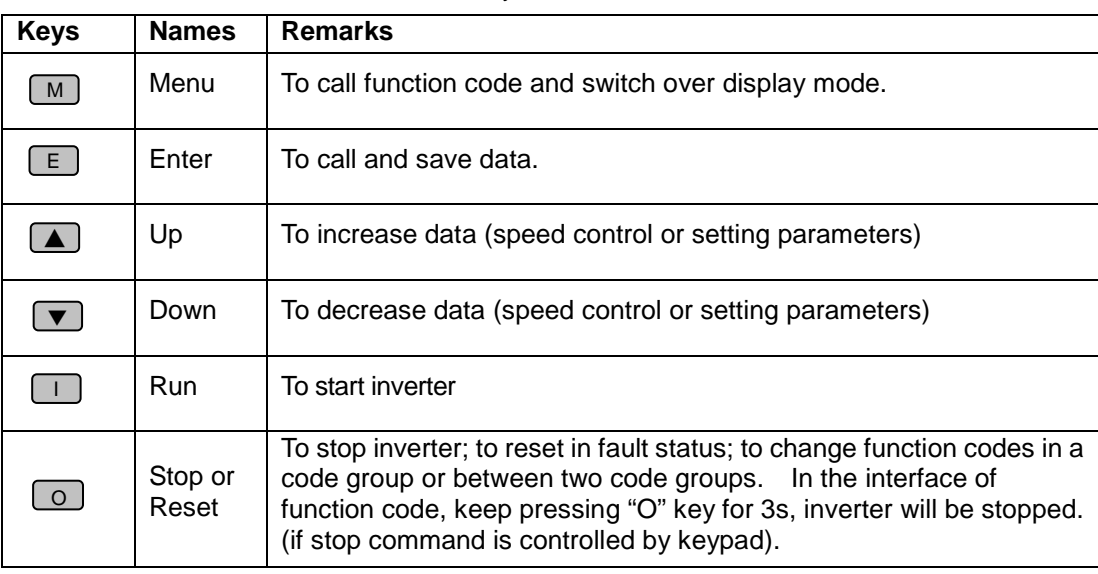

#### **6.1 Parameters Setting**

This inverter has numerous function parameters that the user can modify to effect different modes of operation. The user should be aware that if they set password valid (F107=1), the password must be entered first.

| <b>Steps</b> | Keys                                         | Operation                                                                     | <b>Display</b> |
|--------------|----------------------------------------------|-------------------------------------------------------------------------------|----------------|
| 1            | M                                            | Press "M" key to display function code                                        | FIOO           |
| 2            | $\blacktriangle$   or   $\blacktriangledown$ | Press "Up" or "Down" to select required function code                         | FII4           |
| 3            | E                                            | Read data set in the function code                                            | 5.0            |
| 4            | $\blacksquare$   or $\blacksquare$           | To modify data                                                                |                |
| 5            | M                                            | Shows corresponding target frequency by flashing<br>after saving the set data | W              |
|              | E                                            | Displays the current function code                                            |                |

Table 6-2 Steps for Parameters Setting

The above-mentioned step should be operated when inverter is in stop status.

#### <span id="page-18-0"></span>**6.2 Function Codes Switchover in/between Code-Groups**

It has more than 300 parameters (function codes) available to user, divided into sections as indicated in [Table 6-3.](#page-18-0)

| <b>Group Name</b>                           | <b>Function</b><br><b>Code Range</b> | <b>Group</b><br>No. | <b>Group Name</b>                            | <b>Function</b><br><b>Code Range</b> | Group<br>No.   |
|---------------------------------------------|--------------------------------------|---------------------|----------------------------------------------|--------------------------------------|----------------|
| <b>Basic Parameters</b>                     | $F100 \sim F160$                     | 1                   | Timing control and<br>protection<br>function | $F700 \sim F770$                     | $\overline{7}$ |
| <b>Run Control Mode</b>                     | $F200 \sim F280$                     | $\overline{2}$      | Parameters of the<br>motor                   | $F800 \sim F850$                     | 8              |
| Multi-functional<br>input/output terminal   | $F300 \sim F340$                     | 3                   | Communication<br>function                    | $F900 \sim F930$                     | 9              |
| Analog signals and<br>pulse of input/output | $F400 \sim F480$                     | 4                   | PID parameter<br>setting                     | $FA00 \sim FA80$                     | 10             |
| Multi-stage speed<br>Parameters             | $F500 \sim F580$                     | 5                   | Torque control                               | FC00~FC40                            | 11             |
| Subsidiary function                         | $F600 \sim F670$                     | 6                   |                                              |                                      |                |

Table 6-3 Function Code Partition

As parameter setting can take time due to numerous function codes, such function is specially designed as "Function Code Switchover in a Code Group or between Two Code-Groups" so that parameters setting becomes convenient and simple.

Press "M" key so that the keypad controller will display function code. If user presses "▲" or "▼" key, the function code will circularly keep increasing or decreasing by degrees within the group; if user presses the "O" key again, the function code will change circularly between two code groups when operating the "▲" or "▼" key, e.g. when function code shows F111 and DGT indicator is on, press "▲"/ "▼" key, function code will keep increasing or decreasing by degrees within F100~F160; press "O" key again, DGT indicator will be off. When pressing " $\blacktriangle$ "/ " $\nabla$ " key, function codes will change circularly among the 10 code-groups, like F211, F311…FA11, F111..., Refer to [Figure 6-1](#page-18-1) (The flashing "50.00" is indicated the corresponding target frequency values).

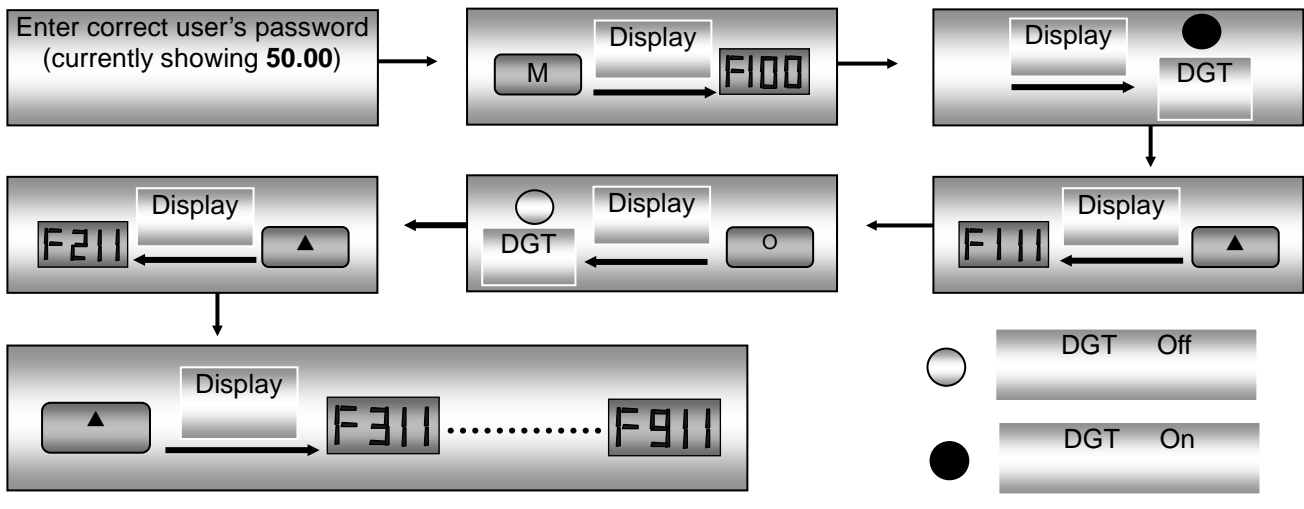

<span id="page-18-1"></span>Figure 6-1 Switch over in a Code Group or between Different Code-Groups

### 6-3 [The Menu Organisation](#page-17-0)

### **6.3 Panel Display**

Table 6-4 Items and Remarks Displayed on the Panel

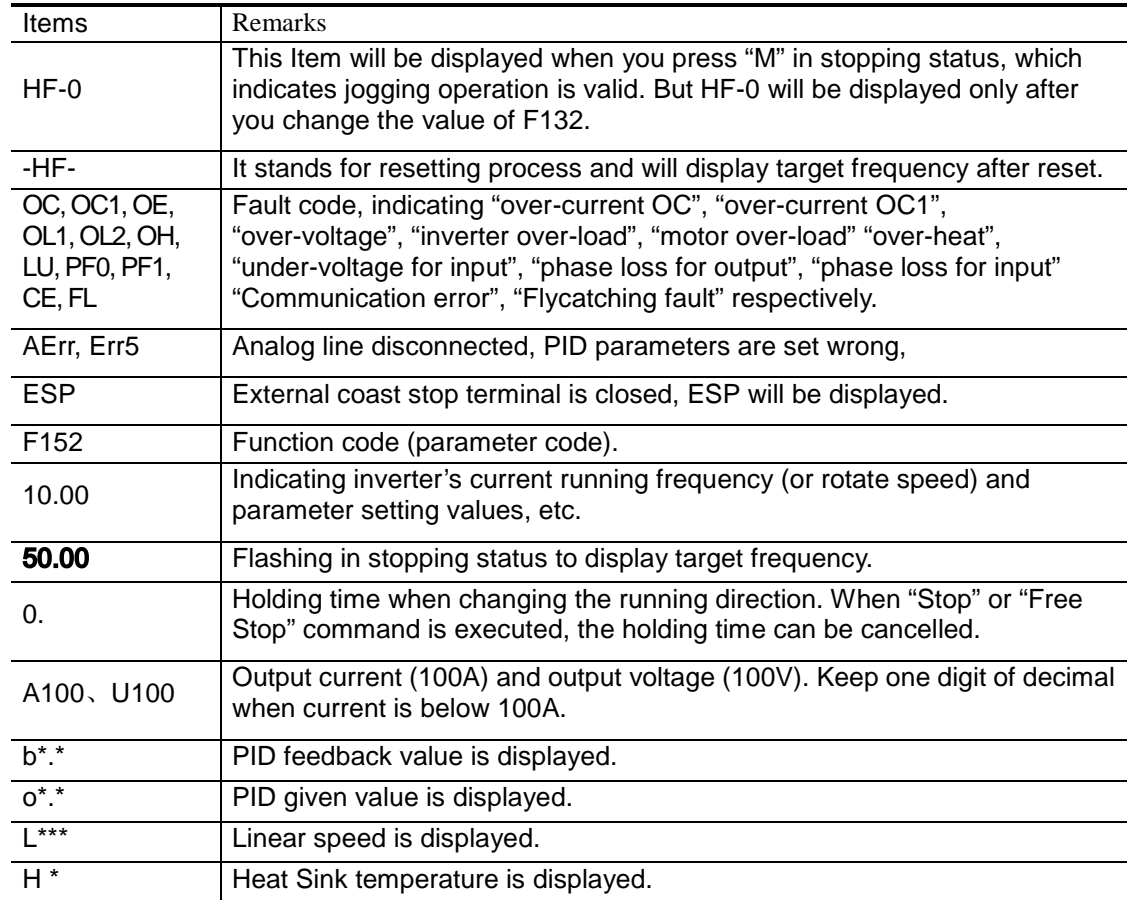

### <span id="page-20-0"></span>**Chapter 7 Installation & Connection**

#### **7.1 Installation**

Inverter should be installed vertically, as shown in [Figure](#page-20-1)  [7-1.](#page-20-1) Sufficient ventilation space should be ensured in its surrounding.

Clearance dimensions (recommended) are available from Table 7-1 [Clearance Dimensions](#page-20-2) for installing of the inverter. Space between 2 drives 25mm.

Table 7-1 Clearance Dimensions

<span id="page-20-2"></span>

| Model           | <b>Clearance Dimensions</b> |                |
|-----------------|-----------------------------|----------------|
| Plastic Hanging | $A \ge 150$ mm              | $B \geq 50$ mm |
| Metal Hanging   | A $\geq$ 200 $mm$           | $B \ge 100$ mm |

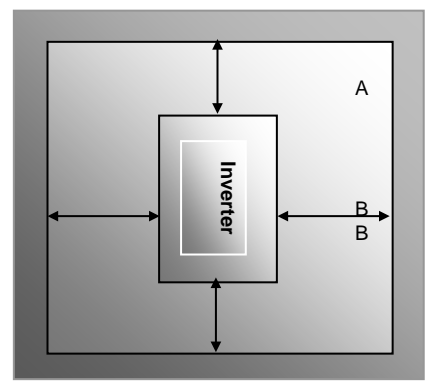

<span id="page-20-1"></span>Figure 7-1 Installation Sketch

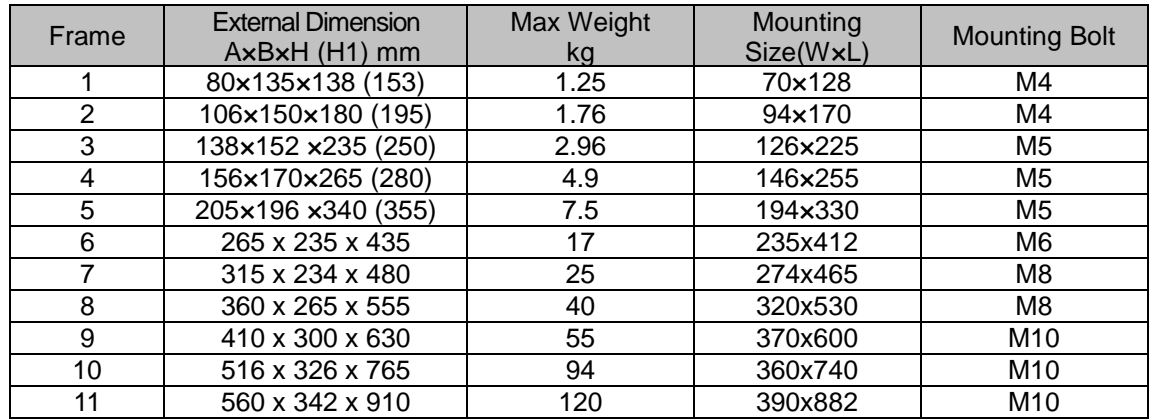

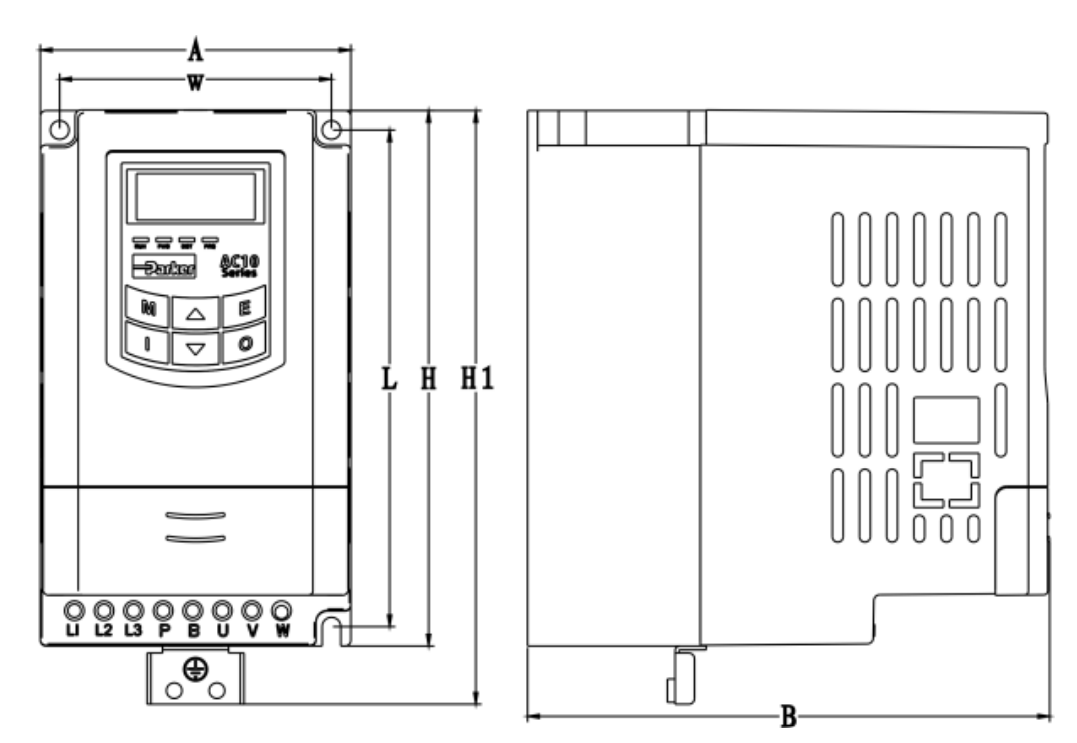

Plastic Cover Layout

.

### 7-2 [Installation & Connection](#page-20-0)

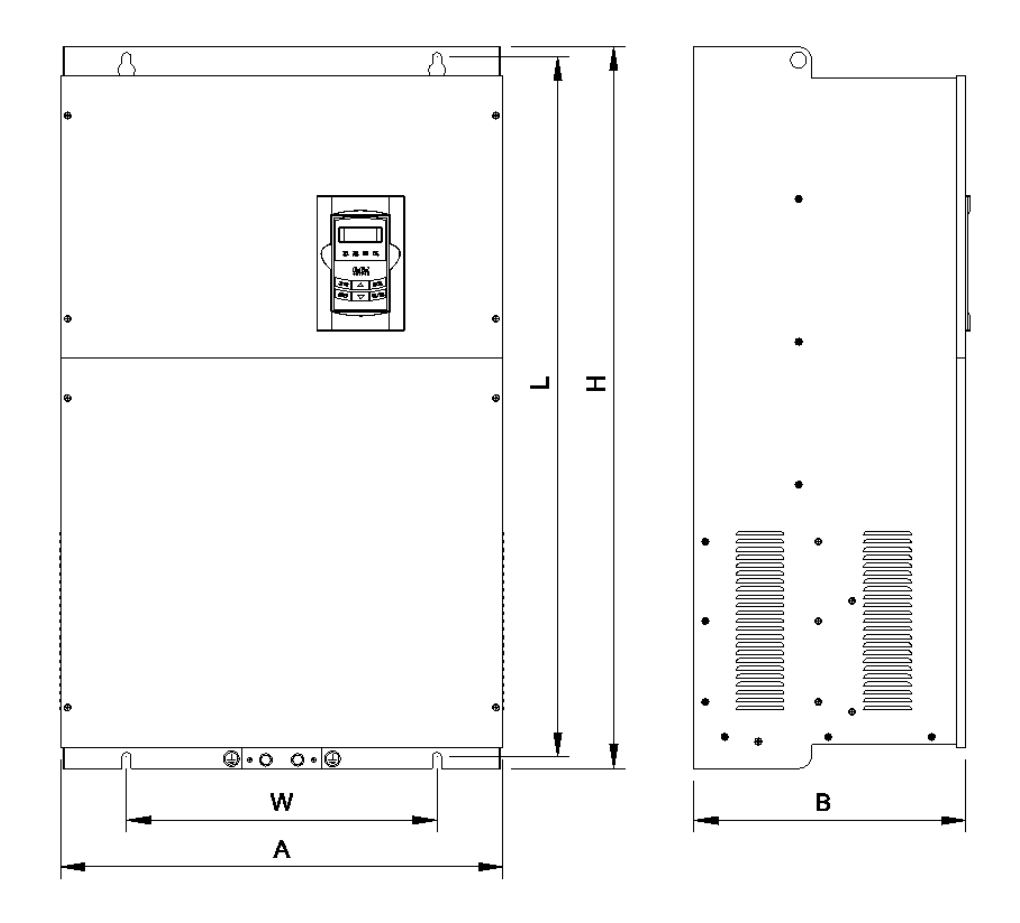

Metal Cover Layout

#### Note:

H is the size of inverter without grounding plate. H1 is the size of inverter with grounding plate.

#### **7.2 Connection**

Connect R/L1, S/L2 and T/L3 terminals (L1/R and L2/S terminals for single-phase) with power supply,  $\left(\frac{\mathbb{I}}{\mathbb{I}}\right)$  to grounding, and U, V and W terminals to motor.

Motor shall have to be grounded. Otherwise electrified motor causes interference.

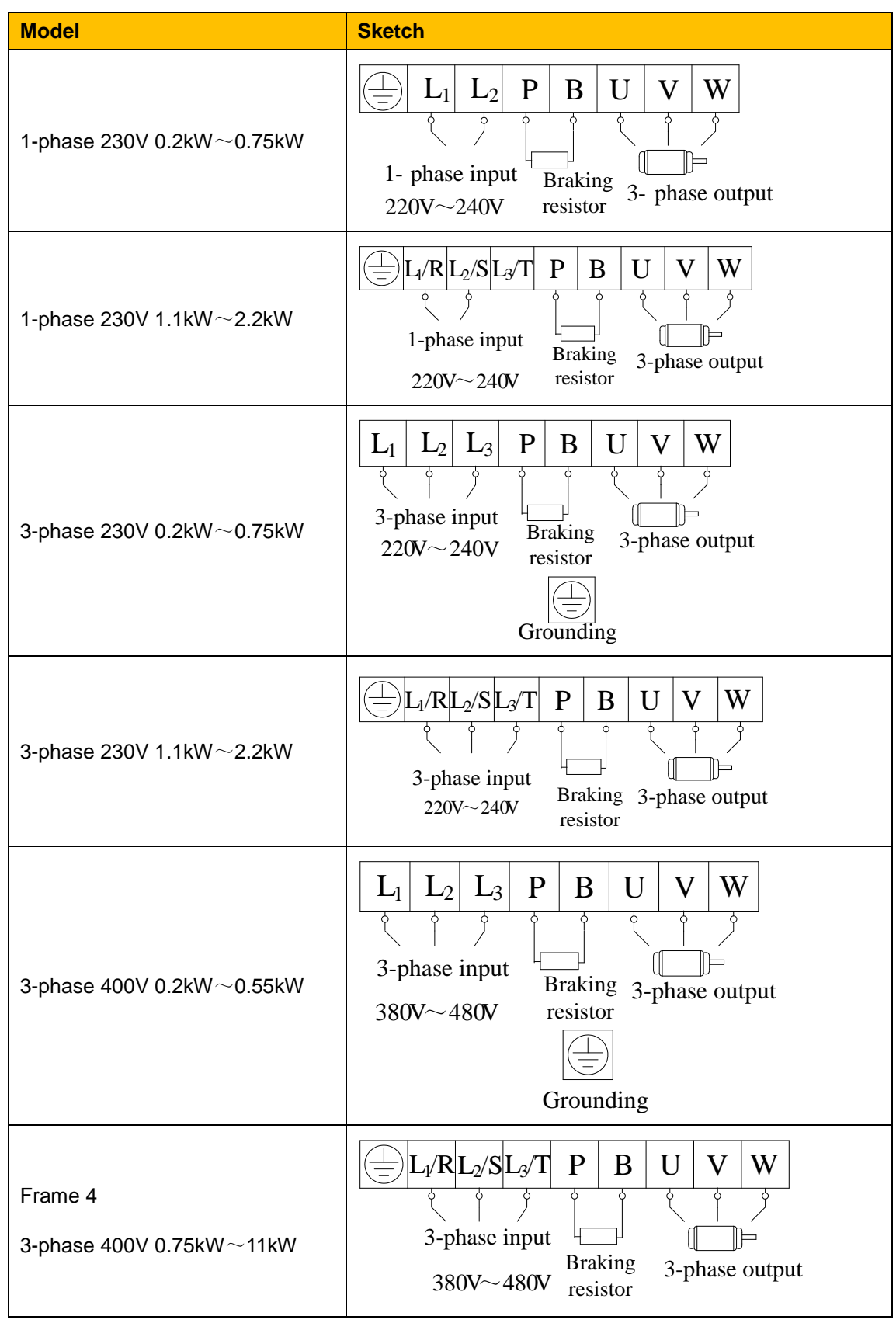

### 7-4 [Installation & Connection](#page-20-0)

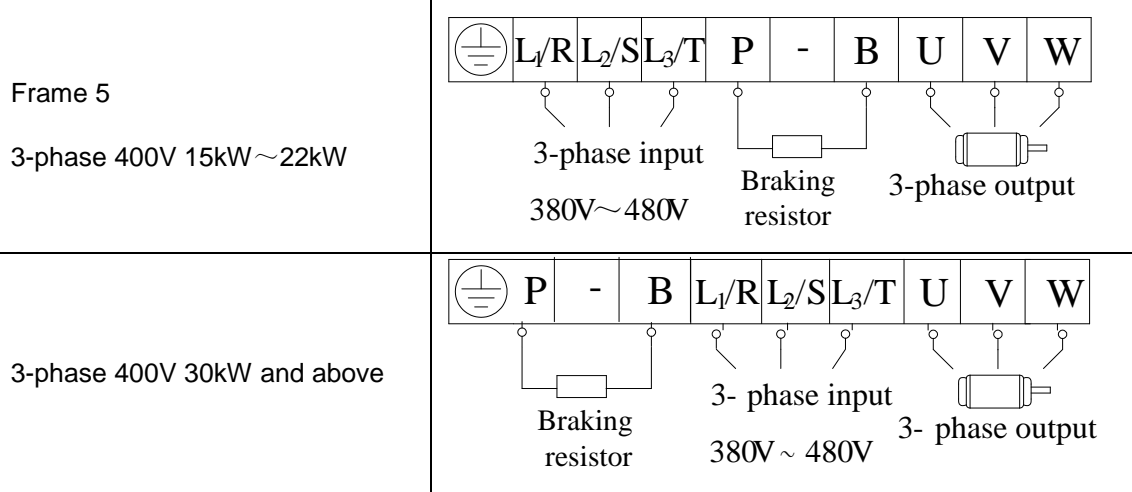

#### **Introduction of terminals of power loop**

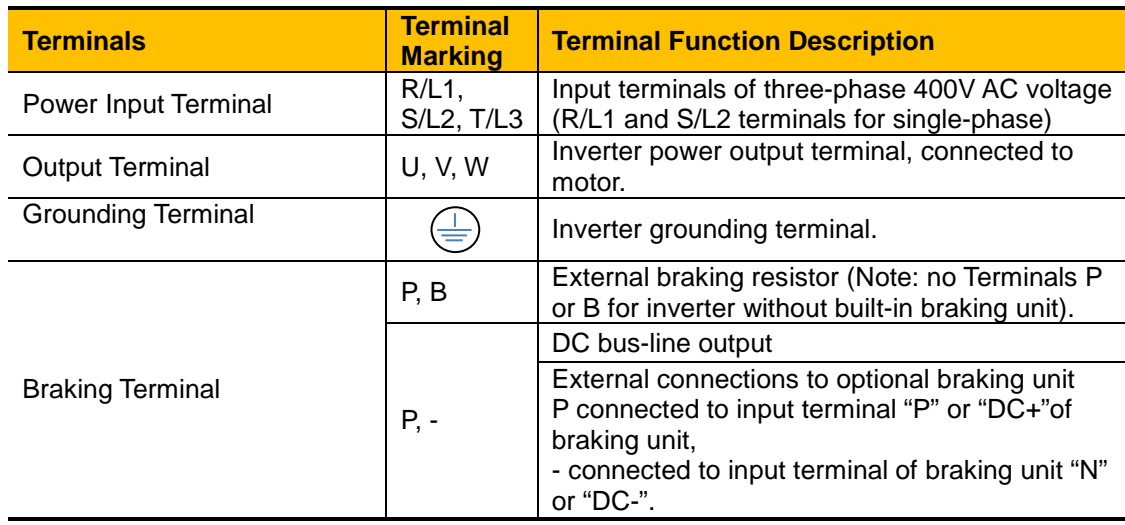

Control loop terminals as follows:

For 22kW and below:

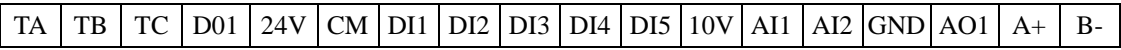

For 30~180kw:

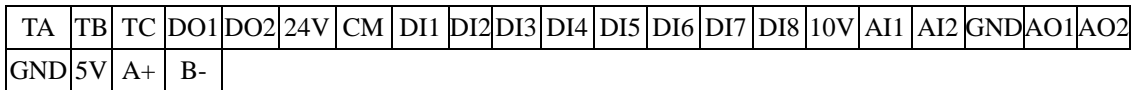

### [Installation & Connection](#page-20-0) 7-5

#### **7.3 Measurement of Main Circuit Voltages, Currents and Powers**

Since the voltages and currents on the inverter power supply and output sides include harmonics, measurement data depends on the instruments used and circuits measured. When instruments for commercial frequency are used for measurement, measure the following circuits with the recommended instruments.

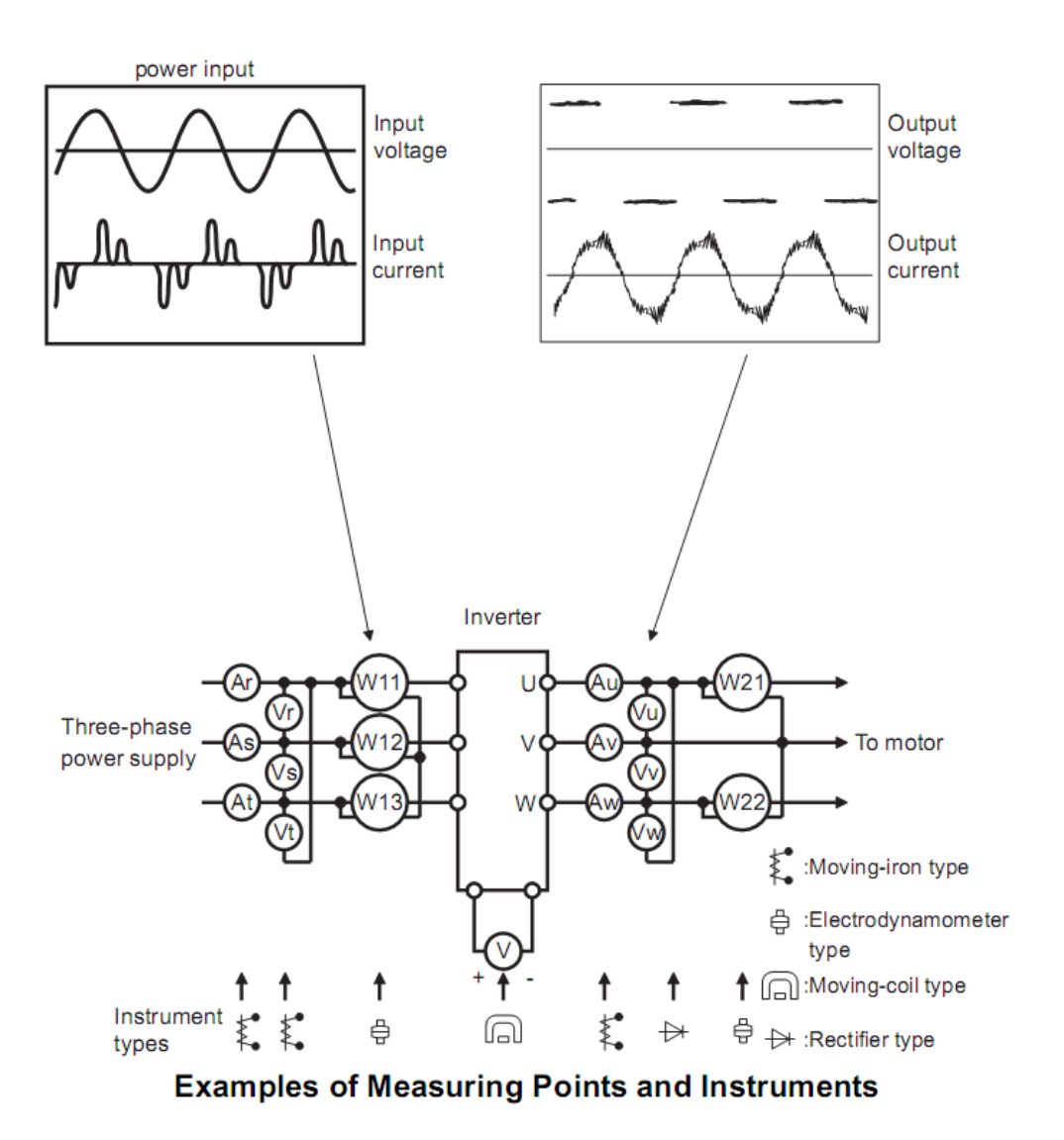

### 7-6 [Installation & Connection](#page-20-0)

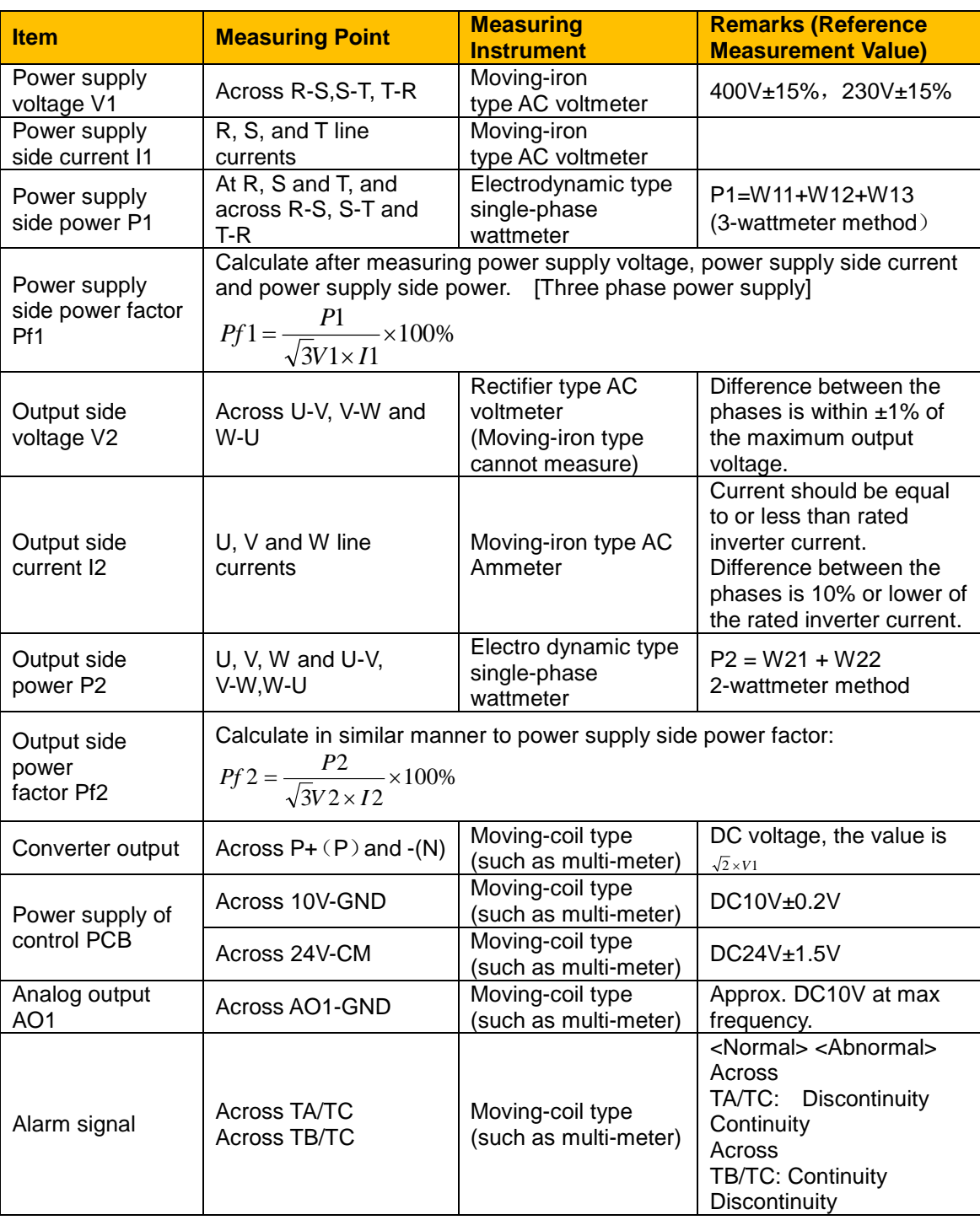

#### Table 7-2

#### **7.4 Functions of Control Terminals**

To operate the inverter the user must operate the control terminals correctly and flexibly. The following is a description of the user terminals and any relevant parameters.

| <b>Termin</b>             | <b>Type</b>              | <b>Description</b>                          | <b>Function</b>                                                                                                    |  |                                                                                                    |  |
|---------------------------|--------------------------|---------------------------------------------|----------------------------------------------------------------------------------------------------|--|----------------------------------------------------------------------------------------------------|--|
| DO <sub>1</sub>           |                          | Multifunctional<br>output terminal 1        | When the token function is valid, the value                                                                                                    |  |                                                                                                    |  |
| DO <sub>2</sub><br>Note 1 |                          | Multifunctional                             | The functions of output<br>between this terminal and CM is 0V; when the<br>terminals shall be defined<br>inverter is stopped, the value is 24V.                                                                                                    |  |                                                                                                    |  |
| ТA                        |                          | output terminal 2                           |                                                                                                    |  | per manufacturer's value.                                                                                             |  |
| ТB                        | Output Signal            |                                             | Their initial state may be                                                                                                    |  |                                                                                                    |  |
| ТC                        |                          | Relay contact                               | TC is a common point, TB-TC are normally<br>closed contacts, TA-TC are normally open<br>contacts. The contact capacity is 10A/125VAC,<br>5A/250VAC, 5A/30VDC. (See note 3)                                                                                                    |  | changed through changing<br>function codes.                                                                           |  |
| AO <sub>1</sub>           |                          | Running frequency                           | It is connected with frequency meter, speedometer or ammeter externally,<br>and its minus pole is connected with GND. See $F423 \sim F426$ for details.                                                                                                    |  |                                                                                                    |  |
| AO <sub>2</sub><br>Note 1 | Analog output            | Current display                             |                                                                                                    |  |                                                                                                    |  |
| <b>10V</b>                | Analog power<br>supply   | Self contained<br>power supply              | Internal 10V self-contained power supply of the inverter provides power to<br>the inverter. When used externally, it can only be used as the power supply<br>for voltage control signal, with current restricted below 20mA.                                                                                                    |  |                                                                                                    |  |
| AI1                       |                          |                                             | When analog speed control is selected, the voltage or current signal is input<br>through this terminal. The range of voltage input is 0~10V and the current<br>input is $0 \sim 20$ mA, the input resistor is 5000hm, and grounding: GND. If the<br>input is $4\sim$ 20mA, it can be realised by setting F406 to 2. The voltage or<br>current signal can be chosen by coding switch. See Table 8-2 and Table<br>8- for details, the default setting of Al1 is 0~10V, and the default setting of<br>Al2 is 0-20mA. |  |                                                                                                    |  |
| AI2                       | Input Signal             | Voltage / Current<br>analog input           |                                                                                                    |  |                                                                                                    |  |
| <b>GND</b>                |                          | Self-contained<br>Power<br>supply Ground    | Ground terminal of external control signal (voltage control signal or current<br>source control signal) is also the ground of 10V power supply of this inverter.                                                                                                    |  |                                                                                                    |  |
| <b>24V</b>                | Power<br>supply          | Control power<br>supply                     | Power: 24±1.5V, grounding is CM; current is restricted below 50mA for<br>external use.                                                                                                    |  |                                                                                                    |  |
| DI <sub>1</sub>           |                          | Jogging terminal                            | When this terminal is valid, the<br>inverter will have jogging running.<br>The jogging function of this terminal<br>is valid under both at stopped and<br>running status.                                                                                                    |  |                                                                                                    |  |
| DI <sub>2</sub>           |                          | External<br>Coast Stop                      | When this terminal is valid, "ESP"<br>malfunction signal will be displayed.                                                                                                    |  |                                                                                                    |  |
| DI <sub>3</sub>           |                          | "FWD" Terminal                              | When this terminal is valid, inverter<br>will run forward.                                                                                                    |  |                                                                                                    |  |
| DI4                       | Digital input<br>control | "REV" Terminal                              | When this terminal is valid, inverter<br>will run reverse.                                                                                                    |  | The functions of input terminals shall<br>be defined per manufacturer's value.<br>Other functions can also be defined |  |
| DI <sub>5</sub>           | terminal                 | Reset terminal                              | Make this terminal valid under fault<br>status to reset the inverter.                                                                                                    |  | by changing function codes.                                                                                           |  |
| DI <sub>6</sub><br>Note 1 |                          | Free stop                                   | Make this terminal valid during<br>running can realize free stop.                                                                                                    |  |                                                                                                    |  |
| DI <sub>7</sub><br>Note 1 |                          | Run Terminal                                | When this terminal is in the valid<br>state, inverter will run by the<br>acceleration time.                                                                                                    |  |                                                                                                    |  |
| D <sub>18</sub><br>Note 1 |                          | Stop terminal                               | Make this terminal valid during<br>running can realize stop by the<br>deceleration time.                                                                                                    |  |                                                                                                    |  |
| <b>GND</b><br>Note 2      |                          | Grounding of<br>differential signal         | Ground of differential signal                                                                                                    |  |                                                                                                    |  |
| 5V<br>Note 2              | <b>RS485</b><br>communi- | Power of differential<br>signal             | Power of differential signal<br>Standard: TIA/EIA-485(RS-485)<br>Communication protocol: Modbus                                                                                                    |  |                                                                                                    |  |
| A+                        | cation                   | Positive polarity of                        |                                                                                                    |  |                                                                                                    |  |
| Note 2<br><b>B-</b>       | terminals                | differential signal                         |                                                                                                    |  |                                                                                                    |  |
| Note 2                    |                          | Negative polarity of<br>Differential signal | Communication rate: 1200/2400/4800/9600/19200/38400/57600bps                                                                                                    |  |                                                                                                    |  |

Table 7-3 Functions of Control Terminals

*Note 1: This terminal is not included in 22kW and below 22Kw inverters.*

*Note 2: For 30kW and above 30kW inverters, GND, 5V, A+, and B- are 4-pole terminal block. For below 30kW, there are no GND and 5V terminals.*

*Note 3: The contact capacity for 30kW and above 30kW inverters is 10A/125VAC, NO/NC 3A, 250VAC/30VDC.*

### 7-8 [Installation & Connection](#page-20-0)

#### **7.5 Wiring for Digital Input Terminals:**

Generally, shielded cable is recommended and wiring distance should be as short as possible. When the analogue reference signal is used, it is necessary to take filter measures to prevent power supply interference.

Digital input terminals are only connected by source electrode (NPN mode) or by sink electrode (PNP mode). If NPN mode is adopted, please slide the toggle switch to the end of "NPN".

Wiring for control terminals as follows:

#### **7.5.1Wiring for positive source electrode (NPN mode).**

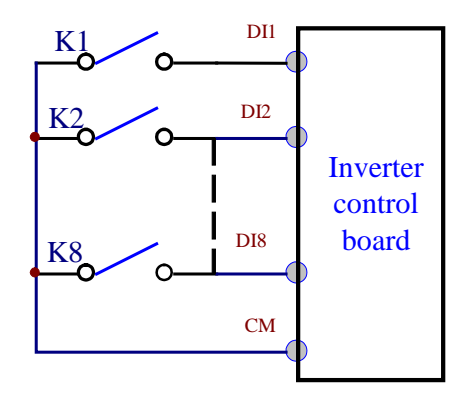

**7.5.2Wiring for active source electrode**

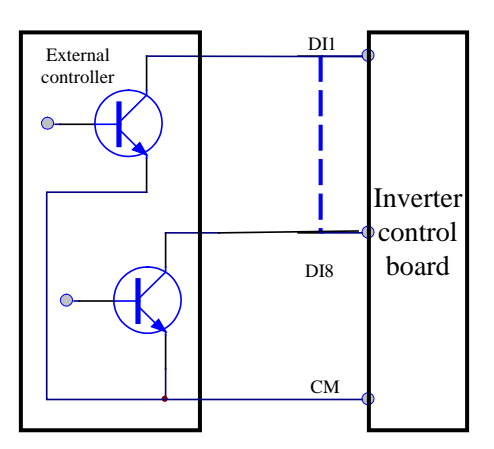

If digital input control terminals are connected by sink electrode, please slide the toggle switch to the end of "PNP". Wiring for control terminals as follows:

#### **7.5.3Wiring for positive Sink electrode (PNP mode)**

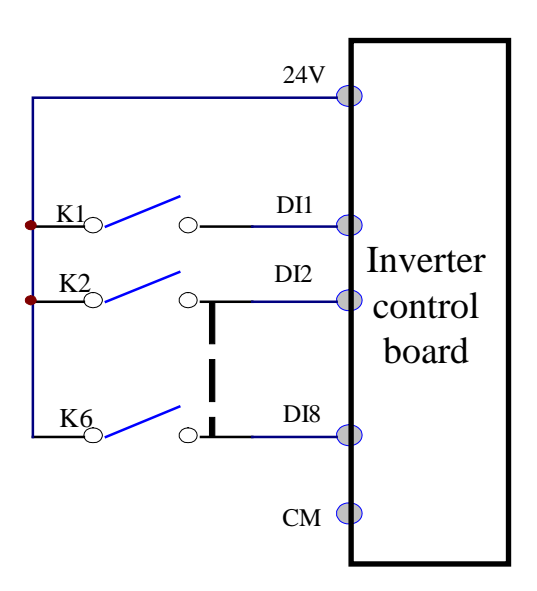

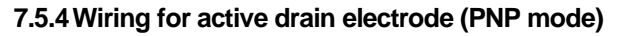

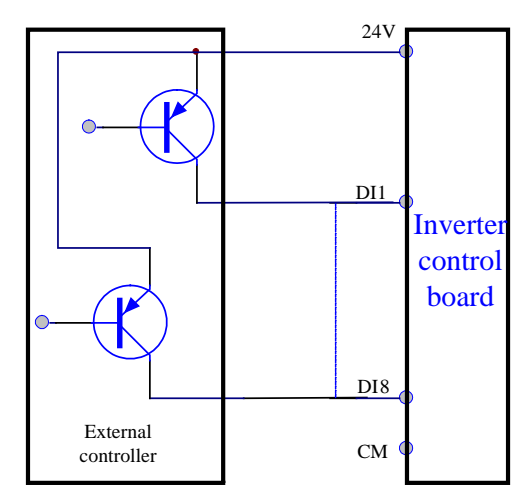

Wiring by source electrode is a mode most in use at present. Wiring for control terminal is connected by source electrode, user should choose wiring mode according to requirement.

Instructions of choosing NPN mode or PNP mode:

- 1. There is a toggle switch J7 near to control terminals. Please refer to [Figure 7-2.](#page-28-0)
- 2. When turning J7 to "NPN", DI terminal is connected to CM.

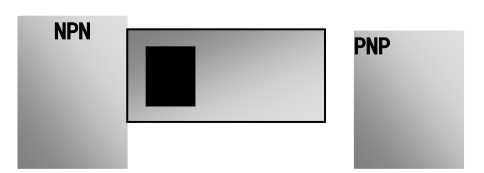

Figure 7-2 Toggle Switch J7

<span id="page-28-0"></span>When turning J7 to "PNP", DI terminal is connected to 24V.

J7 is on the back of control board for single-phase inverter 0.2-0.75KW.

### 7-10 [Installation & Connection](#page-20-0)

#### **7.6 Connection Overview**

Refer to next figure for the overall connection sketch for AC10 series inverters. Various wiring modes are available for the terminals whereas not every terminal needs to be connected in each mode when applied.

Note:

- 1. Only connect power terminals L1/R and L2/S with power grid for single-phase inverters.
- 2. The contact capacity for 22kW and below 22kW is 10A/125VAC、5A/250VAC、5A/30VDC.
	- The contact capacity for above 22kW is 10A/125VAC、NO/NC: 3A 250VAC/30VDC.

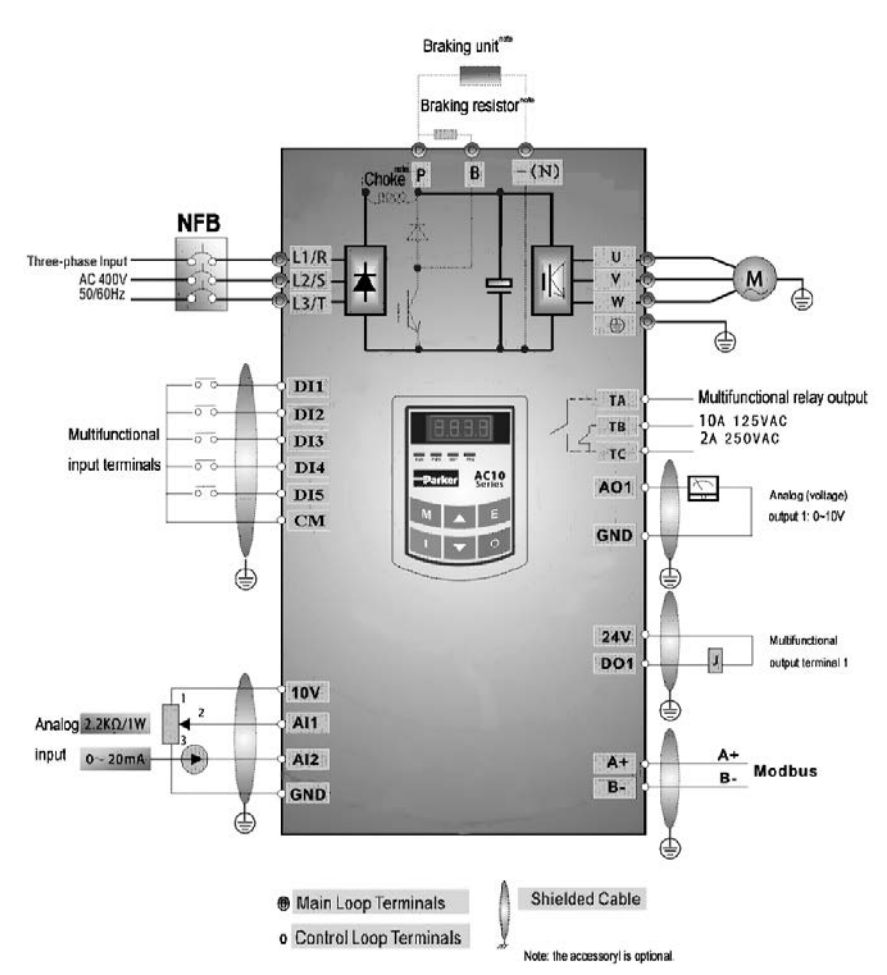

0.2kW – 22kW Basic Wiring Diagram for Multi-stage speed control macro (NPN type)

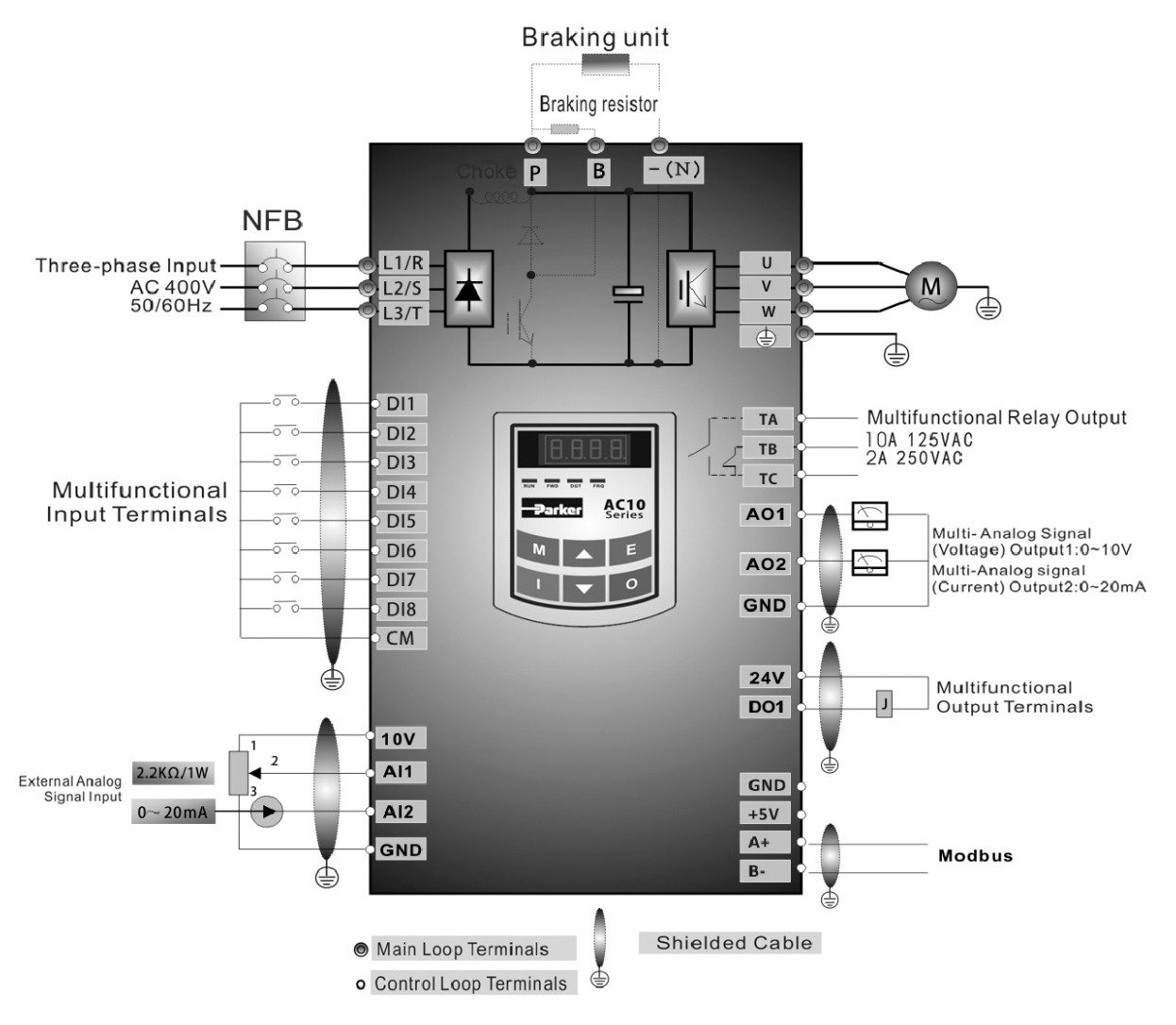

30kW – 180kW Basic Wiring Diagram for Three-phase AC drives (NPN type)

### 7-12 [Installation & Connection](#page-20-0)

#### **7.7 Basic methods of suppressing the noise**

The noise generated by the drive may disturb the equipment nearby. The degree of disturbance is dependent on the drive system, immunity of the equipment, wiring, installation clearance and earthing methods.

#### **7.7.1 Noise propagation paths and suppressing methods**

Noise categories

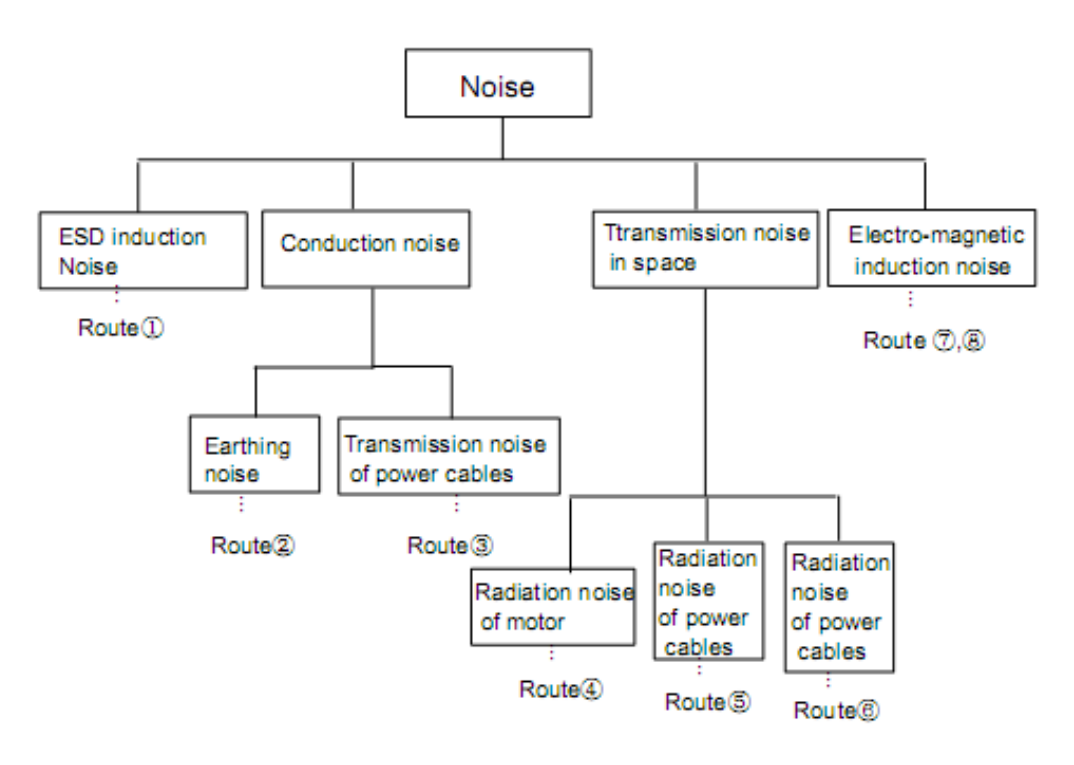

Noise propagation paths

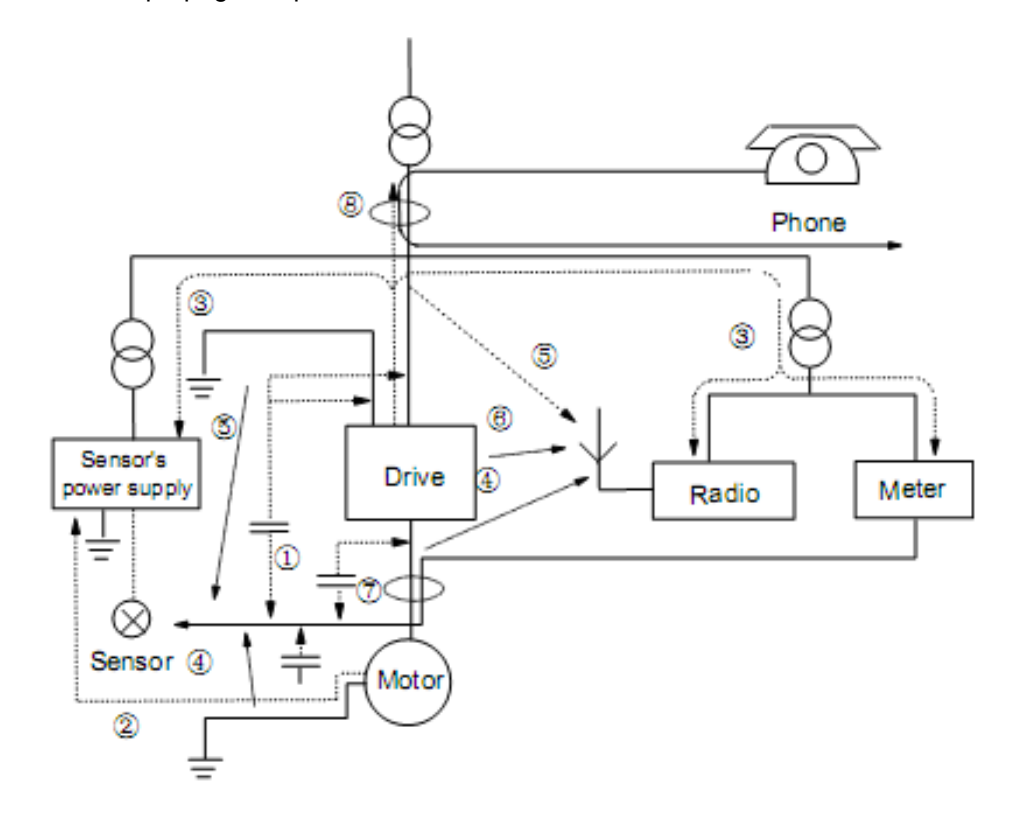

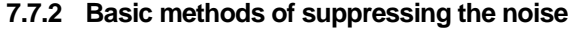

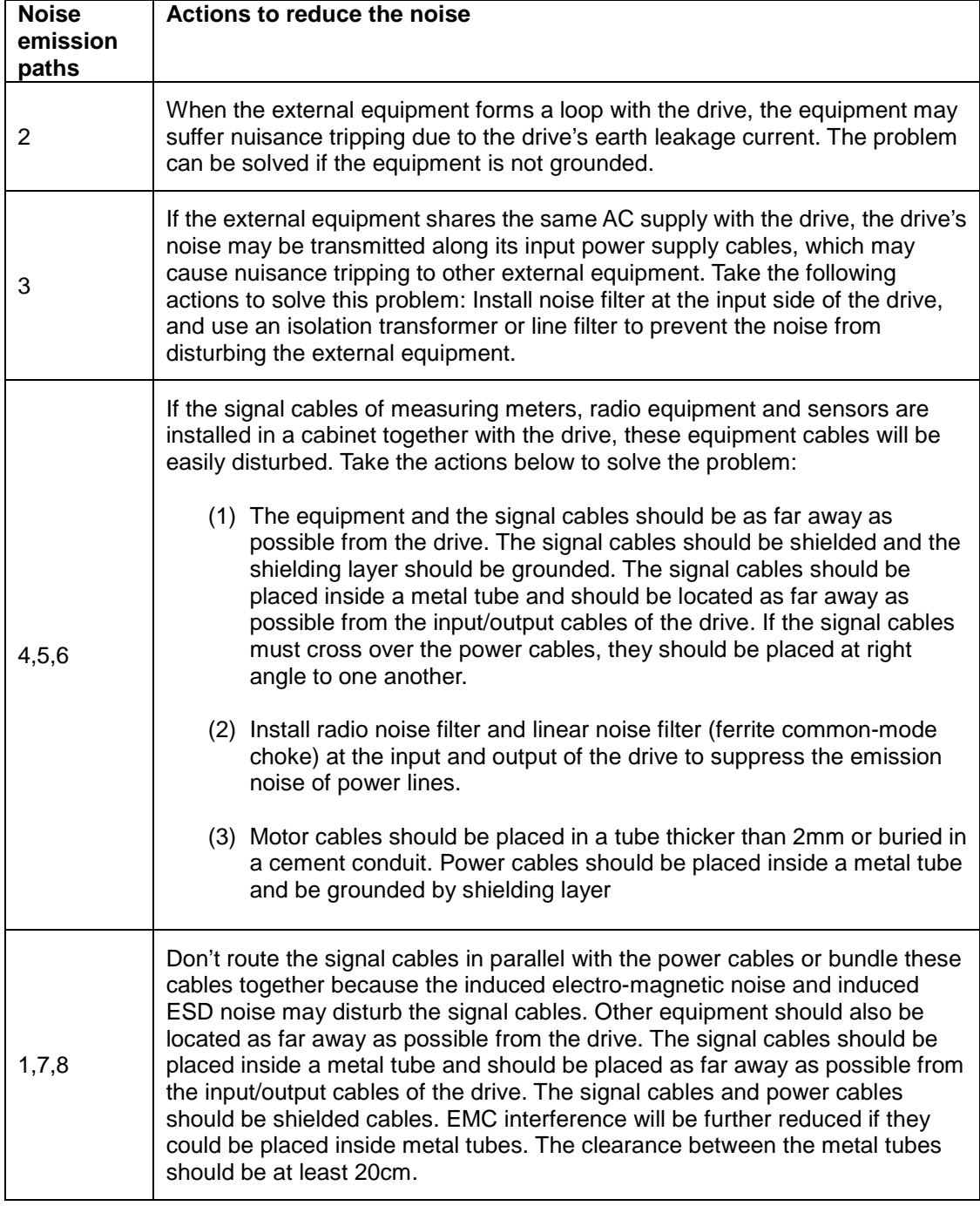

#### **7.7.3 Field Wire Connections**

Control cables, input power cables and motor cables should be installed separately and enough clearance should be left among the cables, especially when the cables are laid in parallel and the cable length is over 50 metres. If the signal cables must be laid with the power cables, they should be installed parallel to each other.

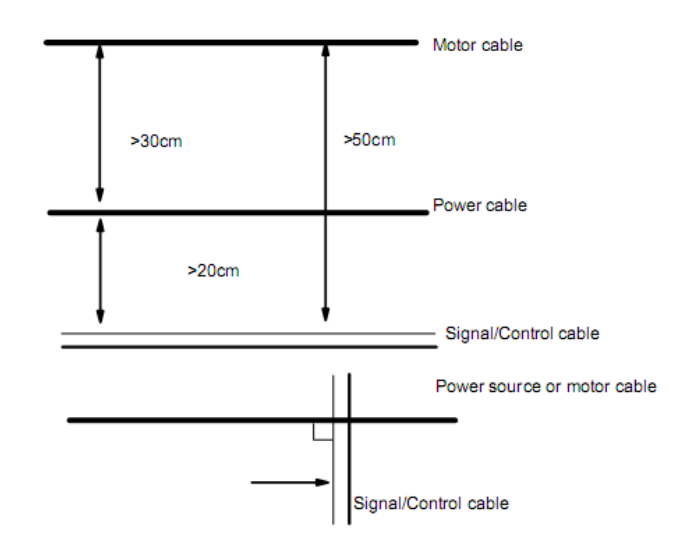

Generally, the control cables should be shielded cables and the shielding metal net must be connected to the metal enclosure of the drive by cable clamps.

#### **7.7.4 Earthing**

Independent earthing poles (best) Shared earthing pole (good)

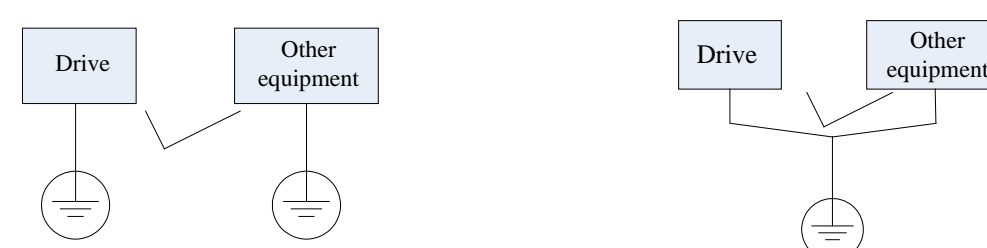

Shared earthing cable (not good)

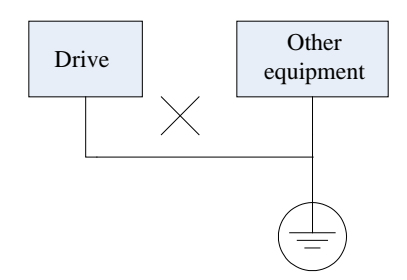

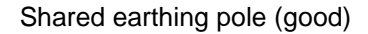

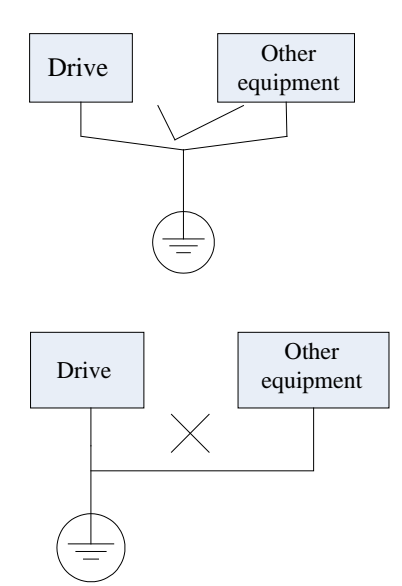

#### Note:

1. In order to reduce the earthing resistance, flat cable should be used because the high frequency impedance of flat cable is smaller than that of round cable with the same CSA.

2. If the earthing poles of different equipment in one system are connected together, then the leakage current will be a noise source that may disturb the whole system. Therefore, the drive's earthing pole should be separated with the earthing pole of other equipment such as audio equipment, sensors and PC, etc.

3. Earthing cables should be as far away from the I/O cables of the equipment that is sensitive to noise, and also should be as short as possible.

#### **7.7.5 Leakage Current**

Leakage current may flow through the drive's input and output capacitors and the motor. The leakage current value is dependent on the distributed capacitance and carrier wave frequency. The leakage current includes ground leakage current and the leakage current between lines.

#### Ground Leakage Current

The ground leakage current can not only flow into the drive system, but also other equipment via earthing cables. It may cause the leakage current circuit breaker and relays to falsely trip. The higher the drive's carrier wave frequency, the bigger the leakage current, also, the longer the motor cable, the greater the leakage current.

#### Suppressing Methods:

- Reduce the carrier wave frequency, but the motor noise may be louder;
- Motor cables should be as short as possible;
- The drive and other equipment should use leakage current circuit breaker designed for protecting the product against high-order harmonics/surge leakage current.

#### Leakage Current Between Lines

The line leakage current flowing through the distribution capacitors of the drive outside may cause the thermal relay to be falsely activated, especially for the drive whose power is lower than 7.5kW. When the cable is longer than 50m, the ratio of leakage current to motor rated current may be increased and can cause the wrong action of external thermal relay very easily.

#### Suppressing Methods:

- Reduce the carrier wave frequency, but the motor noise may become louder;
- Install reactor at the output side of the drive.

In order to protect the motor reliably, it is recommended to use a temperature sensor to detect the motor's temperature, and use the drive's over-load protection device (electronic thermal relay) instead of an external thermal relay.

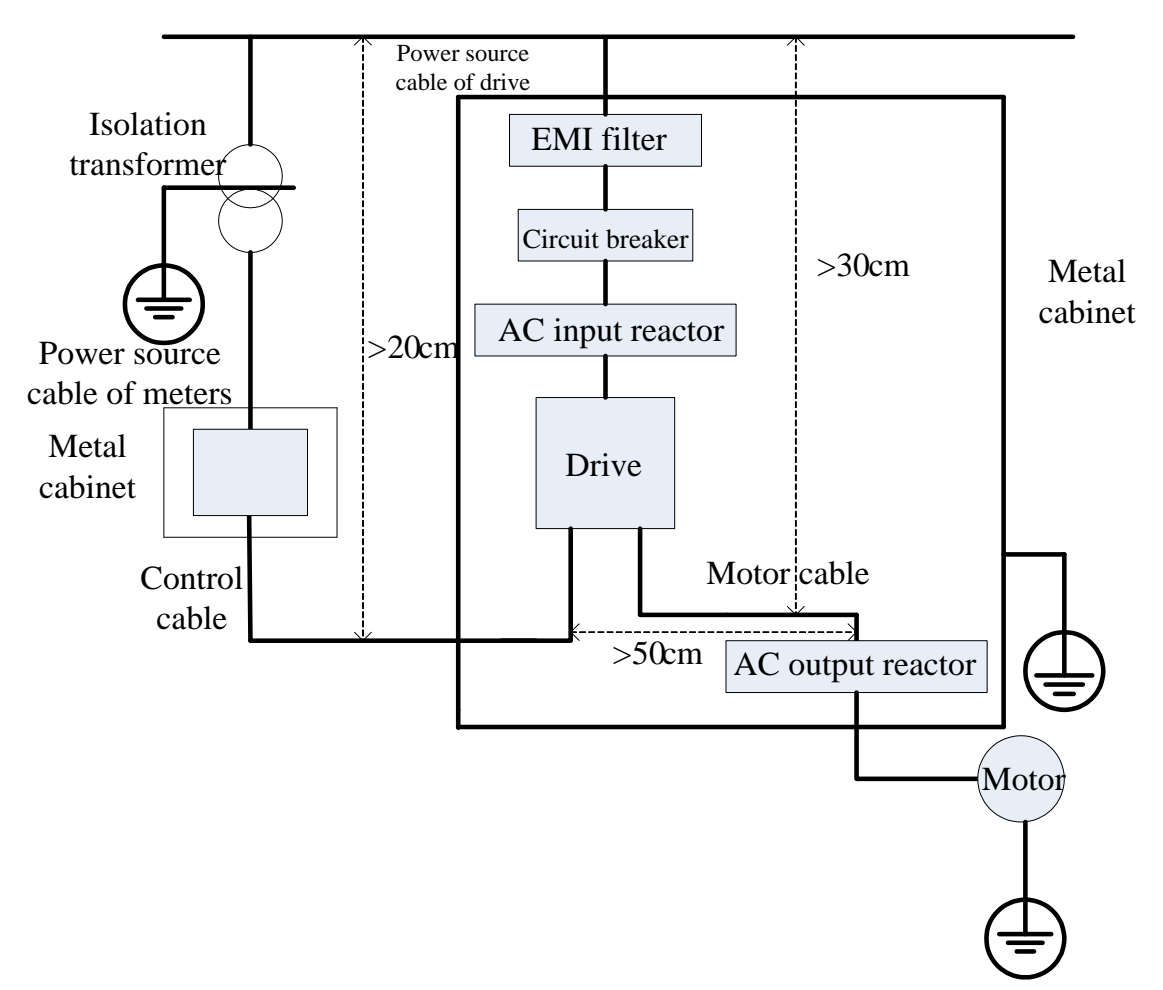

#### **7.7.6 Electrical Installation of the Drive**

Note:

- The motor cable should be screened and earthed at the drive side, if possible, the motor and drive should be earthed separately;
- Motor cable and control cable should be shielded. The shield must be earthed and avoid entangling at cable end to improve high frequency noise immunity.
- Assure good conductivity among plates, screw and metal case of the drive; use tooth-shape/spring washer and conductive installation plate;

#### **7.7.7 Application of Power Line Filter**

Power source filter should be used in the equipment that may generate strong EMI or the equipment that is sensitive to the external EMI. The power source filter should be a two-way low pass filter through which only 50Hz current can flow and high frequency current should be rejected.

#### Function of Power Line Filter

The power line filter ensures the equipment can satisfy the conducting emission and conducting sensitivity in EMC standard. It can also suppress the radiation of the equipment.

Common mistakes in using power cable filter:

1. Too long power cable

The filter inside the cabinet should be located near to the input power source. The length of the power cables should be as short as possible.

2. The input and output cables of the AC supply filter are too close

The distance between input and output cables of the filter should be as far apart as possible, otherwise the high frequency noise may be coupled between the cables and bypass the filter. This will make the filter ineffective.

3. Bad earthing of filter

The filter's enclosure must be earthed properly to the metal case of the drive. In order to be earthed well, make use of a special earthing terminal on the filter's enclosure. If you use one cable to connect the filter to the case, the earthing is useless for high frequency interference. When the frequency is high, so is the impedance of cable, hence there is little bypass effect. The filter should be mounted on the enclosure of equipment. Ensure to clear away the insulation paint between the filter case and the enclosure for good earthing contact.
## <span id="page-36-0"></span>**Chapter 8 Operation and Simple Running**

This chapter defines and explains the terms and names describing the control, running and status of the inverter. Please read it carefully as it will ensure correct operation.

### **8.1 Basic Conception**

### **8.1.1 Control Mode**

AC10 inverter has the following control modes: sensorless vector control (F106=0), VVVF control (F106=2) and vector control 1 (F106=3).

### **8.1.2 Mode of Torque Compensation**

Under VVVF control mode, AC10 inverter has four kinds of torque compensation modes:

Linear compensation (F137=0);

Square compensation (F137=1);

User-defined multipoint compensation (F137=2);

Auto torque compensation (F137=3)

#### **8.1.3 Mode of frequency setting**

Please refer to F203~F207 for the method for setting the running frequency of the AC10 inverter.

### **8.1.4 Mode of controlling for running command**

The channel for inverter to receive control commands (including start, stop and jogging, etc) contains 5 modes:

- 0. Keypad control;
- 1. Terminal control;
- 2. Keypad + Terminal control
- 3. Modbus control;
- 4. Keypad + Terminal +Modbus

The modes of control command can be selected through the function codes F200 and F201.

### **8.1.5 Operating status of inverter**

When the inverter is powered on, it will have one of four types of operating status:

Stopped status

Programming status

Running status

Fault alarm status.

They are described in the following:

#### **Stopped status**

If the inverter is re-energised (if "auto-startup after being powered on" is not set) or decelerate the inverter to stop, the inverter is at the stopped status until receiving control command. At this point, the running status indicator on the keypad goes off and the display shows the display status before power down.

#### **Programming status**

Through keypad panel, the inverter can be switched to the status that can read or change the function code parameters. Such a status is the programming status.

There are numbers of function parameters in the inverter. By changing these parameters, the user can realize different control modes.

#### **Running status**

The inverter at the stopped status or fault-free status will enter running status after having received a start command.

The running indicator on keypad panel lights up under normal running status.

### 8-2 [Operation and Simple Running](#page-36-0)

### **Fault alarm status**

The status under which the inverter has a fault and the fault code is displayed.

Fault codes mainly include: OC, OE, OL1, OL2, OH, LU, PF1 and PF0 representing "over current", "over voltage", "inverter overload", "motor overload", "overheat", "input under-voltage", "input phase loss", and "output phase loss" respectively.

For troubleshooting, please refer to Chapter 10 "Troubleshooting".

### **8.2 Keypad Panel and Operation Method**

Keypad panel (keypad) is fitted as a standard part for configuration of the AC10 inverter. Using the keypad panel, the user may carry out parameter setting, status monitoring and operation control over the inverter. Both keypad panel and display screen are arranged on the keypad controller, which mainly consists of three sections:

data display section,

status indicating section

and keypad operating section

It is necessary to know the functions and how to use the keypad panel. Please read this manual carefully before operation.

### **8.2.1 Method of operating the keypad panel**

### **8.2.2 Operation Process of Setting the Parameters using the Keypad Panel**

A three-level menu structure is adopted for setting the parameters using the keypad panel, which enables convenient and quick searching and changing of function code parameters.

Three-level menu:

Function code group (first-level menu)

Function code (second-level menu)

Set value of each function code (third-level menu).

### **8.2.3 Setting the Parameters**

Setting the parameters correctly is a precondition to give full inverter performance. The following is the introduction on how to set the parameters using the keypad panel.

Operating procedures:

- i. Press the "M" key, to enter programming menu.
- ii. Press the key "O", the DGT lamp goes out. Press ▲ and ▼. This will scroll the first digit after the F, changing the selected function code group. The first number behind F displayed on the panel shows the current function group, in other words, if it displays F1××at this moment then basic parameters F100 – F160 is selected.
- iii. Press the key "O" again, the DGT lamp lights up. Press  $\blacktriangle$  and  $\blacktriangledown$  to scroll up and down the function code within the selected function group; press the "E" key to display 50.00; while press ▲ and ▼ to change to the need frequency.
- iv. Press the "E" key to complete the change.

### **8.2.4 Switching and displaying of status parameters**

Under stopped status or running status, the LED indicators of inverter can display status parameters of the inverter. Actual parameters displayed can be selected and set through function codes F131 and F132. Through the "M" key, it can switch over repeatedly and display the parameters of stopped status or running status. The followings are the description of operation method of displaying the parameters under stopped status and running status.

### **8.2.5 Switching of the parameters displayed under stopped status**

Under stopped status, inverter has five parameters of stopped status, which can be switched over repeatedly and displayed with the keys "M" and "O". These parameters are displaying: keypad jogging, target rotary speed, PN voltage, PID feedback value, and temperature. Please refer to the description of function code F132.

### **8.2.6 Switching of the parameters displayed under running status**

Under running status, eight parameters of running status can be switched over repeatedly and displayed with the keys "M". These parameters are displayed: output rotary speed, output current, output voltage, PN voltage, PID feedback value, temperature, count value and linear speed. Please refer to the description of function code F131.

### **8.2.7 Operation process of measuring motor parameters**

The user shall input the parameters accurately as indicated on the nameplate of the motor prior to selecting operation mode of vector control and auto torque compensation (F137=3) of VVVF control mode. Inverter will match standard motor stator resistance parameters according to the parameters indicated on the nameplate. To achieve better control performance, the user may start the inverter to measure the motor stator resistance parameters, so as to obtain accurate parameters of the motor controlled.

The motor parameters can be tuned through function code F800.

For example: If the parameters indicated on the nameplate of the motor controlled are as follows: numbers of motor poles are 4; rated power is 7.5kW; rated voltage is 400V; rated current is 15.4A; rated frequency is 50.00HZ; and rated rotary speed is 1440rpm, operation process of measuring the parameters shall be done as described in the following:

In accordance with the above motor parameters, set the values of F801 to F805 correctly: set the value of F801 = 7.5, F802 = 400, F803 = 15.4, F804 = 4 and F805 = 1440 respectively.

1. In order to ensure dynamic control performance of the inverter, set F800=1, i.e. select rotating tuning. Make sure that the motor is disconnected from the load. Press the "I" key on the keypad, and the inverter will display "TEST", and it will tune the motor's parameters of two stages. After that, the motor will accelerate according to the acceleration time set at F114 and maintain for a certain period. The speed of motor will then decelerate to 0 according to the time set at F115. After auto-checking is completed, relevant parameters of the motor will be stored in function codes F806~F809, and F800 will turn to 0 automatically.

2. If it is impossible to disconnect the motor from the load, select  $F800=2$ , i.e. stationary tuning. Press the "I" key, the inverter will display "TEST", and it will tune the motor's parameters of two stages. The motor's stator resistance, rotor resistance and leakage inductance will be stored in F806-F808 automatically, and F800 will turn to 0 automatically. The user may also calculate and input the motor's mutual inductance value manually according to actual conditions of the motor.

# 8-4 [Operation and Simple Running](#page-36-0)

### **8.2.8 Operation process of simple running**

Table 8-1 Brief Introduction to Inverter Operation Process

<span id="page-39-0"></span>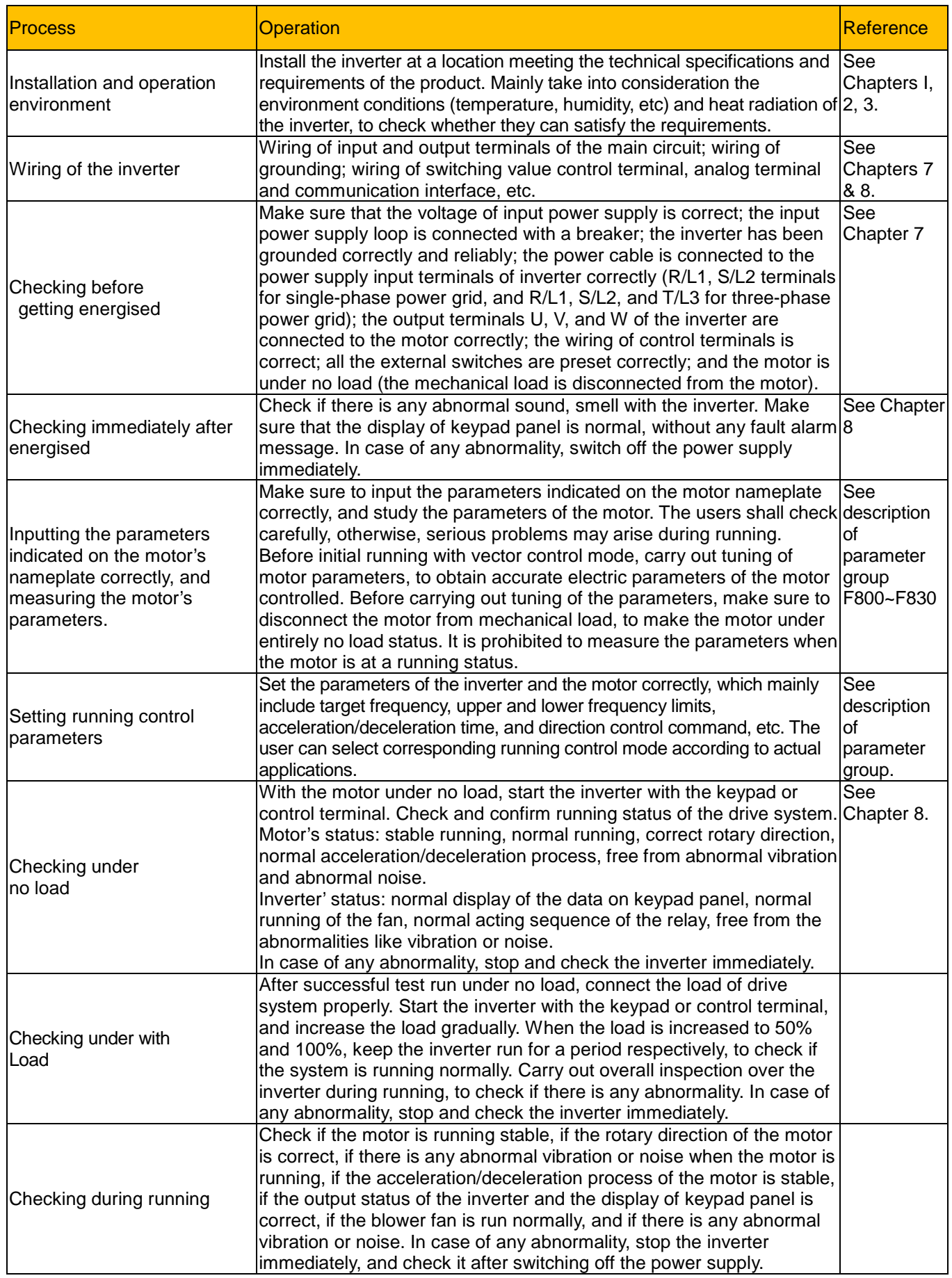

### **8.3 Illustration of Basic Operation**

Illustration of inverter basic operation: we hereafter show various basic control operation processes by taking a 7.5kW inverter that drives a 7.5kW three-phase asynchronous AC motor as an example.

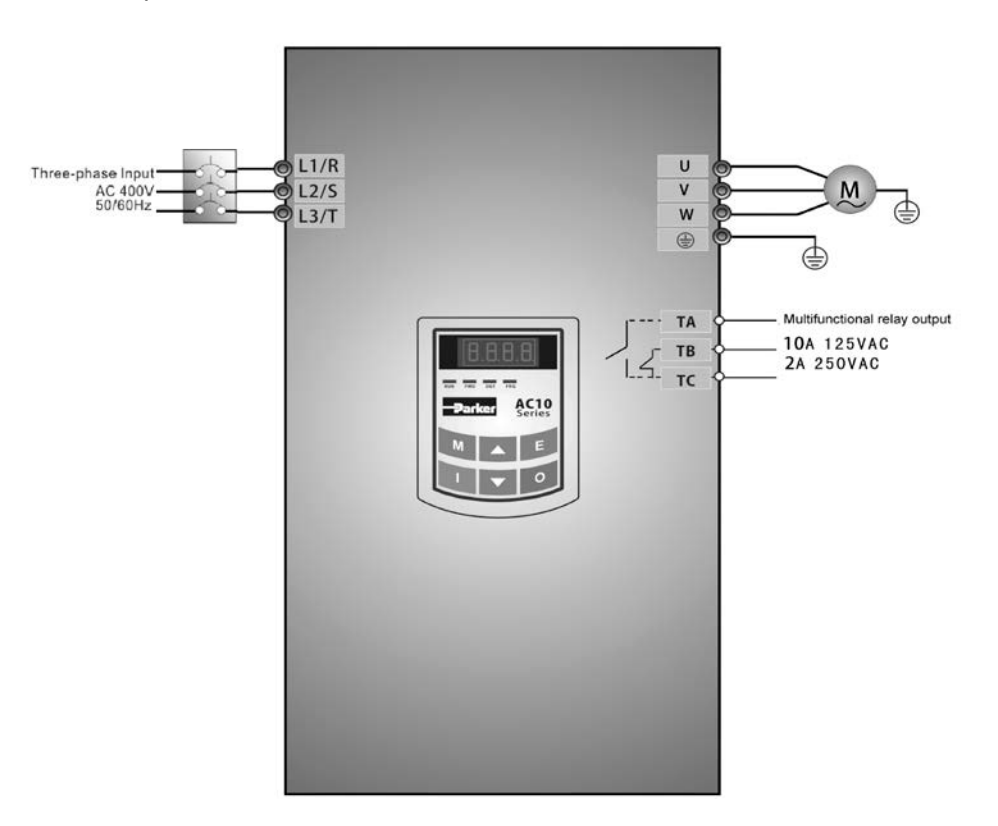

Figure 8-1 Wiring Diagram 1

<span id="page-40-0"></span>The parameters indicated on the nameplate of the motor are as follows: 4 poles; rated power, 7.5kW; rated voltage, 400V; rated current, 15.4A; rated frequency 50.00HZ; and rated rotary speed, 1440rpm.

#### **8.3.1 Frequency setting, start, forward running and stop using the keypad panel**

- i. Connect the wires in accordance with [Table 8-1.](#page-39-0) After having checked the wiring successfully, switch on the power to the inverter.
- ii. Press the "M" key, to enter the programming menu
- iii. Enter the parameters of the motor

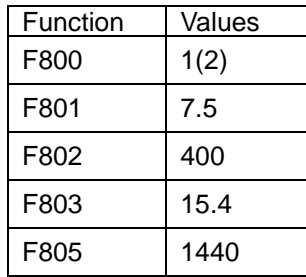

Press the "I" key, to autotune the parameters of the motor. After completion of the tuning, the motor will stop running, and relevant parameters will be stored in F806~F809. For the details of tuning of motor parameters, please refer to "Operation process of measuring the motor parameters" in this manual. (Note:

### 8-6 [Operation and Simple Running](#page-36-0)

F800=1 is rotating tuning, F800=2 is stationary tuning. In the mode of rotating tuning, make sure to disconnect the motor from the load).

iv. Set functional parameters of the inverter:

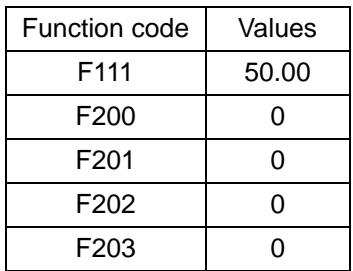

- v. Press the "I" key, to start the inverter;
- vi. During running, current frequency of the inverter can be changed by pressing ▲ or ▼;
- vii. Press the "O" key once, the motor will decelerate until it stops running;
- viii. Switch off the air switch, and power off the inverter.

### **8.3.2 Setting the frequency using the keypad panel, and starting, forward and reverse running, and stopping inverter through control terminals**

i. Connect the wires in accordance with **[Figure 8-2](#page-41-0)**. After having checked the wiring successfully, switch on the air switch, and power on the inverter;

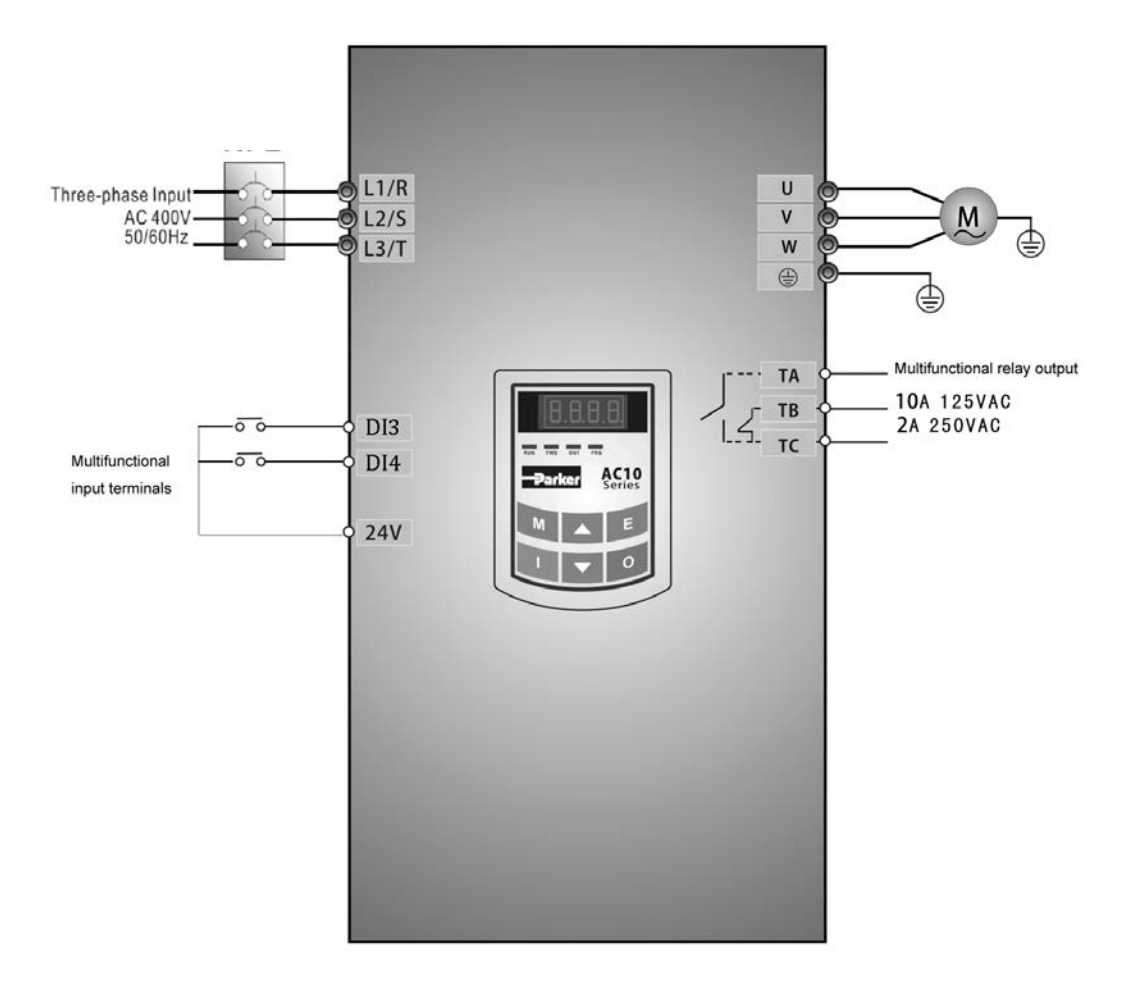

<span id="page-41-0"></span>Figure 8-2 Wiring Diagram 2

### [Operation and Simple Running](#page-36-0) 8-7

- ii. Press the "M" key, to enter the programming menu.
- iii. Study the parameters of the motor: the operation process is the same as that of example 1. (Refer to 8.3.1 for tuning of the motor).
- iv. Set functional parameters of the inverter:

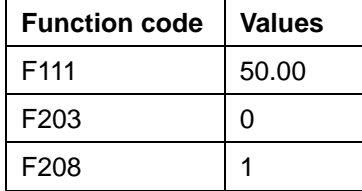

- v. Close the switch DI3, the inverter starts forward running;
- vi. During running, current frequency of the inverter can be changed by pressing ▲ or ▼;
- vii. During running, switch off the switch DI3, then close the switch DI4, the running direction of the motor will be changed (Note: The user should set the dead time of forward and reverse running F120 on the basis of the load. If it was too short, OC protection of the inverter may occur.)
- viii. Switch off the switches DI3 and DI4, the motor will decelerate until it stops running;
- ix. Switch off the isolator, and power off the inverter.

#### **8.3.3 Operation process of jogging operation using the keypad panel**

- i. Connect the wires in accordance with [Figure 8-1.](#page-40-0) After having checked the wiring successfully, switch on the isolator, and power on the inverter;
- ii. Press the "M" key, to enter the programming menu.
- iii. Study the parameters of the motor: the operation process is the same as that of example 1. (Refer to 8.3.1 for tuning of the motor).
- iv. Set functional parameters of the inverter:

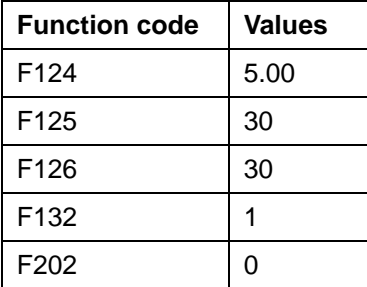

- v. Press and hold the "I" key until the motor is accelerated to the jogging frequency, and maintain the status of jogging operation.
- vi. Release the "I" key. The motor will decelerate until jogging operation is stopped;
- vii. Switch off the isolator, and power off the inverter.

### **8.3.4 Setting the frequency with analog terminal and controlling the operation with control terminals**

i. Connect the wires in accordance with **[Figure 8-3](#page-43-0)**. After having checked the wiring successfully, switch on the mains supply, and power on the inverter. Note:  $2K \sim 5K$ potentiometer may be used for setting external analog signals. For the cases with higher requirements for precision, a precise multiturn potentiometer is recommended, and adopt shielded wire for the wire connection, with near end of the shielding layer grounded reliably.

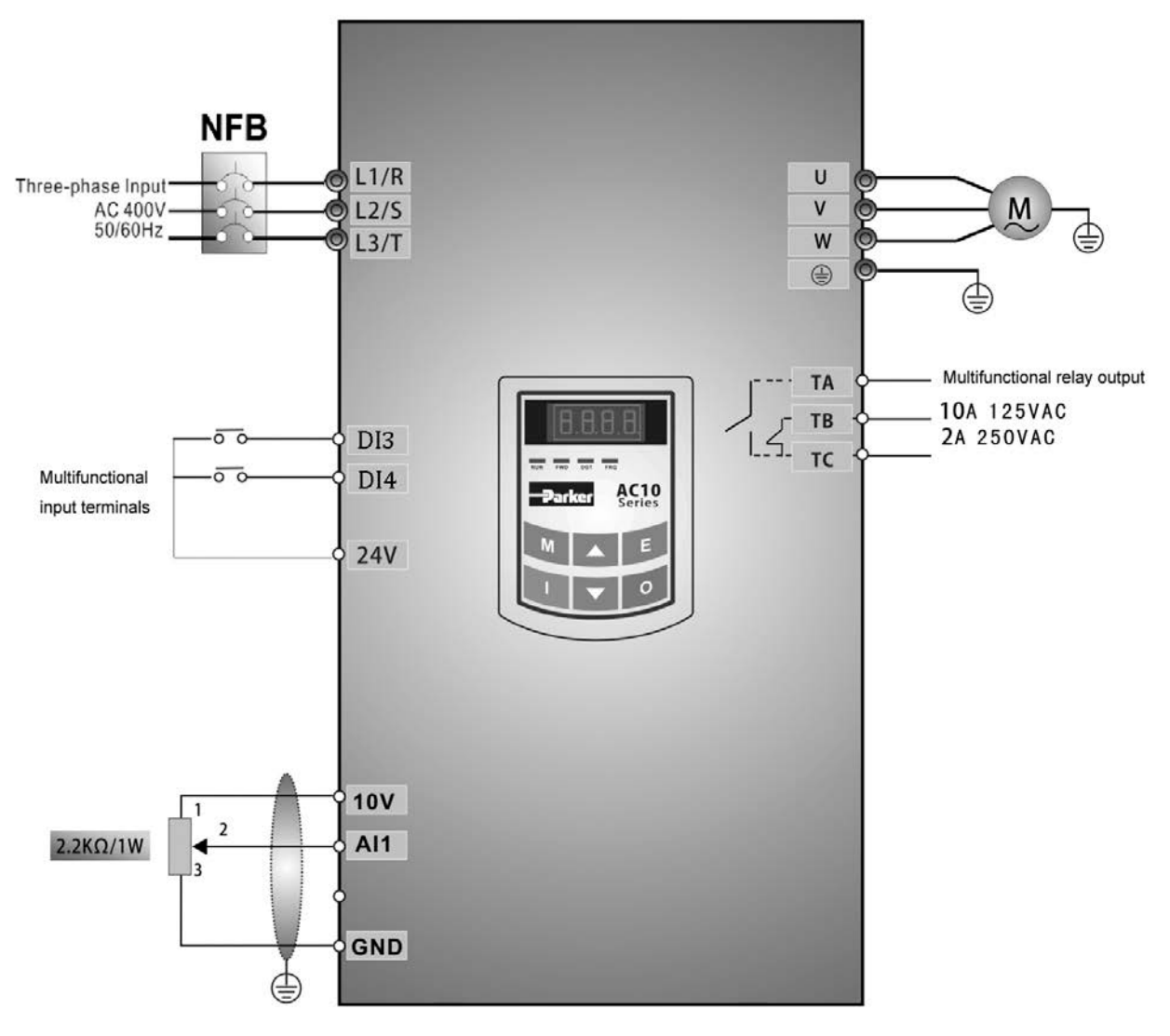

Figure 8-3 Wiring Diagram 3

- <span id="page-43-0"></span>ii. Press the "M" key, to enter the programming menu.
- iii. Study the parameters of the motor: the operation process is the same as that of example 1. (Refer to 8.3.1 for tuning of the motor).
- iv. Set functional parameters of the inverter:

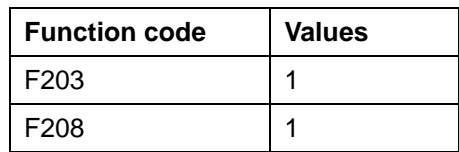

- v. There is a red two-digit coding switch SW1 near the control terminal block, as shown in Figure 8-4. The function of coding switch is to select the voltage signal  $(0~5V/0~10V)$  or current signal of analog input terminal AI2, current channel is default. In actual application, select the analog input channel through F203. Turn switches 1 to ON and 2 to ON as illustrated in the figure, and select 0~20mA current speed control. Other switches state and mode of control speed are shown in table **[Table 8-2](#page-44-0)**.
- vi. There is a red four-digit coding switch SW1 near the control terminal block of above 30 kW inverter, as shown in Figure 8-5. The function of coding switch is to select the input range  $(0 \sim 5V/0 \sim 10V/0 \sim 20mA)$  of analog input terminal AI1 and AI2. In actual application, select the analog input channel through F203. AI1 channel default value is 0~10V, AI2 channel default value is 0~20mA. Another switches states and mode of control speed are as table 8-3.
- vii. There is a toggle switch S1 at the side of control terminals,refer to Fig 8-6. S1 is used to select the voltage input range of AI1 channel. When turning S1 to "+", the input range is 0~10V, when turning S1 to "-", the input range is -10~10V.
- viii. Close the switch DI3, the motor starts forward running;
- ix. The potentiometer can be adjusted and set during running, and the current setting frequency of the inverter can be changed;
- x. During running process, switch off the switch DI3, then, close DI4, the running direction of the motor will be changed;
- xi. Switch off the switches DI3 and DI4, the motor will decelerate until it stops running;
- xii. Switch off the air switch, and power off the inverter.
- xiii. Analog output terminal AO1 can output voltage and current signal, the selecting switch is J5, please refer to Fig 8-7 the output relation is shown in [Table 8-.](#page-45-0)4.

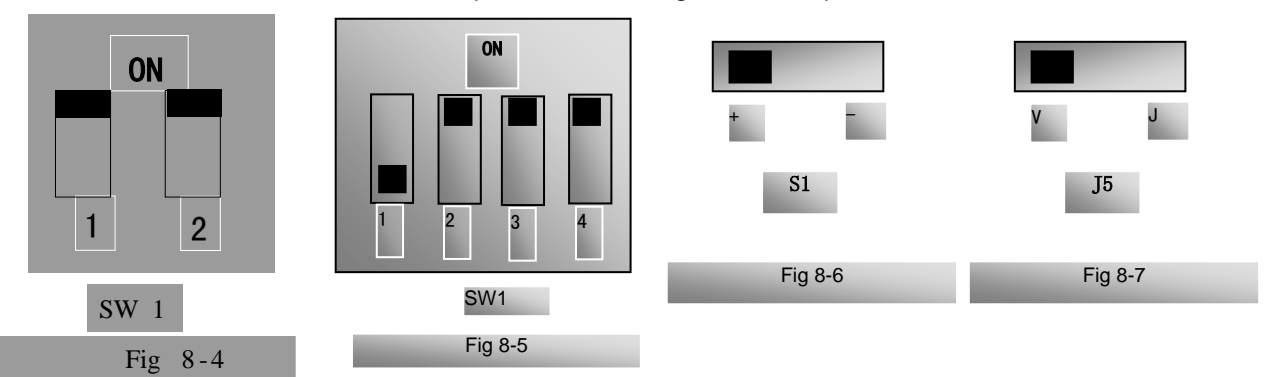

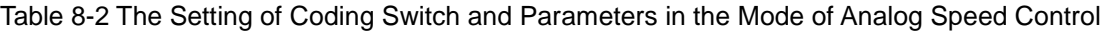

<span id="page-44-0"></span>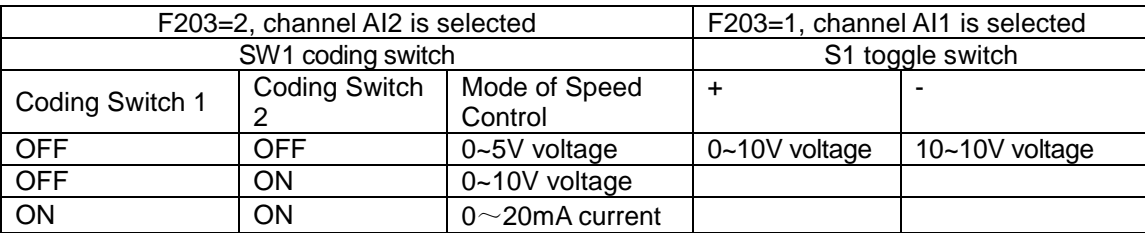

# 8-10 [Operation and Simple Running](#page-36-0)

Table 8-3 The Setting of Coding Switch and Parameters in the Mode of Analog Speed Control

| Set F203 to 1, to select channel AI1                                                                            |            |                     |                          | Set F203 to 2, to select channel AI2 |            |                          |
|----------------------------------------------------------------------------------------------------|------------|---------------------|--------------------------|--------------------------------------|------------|--------------------------|
| Coding Switch SW1                                                                                               |            |                     | Analog signal            | Coding Switch SW1                    |            |                          |
| Switch 1                                                                                                    | Switch 3   | Toggle<br>switch S1 | range                    | Switch 2                             | Switch 4   | Analog signal<br>range   |
| <b>OFF</b>                                                                                                    | <b>OFF</b> | $\ddot{}$           | $0 \sim 5V$ voltage      | <b>OFF</b>                           | <b>OFF</b> | $0\sim5V$<br>voltage     |
| <b>OFF</b>                                                                                                    | ON         | ÷                   | $0 - 10V$<br>voltage     | <b>OFF</b>                           | ON         | $0 \sim 10V$<br>voltage  |
| <b>ON</b>                                                                                                    | ON         | $\ddot{}$           | $0\sim$ 20 mA<br>current | ON                                   | ON         | $0\sim$ 20 mA<br>current |
| <b>OFF</b>                                                                                                    | <b>OFF</b> |                     | Reserved                 |                                      |            |                          |
| <b>OFF</b>                                                                                                    | ON         |                     | $-10 - 10V$<br>voltage   |                                      |            |                          |
| ON                                                                                                    | <b>ON</b>  |                     | Reserved                 |                                      |            |                          |
| ON refers to switching the coding switch to the top, OFF refers to switching the coding switch<br>to the bottom |            |                     |                          |                                      |            |                          |

Table 8-4 The relationship between AO1 and J5 and F423

<span id="page-45-0"></span>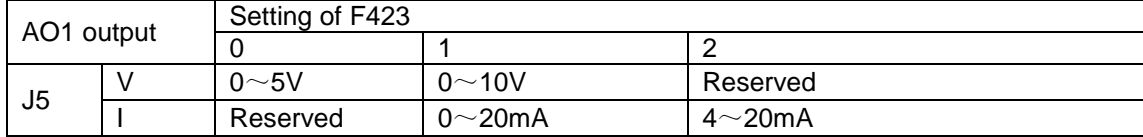

## <span id="page-46-0"></span>**Chapter 9 Function Parameters**

### **9.1 Basic Parameters**

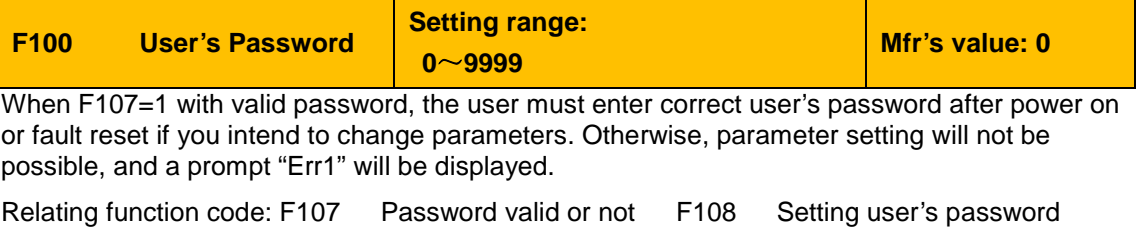

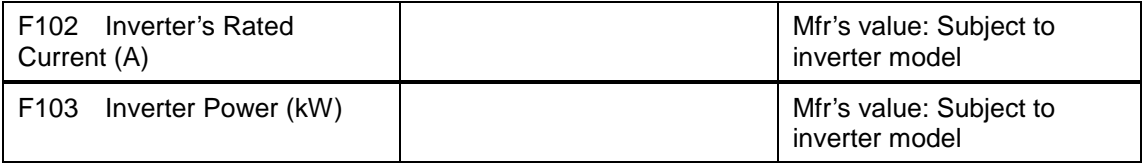

Rated current and rated power can only be checked but cannot be modified.

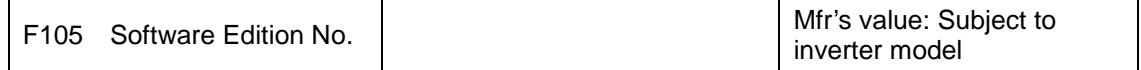

Software Edition No. can only be checked but cannot be modified.

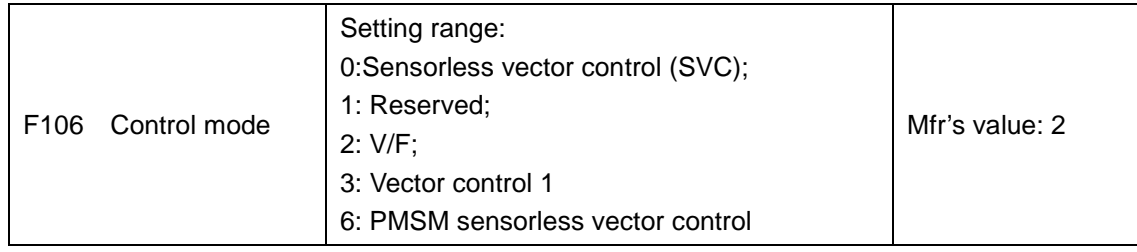

**0: Sensorless vector control** is suitable for the application of high-performance requirement. One inverter can only drive one motor.

**2: V/F** control is suitable for common requirement of control precision or one inverter drives several motors.

**3: Vector control 1** is auto torque promotion, which has the same function of F137=3. While studying motor parameters, motor does not need to be disconnected with load. One inverter can only drive one motor.

**6: PMSM** sensorless vector control is suitable for the application of high-performance requirement. One inverter can only drive one motor. Now 3ph 400V 0.75kw-90kw inverters can drive PMSM.

Note:

- It is necessary to autotune the drive before inverter runs in the sensorless vector control.
- Under sensorless vector control, one inverter can only drive one motor and the power of motor should be similar to the power of inverter. Otherwise, control performance will be decreased or the system cannot work properly.
- The operator may input motor parameters manually according to the motor parameters given by motor manufactures.
- Usually, the motor will work normally by inverter's default parameters, but the inverter's best control performance will not be acquired. Therefore, in order to get the best control performance autotune the drive before inverter runs in the sensorless vector control.

## 9-2 Function [Parameters](#page-46-0)

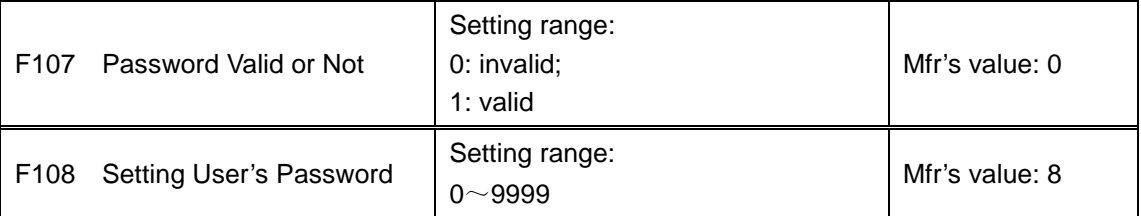

When F107 is set to 0, the function codes can be changed without inputting the password.

When F107 is set to 1, the function codes can be changed only after inputting the user's password by F100.

The user can change "User's Password". The operation process is the same as those of changing other parameters.

Input the value of F108 into F100, and the user's password can be unlocked.

Note: When password protection is valid, and if the user's password is not entered, F108 will display 0.

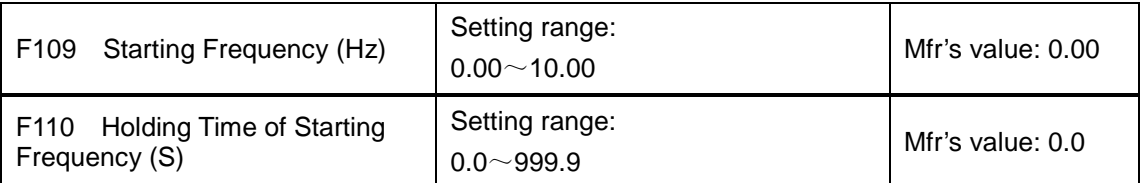

The inverter begins to run from the starting frequency. If the target frequency is lower than starting frequency, F109 is invalid.

The inverter begins to run from the starting frequency. After it keeps running at the starting frequency for the time as set in F110, it will accelerate to target frequency. The holding time is not included in acceleration/deceleration time.

Starting frequency is not limited by the Min frequency set by F112. If the starting frequency set by F109 is lower than Min frequency set by F112, inverter will start according to the setting parameters set by F109 and F110. After inverter starts and runs normally, the frequency will be limited by frequency set by F111 and F112.

Starting frequency should be lower than Max frequency set by F111.

Note: When Flycatching is adopted, F109 and F110 are invalid.

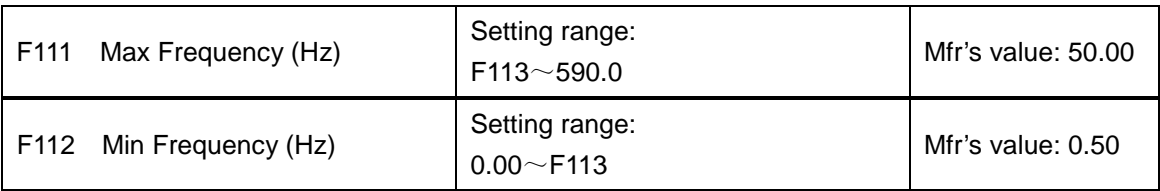

Max frequency is set by F111.

Min frequency is set by F112.

The setting value of min frequency should be lower than target frequency set by F113.

The inverter begins to run from the starting frequency. During inverter running, if the given frequency is lower than min frequency, then inverter will run at min frequency until inverter stops or given frequency is higher than min frequency.

Max/Min frequency should be set according to the nameplate parameters and running situations of motor. The motor should not run at low frequency for a long time, or else motor will be damaged because of overheating.

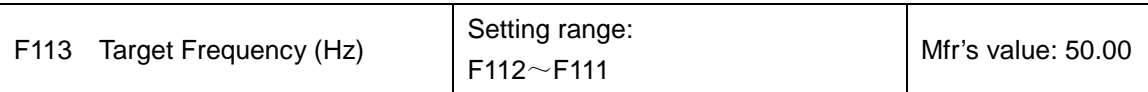

It shows the preset frequency. Under keypad speed control or terminal speed control mode, the inverter will run to this frequency automatically after startup.

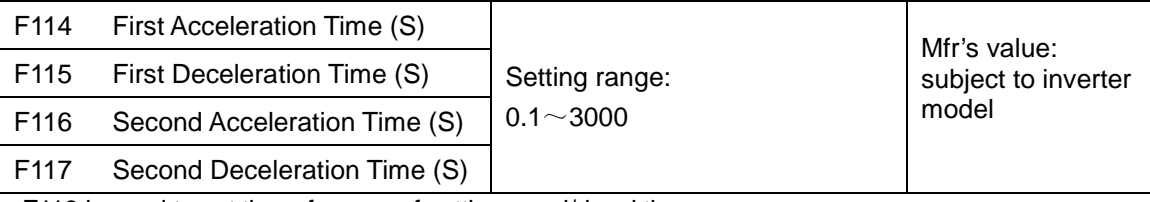

F119 is used to set the reference of setting accel/decel time.

The Acceleration/Deceleration time can be chosen by multifunction digital input terminals F316~F323 and connecting DI terminal with CM terminal. Please refer to the instructions of multi-functional input terminals.

Note: When Flycatching is working, acceleration/deceleration time, min frequency and target frequency are invalid. After Flycatching is finished, inverter will run to target frequency according to acceleration/deceleration time.

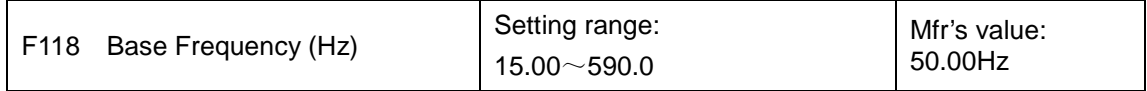

Base frequency is the final frequency of VVVF curve, and also is the least frequency according to the highest output voltage.

When running frequency is lower than this value, inverter has constant-torque output. When running frequency exceeds this value, inverter has constant-power output.

Note: During the process of Flycatching, base frequency is invalid. After Flycatching is finished, this function code if valid.

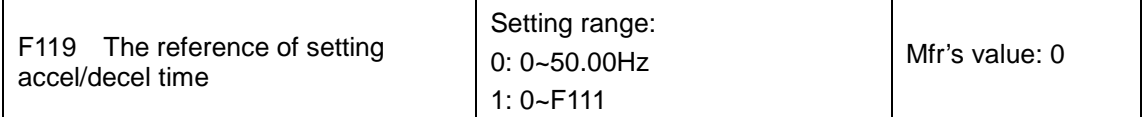

When F119=0, acceleration/ deceleration time means the time for inverter to accelerate/ decelerate from 0Hz (50Hz) to 50Hz (0Hz).

When F119=1, acceleration/ deceleration time means the time for inverter to accelerate/ decelerate from 0Hz (max frequency) to max frequency (0Hz).

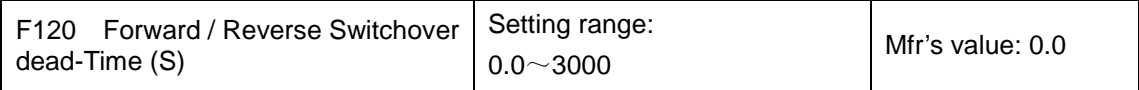

Within "forward/ reverse switchover dead-time", this latency time will be cancelled and the inverter will switch to run in the other direction immediately upon receiving "stop" signal. This function is suitable for all the speed control modes except automatic cycle operation.

This function can ease the current impact in the process of direction switchover.

Note: During the process of Flycatching. F120 is invalid. After Flycatching is finished, this function code is valid.

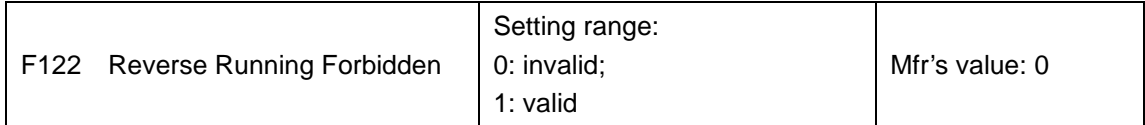

When F122=1, inverter will only run forward no matter the state of terminals and the parameters set by F202.

Inverter will not run reverse and forward / reverse switchover is forbidden. If reverse signal is given, inverter will stop.

If reverse running locking is valid (F202=1), inverter has no output.

When F122=1, F613=1, F614≥2 and inverter gets forward running command and motor is rotating

### 9-4 Function [Parameters](#page-46-0)

in reverse, the inverter will run to 0.0Hz reverse, then run forward according to the setting value of parameters.

If reverse running locking is valid (F202=1), whatever Flycatching is valid or not, inverter has no output.

When F122=1, F613=1, F614≥2 and inverter gets forward running command and motor is sliding reverse, if inverter can detect the sliding direction and track to motor speed, then inverter will run to 0.0Hz reverse, then run forward according to the setting value of parameters.

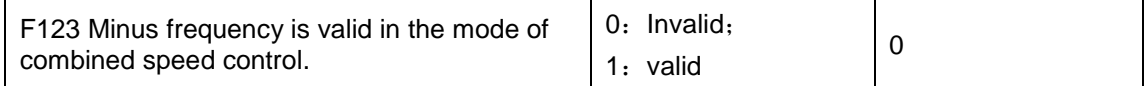

In the mode of combined speed control, if running frequency is minus and F123=0, inverter will run at 0Hz; if F123=1, inverter will run reverse at this frequency. (This function is controlled by F122.)

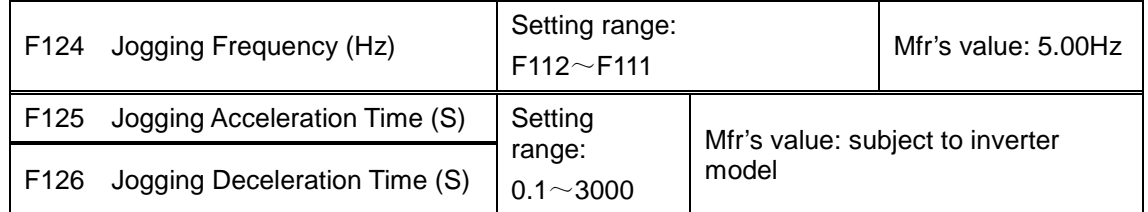

There are two types of jogging: keypad jogging and terminal jogging. Keypad jogging is valid only under stopped status (F132 including of displaying items of keypad jogging should be set).

Terminal jogging is valid under both running status and stopped status. Carry out jogging operation through the keypad (under stopped status):

(a) Press the "M" key, it will display "HF-0";

(b) Press the "I" key, the inverter will run to "jogging frequency" (if pressing "M" key again, "keypad jogging" will be cancelled).

Jogging Acceleration Time: the time for inverter to accelerate from 0Hz to 50Hz.

Jogging Deceleration Time: the time for inverter to decelerate from 50Hz to 0Hz.

**t** f **Jogging Operation** Receiving jogging operation instruction Removing jogging Removing jogging<br>operation instruction instruction

Figure 9-1 Jogging Operation

In case of terminal jogging, make "jogging" terminal (such as DI1) connected to CM, and inverter will run to jogging frequency. The rated function codes are from F316 to F323.

**F124**

Note: When jogging function is valid, Flycatching function is invalid.

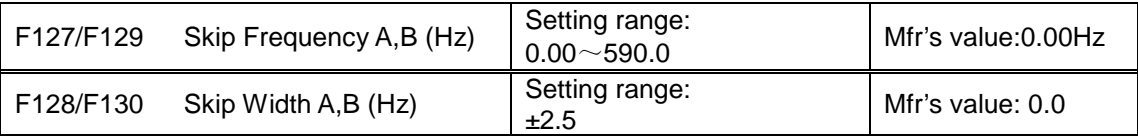

Systematic vibration may occur when the motor is running at a certain frequency. This parameter is set to skip this frequency.

The inverter will skip the point automatically when output frequency is equal to the set value of this parameter.

"Skip Width" is the span from the upper to the lower limits around Skip Frequency. For example, Skip Frequency=20Hz, Skip Width=±0.5Hz, inverter will skip automatically when output is between  $19.5 \sim 20.5$ Hz.

Inverter will not skip this frequency span during acceleration/deceleration.

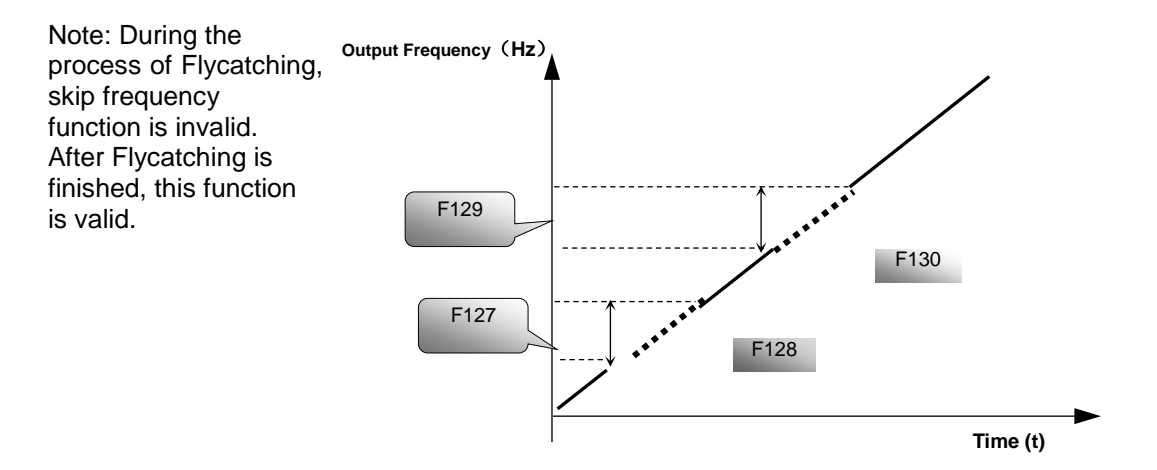

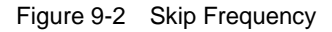

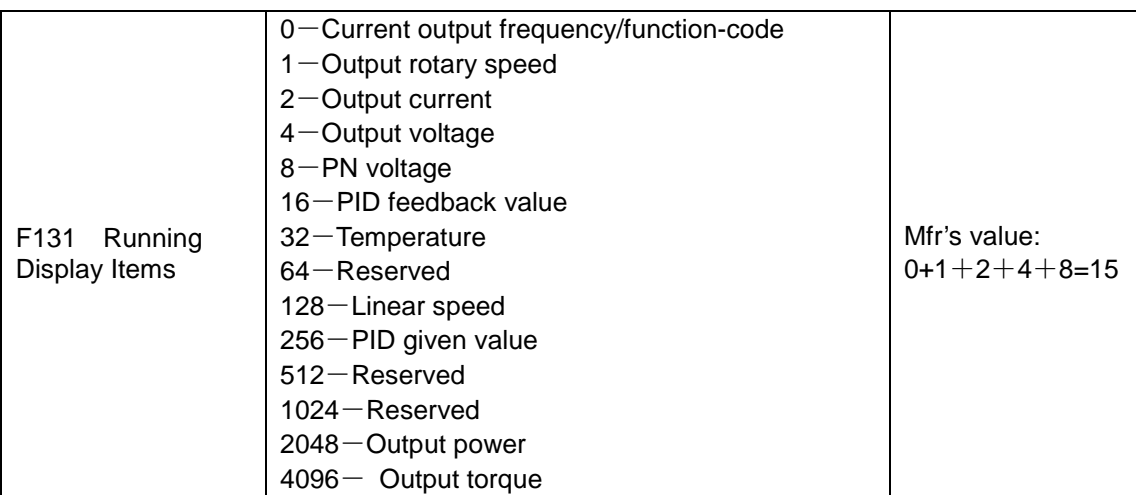

Selection of one value from 1, 2, 4, 8, 16, 32, 64 and 128 shows that only one specific display item is selected. Should multiple display items be intended, add the values of the corresponding display items and take the total values as the set value of F131, e.g., just set F131 to be 19 (1+2+16) if you want to call "current output rotary speed", "output current" and "PID feedback value". The other display items will be covered.

As F131=8191, all display items are visible, of which, "frequency/function-code" will be visible whether or not it is selected.

Should you intend to check any display item, press the "M" key for switchover.

Refer to the following table for each specific value unit and its indication:

### 9-6 Function [Parameters](#page-46-0)

Whatever the value of F131 is set to, corresponding target frequency will flash under stopped status.

Target rotary speed is an integral number. If it exceeds 9999, add a decimal point to it.

Current display A \*.\* Bus voltage display U\*\*\* Output voltage display u\*\*\* Temperature H\*\*\*Linear speed L\*\*\*. If it exceeds 999, add a decimal point to it. If it exceeds 9999, add two decimal points to it, and the like.

PID given value o\*.\* PID feedback value b\*.\*

output power \*.\* output torque \*.\*

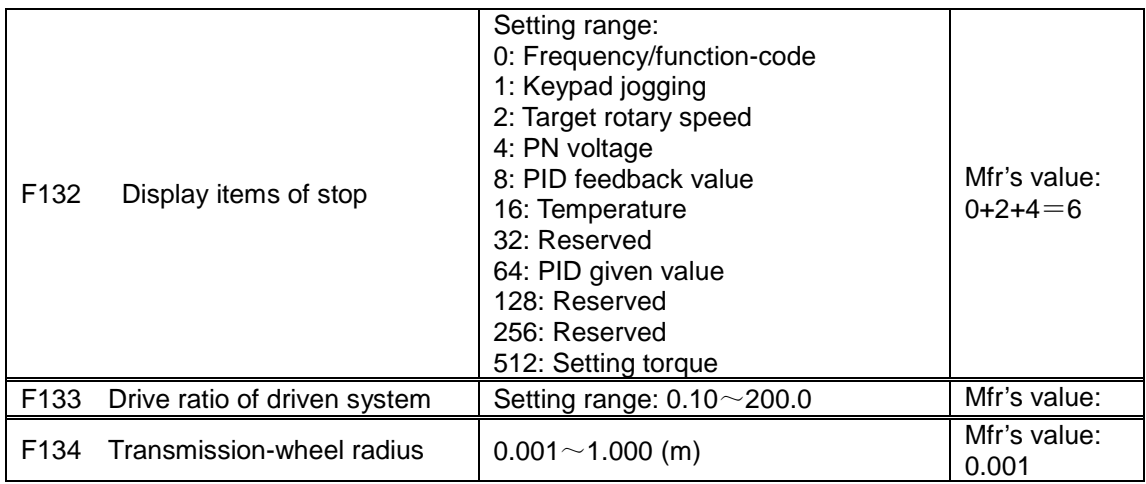

Calculation of rotary speed and linear speed:

For example, If inverter's max frequency F111=50.00Hz, numbers of motor poles F804=4, drive ratio F133=1.00, transmission-shaft radius R=0.05m, then

Transmission shaft perimeter: 2πR =2×3.14×0.05=0.314 (meter)

Transmission shaft rotary speed: 60× operation frequency/ (numbers of poles pairs × drive ratio)  $=60\times50/(2\times1.00) = 1500$ rpm

Endmost linear speed: rotary speed × perimeter=1500×0.314=471(meters/second)

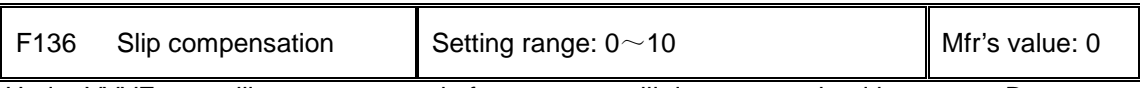

Under VVVF controlling, rotary speed of motor rotor will decrease as load increases. Be assured that rotor rotate speed is near to synchronization rotary speed while motor with rated load, slip compensation should be adopted according to the setting value of frequency compensation.

Note: During the process of Flycatching, slip compensation function is invalid. After Flycatching is finished, this function is valid.

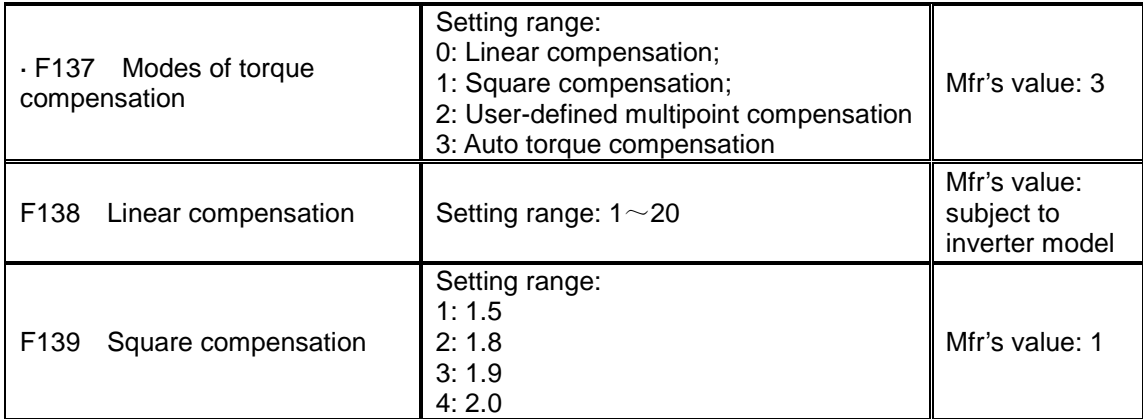

When F106=2, the function of F137 is valid.

## Function [Parameters](#page-46-0) 9-7

To compensate low-frequency torque controlled by VVVF, output voltage of inverter while low-frequency should be compensated.

When F137=0, linear compensation is chosen and it is applied on universal constant-torque load;

When F137=1, square compensation is chosen and it is applied on the loads of fan or water pump;

When F137=2, user-defined multipoint compensation is chosen and it is applied on the special loads of spin-drier or centrifuge;

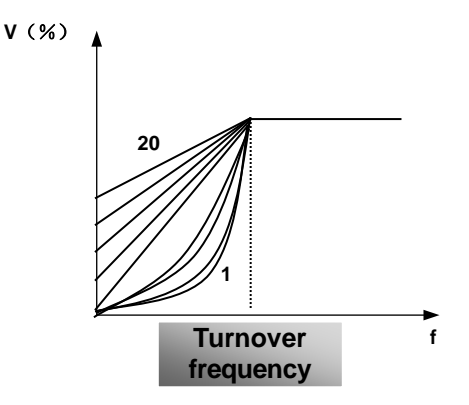

Figure 9-3 Torque Promotion

This parameter should be increased when the load is heavier, and this parameter should be decreased when the load is lighter.

If the torque is elevated too much, the motor overheats easily, and the current of inverter will be too high. Please check the motor while elevating the torque.

When F137=3, auto torque compensation is chosen and it can compensate low-frequency torque automatically, to diminish motor slip, to make rotor rotary speed close to synchro rotary speed and to restrain motor vibration. Customers should correctly set motor power, rotary speed, numbers of motor poles, motor rated current and stator resistance. Please refer to the chapter "Operation process of measuring motor parameters".

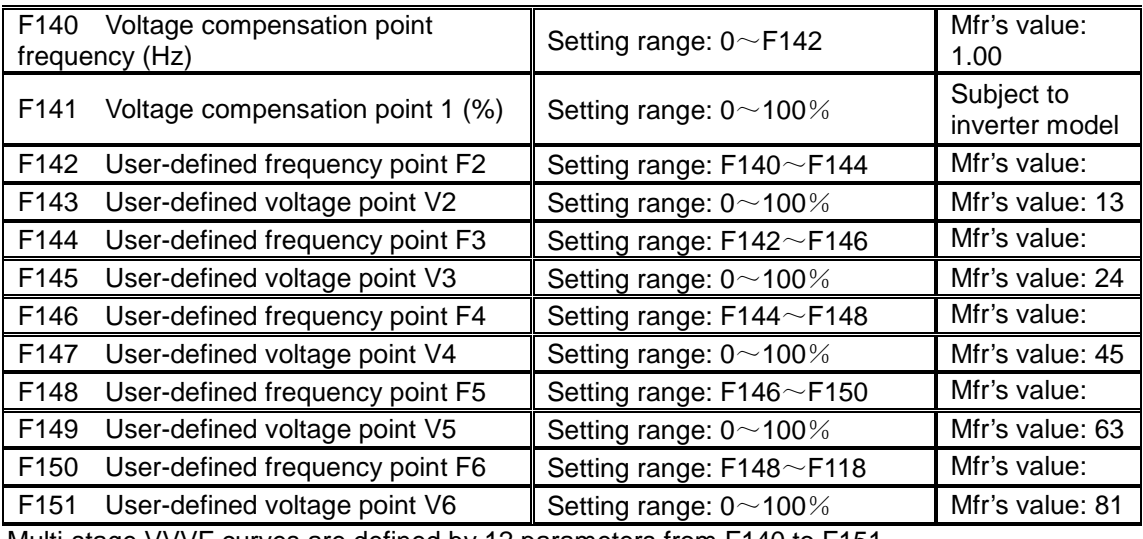

Multi-stage VVVF curves are defined by 12 parameters from F140 to F151.

The setting value of VVVF curve is set by motor load characteristic.

Voltage Note: V1<V2<V3<V4<V5<V6, F1<F2<F3<F4<F5<F6. As low-frequency, if the setting voltage is too high, motor will overheat or be damaged. Inverter will be stalling or occur over-current protection.

Note: During the process of Flycatching, polygonal-line V/F curve function is invalid. After Flycatching is finished, this function is valid.

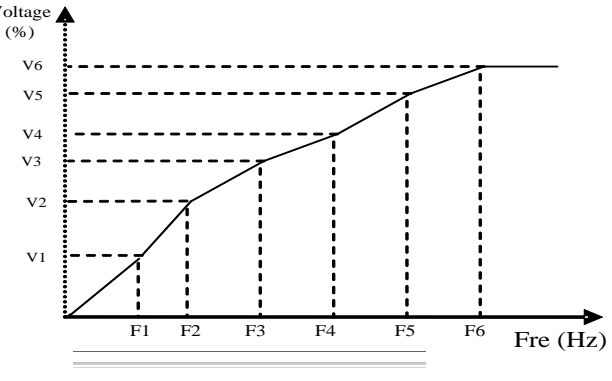

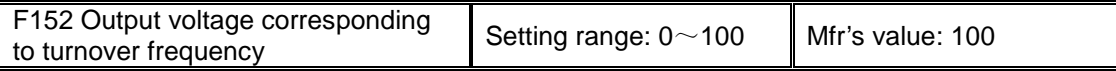

This function can meet the needs of some special loads, for example, when the frequency outputs 300Hz and corresponding voltage outputs 200V (supposed voltage of inverter power supply is 400V), turnover frequency F118 should be set to 300Hz and F152 is set to(200÷400) ×100=50. And F152 should be equal to 50.

Please pay attention to nameplate parameters of motor. If the working voltage is higher than rated voltage or the frequency is higher than rated frequency, motor would be damaged.

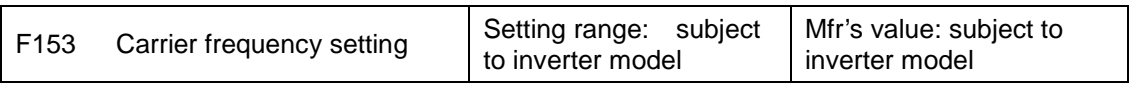

Carrier-wave frequency of inverter is adjusted by setting this code function. Adjusting carrier-wave may reduce motor noise, avoid point of resonance of mechanical system, decrease leakage current of wire to earth and the interference of inverter.

When carrier-wave frequency is low, although carrier-wave noise from motor will increase, the current leaked to the earth will decrease. The wastage of motor and the temperature of motor will increase, but the temperature of inverter will decrease.

When carrier-wave frequency is high, the situations are opposite, and the interference will raise.

When output frequency of inverter is adjusted to high frequency, the setting value of carrier-wave should be increased. Performance is influenced by adjusting carrier-wave frequency as below table:

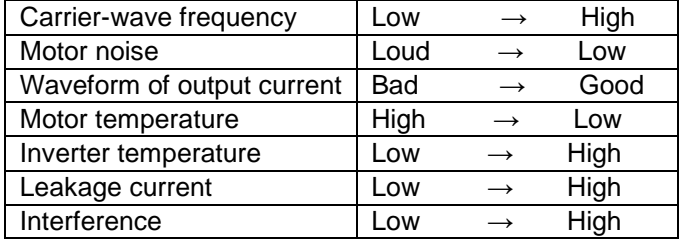

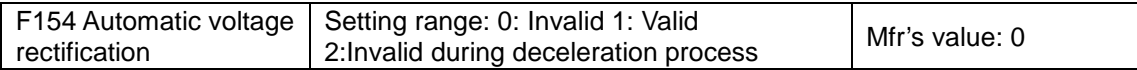

This function is enabled to keep output voltage constant automatically in the case of fluctuation of input voltage, but the deceleration time will be affected by internal PI adjustor. If deceleration time is forbidden being changed, please select F154=2.

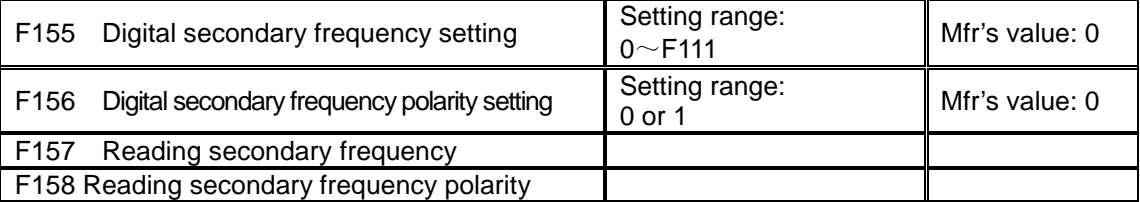

Under combined speed control mode, when secondary frequency source is digital setting memory (F204=0), F155 and F156 are considered as initial set values of secondary frequency and polarity (direction).

In the mode of combined speed control, F157 and F158 are used for reading the value and direction of secondary frequency.

For example, when F203=1, F204=0. F207=1, the given analog frequency is 15Hz, inverter is required to run to 20Hz. In case of this requirement, user can push "UP" button to raise the frequency from 15Hz to 20Hz. User can also set F155=5Hz and F160=0 (0 means forward, 1 means reverse). In this way, inverter can be run to 20Hz directly.

## Function [Parameters](#page-46-0) 9-9

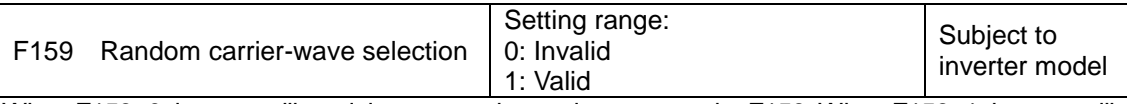

When F159=0, inverter will modulate as per the carrier-wave set by F153. When F159=1, inverter will operate in mode of random carrier-wave modulating.

Note: when random carrier-wave is selected, output torque will increase but noise will be loud. When the carrier-wave set by F153 is selected, noise will be reduced, but output torque will decrease. Please set the value according to the situation.

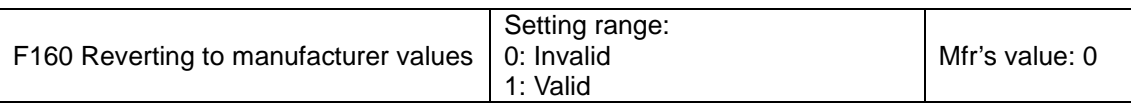

When there is problem with inverter's parameters and manufacturer values need to be restored, set F160=1. After "Reverting to manufacturer values" is done, F160 values will be automatically changed to 0.

"Reverting to manufacturer values" will not work for the function-codes marked "○"in the "change" column of the parameters table. These function codes have been adjusted properly before delivery. It is recommended not to change them.

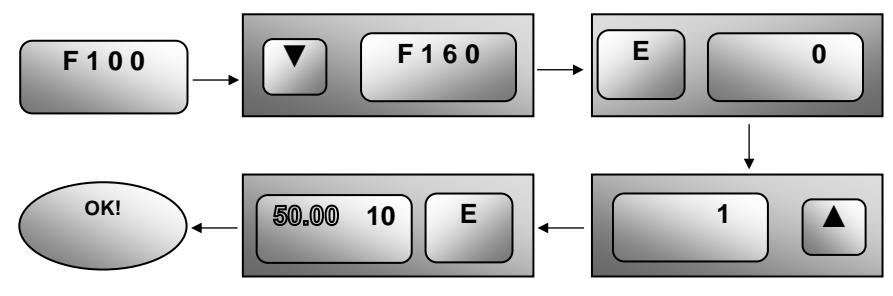

Figure 9-5 Reverting to Manufacturer Values

# 9-10 Function [Parameters](#page-46-0)

### **9.2 Operation Control**

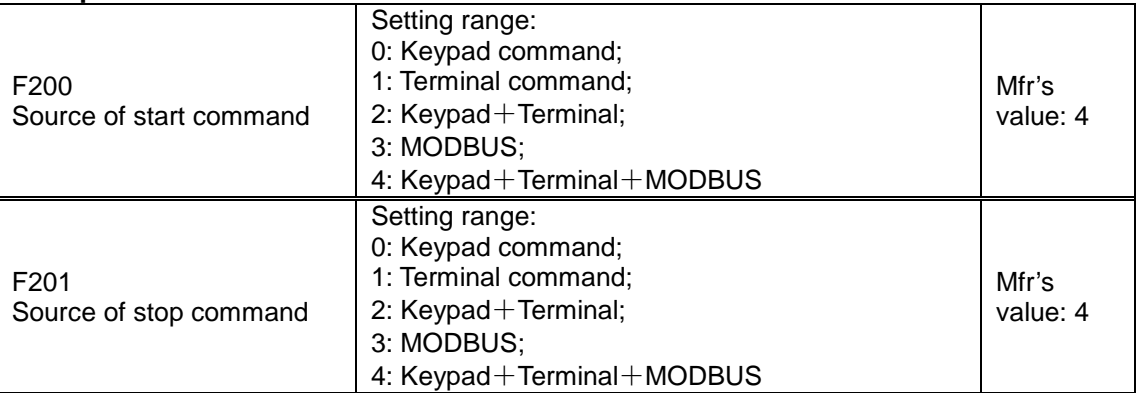

F200 and F201 are the resource of selecting inverter control commands.

Inverter control commands include: starting, stopping, forward running, reverse running, jogging, etc.

"Keypad command" refers to the start/stop commands given by the "I" or "O" key on the keypad.

"Terminal command" refers to the start/stop command given by the "I" terminal defined by F316-F323.

When F200=3 and F201=3, the running command is given by MODBUS communication.

When F200=2 and F201=2, "keypad command" and "terminal command" are valid at the mean time, F200=4 and F201=4 are the same.

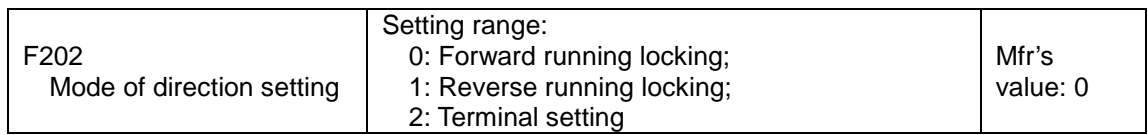

The running direction is controlled by this function code together with other speed control mode which can set the running direction of inverter. When auto-circulation speed is selected by F500=2, this function code is not valid.

When speed control mode without controlling direction is selected, the running direction of inverter is controlled by this function code, for example, keypad controls speed.

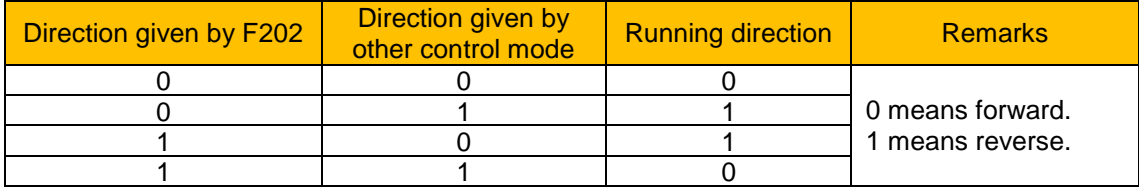

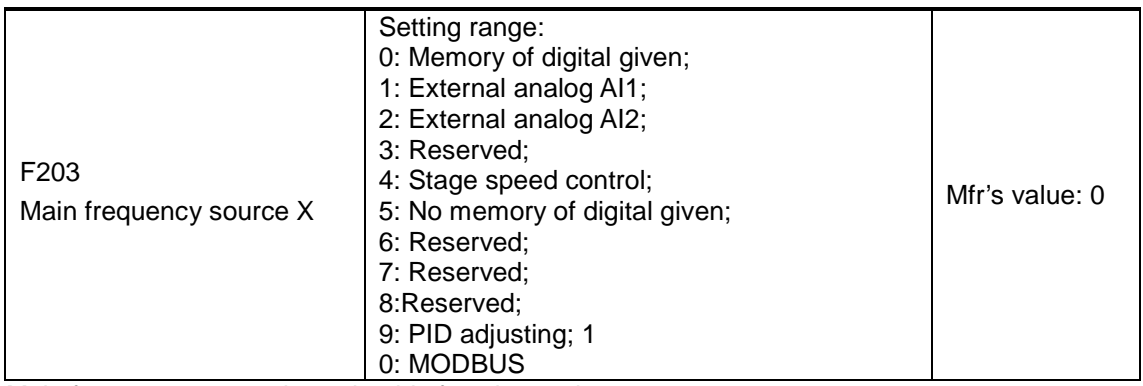

Main frequency source is set by this function code.

**0:** Memory of digital given

Its initial value is the value of F113. The frequency can be adjusted through the key "up" or "down", or through the "up", "down" terminals.

"Memory of digital given" means after inverter stops, the target frequency is the running

## Function [Parameters](#page-46-0) 9-11

frequency before stop. If the user would like to save target frequency in memory when the power is disconnected, please set F220=1, i.e. frequency memory after power down is valid.

### **1:** External analog AI1; 2: External analog AI2

The frequency is set by analog input terminal AI1 and AI2. The analog signal may be current signal (0-20mA or 4-20mA) or voltage signal (0-5V or 0-10V), which can be chosen by switch code. Please adjust the switch code according to practical situations, refer to fig 4-4 and [Table](#page-44-0)  [8-2.](#page-44-0)

When inverters leave the factory, the analog signal of AI1 channel is DC voltage signal, the range of voltage is 0-10V, and the analog signal of AI2 channel is DC current signal, the range of current is 0-20 mA. If 4-20mA current signal is needed, please set lower limit of analog input F406=2, which input resistor is 500OHM. If some errors exist, please make some adjustments.

#### **4**: Stage speed control

Multi-stage speed control is selected by setting stage speed terminals F316-F322 and function codes of multi-stage speed section. The frequency is set by multi-stage terminal or automatic cycling frequency.

#### **5**: No memory of digital given

Its initial value is the value of F113. The frequency can be adjusted through the key "up" or "down", or through the "up", "down" terminals.

"No memory of digital given" means that the target frequency will restore to the value of F113 after stop no matter the state of F220.

#### **9:** PID adjusting

When PID adjusting is selected, the running frequency of inverter is the value of frequency adjusted by PID. Please refer to instructions of PID parameters for PID given resource, PID given numbers, feedback source, and so on.

### **10:** MODBUS

The main frequency is given by MODBUS communication.

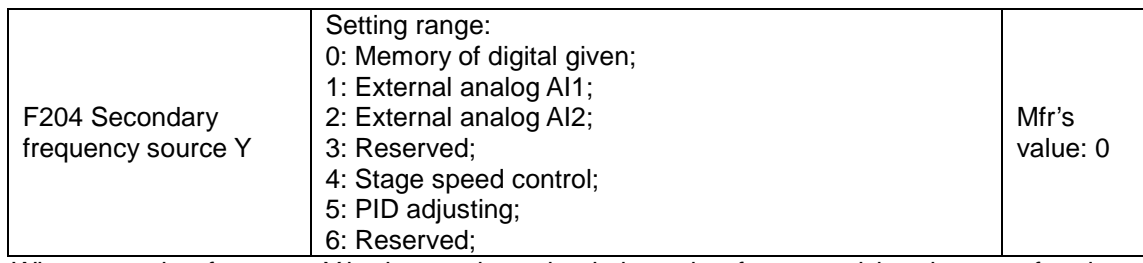

When secondary frequency Y is given to channel as independent frequency, it has the same function with main frequency source X.

When F204=0, the initial value of secondary frequency is set by F155. When secondary frequency controls speed independently, polarity setting F156 is not valid.

When F207=1 or 3, and F204=0, the initial value of secondary frequency is set by F155, the polarity of frequency is set by F156, the initial value of secondary frequency and the polarity of secondary frequency can be checked by F157 and F158.

When the secondary frequency is set by analog input (AI1, AI2), the setting range for the frequency is set by F205 and F206.

When the secondary frequency is given by keypad potentiometer, the main frequency can only select stage speed control and modbus control (F203=4, 10)

Note: secondary frequency source Y and main frequency source X cannot use the same frequency given channel.

## 9-12 Function [Parameters](#page-46-0)

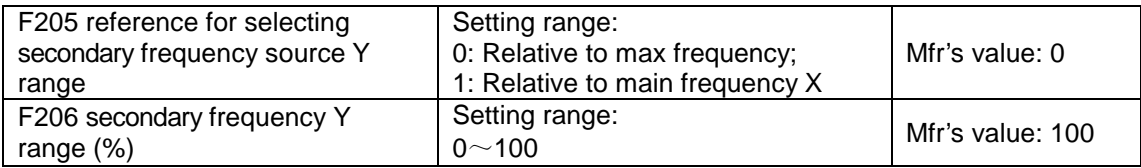

When combined speed control is adopted for frequency source, F206 is used to confirm the relative object of the setting range for the secondary frequency.

F205 is to confirm the reference of the secondary frequency range. If it is relative to main frequency, the range will change according to the change of main frequency X.

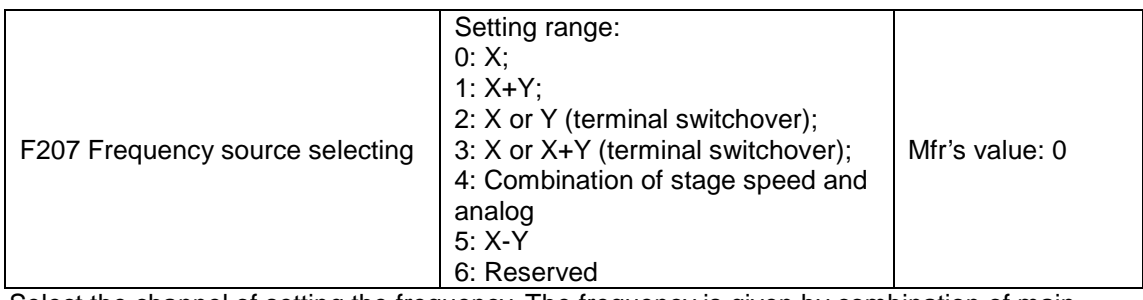

Select the channel of setting the frequency. The frequency is given by combination of main frequency X and secondary frequency Y.

When F207=0, the frequency is set by main frequency source.

When F207=1, X+Y, the frequency is set by adding main frequency source to secondary frequency source. X or Y can be given by PID.

When F207=2, main frequency source and secondary frequency source can be switched over by frequency source switching terminal.

When F207=3, main frequency given and adding frequency given(X+Y) can be switched over by frequency source switching terminal. X or Y cannot be given by PID.

When F207=4, stage speed setting of main frequency source has priority over analog setting of secondary frequency source (only suitable for F203=4 F204=1).

When F207=5, X-Y, the frequency is set by subtracting secondary frequency source from main frequency source. If the frequency is set by main frequency or secondary frequency, PID speed control cannot be selected.

Note:

When F203=4 and F204=1, the difference between F207=1 and F207=4 is that when F207=1, frequency source selecting is the addition of stage speed and analog, when F207=4, frequency source selecting is stage speed with stage speed and analog given at the same time. If stage speed given is cancelled and analog given still exists, inverter will run by analog given.

Frequency given mode can be switched over by selecting F207. For example: switching PID adjusting and normal speed control, switching stage speed and analog given, switching PID adjusting and analog given, and so on.

The acceleration/deceleration time of stage speed is set by function code of corresponding stage speed time. When combined speed control is adopted for frequency source, the acceleration/deceleration time is set by F114 and F115.

The mode of automatic cycle speed control is unable to combine with other modes.

When F207=2 (main frequency source and secondary frequency source can be switched over by terminals), if main frequency is not set to be under stage-speed control, secondary frequency can be set to be under automatic cycle speed control (F204=5, F500=0). Through the defined switchover terminal, the control mode (defined by X) and automatic cycle speed control (defined by Y) can be freely switched.

If the settings of main frequency and secondary frequency are the same, only main frequency will be valid.

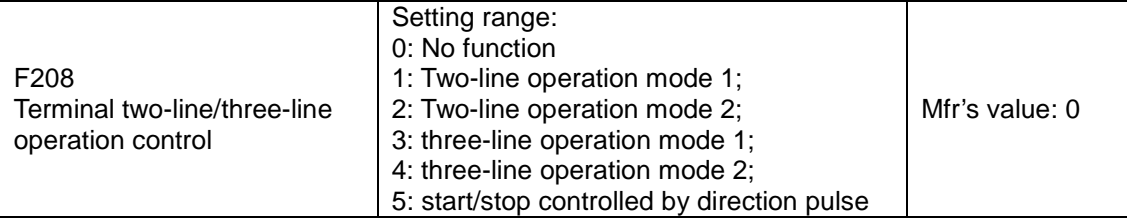

When selecting two-line type or three-line type), F200, F201 and F202 are invalid.

Five modes are available for terminal operation control.

Note:

In case of stage speed control, set F208 to 0. If F208 ≠0 (when selecting two-line type or three-line type), F200, F201 and F202 are invalid.

"FWD", "REV" and "X" are three terminals designated in programming  $DI \sim DI5$ .

**1:** Two-line operation mode 1: this mode is the most popularly used two-line mode. The running direction of mode is controlled by FWD, REV terminals.

For example: "FWD" terminal -----"open": stop, "closed": forward running;

"REV" terminal -----"open": stop, "closed": reverse running;

"CM" terminal -----common port

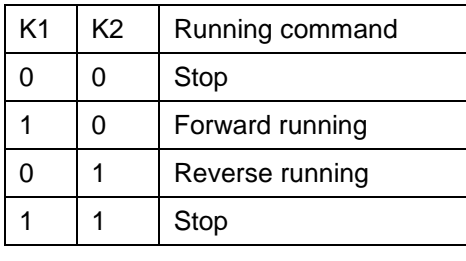

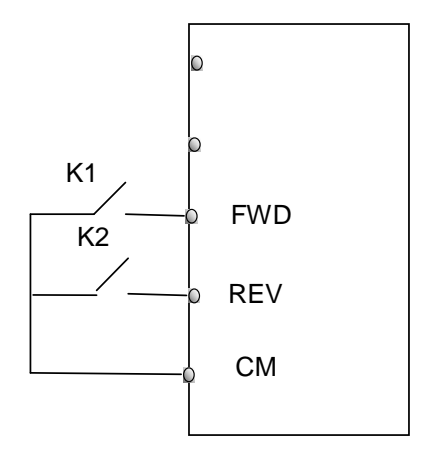

**2:** Two-line operation mode 2: when this mode is used, FWD is enable terminal, the direction is controlled by REV terminal.

For example: "FWD" terminal -----"open": stop, "closed": running;

"REV" terminal -----"open": forward running, "closed": reverse running;

"CM" terminal -----common port

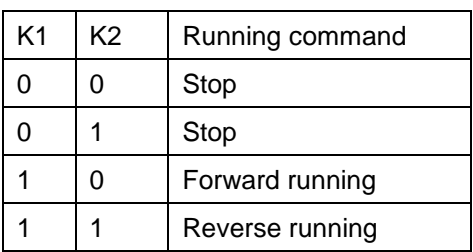

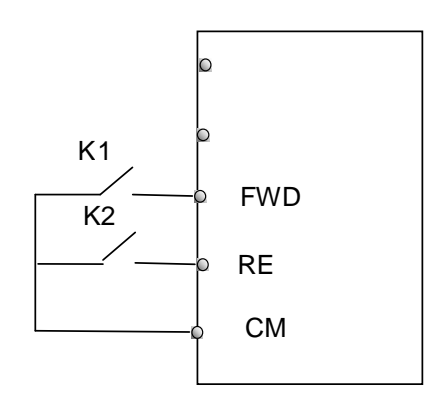

## 9-14 Function [Parameters](#page-46-0)

**3:** Three-line operation mode 1:

In this mode, X terminal is enable terminal, the direction is controlled by FWD terminal and REV terminal. Pulse signal is valid.

Stopping commands is enabled by opening X terminal.

SB3: Stop button

SB2: Forward button.

SB1: Reverse button.

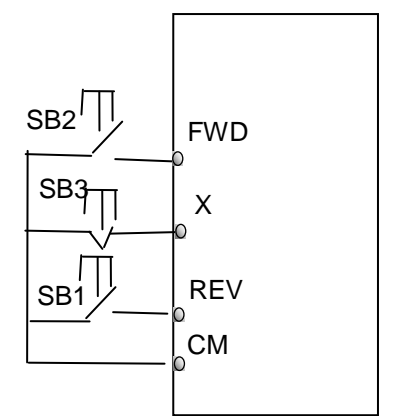

**4:** Three-line operation mode 2:

In this mode, X terminal is enable terminal, running command is controlled by FWD terminal. The running direction is controlled by REV terminal, and stopping command enable by opening X terminal.

SB1: Running button

SB2: Stop button

K1: direction switch. Open stands for forward running; close stands for reverse running.

**5:** Start/stop controlled by direction pulse:

"FWD" terminal—(impulse signal: forward/stop)

"REV" terminal—(impulse signal: reverse/stop)

"CM" terminal—common port

Note: when pulse of SB1 triggers, inverter will run forward. When the

pulse triggers again, inverter will stop running.

When pulse of SB2 triggers, inverter will run reverse. When the pulse

triggers again, inverter will stop running.

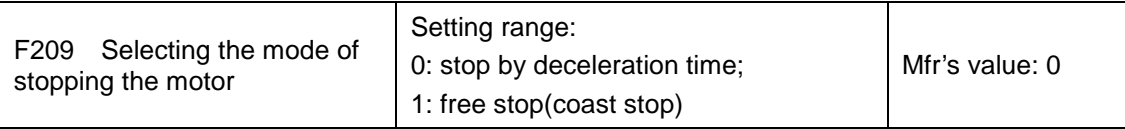

When the stop signal is input, stopping mode is set by this function code:

F209=0: stop by deceleration time

Inverter will decrease output frequency according to setting acceleration/deceleration curve and decelerating time, after frequency decreases to 0, inverter will stop.

F209=1: free stop

After stop command is valid, inverter will stop output. Motor will free stop by mechanical inertia.

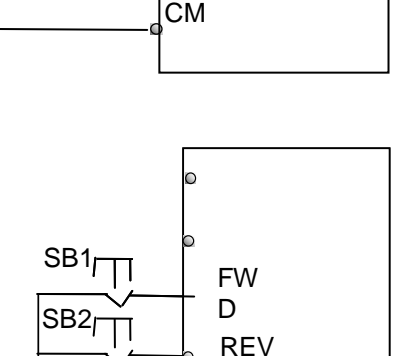

X

 $\mathsf{K1}$  REV

SB1

SB2

FWD

CM

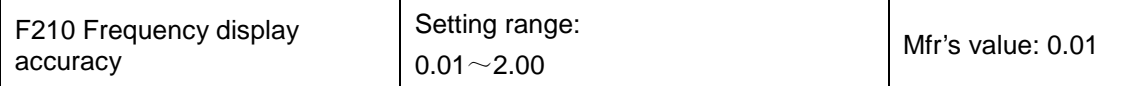

Under keypad speed control or terminal UP/DOWN speed control, frequency display accuracy is set by this function code and the range is from 0.01 to 2.00. For example, when F210=0.5,  $\triangle$  $\sqrt{\mathbf{v}}$  terminal is pressed at one time, frequency will increase or decrease by 0.5Hz.

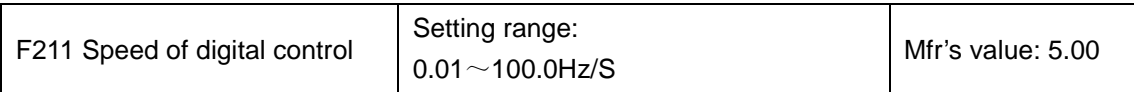

When UP/DOWN terminal is pressed, frequency will change at the setting rate. The Mfr's value is 5.00Hz/s.

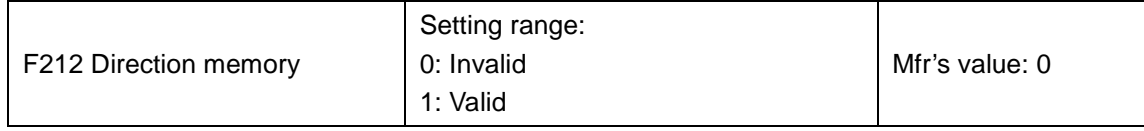

This function is valid when three-line operation mode 1(F208=3) is valid.

When F212=0, after inverter is stopped, reset and repowered on, the running direction is not memorized.

When F212=1, after inverter is stopped, reset and repowered on, if inverter starts running but no direction signal, inverter will run according the memory direction.

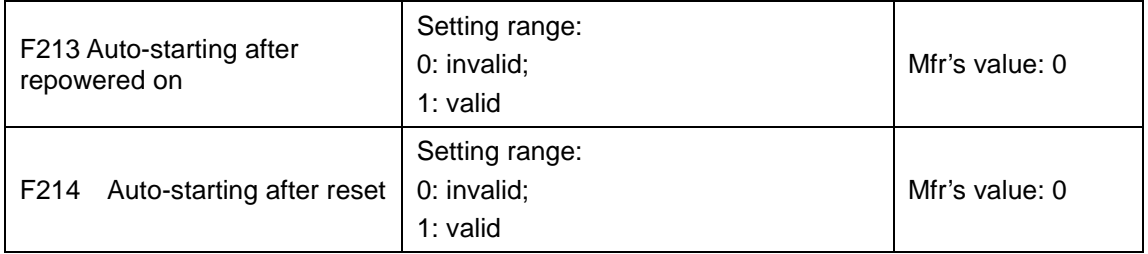

Whether or not to start automatically after repowered on is set by F213

F213=1, Auto-starting after repowered on is valid. When inverter is power off and then powered on again, it will run automatically after the time set by F215 and according to the running mode before power-down. If F220=0 frequency memory after power-down is not valid, inverter will run by the setting value of F113.

F213=0, after repower-on, inverter will not run automatically unless running command is given to inverter.

Whether or not to start automatically after fault resetting is set by F214

When F214=1, if fault occurs, inverter will reset automatically after delay time for fault reset (F217). After resetting, inverter will run automatically after the auto-starting delay time (F215).

If frequency memory after power-down (F220) is valid, inverter will run at the speed before power-down. Otherwise, inverter will run at the speed set by F113.

In case of fault under running status, inverter will reset automatically and auto-start. In case of fault under stopped status, the inverter will only reset automatically.

When F214=0, after fault occurs, inverter will display fault code, it must be reset manually.

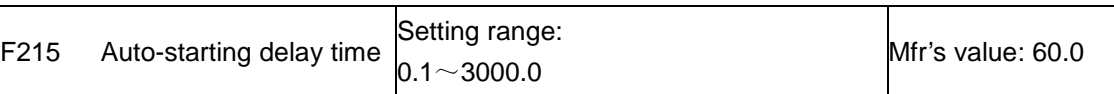

F215 is the auto-starting delay time for F213 and F214. The range is from 0.1s to 3000.0s.

## 9-16 Function [Parameters](#page-46-0)

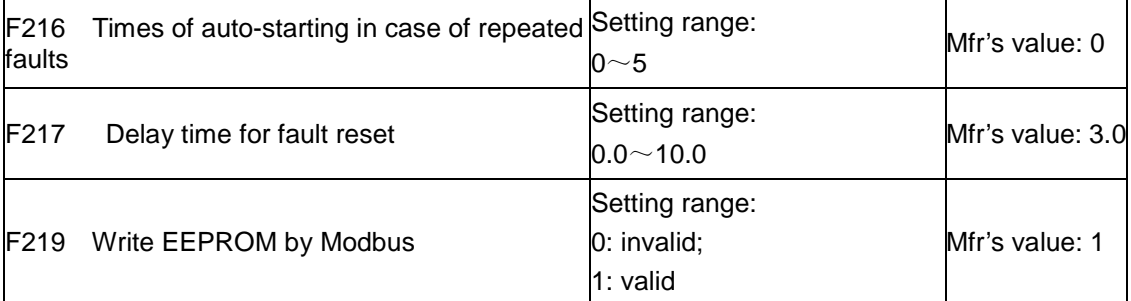

F216 sets the most times of auto-starting in case of repeated faults. If starting times are more than the setting value of this function code, inverter will not reset or start automatically after fault. Inverter will run after running command is given to inverter manually.

F217 sets delay time for fault reset. The range is from 0.0 to 10.0S which is time interval from fault to resetting.

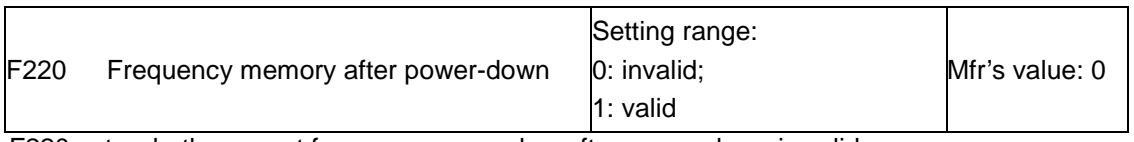

F220 sets whether or not frequency remember after power-down is valid.

This function is valid for F213 and F214. Whether or not to memory running state after power-down or malfunction is set by this function.

·The function of frequency memory after power-down is valid for main frequency and secondary frequency that is given by digital. Because the digital given secondary frequency has positive polarity and negative polarity, it is saved in the function codes F155 and F156.

| F204<br>F203                     | 0. Memory of<br>digital setting | 1 External<br>analog Al1 | 2 External<br>analog AI2 | 4 Terminal stage<br>speed control | 5 PID<br>adjusting |
|----------------------------------|---------------------------------|--------------------------|--------------------------|-----------------------------------|--------------------|
| 0 Memory of<br>digital setting   |                                 |                          |                          |                                   |                    |
| 1External analog AI1             |                                 |                          |                          |                                   |                    |
| 2External analog AI2             |                                 |                          |                          |                                   |                    |
| 4Terminal Stage<br>speed control |                                 |                          |                          |                                   |                    |
| 5 Digital setting                | ◯                               |                          |                          |                                   |                    |
| 9 PID adjusting                  |                                 |                          |                          |                                   |                    |
| 10 MODBUS                        |                                 |                          |                          |                                   |                    |

Table 9-1 Combination of Speed Control

●: Inter-combination is allowable.

〇: Combination is not allowable.

The mode of automatic cycle speed control is unable to combine with other modes. If the combination includes the mode of automatic cycle speed control, only main speed control mode will be valid.

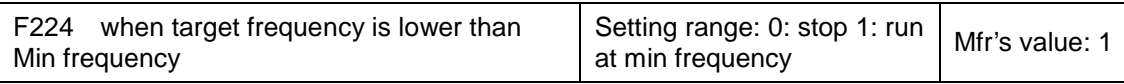

F224=1, when target frequency is lower than Min frequency, inverter will run at Min frequency.

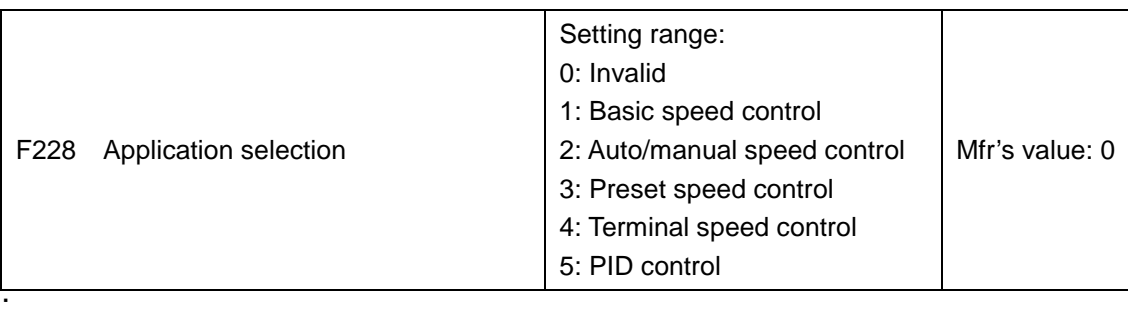

F228 can be set to Mfr's value by F160=1.

### **9.3 Multifunctional Input and Output Terminals 9.3.1 Digital multifunctional output terminals**

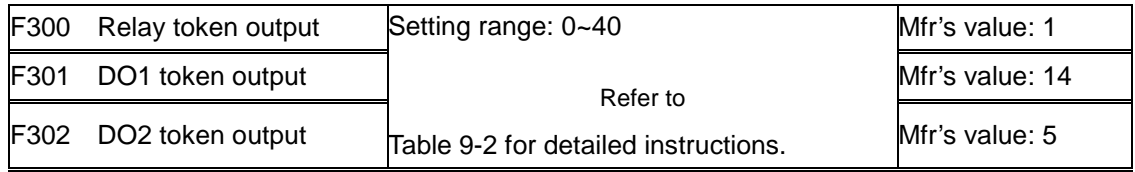

Table 9-2 Instructions for digital multifunctional output terminal

<span id="page-62-0"></span>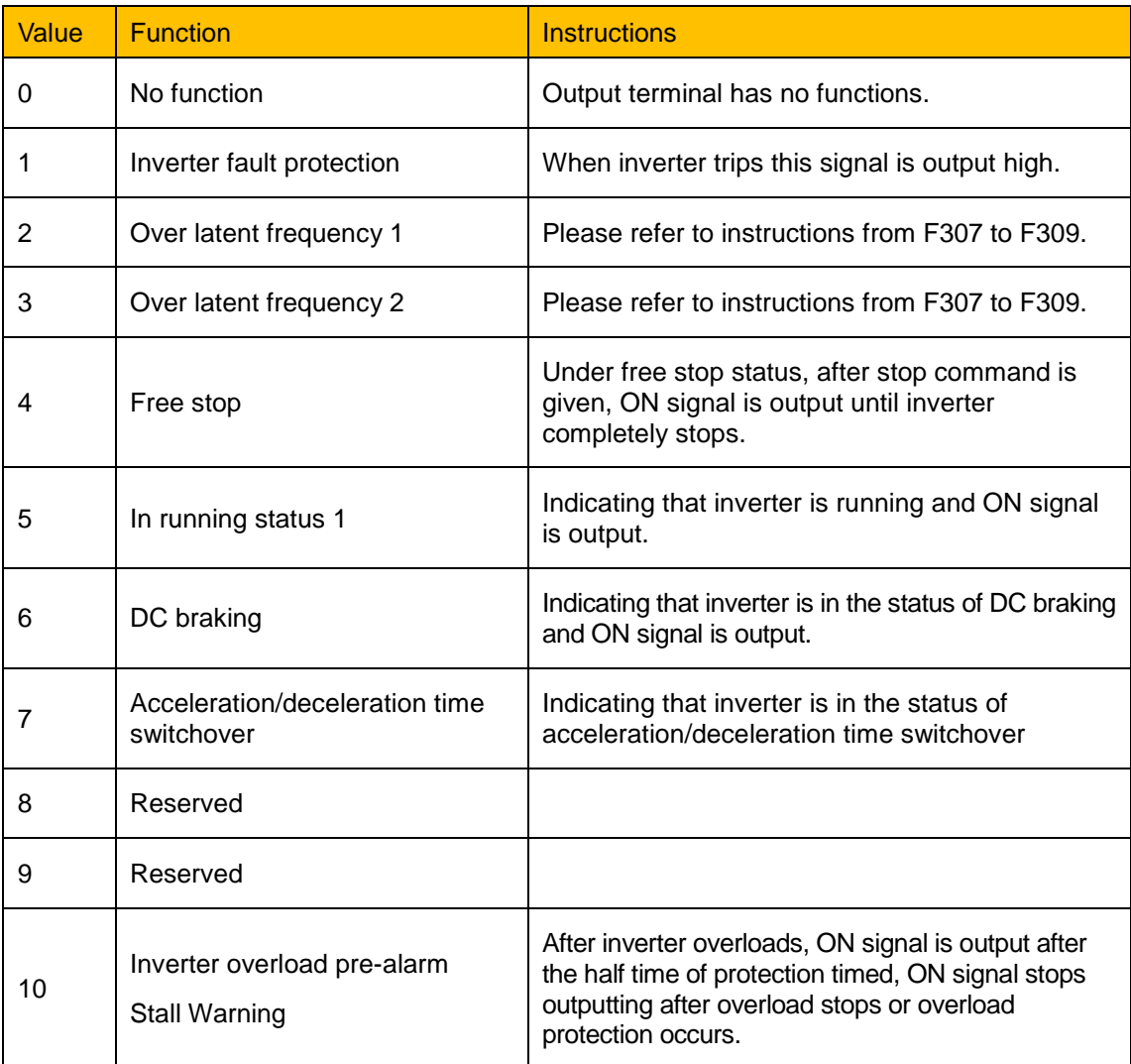

# 9-18 Function [Parameters](#page-46-0)

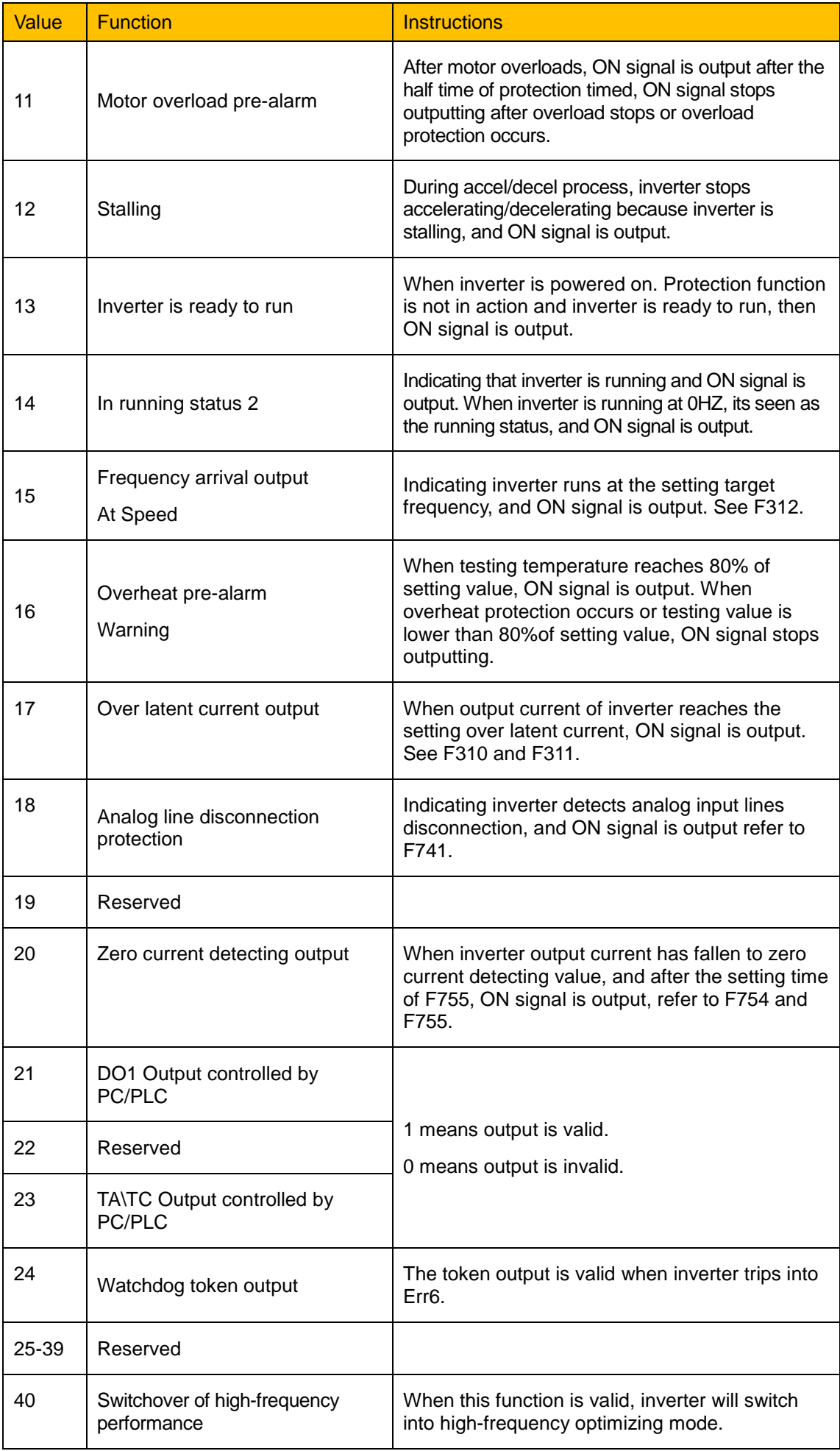

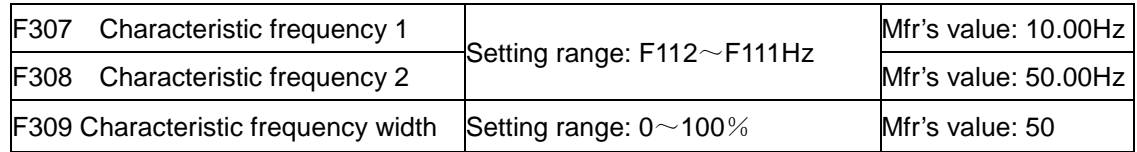

When F300=2, 3, F301=2, 3 and F302=2, 3 and token characteristic frequency is selected, this group function codes set characteristic frequency and its width. For example: setting F301=2, F307=10, F309=10, when frequency is higher than F307, DO1 outputs ON signal. When frequency is lower than (10-10\*10%)=9Hz, DO1 outputs OFF signal.

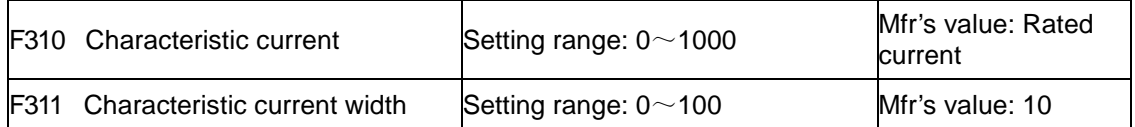

When F300=17 or F301=17 or token characteristic current is selected, this group function codes set characteristic current and its width.

For example: setting F301=17, F310=100, F311=10, when inverter current is higher than F310, DO1 outputs ON signal. When inverter current is lower than (100-100\*10%) =90A, DO1 outputs OFF signal.

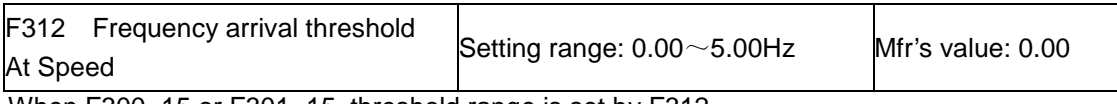

When F300=15 or F301=15, threshold range is set by F312.

For example: when F301=15, target frequency is 20HZ and F312=2, the running frequency reaches 18Hz (20-2), ON signal is output by DO1 until the running frequency reaches target frequency.

# 9-20 Function [Parameters](#page-46-0)

|      | F316 DI1 terminal function setting | Setting range:<br>0: no function<br>1: Run<br>2: Stop                                                                                                    | Mfr's value: 11 |
|------|------------------------------------|----------------------------------------------------------------------------------------------------|-----------------|
|      | F317 DI2 terminal function setting | 3: multi-stage speed 1<br>4: multi-stage speed 2<br>5: multi-stage speed 3<br>6: multi-stage speed 4                                                                                                    | Mfr's value: 9  |
| F318 | DI3 terminal function setting      | 7: reset<br>8: free stop<br>9: external coast stop<br>10: acceleration/deceleration forbidden                                                                                                    | Mfr's value: 15 |
| F319 | DI4 terminal function setting      | 11: forward run jogging<br>12: reverse run jogging<br>13: UP frequency increasing terminal<br>14: DOWN frequency decreasing terminal                                                                                                    | Mfr's value: 16 |
| F320 | DI5 terminal function setting      | 15: "FWD" terminal<br>l16: "REV" terminal<br>17: three-line type input "X" terminal                                                                                                    | Mfr's value: 7  |
| F321 | DI6 terminal function setting      | 18: acceleration/deceleration time<br>switchover 1<br>19: Reserved<br>20: switchover between speed and torque                                                                                                    | Mfr's value: 8  |
|      | F322 DI7 terminal function setting | 21: frequency source switchover terminal<br>32: Fire pressure switchover<br>33: Emergency fire control<br>34: Acceleration / deceleration switchover 2                                                                                                    | Mfr's value: 0  |
|      | F323 DI8 terminal function setting | 37: Common-open PTC heat protection<br>38: Common-close PTC heat protection<br>48: High-frequency switchover<br>52: Jogging (no direction)<br>53: Watchdog<br>54: Frequency reset<br>55: switchover between manual running and<br>auto running<br>56: Manual running<br>57: Auto running<br>58: Direction | Mfr's value: 0  |

**9.3.2 Digital multifunctional input terminals**

This parameter is used for setting the corresponding function for multifunctional digital input terminal.

Both free stop and external coast stop of the terminal have the highest priority.

| <b>Value</b> | <b>I</b> Function | <b>Instructions</b>                                                                                                    |
|--------------|-------------------|----------------------------------------------------------------------------------------------------|
| $\Omega$     | No function       | Even if signal is input, inverter will not work. This<br>function can be set by undefined terminal to<br>prevent mistake action.                                                        |
|              | Running terminal  | When running command is given by terminal or<br>terminals combination and this terminal is valid,<br>inverter will run. This terminal has the same<br>function with "I" key in keypad.  |
| 2            | Stop terminal     | When stop command is given by terminal or<br>terminals combination and this terminal is valid,<br>inverter will stop. This terminal has the same<br>function with "stop" key in keypad. |

Table 9-3 Instructions for digital multifunctional input terminal

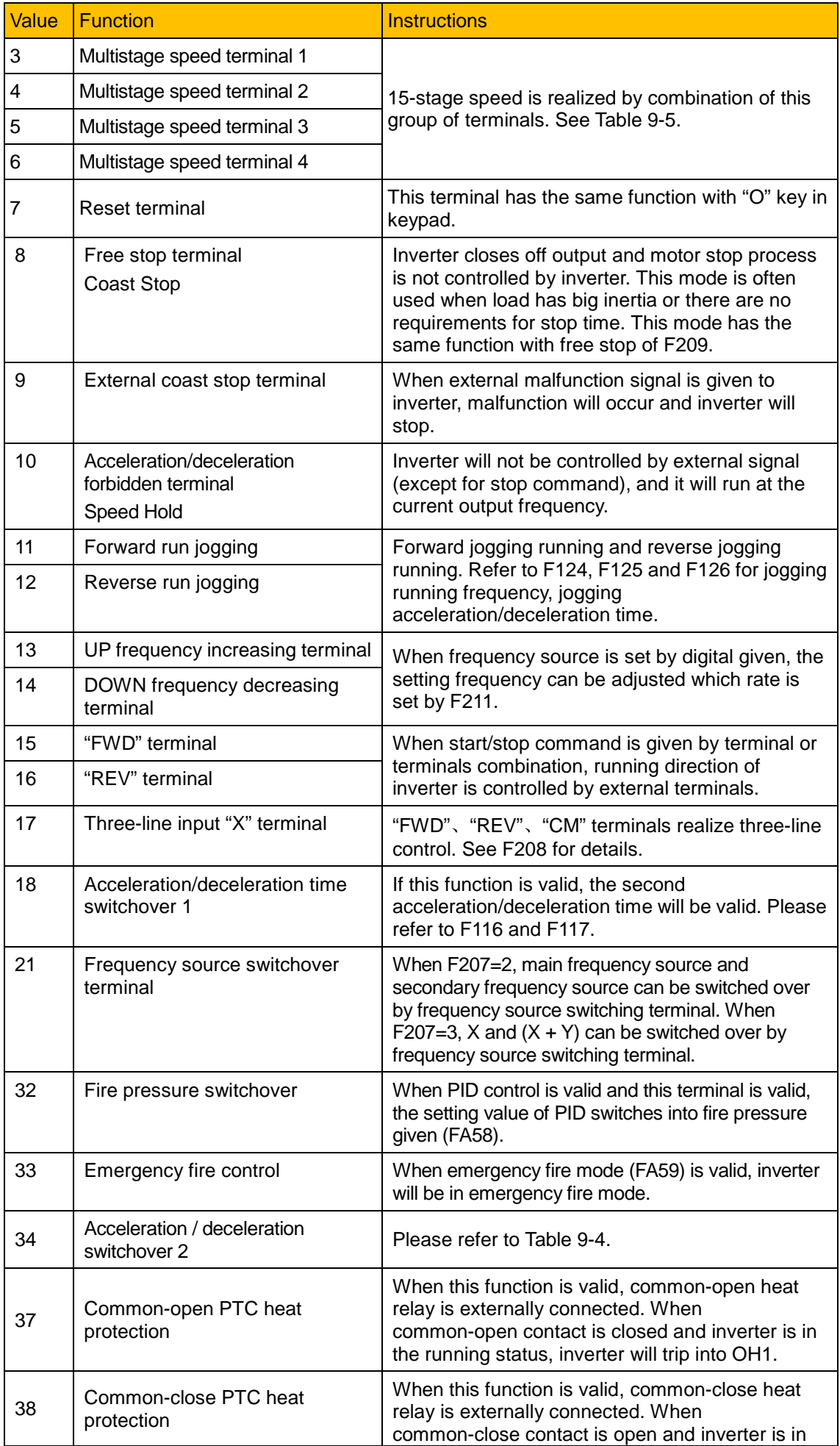

# 9-22 Function [Parameters](#page-46-0)

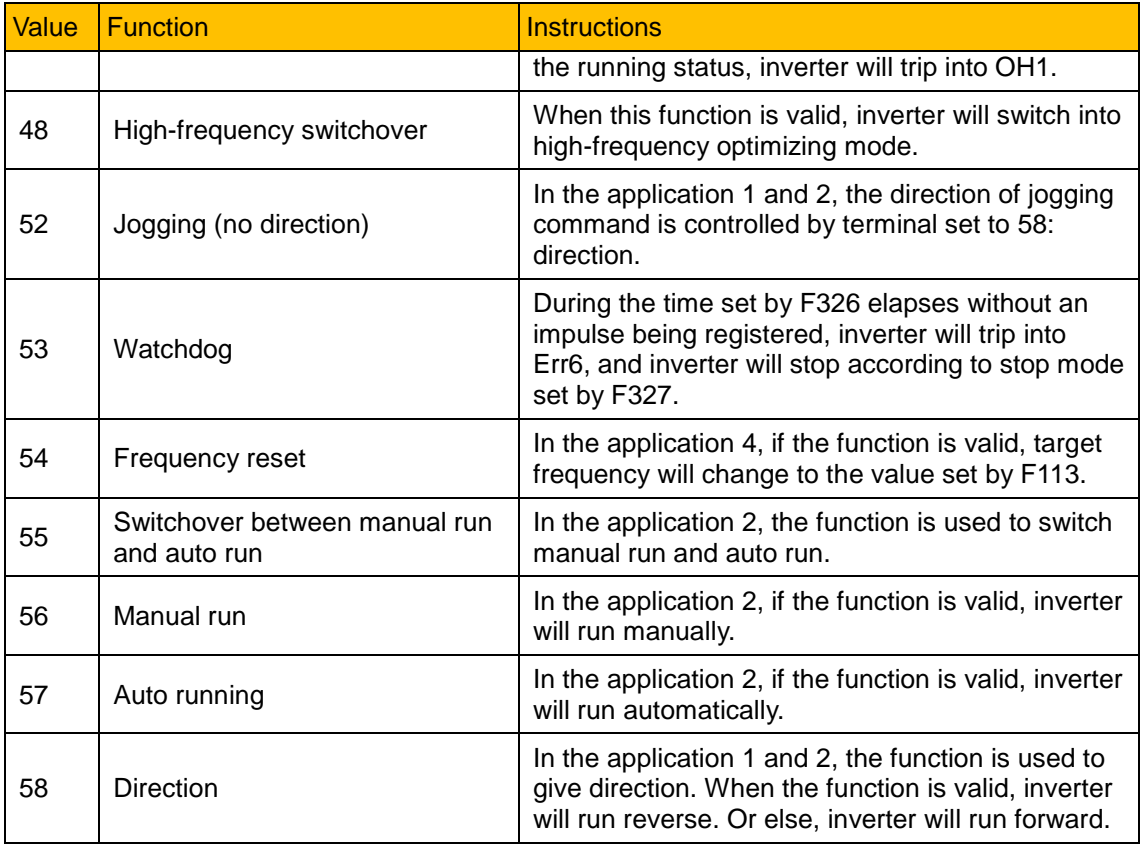

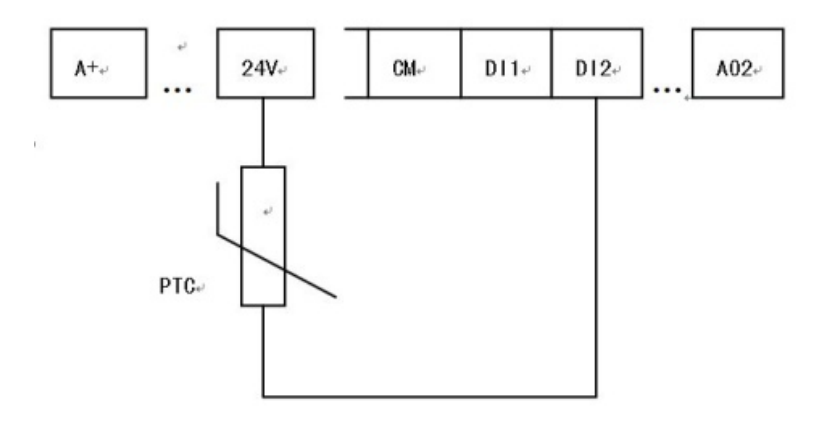

Figure 9-6 PTC Heat Protection

When the coding switch is in the end of "NPN", PTC resistor should be connected between CM and DIx terminal. When the coding switch is in the end of "PNP", PTC resistor should be connected between DIx and 24V. The recommended resistor value is 16.5KΩ.

Because the accuracy of external PTC has some differences with manufacture variation some errors can exist, thermistor protection relay is recomended.

NOTE: To use this function double insulate motor thermistor must be used.

<span id="page-68-1"></span>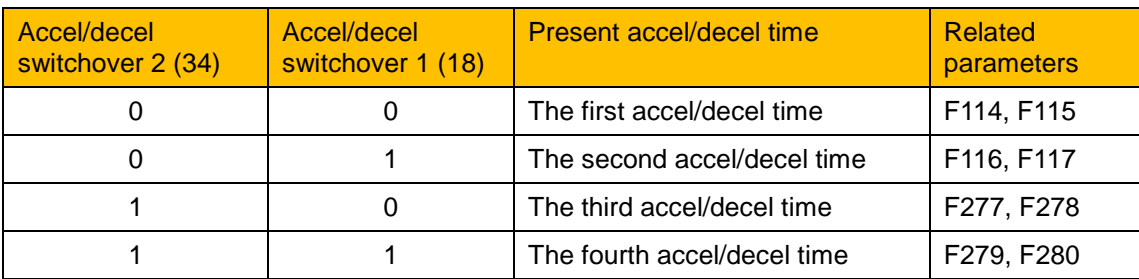

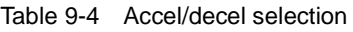

<span id="page-68-0"></span>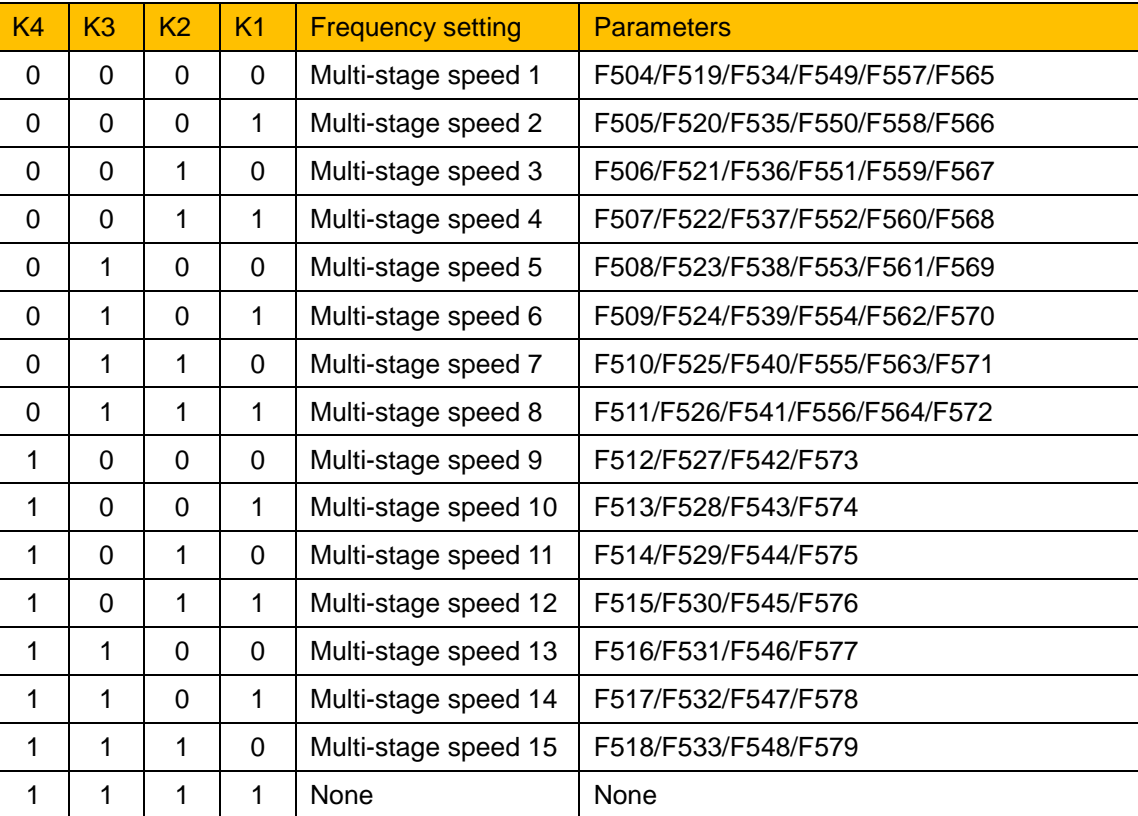

#### Table 9-5 Instructions for multistage speed

Note: 1. K4 is multi-stage speed terminal 4, K3 is multi-stage speed terminal 3, K2 is multi-stage speed terminal 2, K1 is multi-stage speed terminal 1. And 0 stands for OFF, 1 stands for ON.

0=OFF, 1=ON

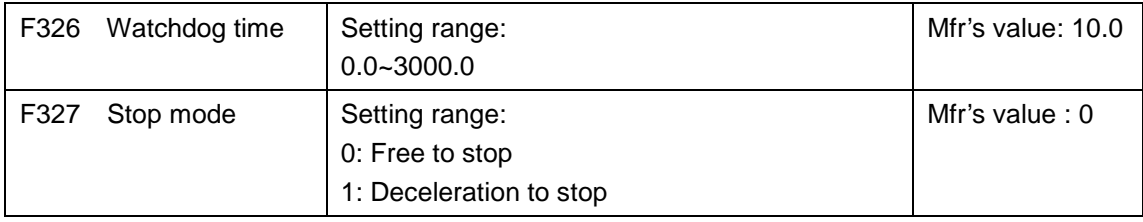

When F326=0.0, watchdog function is invalid.

When F327=0, and during the time set by F326 elapses without an impulse being registered, inverter will free to stop and it will trip into Err6.

When F327=1, and during the time set by F326 elapses without an impulse being registered, inverter will deceleration to stop, then inverter will trip into Err6.

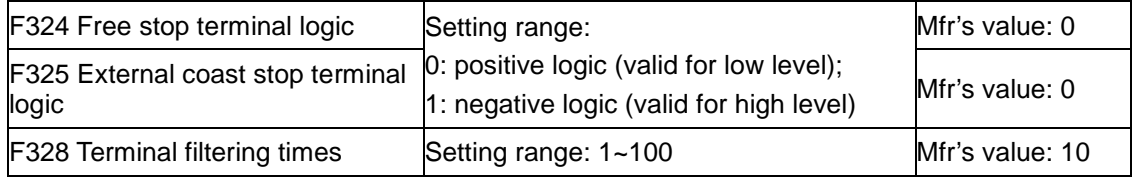

When multi-stage speed terminal is set to free stop terminal (8) and external coast stop terminal (9), terminal logic level is set by this group of function codes. When F324=0 and F325=0, positive logic and low level is valid, when F324=1 and F325=1, negative logic and high level is valid.

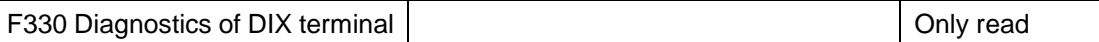

F330 is used to display the diagnostics of DIX terminals.

Please refer to [Figure 9-7](#page-69-0) about the DIX terminals diagnostics in the first digit.

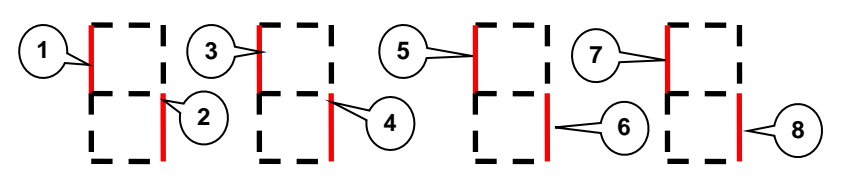

Figure 9-7 Status of digital input terminal

<span id="page-69-0"></span>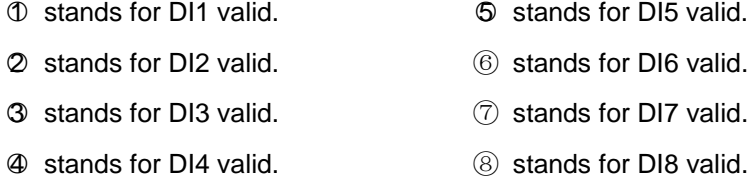

### **9.3.3 Analog input monitoring**

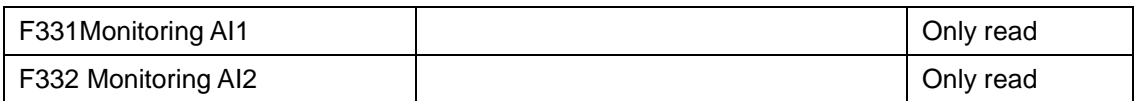

The value of analog is displayed by 0~4095.

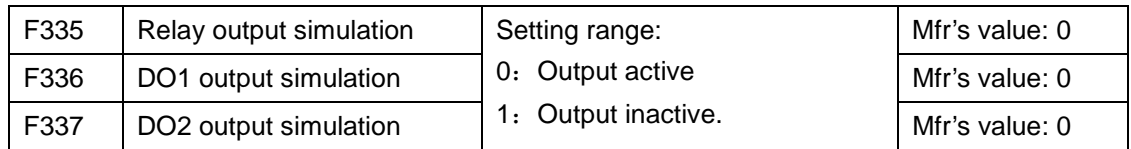

Take an example of DO1 output simulation, when inverter is in the stop status and enter F336, press the UP key, the DO1 terminal is valid. Relax the UP key, DO1 remains valid status. After quitting F336, DO1 will revert to initial output status.

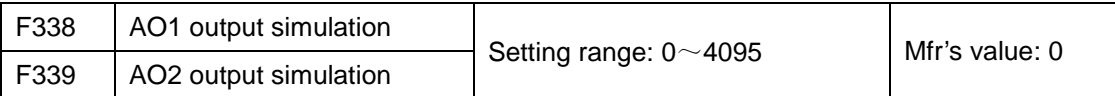

When inverter is in the stop status, and enter F338, press the UP key, the output analog will increase, and when press the DOWN key, the output analog will decrease. After quitting the parameters, AO1 will revert to initial output status.

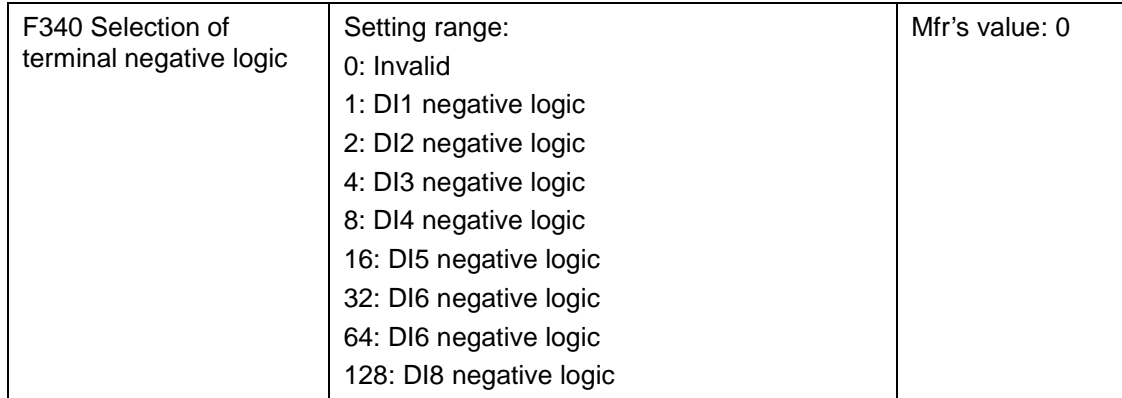

For example if user wants to set DI1 and DI4 to negative logic, set F340=1+8=9

### **9.4 Analog Input and Output**

AC10 series inverters have 2 analog input channels and 1 analog output channels.

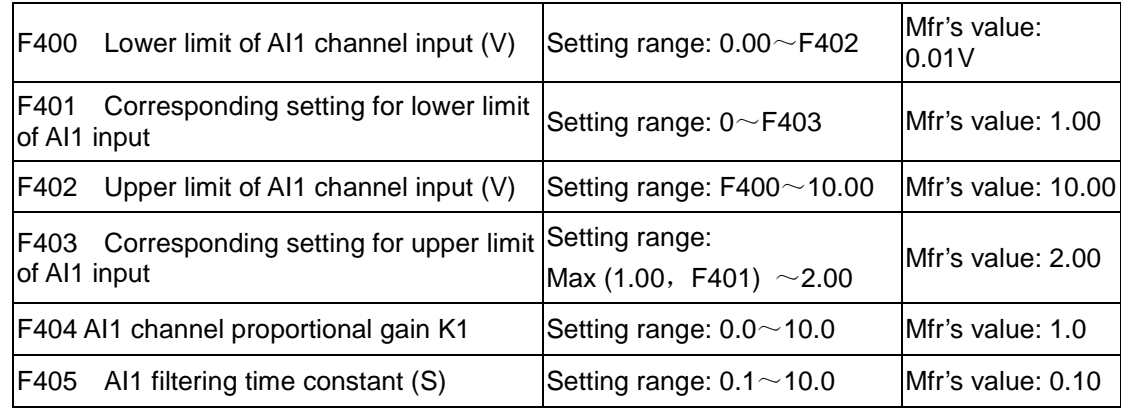

In the mode of analog speed control, sometimes it is required to adjust the relationship between the upper limit and lower limit of the value input analog, analog changes and the output frequency, to achieve a satisfactory speed control effect.

The upper and lower limit of analog input are set by F400 and F402.

For example: when F400=1, F402=8, if analog input voltage is lower than 1V, system judges it as 0. If input voltage is higher than 8V, system judges it as 10V (suppose analog channel selects 0-10V). If Max frequency F111 is set to 50Hz, the output frequency corresponding to 1-8V is 0-50Hz.

The filtering time constant is set by F405.

The greater the filtering time constant is, the more stable for the analog testing. However, the precision may decrease to a certain extent. It may require appropriate adjustment according to actual application.

Channel proportional gain is set by F404.

If 1V corresponds to 10Hz and F404=2, then 1V will correspond to 20Hz.

Corresponding setting for upper / lower limit of analog input are set by F401 and F403.

If Max frequency F111 is 50Hz, analog input voltage 0-10V can correspond to output frequency from -50Hz to 50Hz by setting these group function codes. Please set F401=0 and F403=2, then 0V corresponds to -50Hz, 5V corresponds to 0Hz and 10V corresponds to 50Hz. The unit scaling the upper / lower limit of input is in percentage (%). If the value is greater than 1.00, it is positive; if the value is less than 1.00, it is negative. (e.g. F401=0.5 represents –50%).

If the running direction is set to forward running by F202, then 0-5V corresponding to the minus frequency will cause reverse running, or vice versa.

# 9-26 Function [Parameters](#page-46-0)

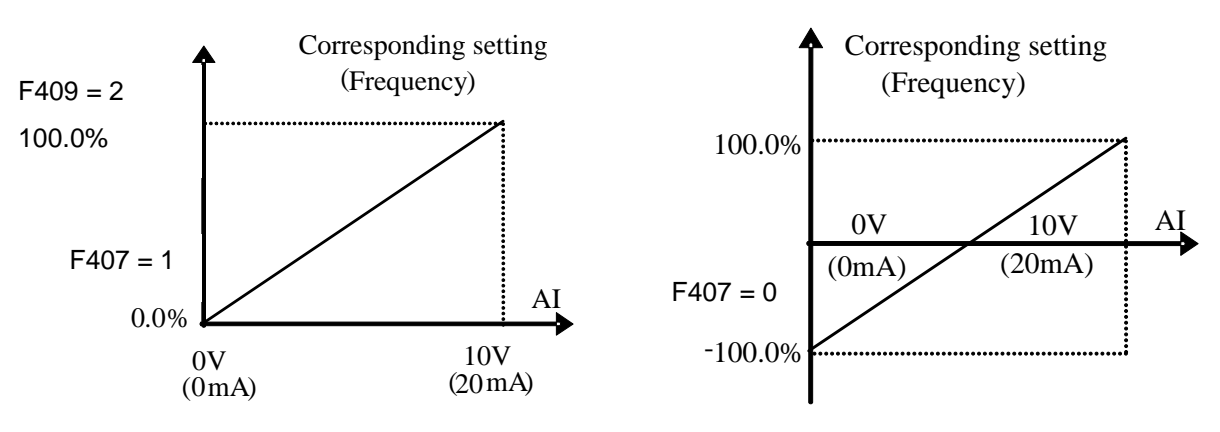

Figure 9-8 Correspondence of analog input to setting

The unit of for scaling the upper / lower limit of input is in percentage (%). If the value is greater than 1.00, it is positive; if the value is less than 1.00, it is negative. (e.g. F401=0.5 represents –50%).

The corresponding setting benchmark: in the mode of combined speed control, analog is the secondary frequency and the setting benchmark for range of secondary frequency which relatives to main frequency is "main frequency X";

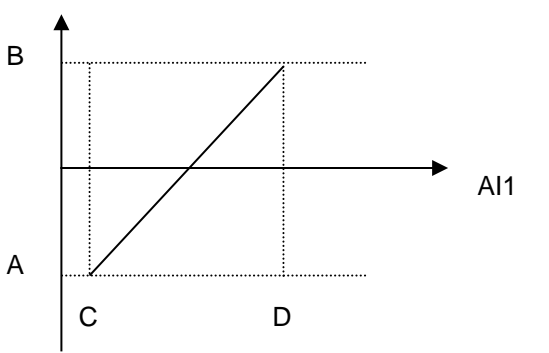

corresponding setting benchmark for other cases is the "max frequency", as illustrated in the right figure:

A= (F401-1)\* should be max frequency f111

B= (F403-1)\* should be max frequency f111

 $C = F400$ 

D= F402

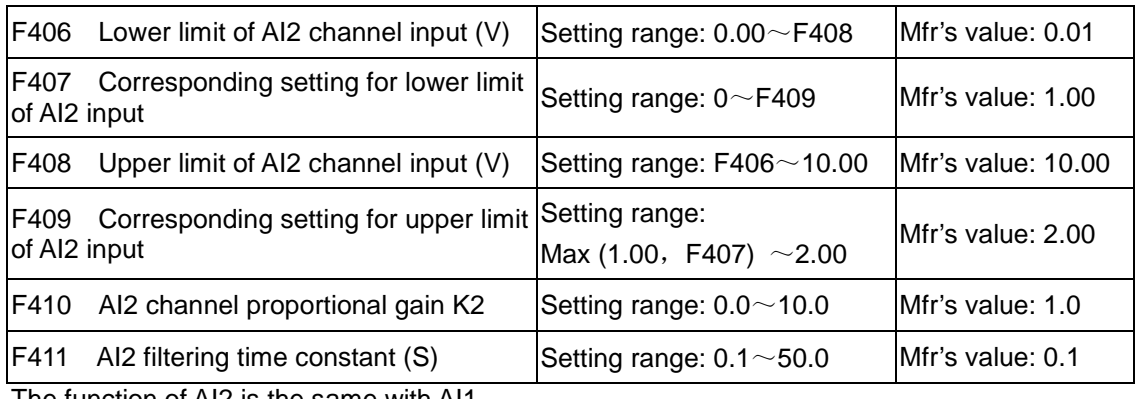

The function of AI2 is the same with AI1.

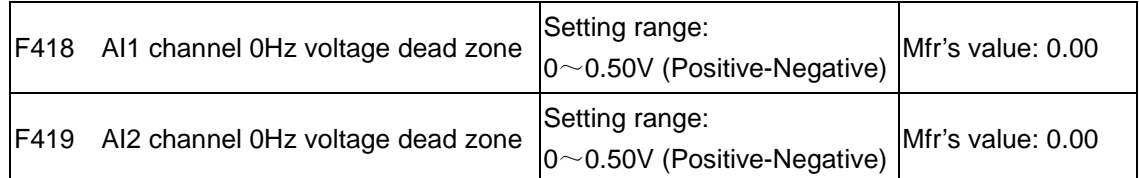

Analog input voltage 0-5V can correspond to output frequency -50Hz-50Hz (2.5V corresponds to 0Hz) by setting the function of corresponding setting for upper / lower limit of analog input. The group function codes of F418 and F419 set the voltage range corresponding to 0Hz. For example, when F418=0.5 and F419=0.5, the voltage range from (2.5-0.5=2) to (2.5+0.5=3) corresponds to
0Hz. So if F418=N and F419=N, then 2.5±N should correspond to 0Hz. If the voltage is in this range, inverter will output 0Hz.

0HZ voltage dead zone will be valid when corresponding setting for lower limit of input is less than 1.00.

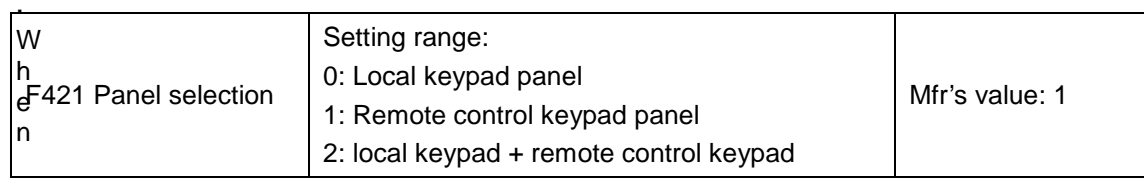

F421 is set to 0, local keypad panel is working. When F421 is set to 1, remote control keypad panel is working, and local keypad panel will be invalid for saving energy.

The remote control panel is connected by 8-cores net cable.

AC10 can supply one analog output channel AO1.

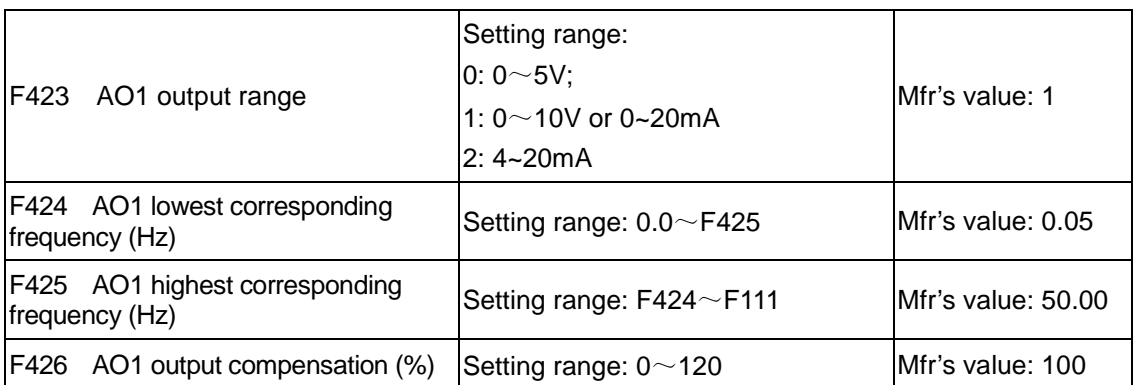

AO1 output range is selected by F423. When F423=0, AO1 output range selects 0-5V, and when F423=1, AO1 output range selects 0-10V or 0-20mA. When F423=2, AO1 output range selects 4-20mA (When AO1 output range selects current signal, please turn the switch J5 to "I" position.

Correspondence of output voltage range (0-5V or 0-10V) to output frequency is set by F424 and F425. For example, when F423=0, F424=10 and F425=120, analog channel AO1 outputs 0-5V and the output frequency is 10-120Hz.

AO1 output compensation is set by F426. Analog excursion can be compensated by setting F426.

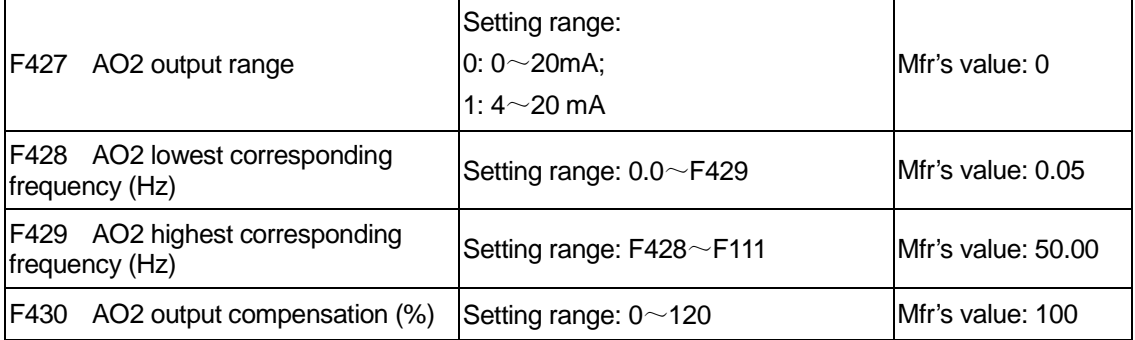

The function of AO2 is the same as AO1, but AO2 will output current signal, current signal of 0-20mA and 4-20mA could be selected by F427.

# 9-28 Function [Parameters](#page-46-0)

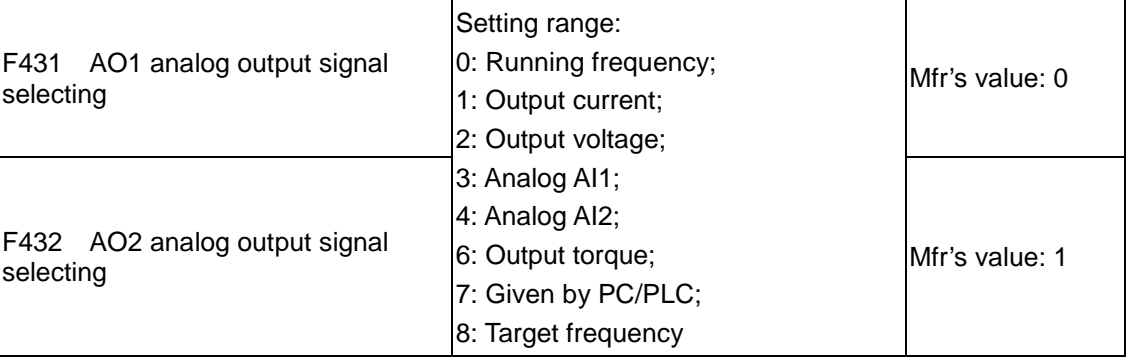

When output current is selected, analog output signal is from 0 to twice rated current.

When output voltage is selected, analog output signal is from 0V to rated output voltage.

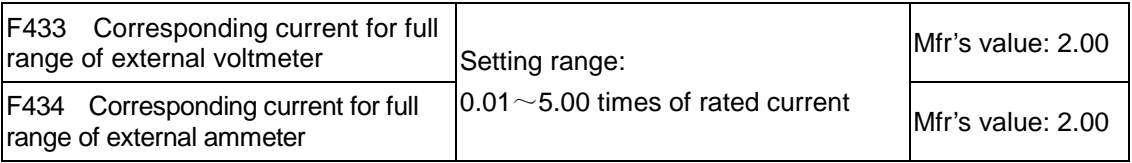

In case of F431=1 and AO1 channel for token current, F433 is the ratio of measurement range of external voltage type ammeter to rated current of the inverter.

In case of F432=1 and AO2 channel for token current, F434 is the ratio of measurement range of external current type ammeter to rated current of the inverter.

For example: measurement range of external ammeter is 20A, and rated current of the inverter is 8A, then, F433=20/8=2.50.

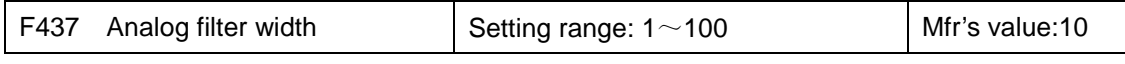

The greater the setting value of F437 is, the steadier the detecting analog is, but the response speed will decrease. Please set it according to the actual situations.

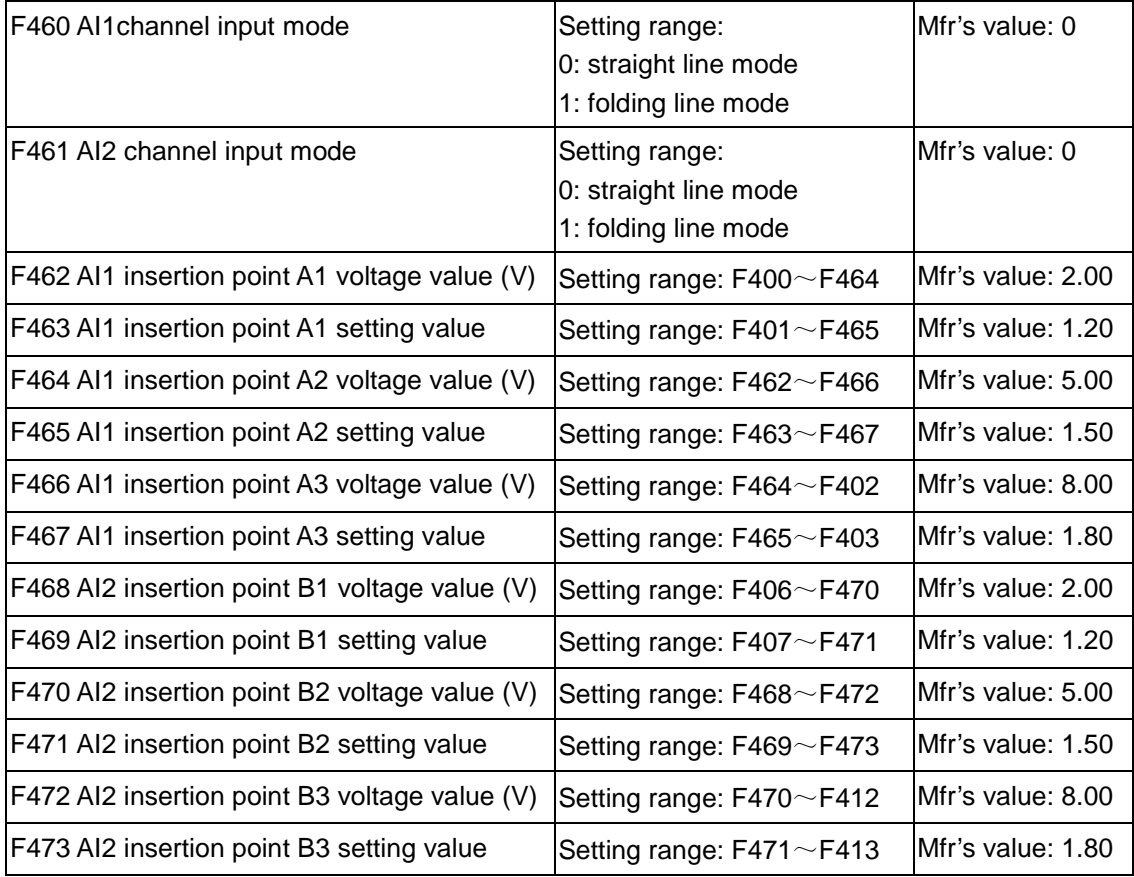

# Function [Parameters](#page-46-0) 9-29

When analog channel input mode selects straight-line, please set it according to the parameters from F400 to F429. When folding line mode is selected, three points A1(B1, A2(B2), A3(B3) are inserted into the straight line, each of which can set the according frequency to input voltage. Please refer to [Figure 9-9:](#page-74-0)

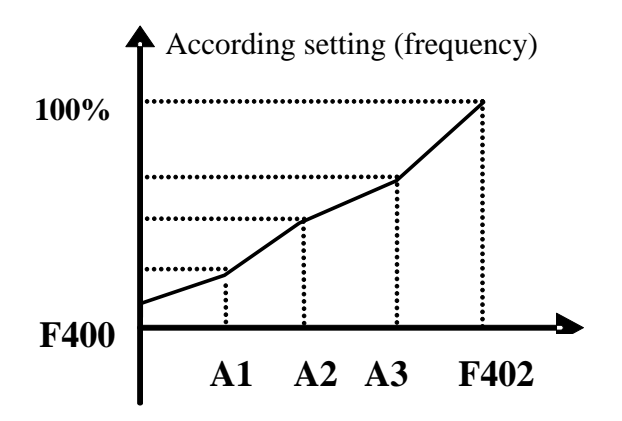

Figure 9-9 Folding analog with setting value

<span id="page-74-0"></span>F400 and F402 are lower/upper limit of analog AI1 input. When F460=1, F462=2.00V, F463=1.4, F111=50, F203=1, F207=0, then A1 point corresponding frequency is  $(F463-1)*F111=20Hz$ , which means 2.00V corresponding to 20Hz. The other points can be set by the same way.

## **9.5 Multi-stage Speed Control**

The function of multi-stage speed control is equivalent to a built-in PLC in the inverter. This function can set running time, running direction and running frequency.

AC10 series inverter can achieve 15-stage speed control and 8-stage speed auto circulating.

During the process of Flycatching, multi-stage speed control is invalid. After Flycatching is finished, inverter will run to target frequency according to the setting value of parameters.

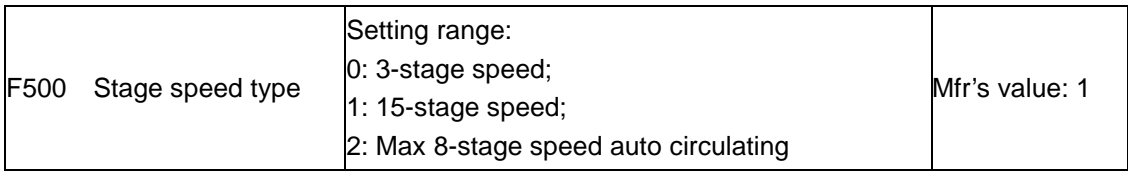

In case of multi-stage speed control (F203=4), the user must select a mode by F500. When F500=0, 3-stage speed is selected. When F500=1, 15-stage speed is selected. When F500=2, max 8-stage speed auto circulating is selected. When F500=2, "auto circulating" is classified into "2-stage speed auto circulating", "3-stage speed auto circulating", … "8-stage speed auto circulating", which is to be set by F501.

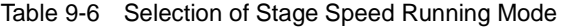

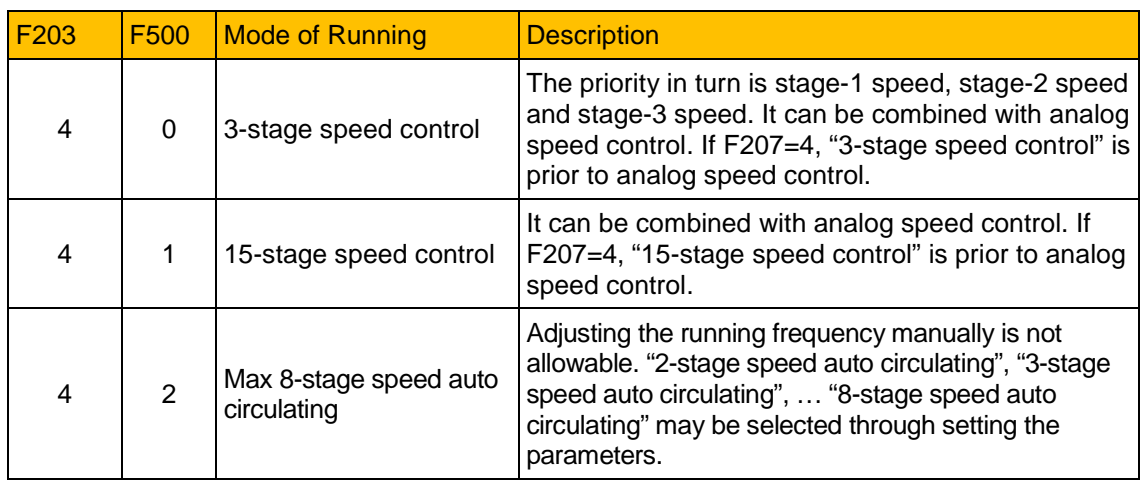

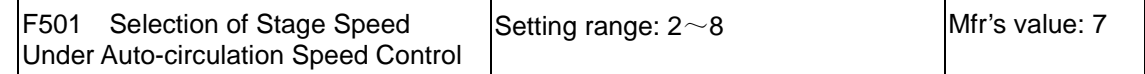

# 9-30 Function [Parameters](#page-46-0)

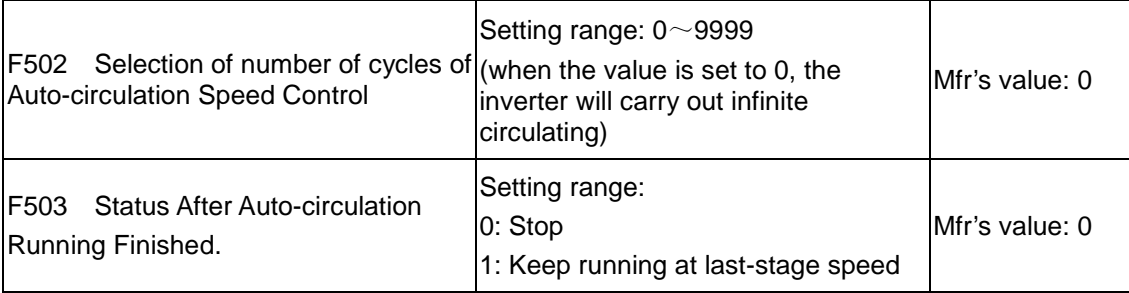

If running mode is auto-circulation speed control (F203=4 and F500=2), please set the related parameters by F501~F503.

The inverter runs at the preset stage speed one by one under the auto-circulation speed control is called as cycle.

If F502=0, inverter will run at infinite auto circulation, which will be stopped by "stop" signal.

If F502>0, inverter will run at auto circulation conditionally. When auto circulation of the preset cycles is finished continuously (set by F502), inverter will finish auto-circulation running conditionally. When inverter keeps running and the preset cycles is not finished, if inverter receives "stop command", inverter will stop. If inverter receives "run command" again, inverter will automatically circulate by the setting time of F502.

If F503=0, then inverter will stop after auto circulation is finished. If F503=1, then inverter will run at the speed of the last-stage after auto-circulation is finished as follows:

e.g., F501=3, then inverter will run at auto circulation of 3-stage speed;

F502=100, then inverter will run 100 cycles of auto circulation;

F503=1, inverter will run at the speed of the last stage after the auto-circulation running is finished.

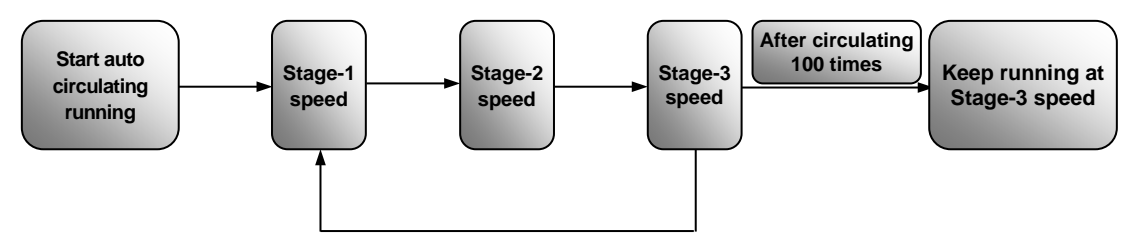

Figure 9-10 Auto-circulating Running

The inverter can be stopped by pressing "O" or sending "O" signal through terminal during auto-circulation running.

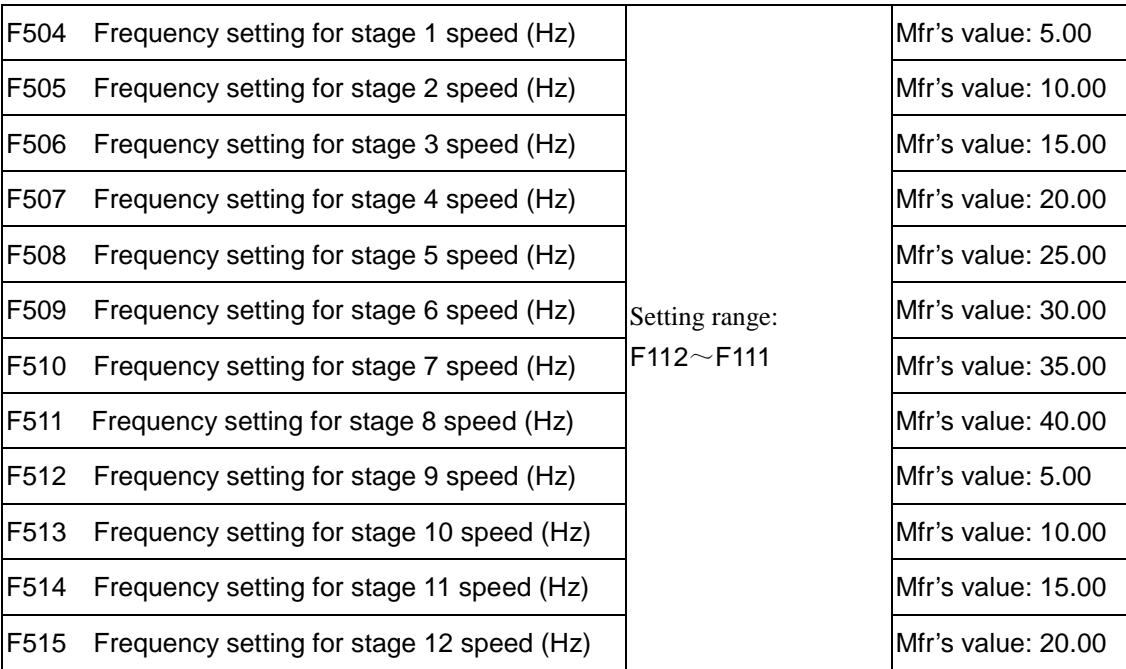

# Function [Parameters](#page-46-0) 9-31

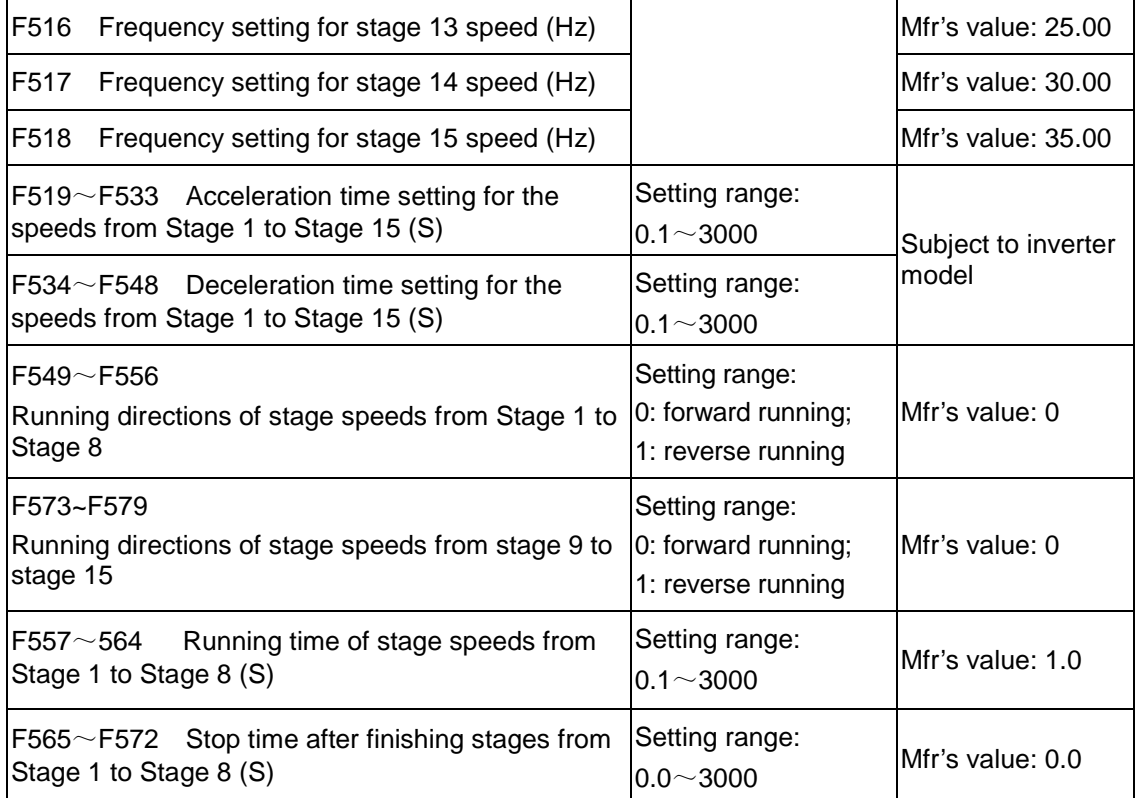

#### **9.6 Auxiliary Functions**

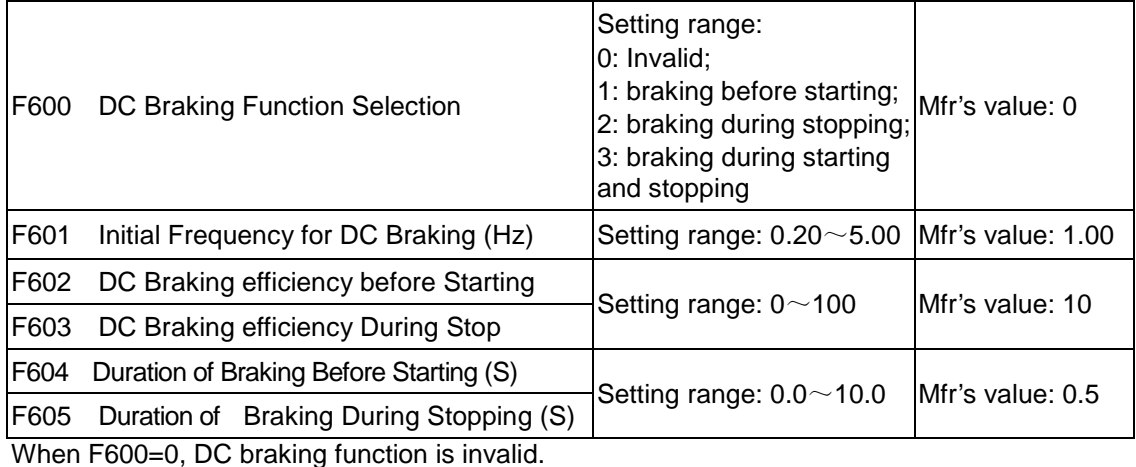

When F600=1, braking before starting is valid. After the right starting signal is input, inverter starts DC braking. After braking is finished, inverter will run from the initial frequency.

In some applications, such as fan, motor is running at a low speed or in a reverse status, if inverter starts immediately, OC malfunction will occur. Adopting "braking before starting" will ensure that the fan stays in a static state before starting to avoid this malfunction.

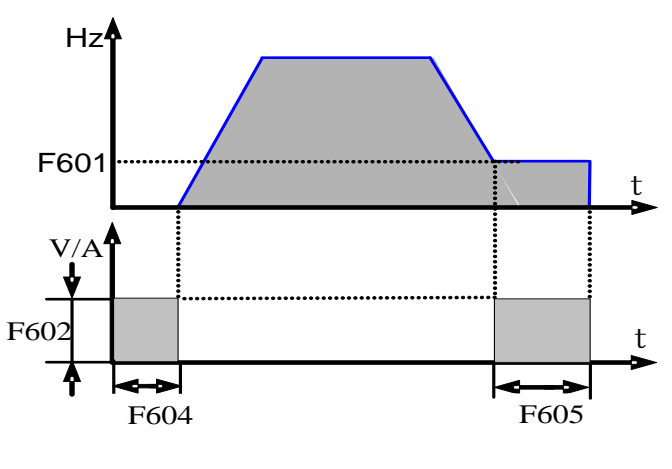

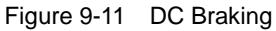

<span id="page-76-0"></span>During braking before starting, if "stop" signal is given, inverter will stop by deceleration time. When F600=2, DC braking during stopping is selected. After output frequency is lower than the

## 9-32 Function [Parameters](#page-46-0)

initial frequency for DC braking (F601), DC braking will stop the motor immediately

During the process of braking during stopping, if "start" signal is given, DC braking will be finished and inverter will start.

If "stop" signal is given during the process of braking during stopping, inverter will have no response and DC braking during stopping still goes on.

Parameters related to "DC Braking": F601, F602, F603, F604, F605 and F606, interpreted as follows:

- a) F601: Initial frequency of DC-braking. DC braking will start to work as inverter's output frequency is lower than this value.
- b) F604: Braking duration before starting. The length of time for DC braking before inverter starts
- c) F605: Braking duration when stopping. The length of time for DC braking while inverter stops.

Note: during DC braking, because motor does not have self-cooling effect caused by rotating, it is in a condition of easy over-heating. Do not set DC braking voltage too high or set DC braking time to long.

DC braking, as shown in [Figure 9-11.](#page-76-0)

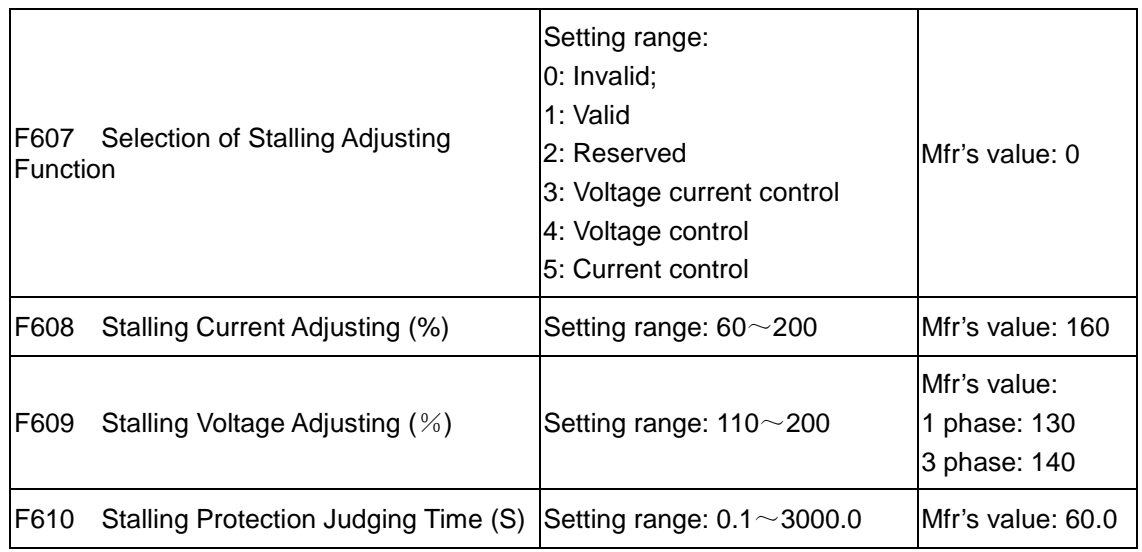

F607 is used to set selection of stalling adjusting function.

Voltage control: when motor stops quickly or load changes suddenly, DC bus voltage will be high. Voltage control function can adjust deceleration time and output frequency to avoid OE.

### **When braking resistor or braking unit is used, do not use voltage control function otherwise, the deceleration time will be changed.**

Current control: when motor accelerates quickly or load changed suddenly, inverter may trip into OC. Current control function can adjust accel/decel time or decrease output frequency to control proper current value. It is only valid in VF control mode.

Note: (1) Voltage/current control is not suitable for lifting application.

(2) This function will change accel/decel time. Please use this function properly.

Initial value of stalling current adjusting is set by F608, when the present current is higher than rated current \*F608, stalling current adjusting function is valid.

During the process of deceleration, stalling current function is invalid.

During the process of acceleration, if output current is higher than initial value of stalling current adjusting and F607=1, then stalling adjusting function is valid. Inverter will not accelerate until the output current is lower than initial value of stalling current adjusting.

In case of stalling during stable speed running, the frequency will drop. If the current returns to

normal during a stall condition the frequency will rise. Otherwise, the frequency will keep dropping to the minimum frequency and the protection OL1 will occur after it lasts for the time as set in F610.

Initial value of stalling voltage adjusting is set by F609, when the present voltage is higher than rated voltage \*F609, stalling voltage adjusting function is valid.

Stalling voltage adjusting is valid during the process of deceleration, including the deceleration process caused by stalling current.

Over-voltage means the DC bus voltage is too high and it is usually caused during deceleration. During the process of deceleration, DC bus voltage will increase because of energy feedback. When DC bus voltage is higher than the initial value of stalling voltage and F607=1, then stalling adjusting function is valid. Inverter will temporarily stop decelerating and keep output frequency constant, this stops energy being fed back into the inverter. Inverter will not decelerate until DC bus voltage is lower than the initial value of stalling voltage.

Stalling protection judging time is set by F610. When inverter starts stalling adjusting function and continues the period of time set by F610, inverter will stop running and OL1 protection occurs.

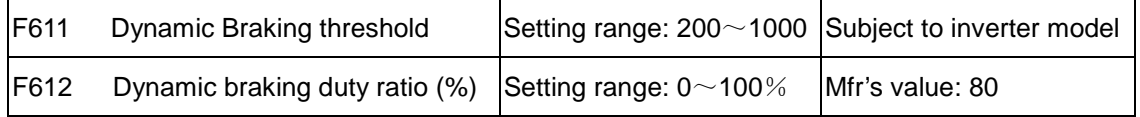

The starting voltage for the dynamic braking transistor is set by F611, which is in units of V. When DC bus voltage is higher than the setting value of this function, dynamic braking starts, braking unit starts working. After DC bus voltage is lower than the setting value, braking unit stops working.

Dynamic braking duty ratio is set by F612, the range is 0~100%. The value is higher, the braking effect is better, but the braking resistor will get hot.

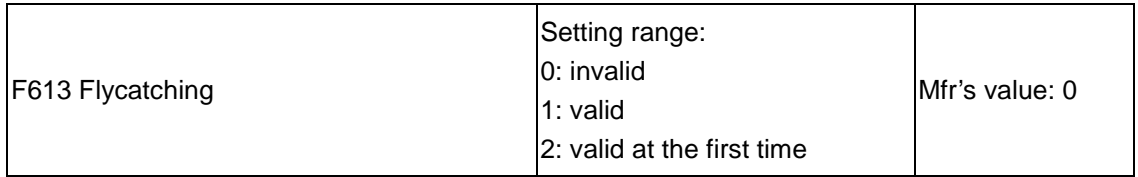

When F613=0, the function of Flycatching is invalid.

When F613=1, the function of Flycatching is valid.

After inverter tracks motor speed and rotating direction, inverter will begin running according to the tracked frequency, to start the rotating motor smoothly. This function is suitable for the situation of auto-starting after repowered on, auto-starting after reset, auto-starting when running command valid but direction signal lost and auto-starting when running command invalid.

When F613=2, the function is valid at the first time after inverter is repower on.

Note: When F106=0, Flycatching function is invalid.

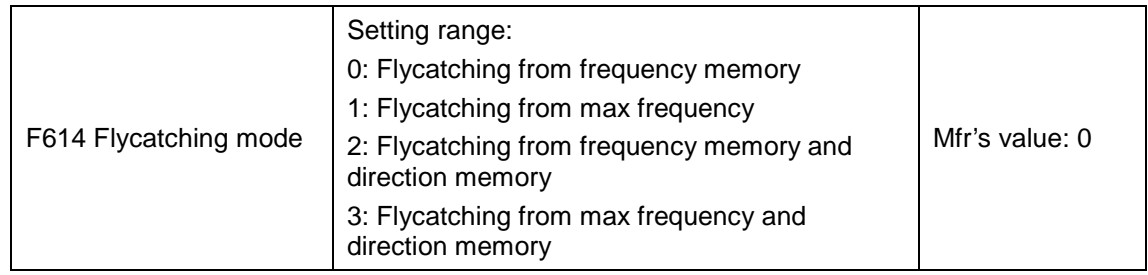

When F614 is set to 0 or 1, if memory frequency or max frequency is lower than 10.00Hz, inverter will track speed from 10.00Hz.

If inverter is powered down, inverter will remember valid target frequency. For the other situations (inverter has no output before stop), inverter will remember instant frequency before it stops.

# 9-34 Function [Parameters](#page-46-0)

This parameter is used for starting and stopping a motor with high inertia. A motor with high inertia will take a long time to stop completely. By setting this parameter, the user does not need to wait for the motor to come to a complete stop before restarting the AC motor drive.

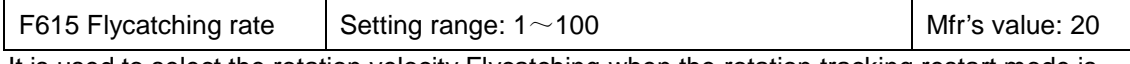

It is used to select the rotation velocity Flycatching when the rotation tracking restart mode is adopted. The larger the parameter is, the faster the Flycatching is. If this parameter is too large, its likely to result in unreliable tracking.

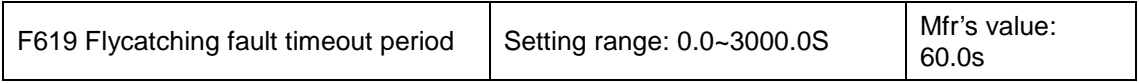

When F619=0, the function is not valid. When  $F619\neq 0$ , the function is valid. When Flycatching time is longer than the setting value of F619, it will trip into FL.

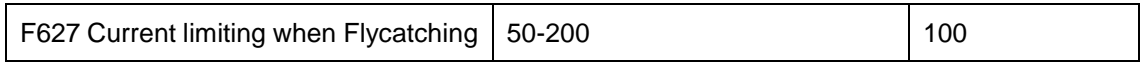

This function code is used to limit the searching current and output current when Flycatching.

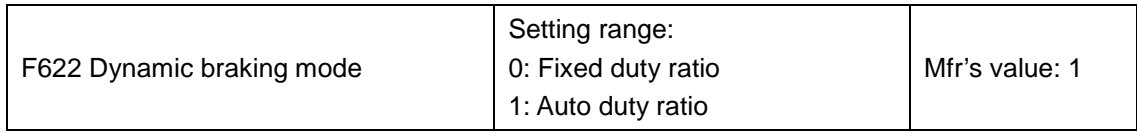

When F622=0, fixed duty ratio is valid. When bus-line voltage reaches energy consumption brake point set by F611, braking module will start dynamic braking according to F612.

When F622=1, auto duty ratio is valid. When bus-line voltage reaches dynamic braking threshold set by F611, braking module will start dynamic braking according to duty ratio which is adjusted by the bus-line voltage. The higher bus-line voltage is, the greater duty ratio is, and the better braking effect is. The braking resistor will get hotter.

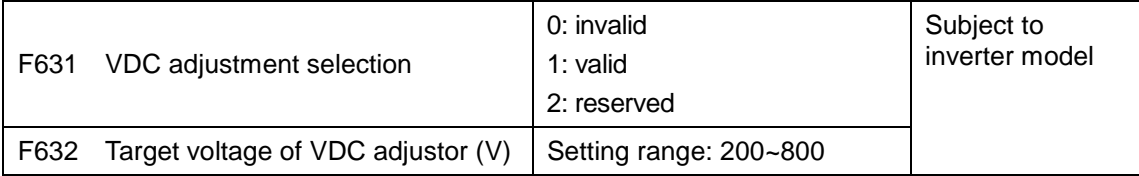

When F631=1, VDC adjustment function is valid. During motor running process, the PN bus voltage will rise suddenly because of load mutation, over-voltage protection will occur. VDC adjustment is used to control voltage steady by adjusting output frequency or reducing braking torque.

If the DC bus voltage is higher than the setting value of F632, VDC adjustor will automatically adjust the bus voltage same as the value of F632.

VDC adjustment is invalid when F106=6.

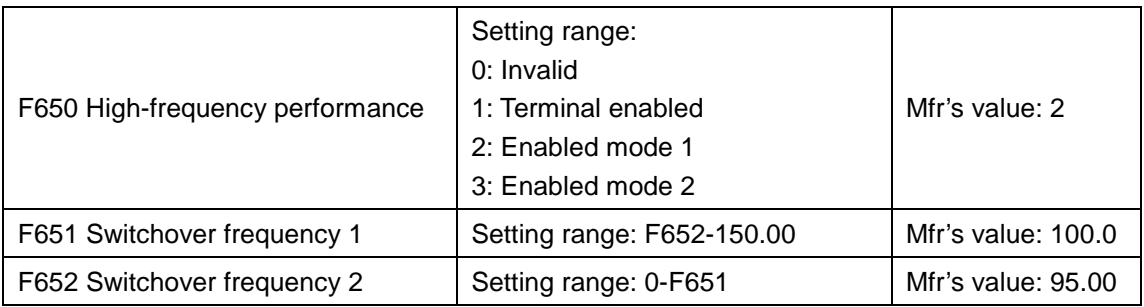

F650 is valid in vector control mode.

**Enabled mode 1**: when frequency is higher than F651, inverter will carry on optimized calculation for high-frequency performance. When frequency is lower than F652, the calculation will be stopped.

**Enabled mode 2**: when frequency is higher than F651, inverter will carry on optimized calculation until inverter stops.

**Terminal enabled**: when function of DIX terminal is set to 48, if DIX terminal is valid, inverter will carry on optimized calculation.

Note: *For 30kW and above 30kW, there is no this function.*

### **9.7 Malfunction and Protection**

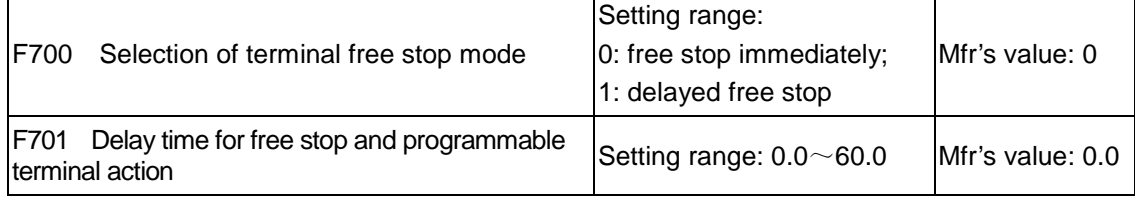

"Selection of free stop mode" can be used only for the mode of "free stop" controlled by the terminal. The related parameters setting is F201=1, 2, 4 and F209=1.

When "free stop immediately" is selected, delay time (F701) will be invalid and inverter will free stop immediately.

"Delayed free stop" means that upon receiving "free stop" signal, the inverter will execute "free stop" command after waiting some time instead of stopping immediately. Delay time is set by F701.

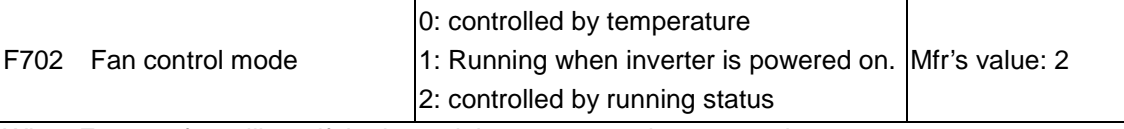

When F702=0, fan will run if the heat sink temperature is up to setting temperature.

When F702=2, fan will run when inverter begins running. When inverter stops, fan won't stop until the heat sink temperature is lower than setting temperature.

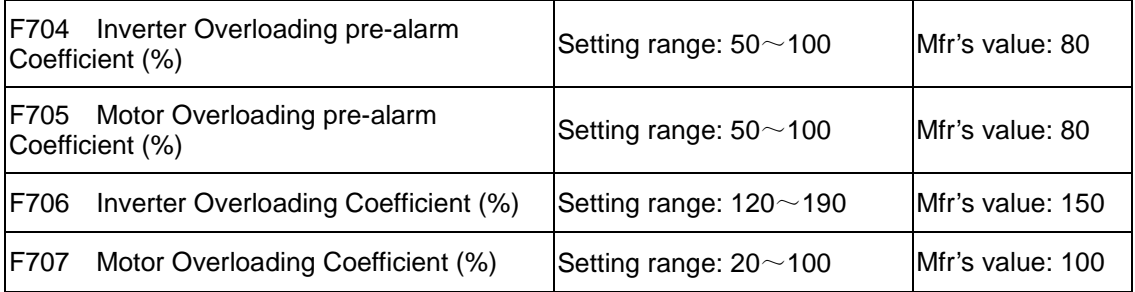

Inverter overloading coefficient: the ratio of overload-protection current and rated current, whose value shall be subject to actual load.

Motor overloading coefficient (F707): when inverter drives lower power motor, set the value of F707 by below formula in order to protect motor

Motor Overloading Coefficient = Rated motor power  $\times 100\%$ . **Rated motor power**

**Rated inverter power**

Set F707 according to actual situation. The lower the setting value of F707 is, the faster the overload protection speed, refer to Figure 9-12.

## 9-36 Function [Parameters](#page-46-0)

For example: 7.5kW inverter drives 5.5kW motor, F707=5.5/7.5 ×100%≈70%. When the actual current of motor reaches 140% of inverter rated current, inverter overload protection will display after 1 minute.

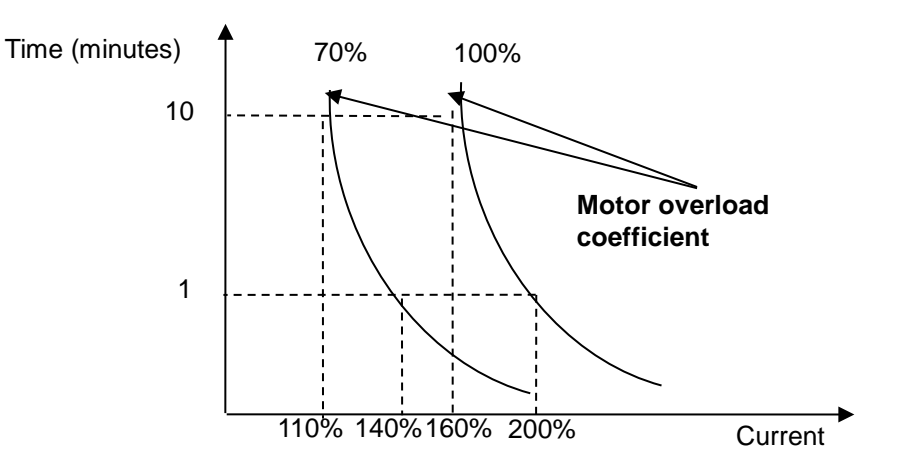

Figure 9-12 Motor overload coefficient

When the output frequency is lower than 10Hz, the heat dissipation effect of common motor will be worse. So when running frequency is lower than 10Hz, the threshold of motor overload value will be reduced. Please refer to [Figure 9-13](#page-81-0) (F707=100%):

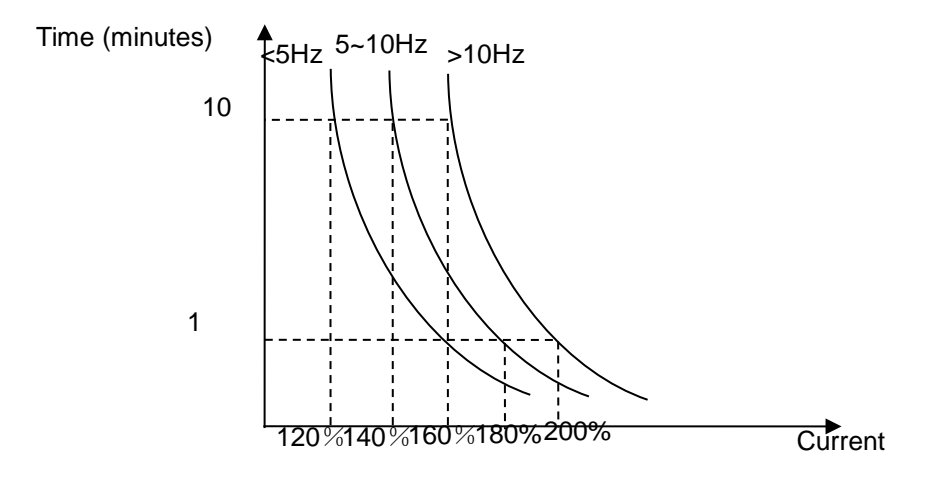

<span id="page-81-0"></span>Figure 9-13 Motor overload protection value

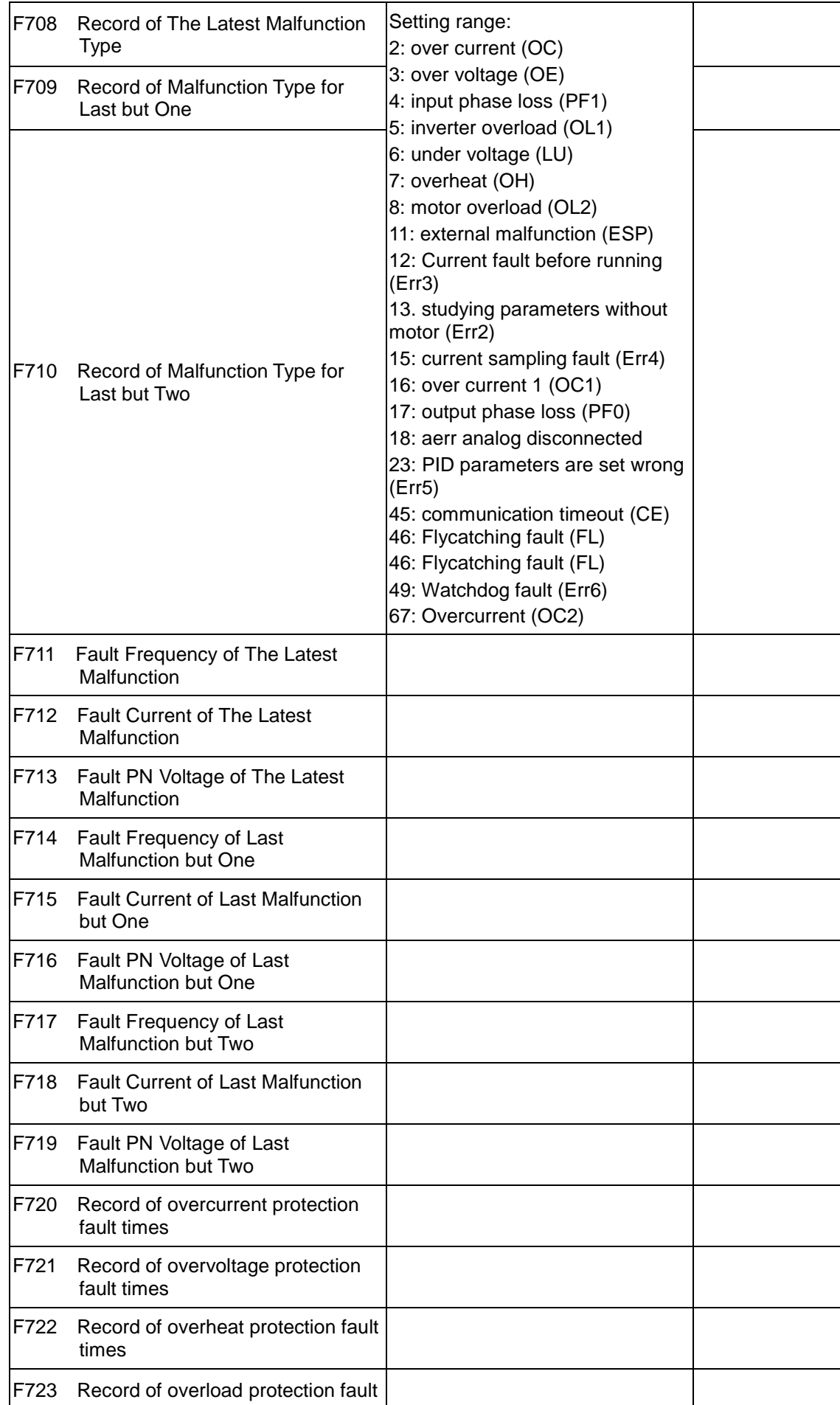

# 9-38 Function [Parameters](#page-46-0)

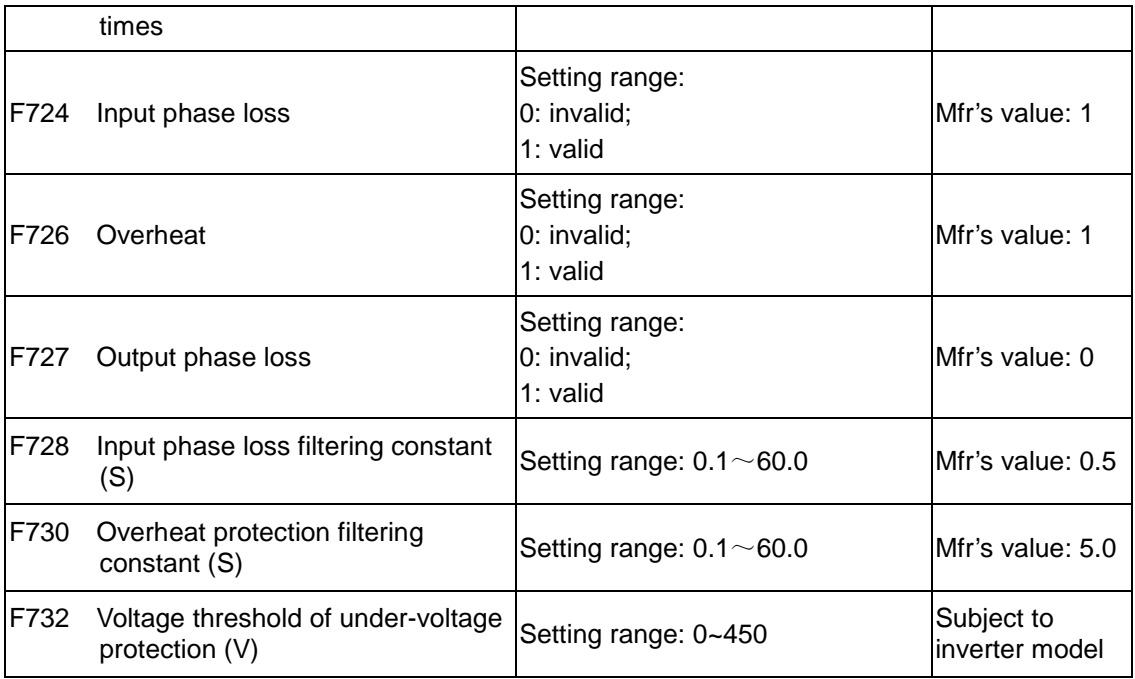

"Under-voltage" refers to too low voltage at AC input side.

"Input phase loss" refers to phase loss of three-phase power supply, 5.5 kW and below inverters have not got this function.

"Output phase loss" refers to phase loss of inverter three-phase wirings or motor wirings.

·""phase loss" signal filtering constant is used for the purpose of eliminating disturbance to avoid mis-protection. The greater the set value is, the longer the filtering time constant is and the better for the filtering effect.

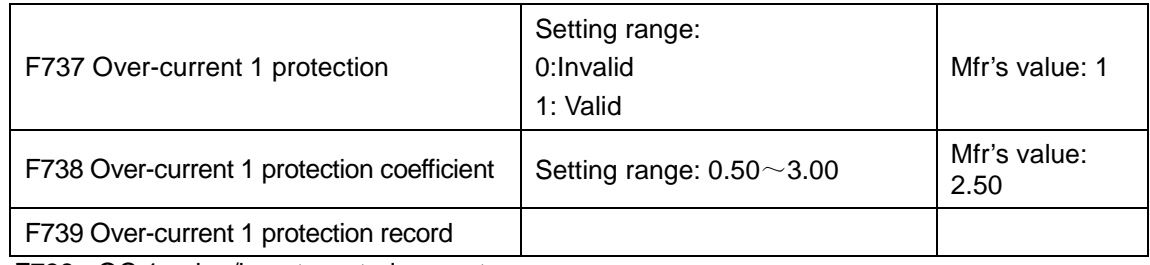

F738= OC 1 value/inverter rated current.

In running status, F738 is not allowed to modify. When over-current occurs, OC1 is displayed

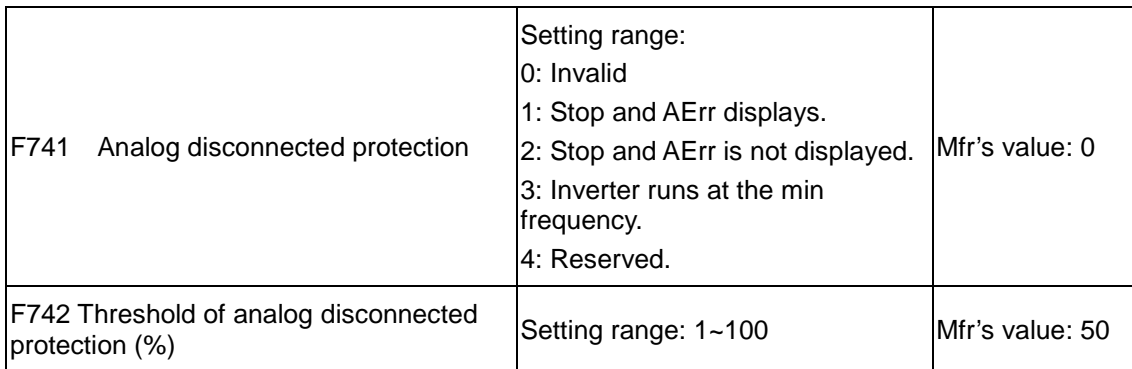

When the values of F400 and F406 are lower than 0.01V, analog disconnected protection is invalid.

When F741 is set to 1, 2 or 3, the values of F400 and F406 should be set to 1V-2V, to avoid the error protection by interference.

Analog disconnected protection voltage=analog channel input lower limit \* F742. Take the AI1

channel for the example, if F400=1.00, F742=50, then disconnection protection will occur when the AI1 channel voltage is lower than 0.5V.

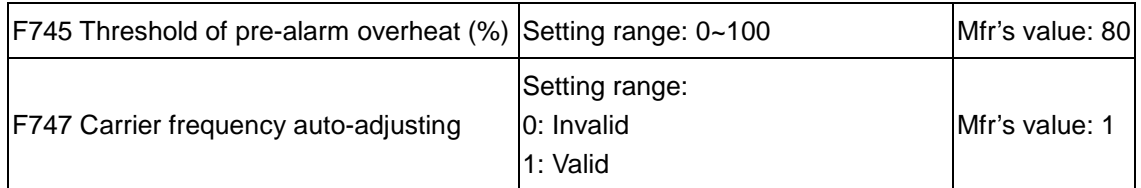

When the temperature of the heatsink reaches the value of 95℃ X F745 and multi-function output terminal is set to 16 (refer to F300~F302), it indicates inverter is in the status of overheat.

When F747=1, the temperature of the heatsink reaches 86℃, inverter carrier frequency will adjust automatically, to decrease the temperature of inverter. This function can avoid overheat malfunction.

When F159=1, random carrier frequency is selected, F747 is invalid.

When F106=6, carrier frequency auto adjusting function is invalid.

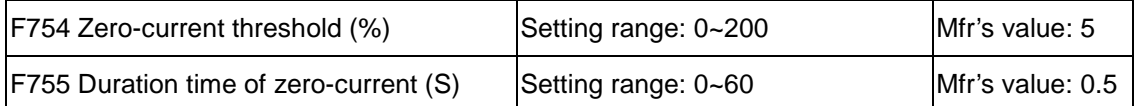

When the output current has fallen to zero-current threshold, and after the duration time of zero-current, ON signal is output.

### **9.8 Motor Parameters**

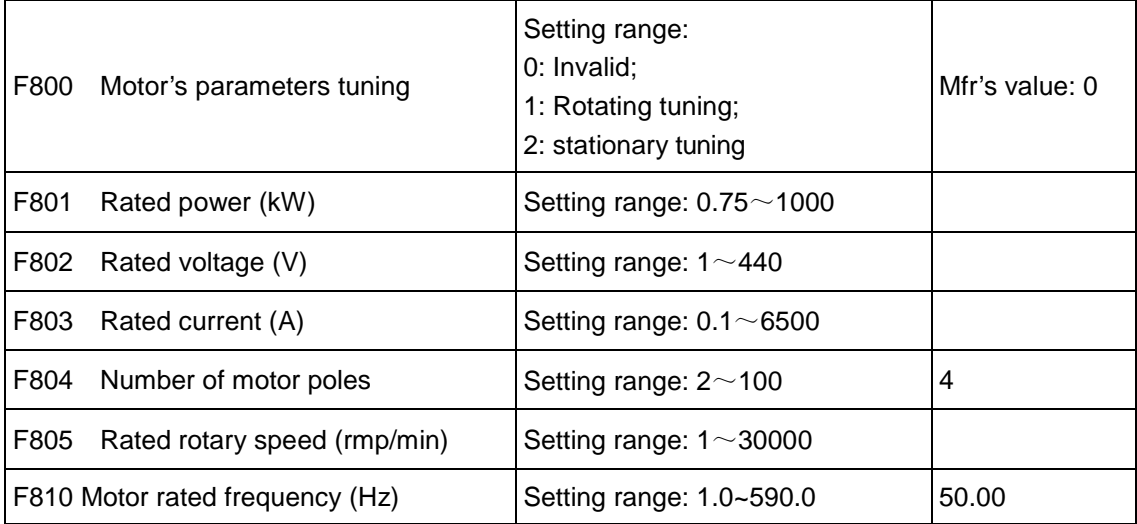

Set the parameters in accordance with those indicated on the nameplate of the motor.

Good control performance of vector control requires accurate parameters of the motor. Accurate parameter tuning requires correct setting of rated parameters of the motor.

In order to get excellent control performance, configure the motor in accordance with adaptable motor of the inverter. In the case of too large difference between the actual power of the motor and that of adaptable motor for inverter, the inverter's control performance will decrease remarkably.

**F800**=0, parameter tuning is invalid. But it is still necessary to set the parameters F801~F803, F805 and F810 correctly according to those indicated on the nameplate of the motor.

After being powered on, it will use default parameters of the motor (see the values of F806-F809) according to the motor power set in F801. This value is only a reference value in view of Y series 4-pole asynchronous motor.

**F800**=**1**, rotating tuning.

In order to ensure dynamic control performance of the inverter, select "rotating tuning" after

## 9-40 Function [Parameters](#page-46-0)

ensuring that the motor is disconnected from the load. Set F801-805 and F810 correctly prior to running testing.

Operation process of rotating tuning: Press the "I" key on the keypad to display "TEST", and it will tune the motor's parameter in two stages. After that, the motor will accelerate according to acceleration time set at F114 and maintain it for a certain period. The motor will then decelerate to 0 according to the time set at F115. After auto-checking is completed, relevant parameters of the motor will be stored in function codes F806~F809, and F800 will turn to 0 automatically.

**F800**=**2**, stationary tuning.

It is useful in some cases where it is impossible to disconnect the motor from the load.

Press the "I" key, and the inverter will display "TEST", and it will tune the motor's parameter in two stages. The motor's stator resistance, rotor resistance and leakage inductance will be stored in F806-F809 automatically (the motor's mutual inductance uses default value generated according to the power), and F800 will turn to 0 automatically. The user may also calculate and input the motor's mutual inductance value manually according to actual conditions of the motor. With regard to calculation formula and method, contact Parker for consultation.

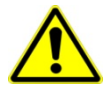

When tuning the motor's parameter, motor is not running but it is powered on. Do not touch motor during this process.

\*Note:

**1.** No matter which tuning method of the motor parameters is adopted, set the information of the motor (F801-F805) correctly according to the nameplate of the motor. If the operator is quite familiar with the motor, the operator may input all the parameters (F806-F809) of the motor manually.

**2**. Parameter F804 can only be checked, not modified.

**3.** Incorrect motor parameters may result in unstable running of the motor or even failure of normal running. Correct tuning of the parameters is a requirement of vector control performance.

Each time when F801 rated power of the motor is changed, the parameters of the motor (F806-F809) will be refreshed to default settings automatically. Therefore, be careful while amending this parameter.

The motor's parameters may change when the motor heats up after running for a long time. If the load can be disconnected, we recommend auto-checking before each running.

F810 is motor rated frequency.

When F104=3, and F810=60.00, F802 will change to 460V automatically, F805 will change to 1800 automatically.

When F104=3, and F810=50.00, F802 will change to 380V automatically, F805 will change to 1460 automatically.

When F810 is set to the other values, F802 and F805 will not change automatically.

F802 and F805 can be set manually.

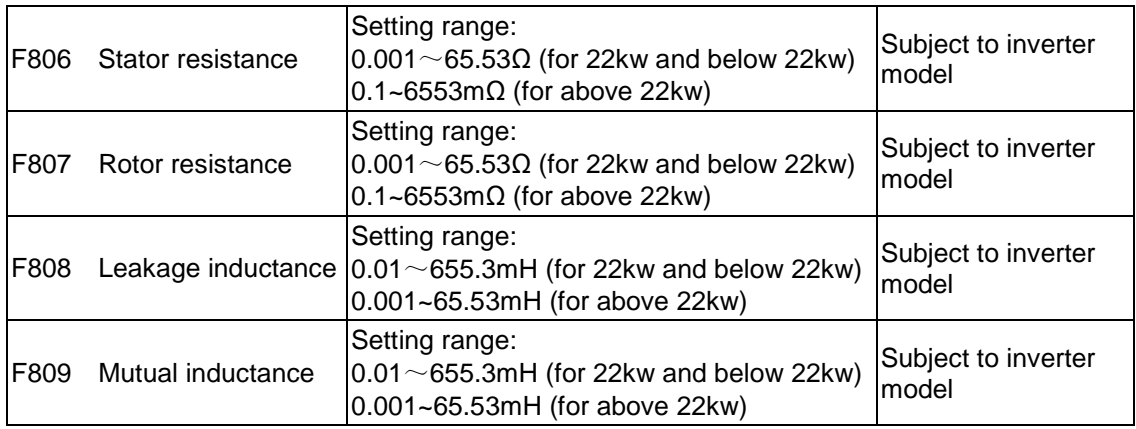

The set values of F806~F809 will be updated automatically after normal completion of parameter tuning of the motor.

# Function [Parameters](#page-46-0) 9-41

The inverter will restore the parameter values of F806~F809 automatically to default standard parameters of the motor each time after changing F801 rated power of the motor;

If it is impossible to measure the motor in situ, input the parameters manually by referring to the known parameters of a similar motor.

Take a 3.7kW inverter for the example: all data are 3.7kW, 380V, 8.8A, 1440rmp/min, 50Hz, and the load is disconnected. When F800=1, the operation steps are as following:

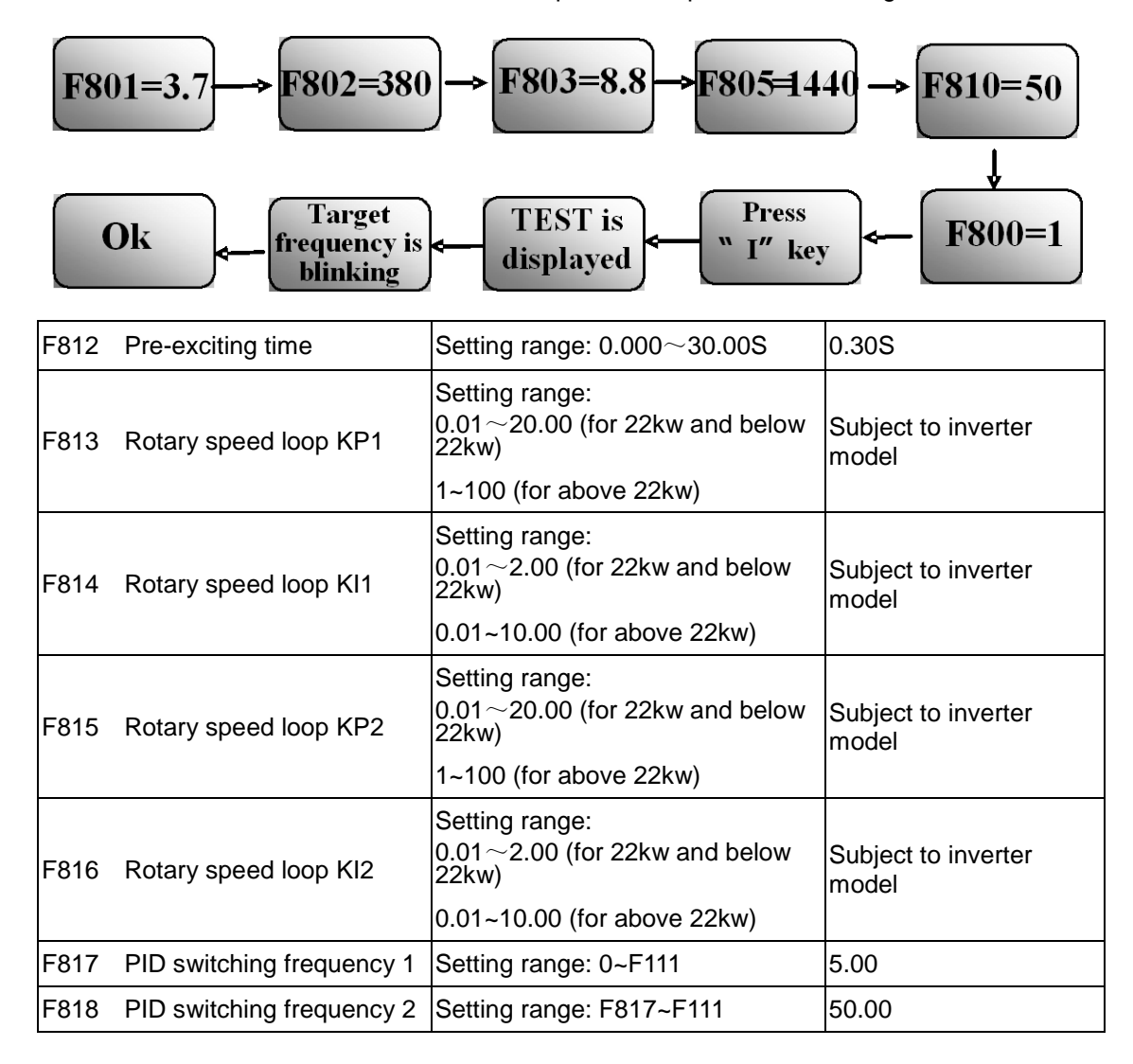

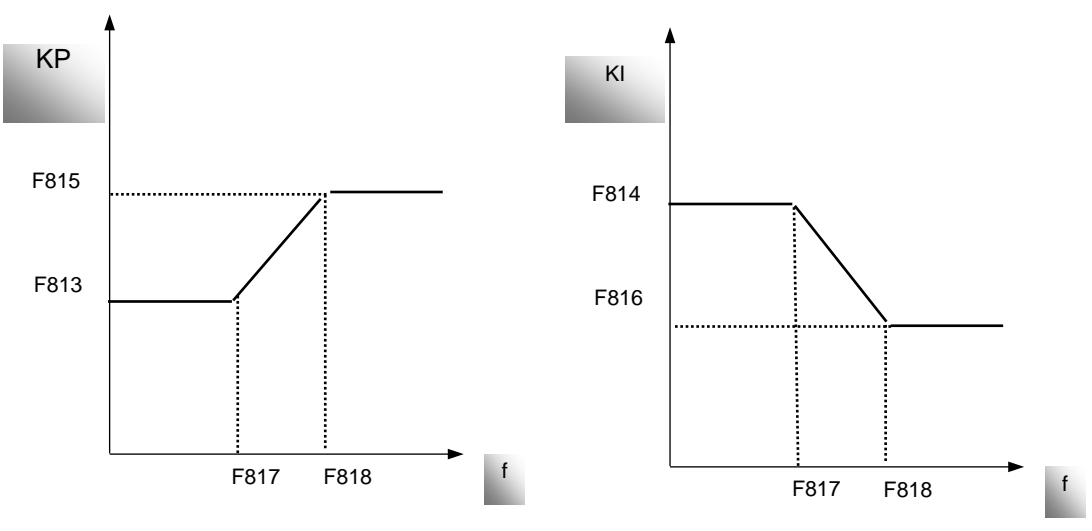

Figure 9-14 PID parameter

Dynamic response of vector control speed can be adjusted through adjusting gains of speed

## 9-42 Function [Parameters](#page-46-0)

loop. Increasing KP and KI can speed up dynamic response of speed loop. However, if proportional gain or integral gain is too large, it may give rise to oscillation.

Recommended adjusting procedures:

Make fine adjustment of the value starting from the manufacturer value if the manufacturer setting value cannot meet the needs of practical application. Be cautious that amplitude of adjustment each time should not be too large.

In the event of weak loading capacity or slow rising of rotary speed, increase the value of KP first under the precondition of ensuring no oscillation. If it is stable, increase the value of KI properly to speed up response.

In the event of oscillation of current or rotary speed, decrease KP and KI properly.

In conditions of uncertainty, decrease KP at first, if there is no effect, increase KP. Then adjust KI.

Note: Improper setting of KP and KI may result in violent oscillation of the system, or even failure of normal operation. Set them carefully.

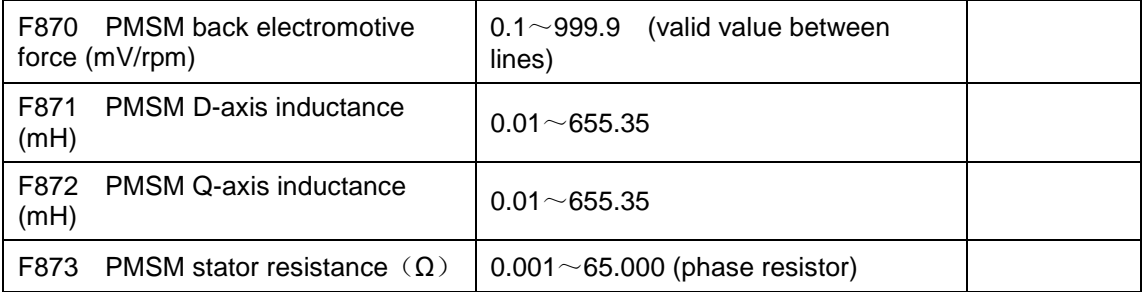

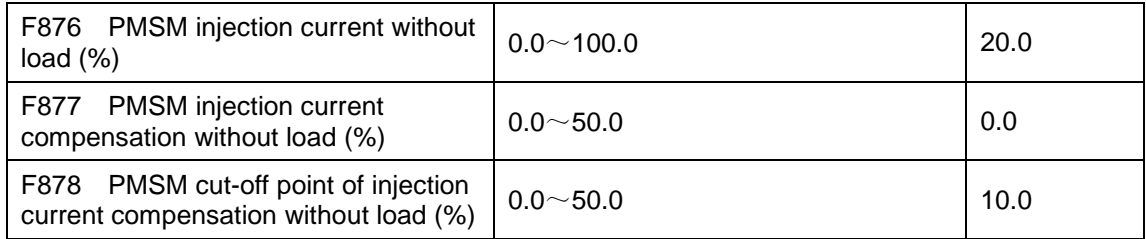

## For example:

When F876=20, if F877=10 and F878=0, the injection current without load is 20% of rated current.

When F876=20, if F877=10 and F878=10, and rated frequency is 50Hz, injection current without load will decrease by a linear trend from 30 (F876+F877). When inverter runs to 5Hz (5Hz=rated frequency X F878%), injection current will decrease to 20, and 5Hz is cut-off point of injection current compensation without load.

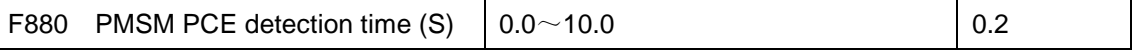

### **9.9 Communication Parameter**

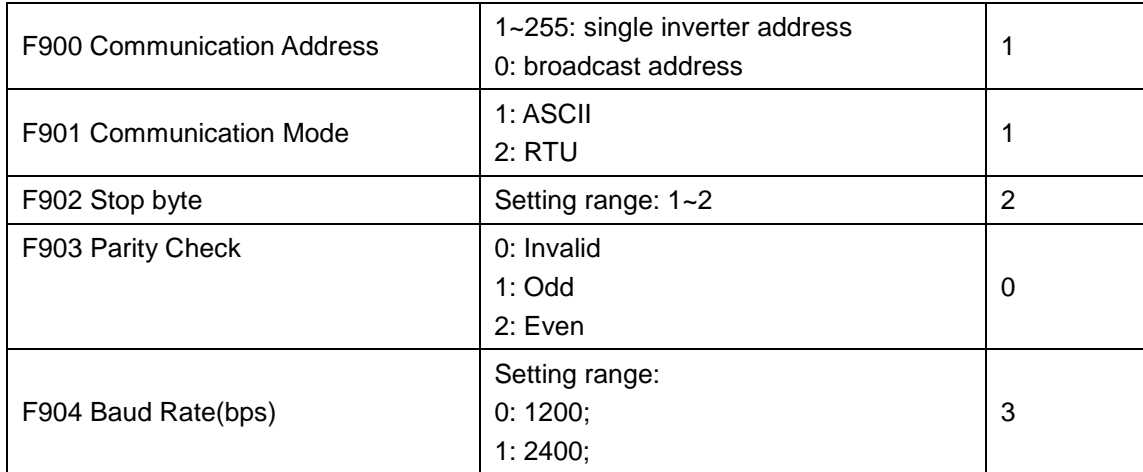

## Function [Parameters](#page-46-0) 9-43

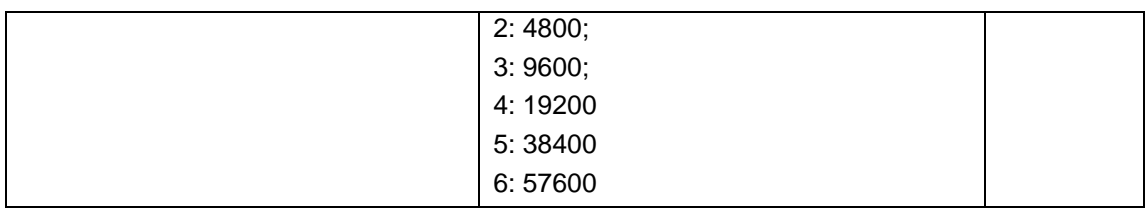

F904=9600 is recommended for baud rate.

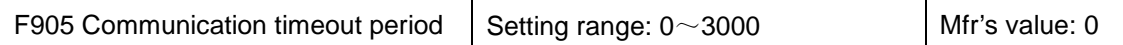

When F905 is set to 0.0, the function is invalid. When F905  $\neq$  0.0, if the inverter has not received effective command from PC/PLC during the time set by F905, inverter will trip into CE.

Communication parameters refer Chapter 13 The Default Applications.

## **9.10PID Parameters**

Internal PID adjusting control is used for simple close-loop system with convenient operation.

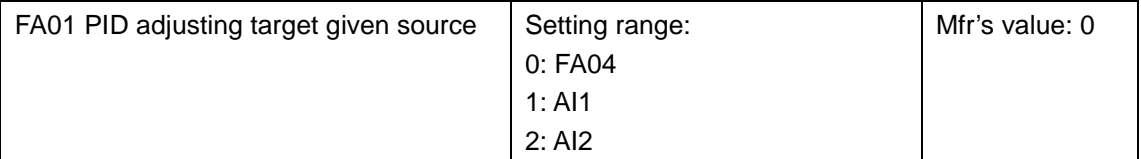

When FA01=0, PID reference target is given by FA04 or MODBUS.

When FA01=1, PID reference target is given by external analog AI1.

When FA01=2, PID reference target is given by external analog AI2.

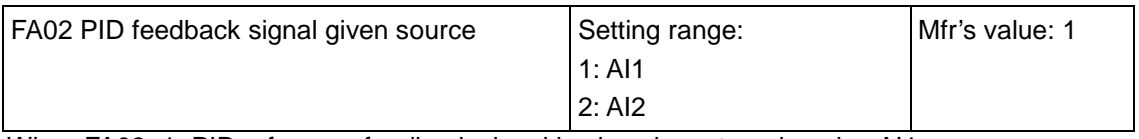

When FA02=1, PID reference feedback signal is given by external analog AI1.

When FA02=2, PID reference feedback signal is given by external analog AI2.

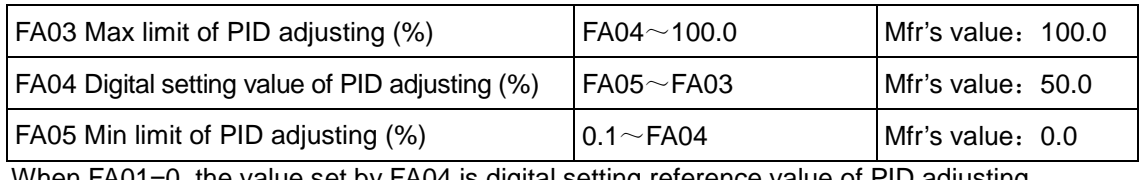

When FA01=0, the value set by FA04 is digital setting reference value of PID adjusting.

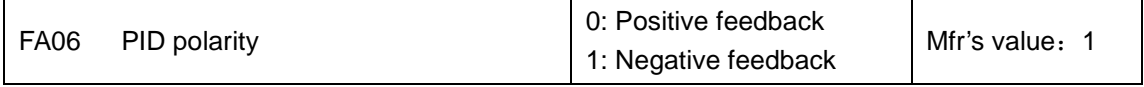

When FA06=0, the higher feedback value is, the higher the motor speed is. This is positive feedback.

When FA06=1, the lower the feedback value is, the higher the motor speed is. This is negative feedback.

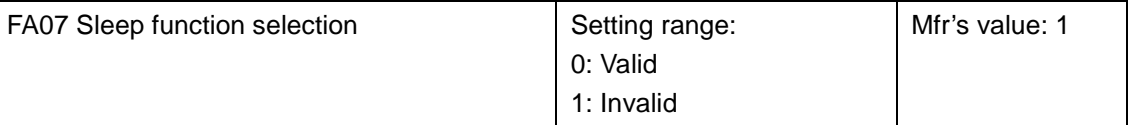

When FA07=0, if inverter runs at the min frequency FA09 for a period time set by FA10, inverter will stop.

## 9-44 Function [Parameters](#page-46-0)

When FA07=1, the sleep function is invalid.

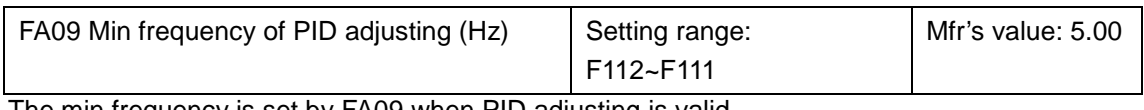

The min frequency is set by FA09 when PID adjusting is valid.

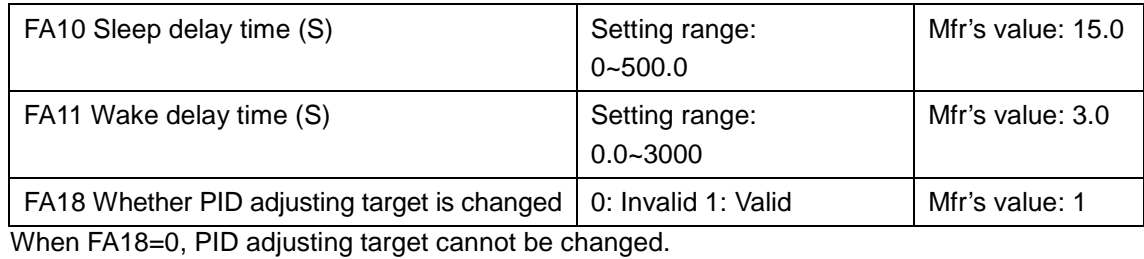

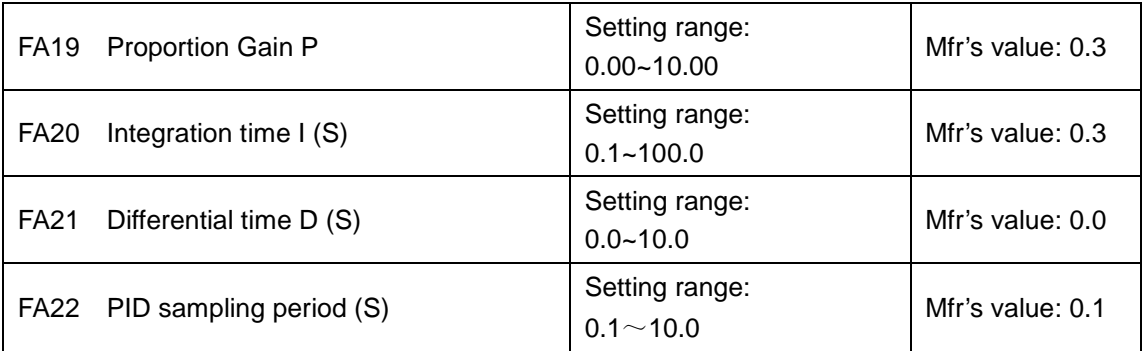

Increasing proportion gain, decreasing integration time and increasing differential time can increase the dynamic response of PID closed-loop system. But if P is too high, I is too low or D is too high, system will not be steady.

PID adjusting period is set by FA22. It affects PID adjusting speed.

The following is PID adjusting arithmetic.

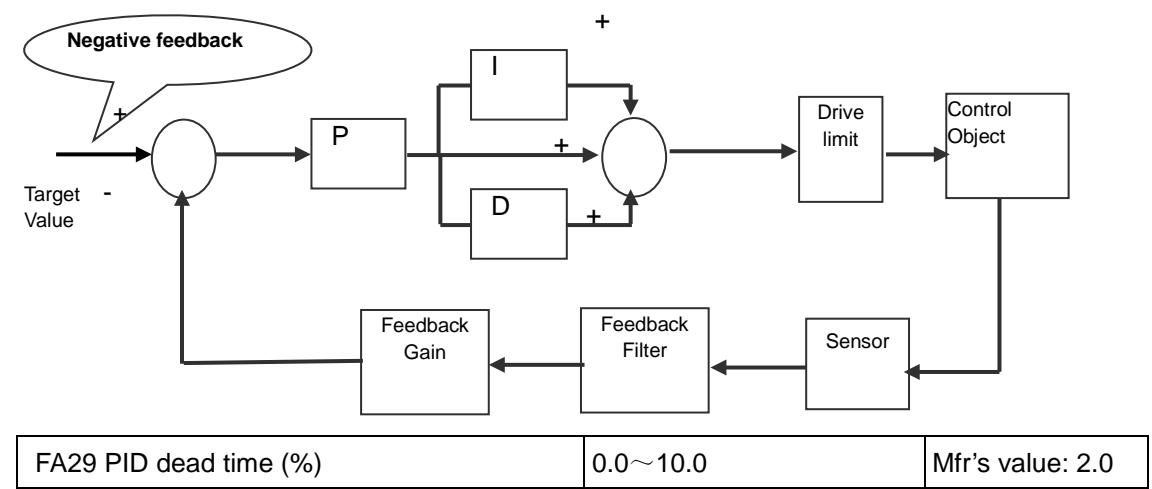

FA29, PID dead time has two functions. First, setting dead time can restrain PID adjustor oscillation. The greater this value is, the lighter PID adjustor oscillation is. But if the value of FA29 is too high, PID adjusting precision will decrease. For example: when FA29=2.0 and FA04=70, PID adjusting will not be valid during the feedback value from 68 to 72.

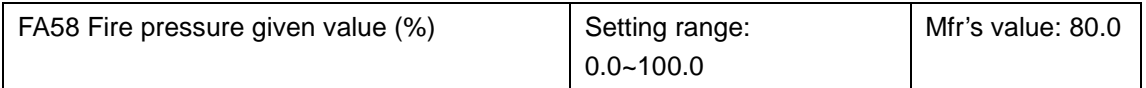

FA58 is also called second pressure, when the fire control terminal is valid, pressure target value will switch into second pressure value.

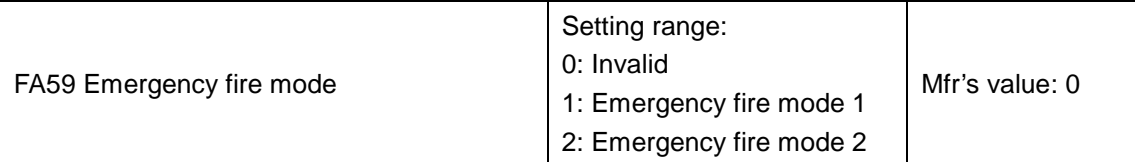

When emergency fire mode is valid and emergency fire terminal is valid, inverter will be forbidden operating and protecting (When OC and OE protection occur, inverter will reset automatically and start running) and inverter will run at the frequency of FA60 or target frequency until inverter is broken.

Emergency fire mode 1: when the terminal is valid, inverter will run at target frequency.

Emergency fire mode 2: when the terminal is valid, inverter will run at the frequency of FA60.

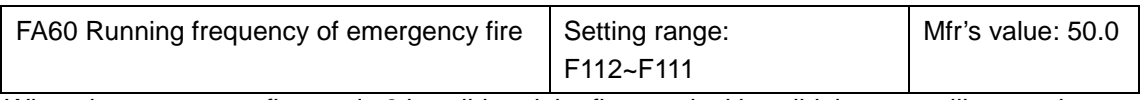

When the emergency fire mode 2 is valid and the fire terminal is valid, inverter will run at the frequency set by FA60.

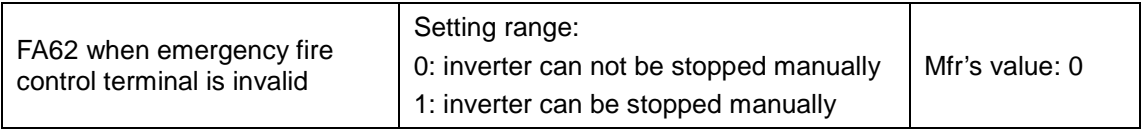

•FA62=0, when emergency fire control terminal (DIX=33) is invalid, before repower on inverter, or reset inverter, inverter can not be stopped manually.

•FA62=1, when emergency fire control terminal (DIX=33) is invalid, after quitting from emergency fire mode, inverter can be stopped manually

## **9.11 Torque control parameters**

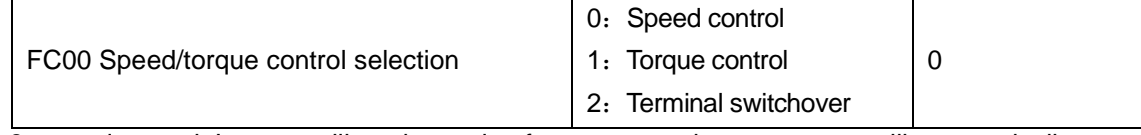

**0:** speed control. Inverter will run by setting frequency, and output torque will automatically match with the torque of load, and output torque is limited by max torque (set by manufacture.)

**1:** Torque control. Inverter will run by setting torque, and output speed will automatically match with the speed of load, and output speed is limited by max speed (set by FC23 and FC25). Please set the proper torque and speed limits.

**2**: Terminal switchover. User can set DIX terminal as torque/speed switchover terminal to realize switchover between torque and speed. When the terminal is valid, torque control is valid. When the terminal is invalid, speed control is valid.

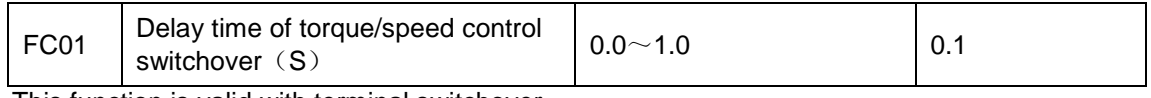

This function is valid with terminal switchover.

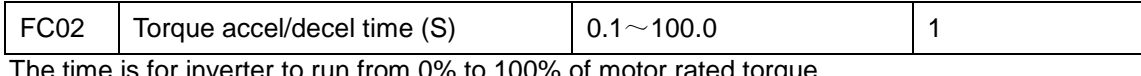

time is for inverter to run from 0% to 100% of motor rated

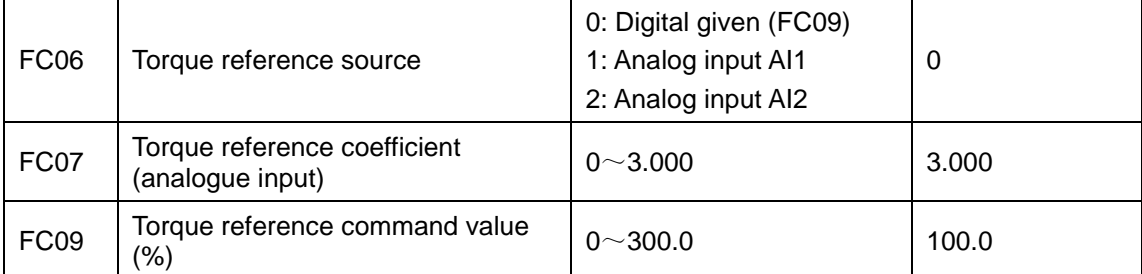

FC07: when input given torque reaches max value, FC07 is the ratio of inverter output torque and motor rated torque. For example, if FC06=1, F402=10.00, FC07=3.00, when AI1 channel output 10V, the output torque of inverter is 3 times of motor rated torque.

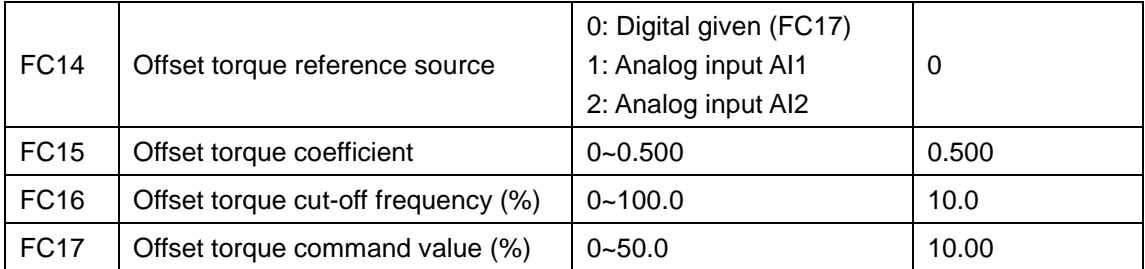

Offset torque is used to output larger start torque which equals to setting torque and offset torque when motor drives big inertia load. When actual speed is lower than the setting frequency by FC16, offset torque is given by FC14. When actual speed is higher than the setting frequency by FC16, offset torque is 0.

When FC14≠0, and offset torque reaches max value, FC15 is the ratio of offset torque and motor rated torque. For example: if FC14=1, F402=10.00 and FC15=0.500, when AI1 channel outputs 10V, offset torque is 50% of motor rated torque.

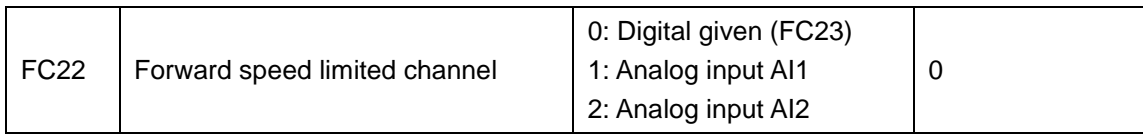

# Function [Parameters](#page-46-0) 9-47

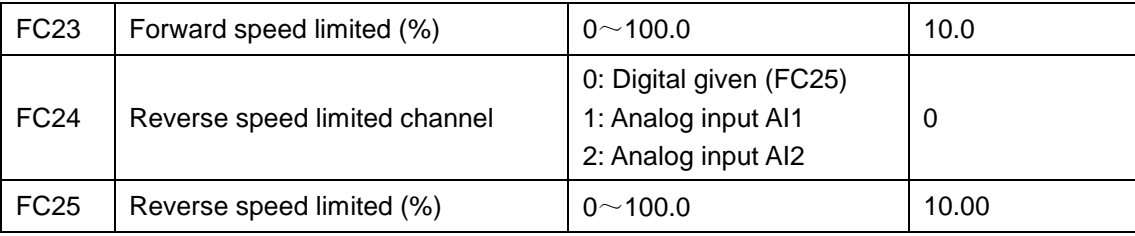

Speed limited FC23/FC25: if given speed reaches max value, they are used to set percent of inverter output frequency and max frequency F111.

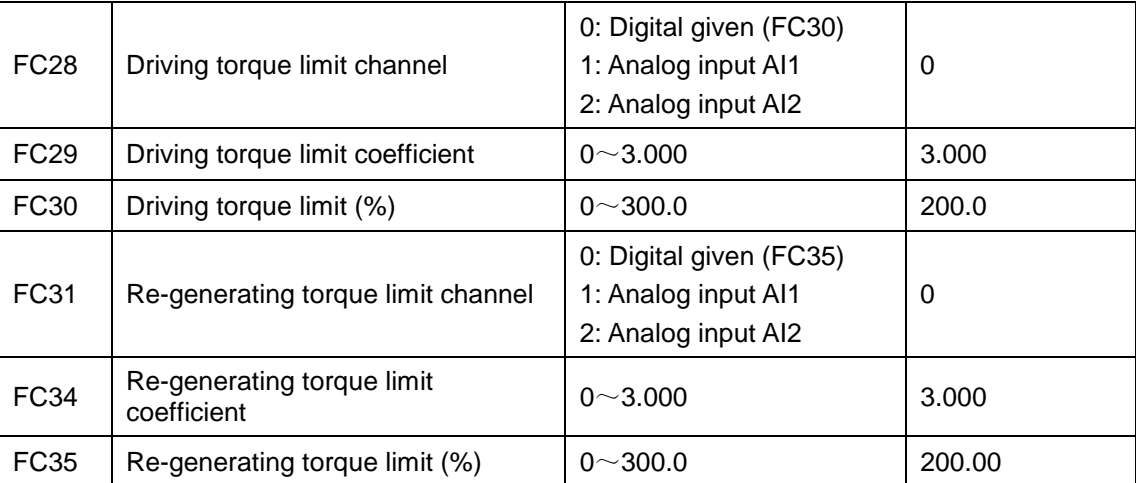

When motor is in the driving status, output torque limit channel is set by FC28, and limit torque is set by FC29.

When motor is in the re-generating status, re-generating torque limit channel is set by FC31, and limit torque is set by FC34.

# <span id="page-93-0"></span>**Chapter 10 Troubleshooting**

When the inverter is tripped check what the cause is and rectify as required.

Take counter measures by referring to this manual in case of any malfunctions on inverter. Should it still be unsolved, contact the manufacturer. Never attempt any repairs without due authorization.

Table 10-1 **Inverter's Common Cases of Malfunctions**

<span id="page-93-1"></span>

| Fault                                               | <b>Description</b>                                  | <b>Causes</b>                                                                                                    | <b>Possible Solution</b>                                                                                                    |
|-----------------------------------------------------|-----------------------------------------------------|----------------------------------------------------------------------------------------------------|----------------------------------------------------------------------------------------------------|
| OC/<br>OC <sub>2</sub><br>(Note)<br>OC <sub>1</sub> | Overcurrent<br>Overcurrent 1                        | * too short acceleration time<br>* short circuit at output side<br>locked rotor with motor<br>$\star$<br>* parameter tuning is not correct                                                                | prolong acceleration time<br>$\ast$<br>is motor cable broken<br>$\ast$<br>check if motor overloads<br>$\ast$<br>reduce VVVF compensation value                                                |
| O.L1                                                | <b>Inverter Overload</b>                            | * load too heavy                                                                                                    | measure parameter correctly<br>* reduce load; *check drive ratio<br>increase inverter's capacity                                                                                              |
| O.L2                                                | Motor<br>Overload                                   | * load too heavy                                                                                                    | reduce load; *check drive ratio<br>increase motor's capacity                                                                                                    |
| O.E.                                                | DC Over-Voltage                                     | * supply voltage too high<br>load inertia too big<br>$\star$<br>deceleration time too short<br>$\ast$<br>motor inertia rise again<br>$\ast$<br>parameter of speed loop PID is<br>$\ast$<br>set abnormally | check if rated voltage is input<br>*<br>add braking resistance(optional)<br>$\ast$<br>increase deceleration time<br>set the parameter of rotary speed loop PID<br>correctly                   |
| P.F1.                                               | Input Phase Loss                                    | * phase loss with input power                                                                                                    | check if power input is normal<br>check if parameter setting is correct<br>$\ast$                                                                                                    |
| PF <sub>0</sub>                                     | Output<br>Phase Loss                                | Motor is broken<br>$\ast$<br>Motor wire is loose.<br>$\ast$<br>* Inverter is broken                                                                                                    | check if wire of motor is loose<br>$\ast$<br>check if motor is broken<br>$\ast$                                                                                                    |
| L.U.                                                | <b>Under-Voltage Protection</b>                     | * Low voltage on the input side                                                                                                    | check if supply voltage is normal<br>check if parameter setting is correct                                                                                                    |
| O.H.                                                | Heatsink<br>Overheat                                | * environment temperature too<br>high<br>poor ventilation<br>$\ast$<br>* fan damaged<br>Carrier wave frequency or<br>$\ast$<br>compensation curve is too high                                             | improve ventilation<br>$\ast$<br>clean air inlet and outlet and radiator<br>install as required<br>$\ast$<br>change fan<br>$\ast$<br>Decrease carrier wave frequency or<br>compensation curve |
| <b>AErr</b>                                         | Line Disconnected                                   | * Analog signal line disconnected<br>* Signal source is broken                                                                                                    | Change the signal line<br>* Change the signal source                                                                                                    |
| Err1                                                | Password is Wrong                                   | * When password function is valid,<br>password is set wrong                                                                                                    | Set password correctly<br>$\ast$                                                                                                    |
| Err <sub>2</sub>                                    | <b>Parameters Tuning</b><br>Wrong                   | * incorrect motor parameters<br>entered                                                                                                    | Connect motor correctly<br>$\ast$                                                                                                    |
| Err <sub>3</sub>                                    | <b>Current Malfunction</b><br><b>Before Running</b> | * Current alarm signal exists<br>before running                                                                                                    | Check if control board is properly connected<br>to power board<br><b>Contact Parker</b><br>$\ast$                                                                                             |
| Err4                                                | <b>Current Zero Excursion</b><br>Malfunction        | * Flat cable is loosened<br>* Current detector is broken                                                                                                    | Check the flat cable<br>$\ast$<br><b>Contact Parker</b>                                                                                                    |
| Err <sub>5</sub>                                    | PID Parameters are set<br>Wrong                     | * PID parameters are set wrong.                                                                                                    | Set the parameters correctly<br>$\ast$                                                                                                    |
| <b>CE</b>                                           | <b>Communication Timeout</b>                        | * Communication fault                                                                                                    | * PC/PLC does not send command at fixed                                                                                                    |

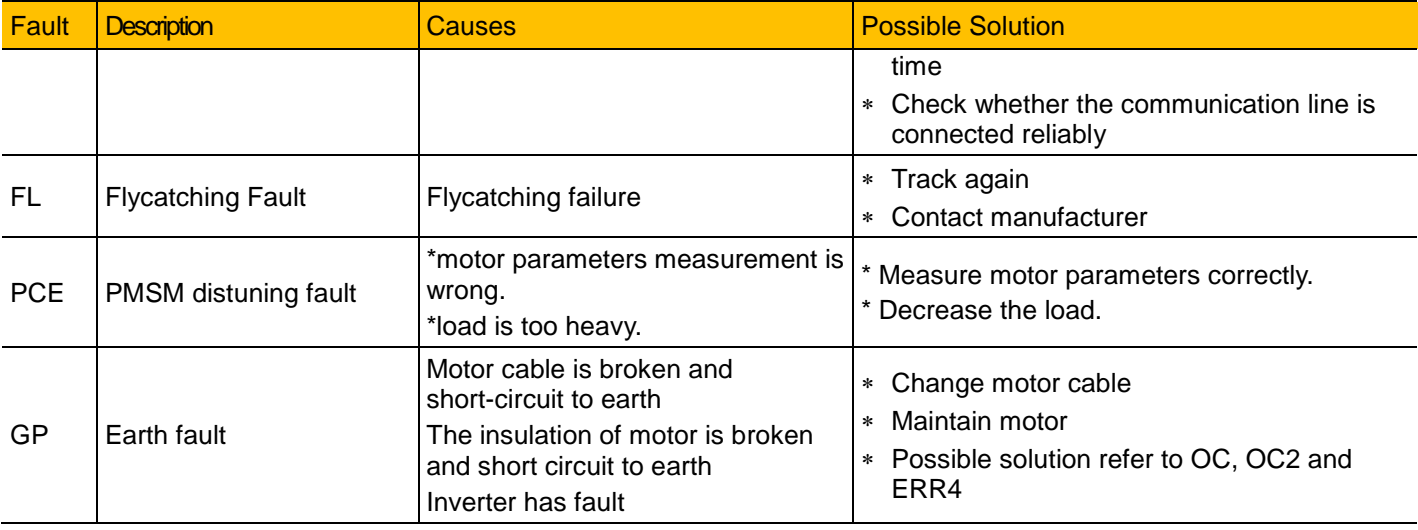

*Note: No P.F1 protection for single-phase and three-phase under 5.5kW.* 

*Only above 22kW inverters can trip into OC2*

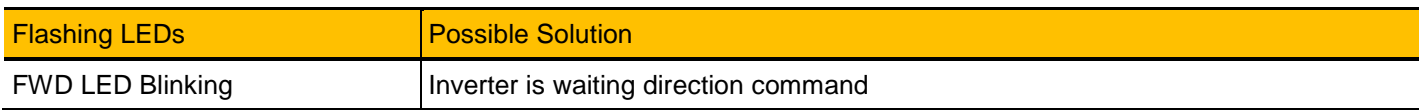

## Table 10-2 Motor Malfunction and Counter Measures

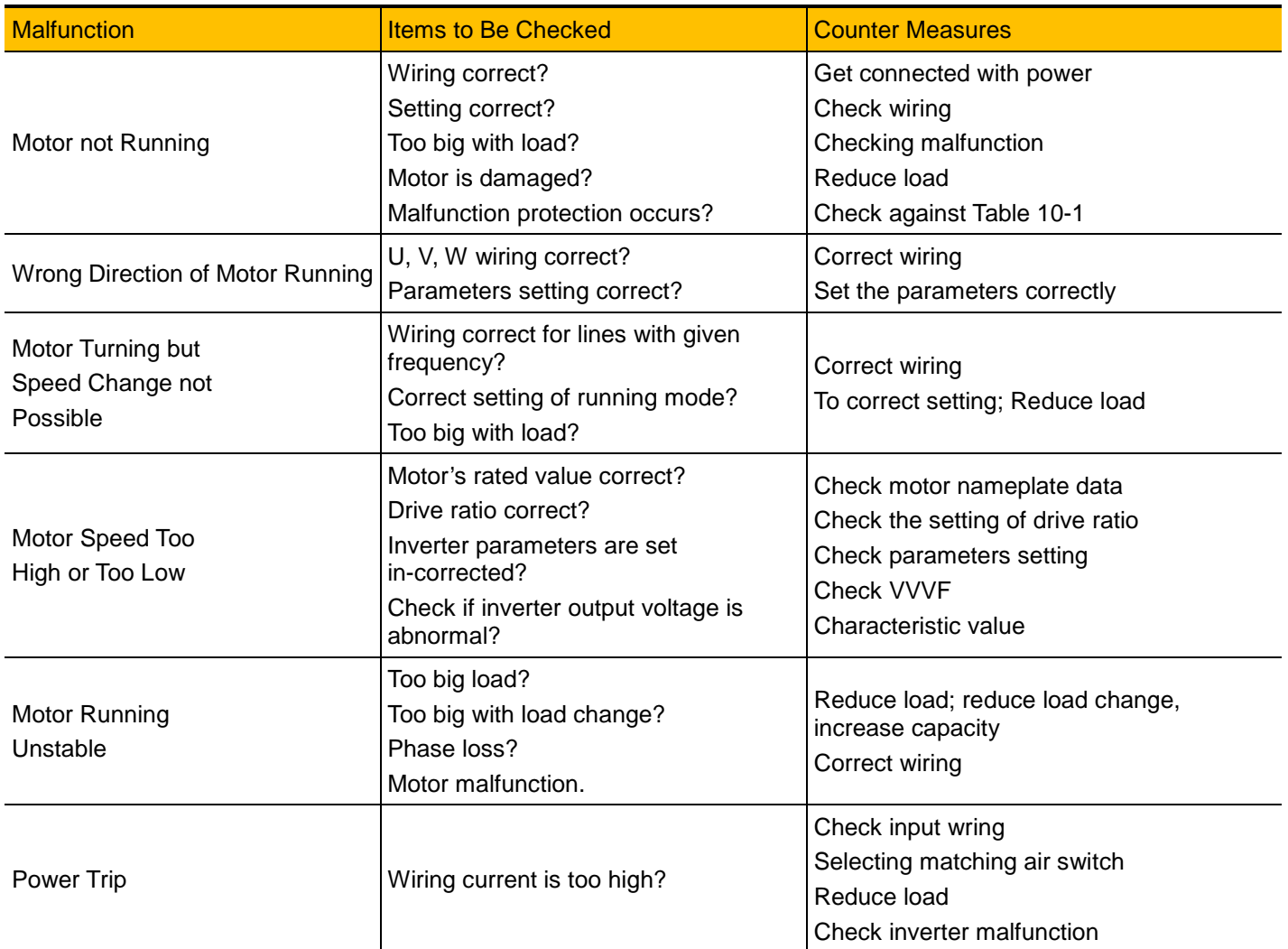

# **Chapter 11 Technical Specifications**

## <span id="page-95-0"></span>**11.1 Selection of Braking Resistance**

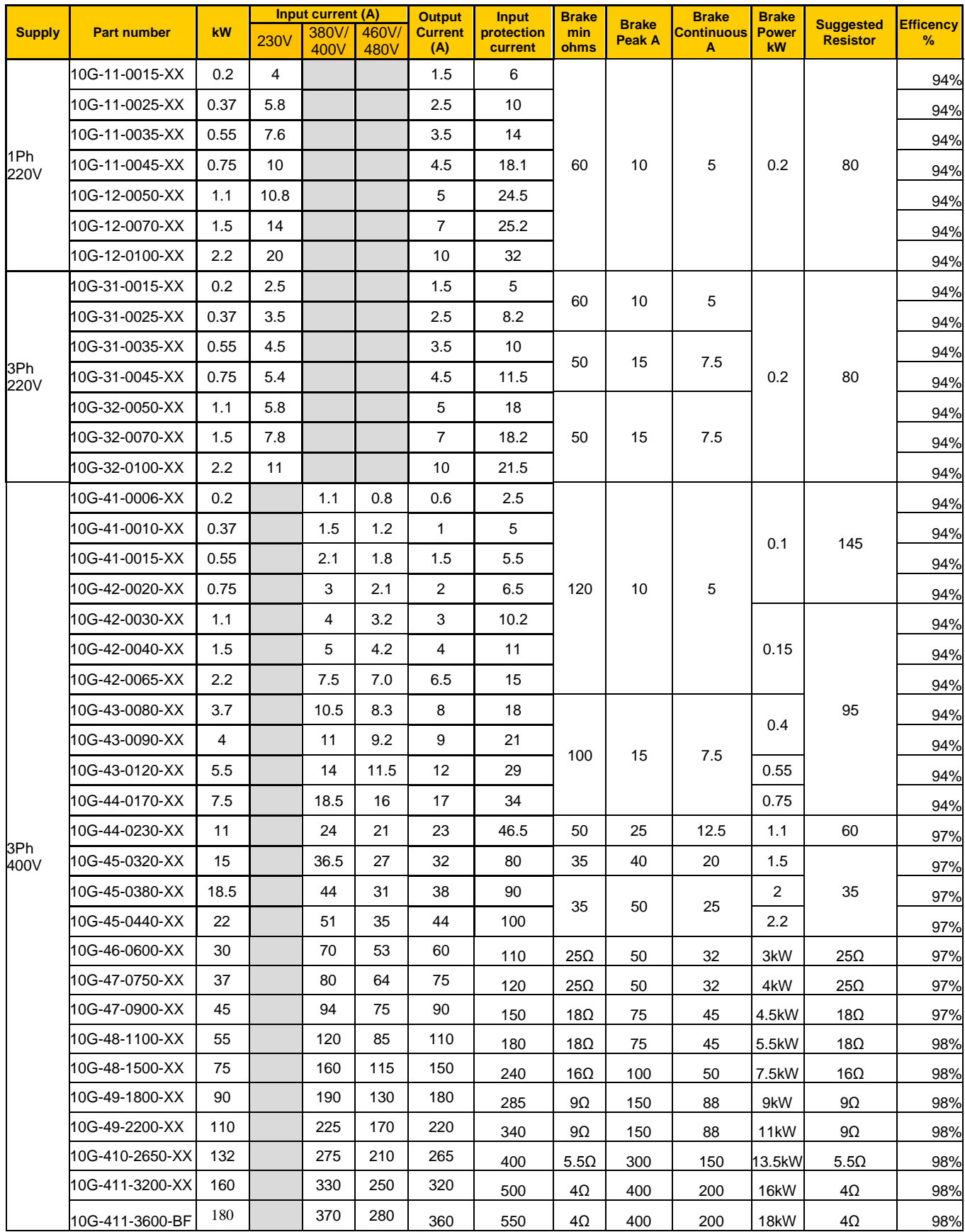

# **Chapter 12 Modbus Communication**

## **12.1 General**

Modbus is a serial and asynchronous communication protocol. Modbus protocol is a general language applied to PLC and other controlling units. This protocol has defined an information structure which can be identified and used by a controlling unit regardless of whatever network they are transmitted.

You can read reference books or ask for the details of MODBUS from manufactures.

Modbus protocol does not require a special interface while a typical physical interface is RS485.

### **12.2 Modbus Protocol**

#### **12.2.1 Transmission mode**

### **Format**

ASCII mode

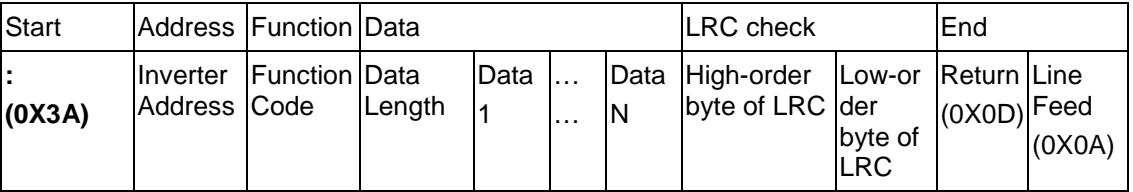

### RTU mode

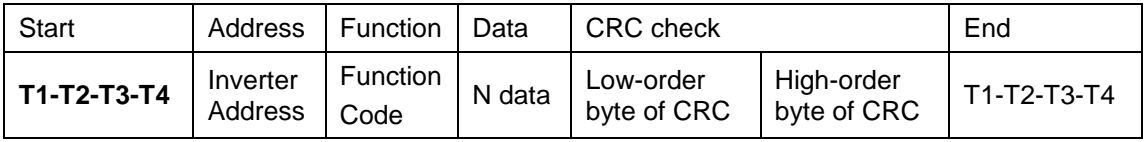

## **12.2.2 ASCII Mode**

In ASCII mode, one Byte (hexadecimal format) is expressed by two ASCII characters. For example, 31H (hexadecimal data) includes two ASCII characters'3(33H)','1(31H)'. Common characters, ASCII characters are shown in the following table:

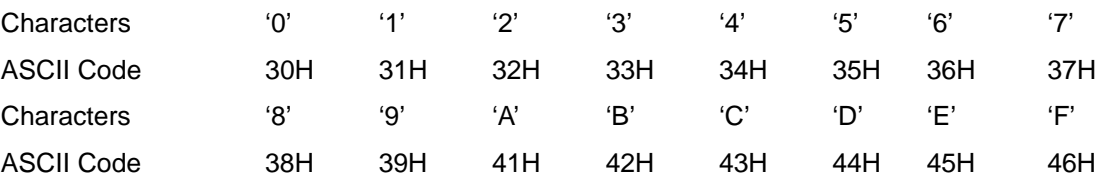

#### **12.2.3 RTU Mode**

In RTU mode, one Byte is expressed by hexadecimal format. For example, 31H is delivered to data packet.

#### **12.3 Baud rate**

Setting range: 1200, 2400, 4800, 9600, 19200, 38400, 57600

# 12-2 Modbus Communication

## **12.4 Frame structure:**

ASCII mode

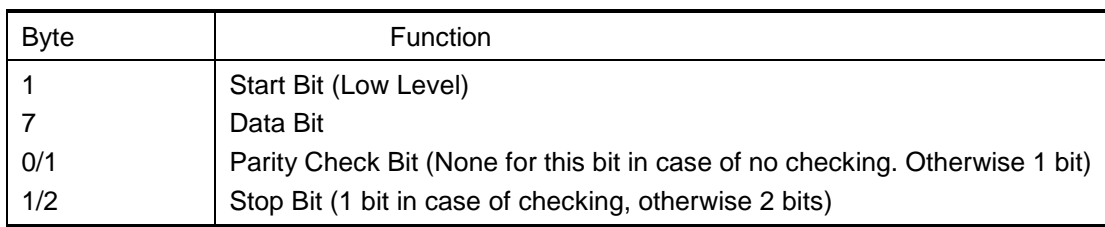

## RTU mode

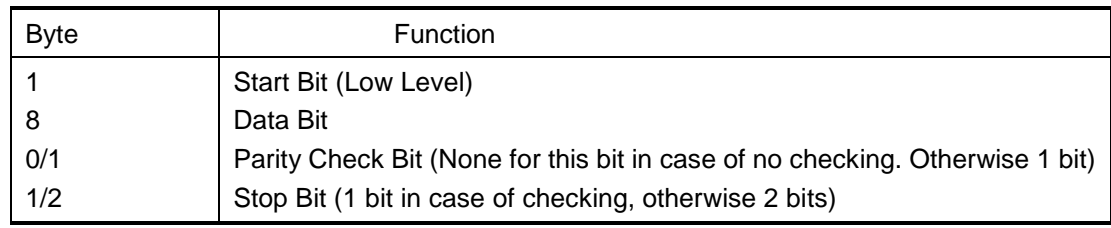

## **12.5 Error Check**

## **12.5.1 ASCII mode**

Longitudinal Redundancy Check (LRC): It is performed on the ASCII message field contents excluding the 'colon' character that begins the message, and excluding the CRLF pair at the end of the message.

The LRC is calculated by adding together successive 8–bit bytes of the message, discarding any carries, and then two's complementing the result.

A procedure for generating an LRC is:

1. Add all bytes in the message, excluding the starting 'colon' and ending CRLF. Add them into an 8–bit field, so that carries will be discarded.

- 2. Subtract the final field value from FF hex (all 1's), to produce the ones–complement.
- 3. Add 1 to produce the twos–complement.

## **12.5.2 RTU Mode**

Cyclical Redundancy Check (CRC): The CRC field is two bytes, containing a 16–bit binary value.

The CRC is started by first preloading a 16–bit register to all 1's. Then a process begins of applying successive 8–bit bytes of the message to the current contents of the register. Only the eight bits of data in each character are used for generating the CRC. Start and stop bits, and the parity bit, do not apply to the CRC.

A procedure for generating a CRC-16 is:

1. Load a 16–bit register with FFFF hex (all 1's). Call this the CRC register.

2. Exclusive OR the first 8–bit byte of the message with the high–order byte of the 16–bit CRC register, putting the result in the CRC register.

3. Shift the CRC register one bit to the right (toward the LSB), zero–filling the MSB. Extract and examine the LSB.

4. (If the LSB was 0): Repeat Step 3 (another shift).

(If the LSB was 1): Exclusive OR the CRC register with the polynomial value A001 hex (1010 0000 0000 0001).

5. Repeat Steps 3 and 4 until 8 shifts have been performed. When this is done, a complete 8– bit byte will have been processed.

When the CRC is appended to the message, the low-order byte is appended first, followed by the high-order byte.

## **12.5.3 Protocol Converter**

It is easy to turn a RTU command into an ASCII command followed by the lists:

- 1. Use the LRC replacing the CRC.
- 2. Transform each byte in RTU command into a corresponding two byte ASCII. For example: transform 0x03 into 0x30, 0x33 (ASCII code for 0 and ASCII code for 3).
- 3. Add a 'colon' ( : ) character (ASCII 3A hex) at the beginning of the message.
- 4. End with a 'carriage return line feed' (CRLF) pair (ASCII 0D and 0A hex).

So we will introduce RTU Mode in followed part. If you use ASCII mode, you can use the up lists to convert.

#### **12.6 Command Type & Format**

The listing below shows the function codes.

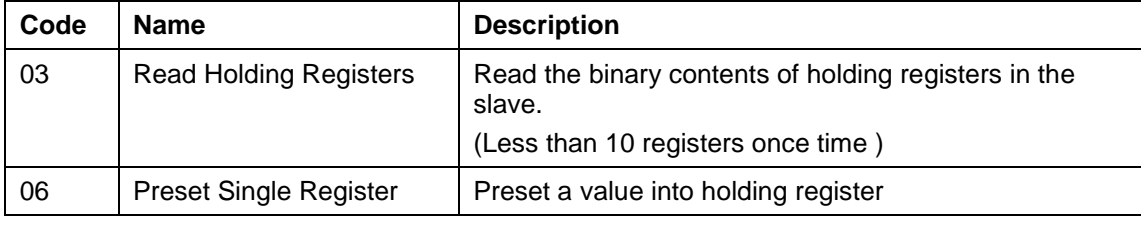

#### **12.6.1 Address and meaning**

The part introduces inverter running, inverter status and related parameters setting.

Description of rules of function codes parameters address:

i) Use the function code as parameter address

General Series:

High-order byte: 01~0A (hexadecimal)

Low-order byte: 00~50 (max range) (hexadecimal) Function code range of each partition is not the same. For the specific range refer to manual.

For example: parameter address of F114 is 010E (hexadecimal).

parameter address of F201 is 0201 (hexadecimal).

Note: in this situation, it allows to read six function codes and write only one function code.

Some function codes can only be checked but cannot be modified; some function codes can neither be checked nor be modified; some function codes cannot be modified in run state; some function codes cannot be modified both in stop and run state.

In case parameters of all function codes are changed, the effective range, unit and related instructions refer to user manual for related series of inverters. Otherwise, unexpected results may occur.

ii) Use different parameters as parameter address

(The above address and parameters descriptions are in hexadecimal format, for example, the decimal digit 4096 is represented by hexadecimal 1000).

# 12-4 Modbus Communication

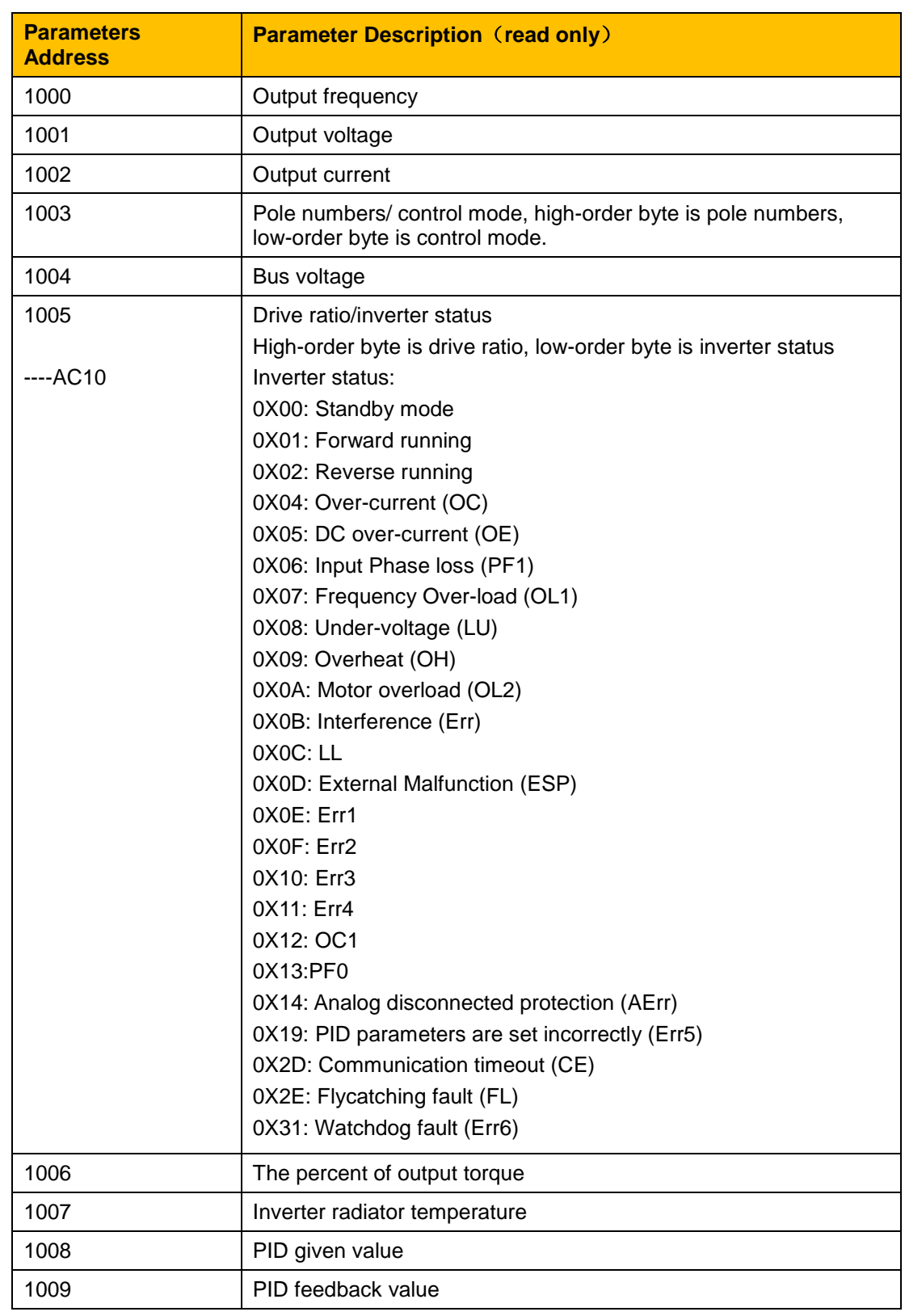

## **12.6.2 Running Status Parameters**

# Modbus Communication 12-5

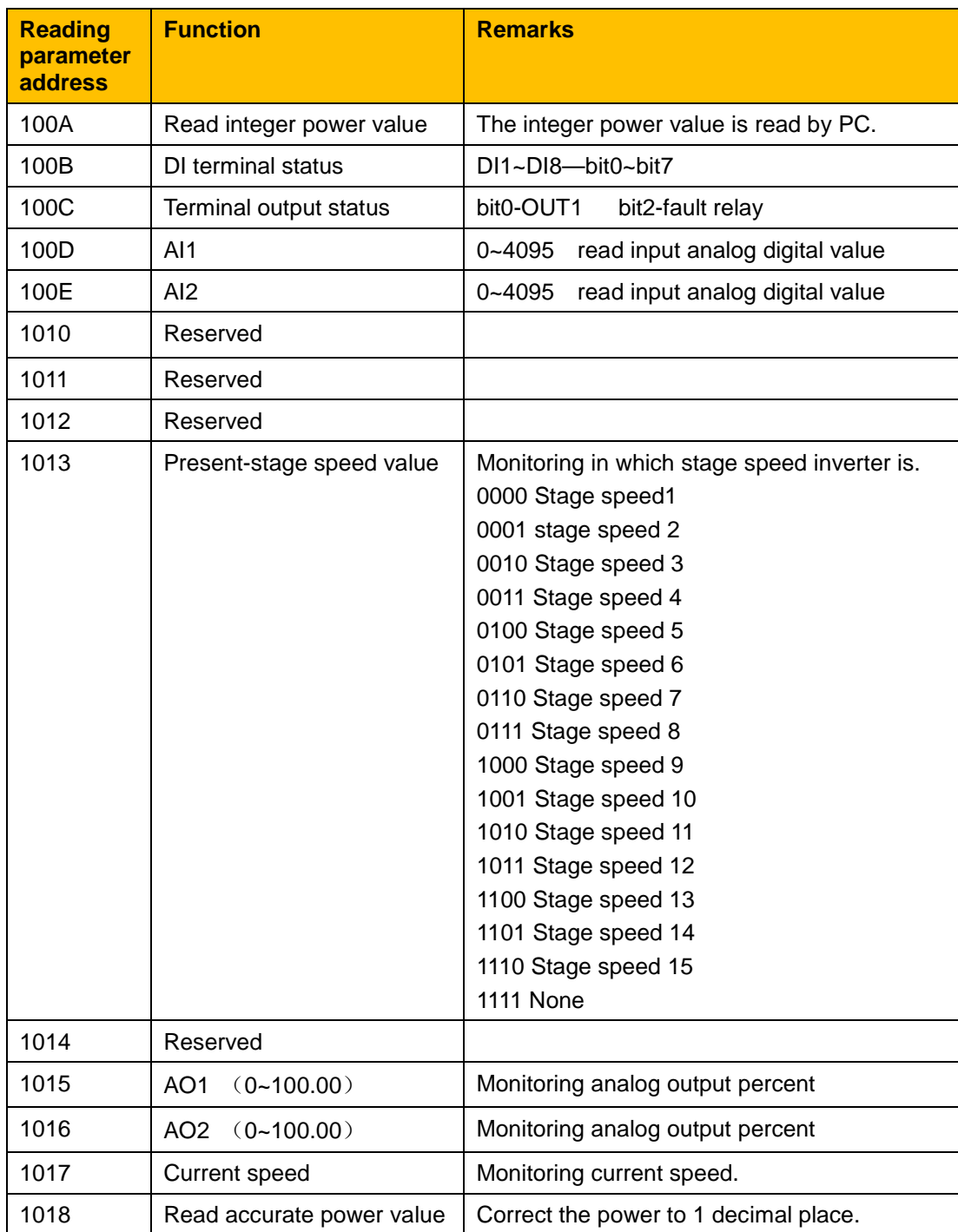

## **12.6.3 Control commands**

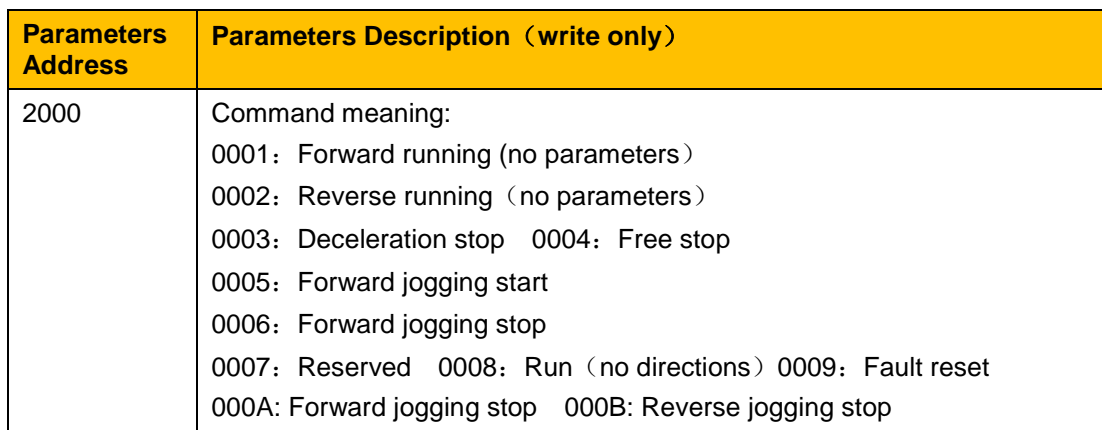

## 12-6 Modbus Communication

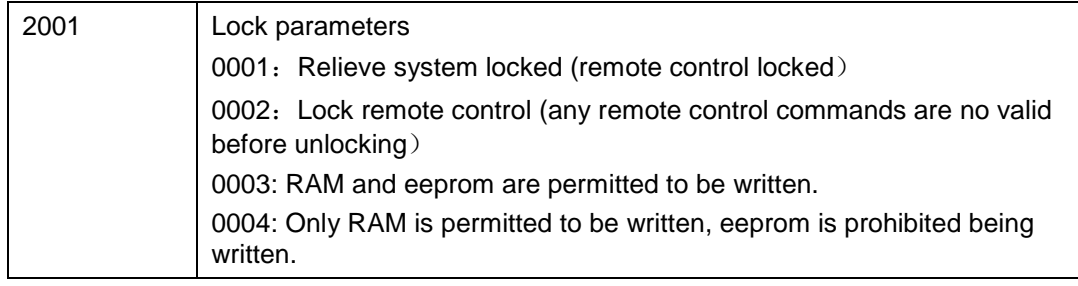

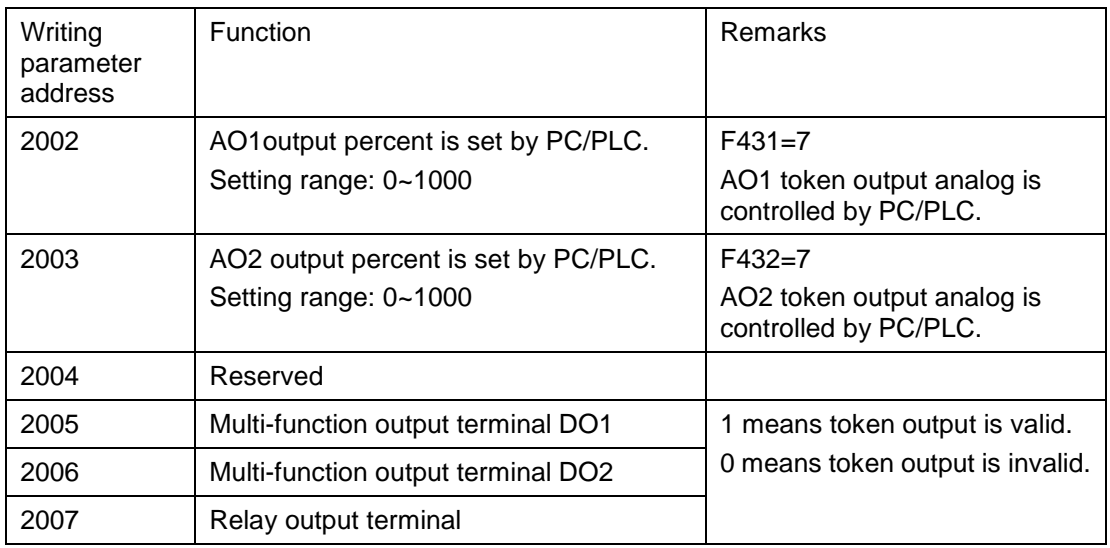

## **12.6.4 Illegal Response When Reading Parameters**

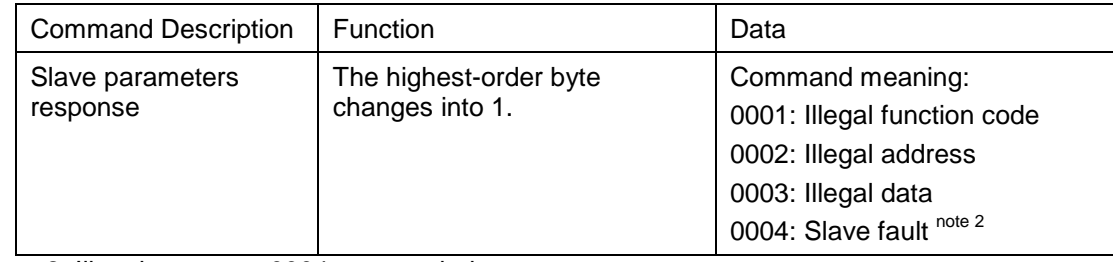

Note 2: Illegal response 0004 appears below two cases:

Do not reset inverter when inverter is in the malfunction state.

Do not unlock inverter when inverter is in the locked state.

### **Additional Remarks**

Expressions during communication process:

Parameter Values of Frequency=actual value X 100

Parameter Values of Time=actual value X 10

Parameter Values of Current=actual value X 100

Parameter Values of Voltage=actual value X 1

Parameter Values of Power (100A)=actual value X 1

Parameter Values of Power (1018)=actual value X 10

Parameter Values of Drive Ratio=actual value X 100

Parameter Values of Version No. =actual value X 100

Instruction: Parameter value is the value sent in the data package. Actual value is the actual value of inverter. After PC/PLC receives the parameter value, it will divide the corresponding coefficient to get the actual value.

NOTE: Take no account of radix point of the data in the data package when PC/PLC transmits command to inverter. The valid value is range from 0 to 65535.

# Modbus Communication 12-7

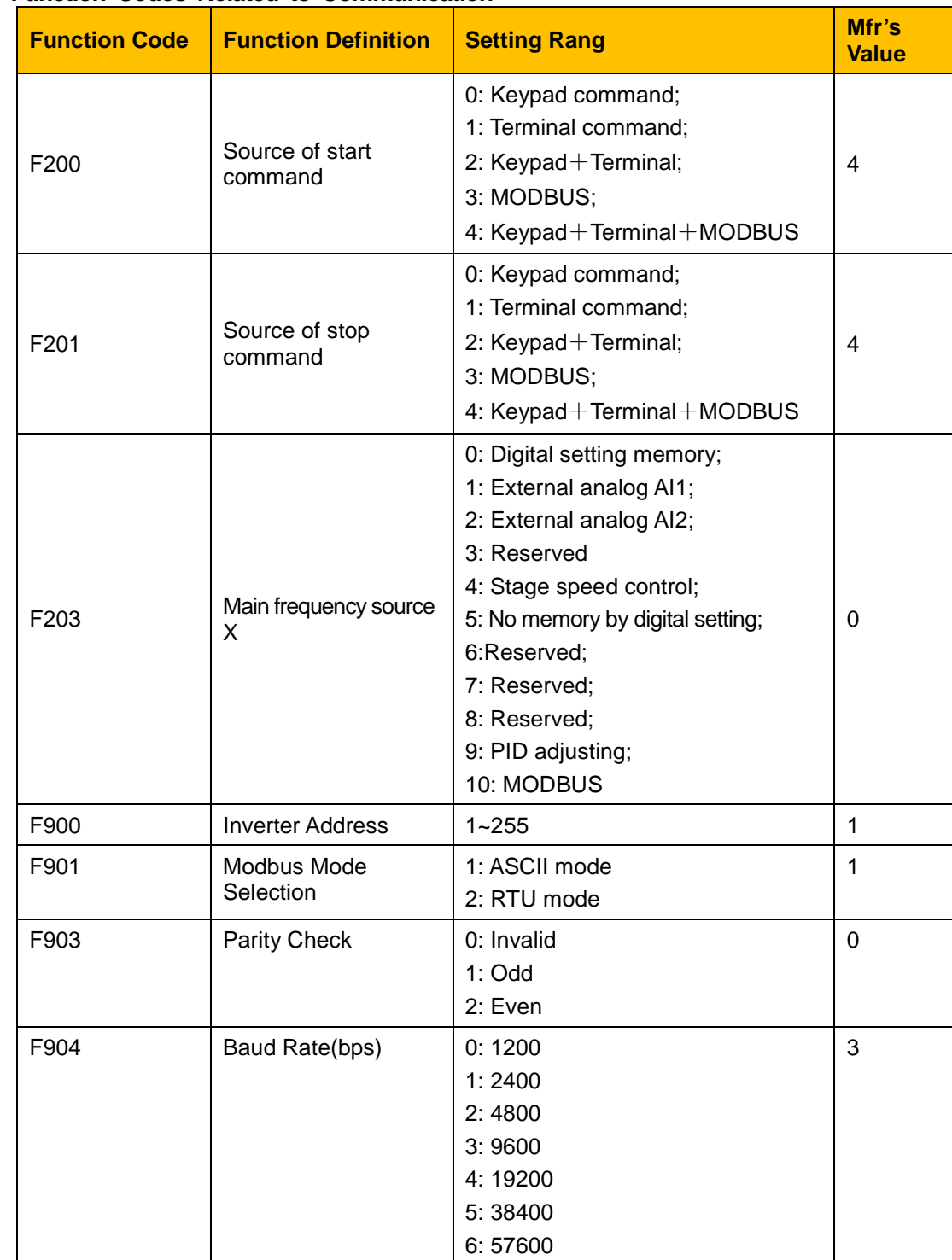

## **12.7 Function Codes Related to Communication**

Please set functions code related to communication consonant with the PLC/PC communication parameters, when inverter communicates with PLC/PC.

# 12-8 Modbus Communication

## **12.8 Physical Interface**

### **12.8.1 Interface instruction**

Communication interface of RS485 is located on the most left of control terminals, marked underneath with A+ and B-

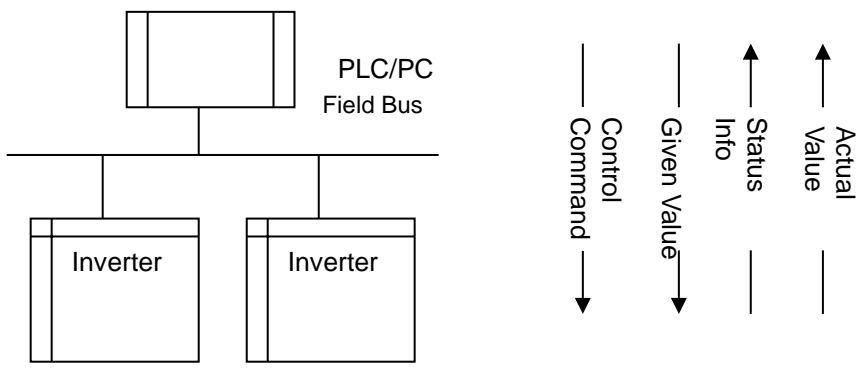

### **12.8.2 Structure of Field Bus**

Connecting Diagram of Field Bus

RS485 Half-duplex communication mode is adopted for AC10 series inverter. Daisy chain structure is adopted by 485 Bus-line. Do not use 'spur' lines or a star configuration. Reflect signals which are produced by spur lines or star configuration will interfere in 485 communications.

Note that for the same time in half-duplex connection; only one inverter can have communication with PC/PLC. Should two or more than two inverters upload data at the same time, then bus competition will occur, which will not only lead to communication failure, but higher current to certain elements as well.

## **12.9 Grounding and Terminal**

Terminal resistance of 120  $\Omega$  will be adopted for terminal of RS485 network, to diminish the reflection of signals. Terminal resistance shall not be used for intermediate network.

No direct grounding shall be allowed for any point of RS485 network. All the equipment in the network shall be well grounded via their own grounding terminal. Please note that grounding wires will not form closed loop in any case.

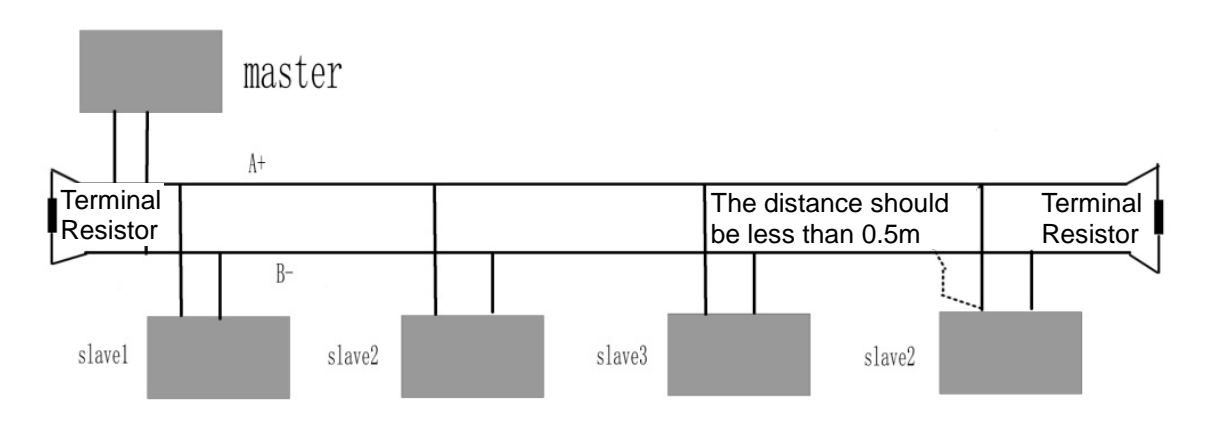

Connecting Diagram of Terminal Resistance

Check the drive capacity of PC/PLC and the distance between PC/PLC and inverter when wiring. Add a repeaters if drive capacity is not enough.

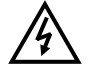

All wiring connections for installation shall have to be made when the inverter is disconnected from power supply.

## **12.9.1 Examples**

**Eg1**: In RTU mode, change acc time (F114) to 10.0s in NO.01 inverter.

#### **Query**

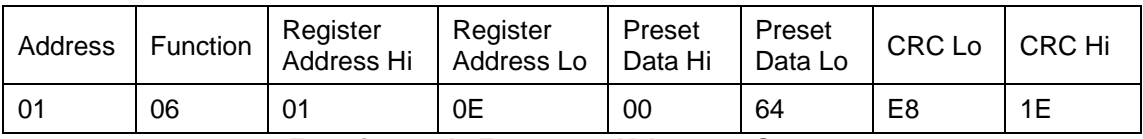

## **Function code F114 Value: 10.0S**

### **Normal Response**

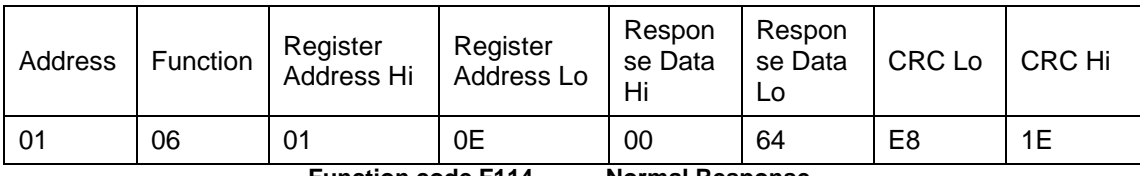

 **Function code F114 Normal Response**

### **Abnormal Response**

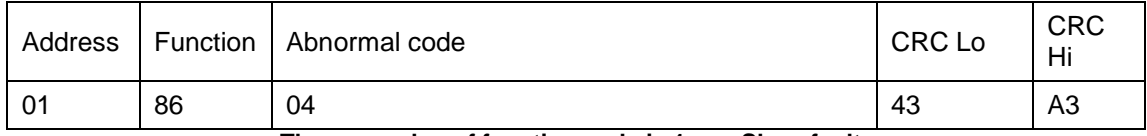

**The max value of function code is 1. Slave fault**

Eg 2: Read output frequency, output voltage, output current and current rotate speed from N0.2 inverter.

## **Host Query**

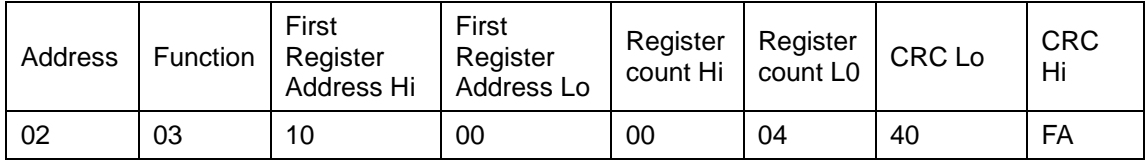

Communication Parameters Address 1000H

#### **Slave Response**:

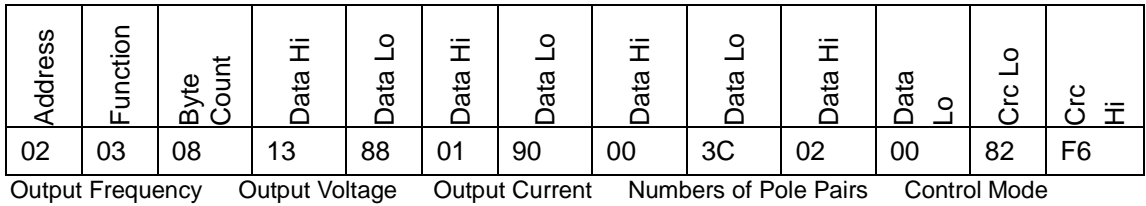

NO.2 Inverter's output frequency is 50.00Hz, output voltage is 380V, output current is 0.6A, numbers of pole pairs are 2 and control mode keypad control.

# 12-10 Modbus Communication

## Eg 3: No.1 Inverter runs forwardly.

## **Host Query:**

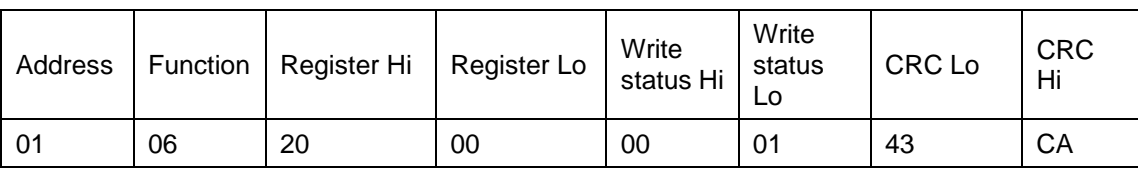

**Communication parameters address 2000H Forward running**

## **Slave Normal Response:**

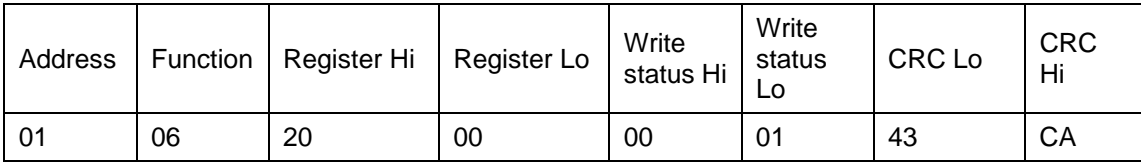

Normal Response

## **Slave Abnormal Response:**

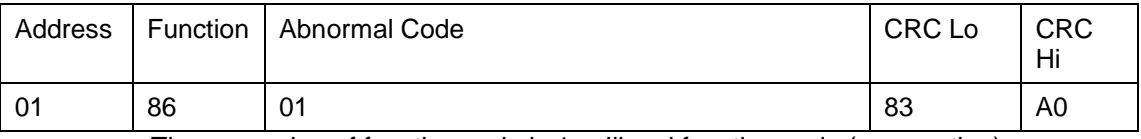

The max value of function code is 1. Illegal function code (assumption)

Eg4: Read the value of F113, F114 from NO.2 inverter

## **Host Query**:

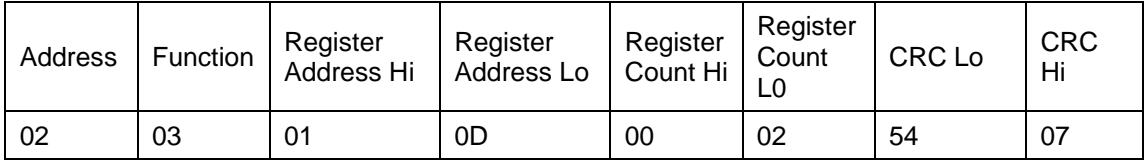

Communication Parameter Address F10DH Numbers of Read Registers

## **Slave Normal Response:**

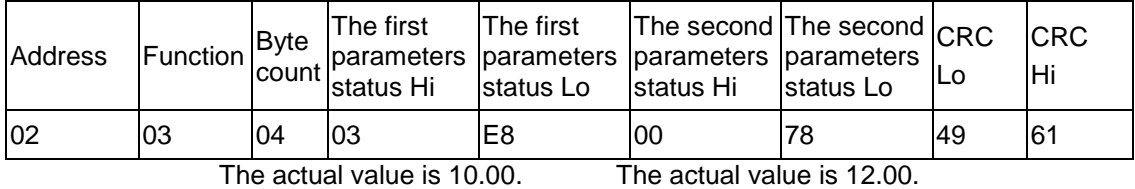

## **Slave Abnormal Response**:

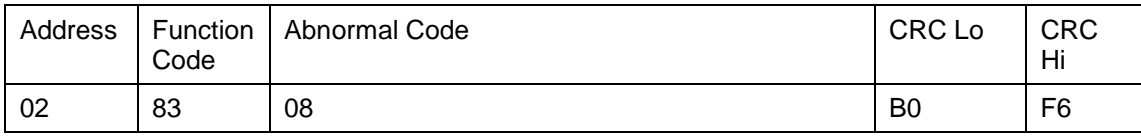

The max value of function code is 1. Parity check fault

# **Chapter 13 The Default Applications**

The drive is supplied with 5 Applications, Application 0 to Application 5. Please refer to following:

Application 1 is the factory default application, providing for basic speed control.

Application 2 supplies speed control using a manual or auto set-point.

Application 3 supplies speed control using preset speeds.

Application 4 supplies speed control using terminal.

Application 5 supplies speed control using PID.

## **Control wiring of application**

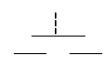

Normally open push-button

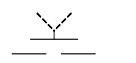

2-position switch

 $\frac{1}{2}$ 

Normally open contact (relay)

The default application is 0 this gives complete access to all operating lists in this manual, to select one of the default control application macros select 1 to on parameter F228.

# 13-2 The Default Applications

## **13.1 Application 1: Basic Speed Control**

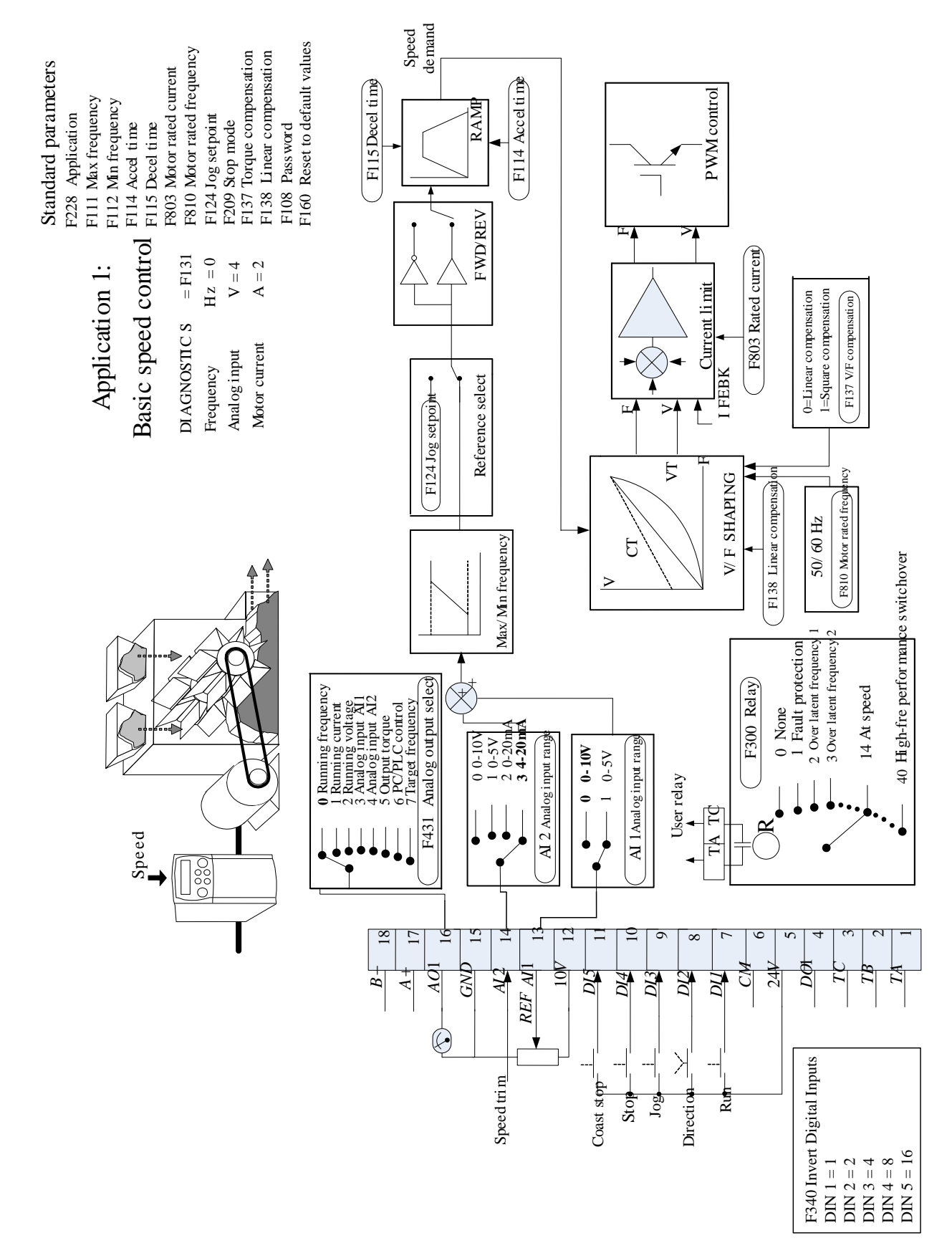

*AC10 Inverter*
### The Default Applications 13-3

This Application is ideal for general purpose applications. The set-point is the sum of the two analogue inputs AI1 and AI2, providing Speed Set-point + Speed Secondary capability.

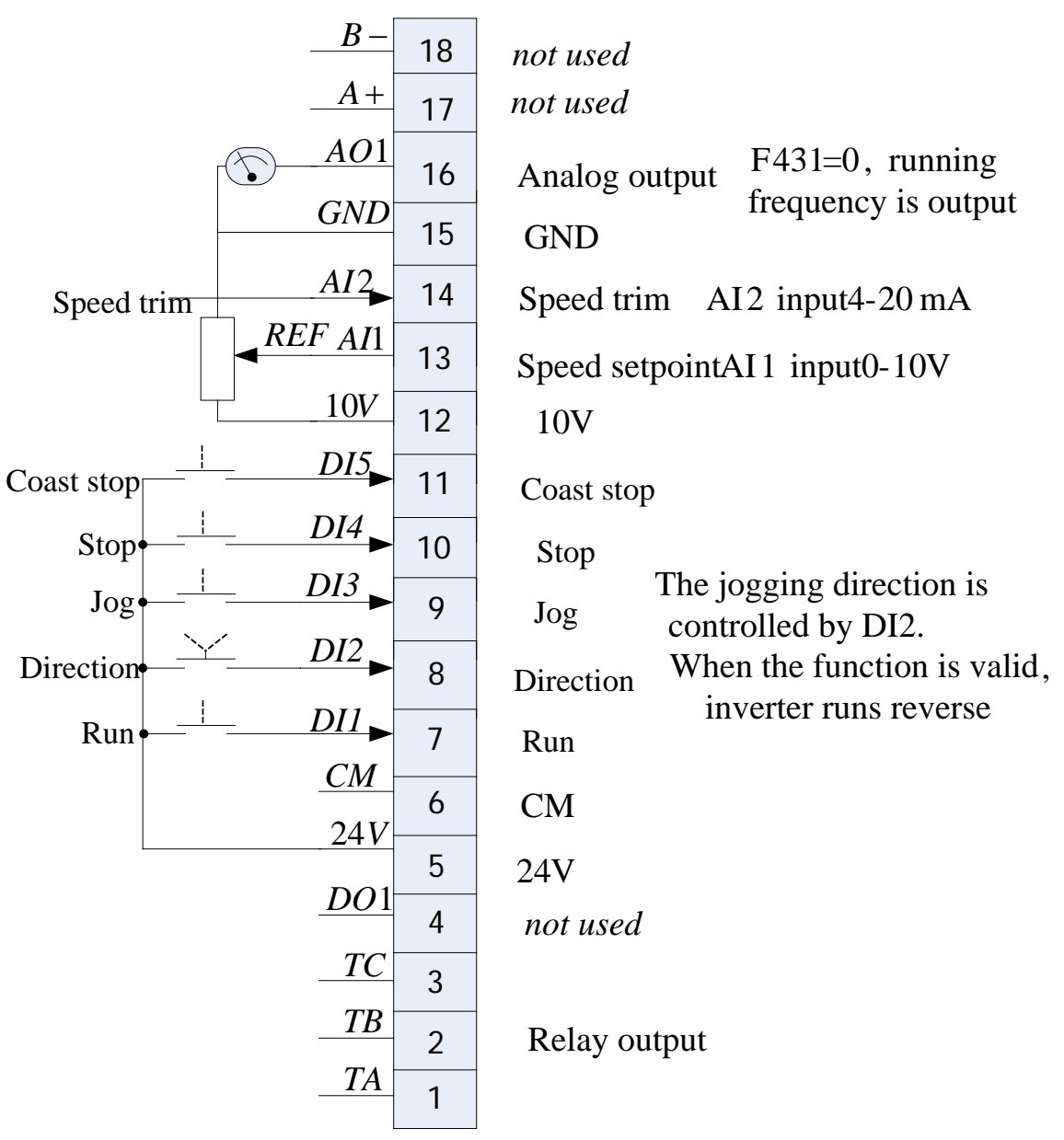

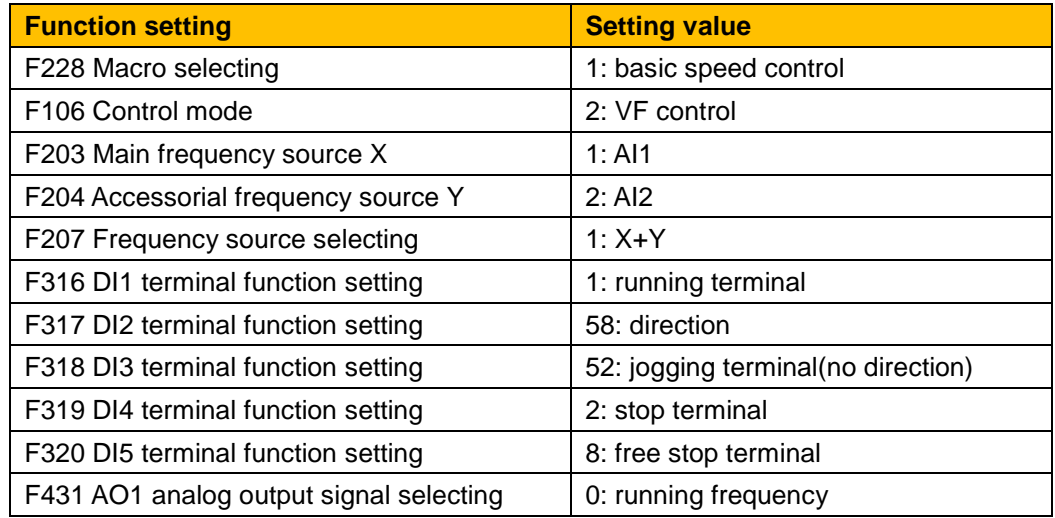

### 13-4 The Default Applications

**13.2 Application 2 : Auto/Manual Control**

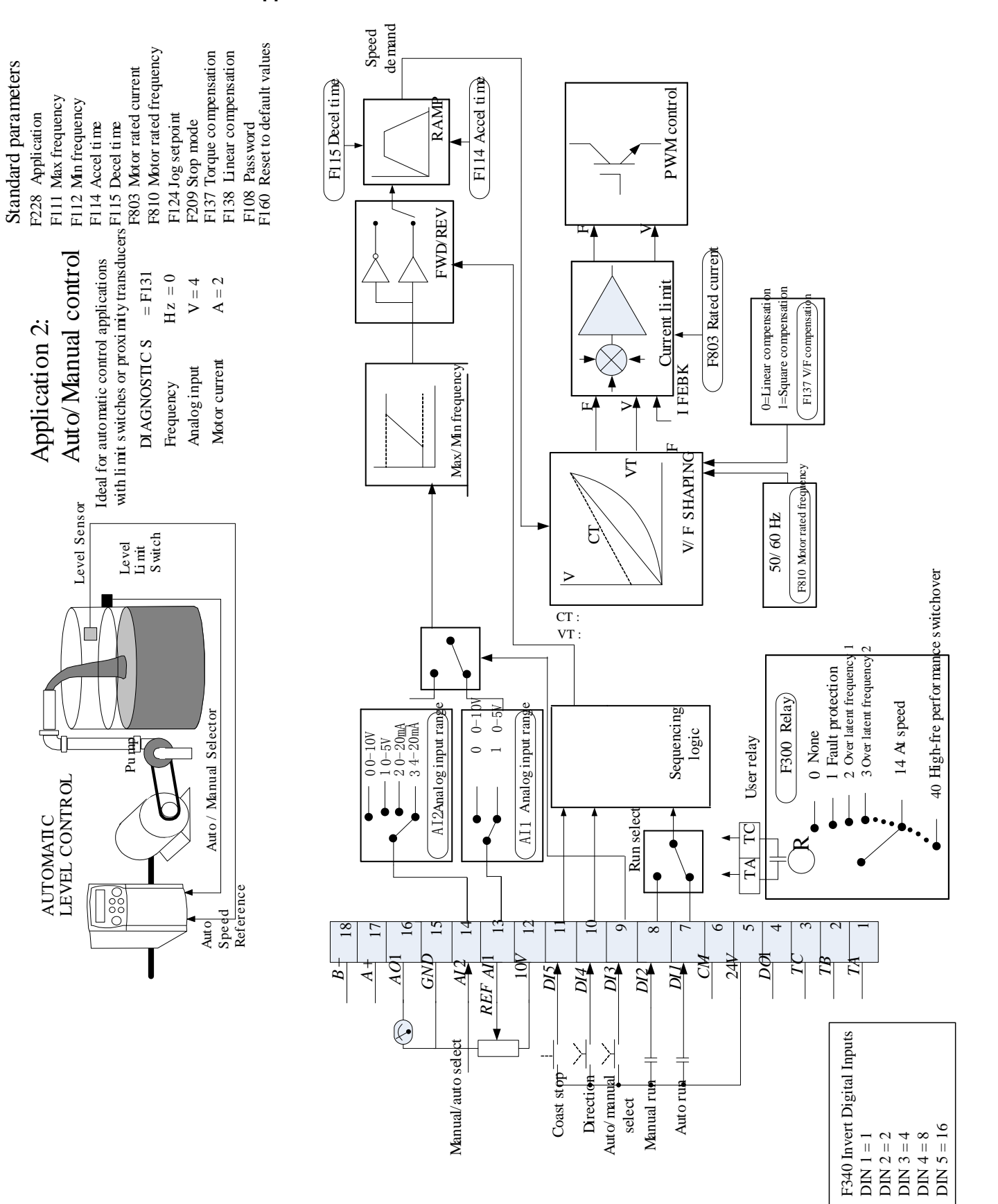

## The Default Applications 13-5

Two Run inputs and two Set-point inputs are provided. The Auto/Manual switch selects which pair of inputs is active. The Application is sometimes referred to as Local/Remote.

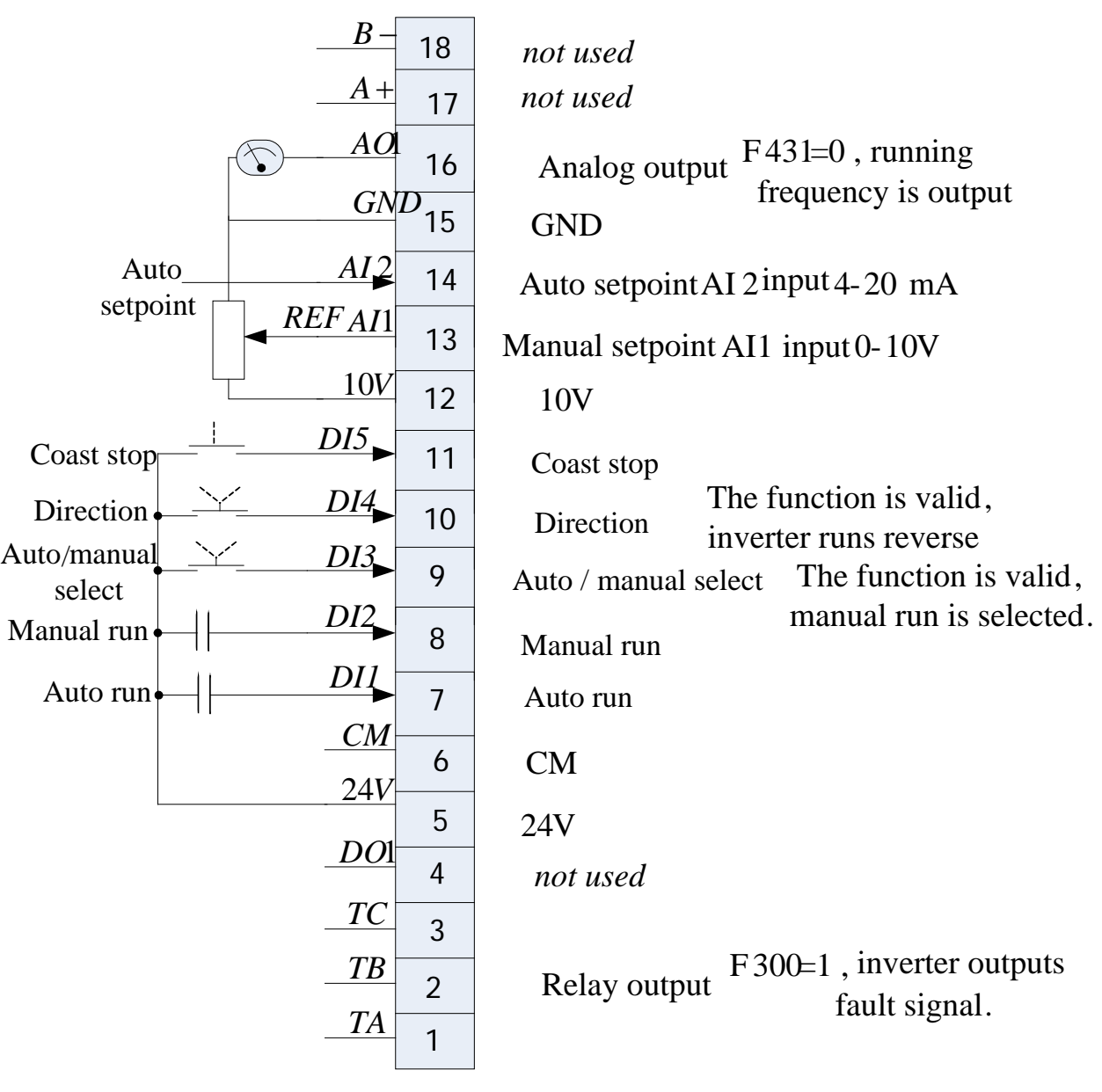

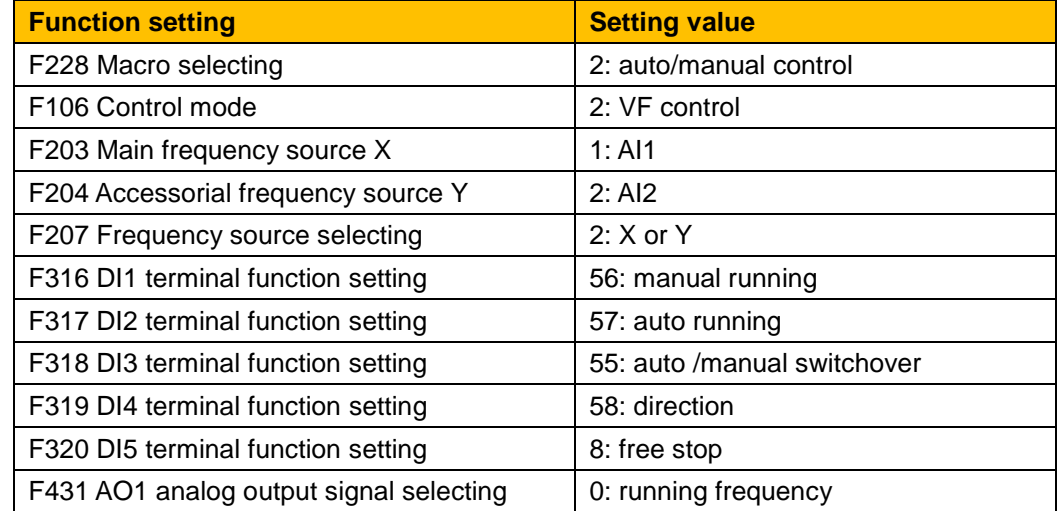

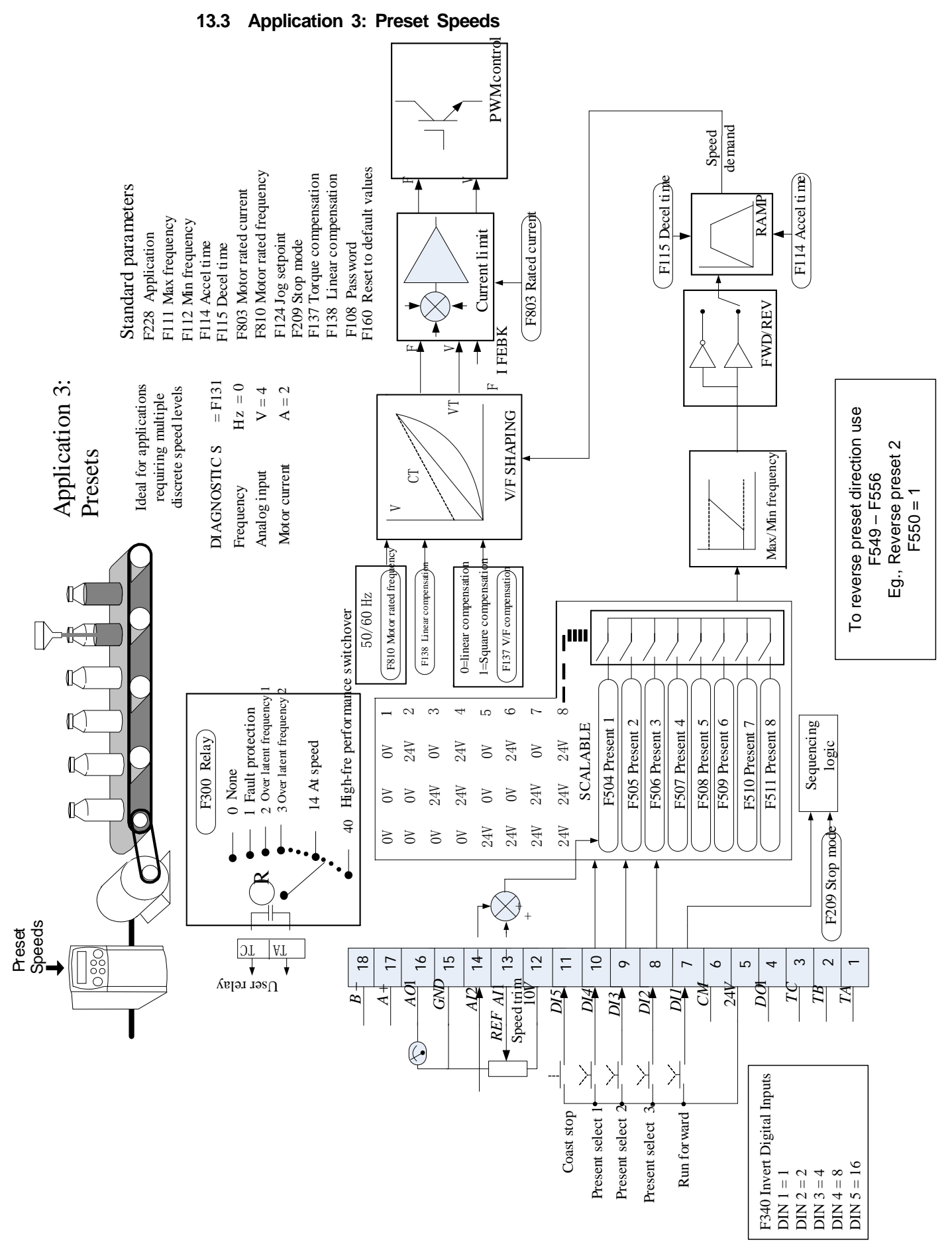

### 13-6 The Default Applications

*AC10 Inverter*

This is ideal for applications requiring multiple discrete speed levels.

The set-point is selected from either the sum of the analogue inputs, or as one of up to eight other pre-defined speed levels. These are selected using DI2, DI3 and DI4, refer to the Truth Table below.

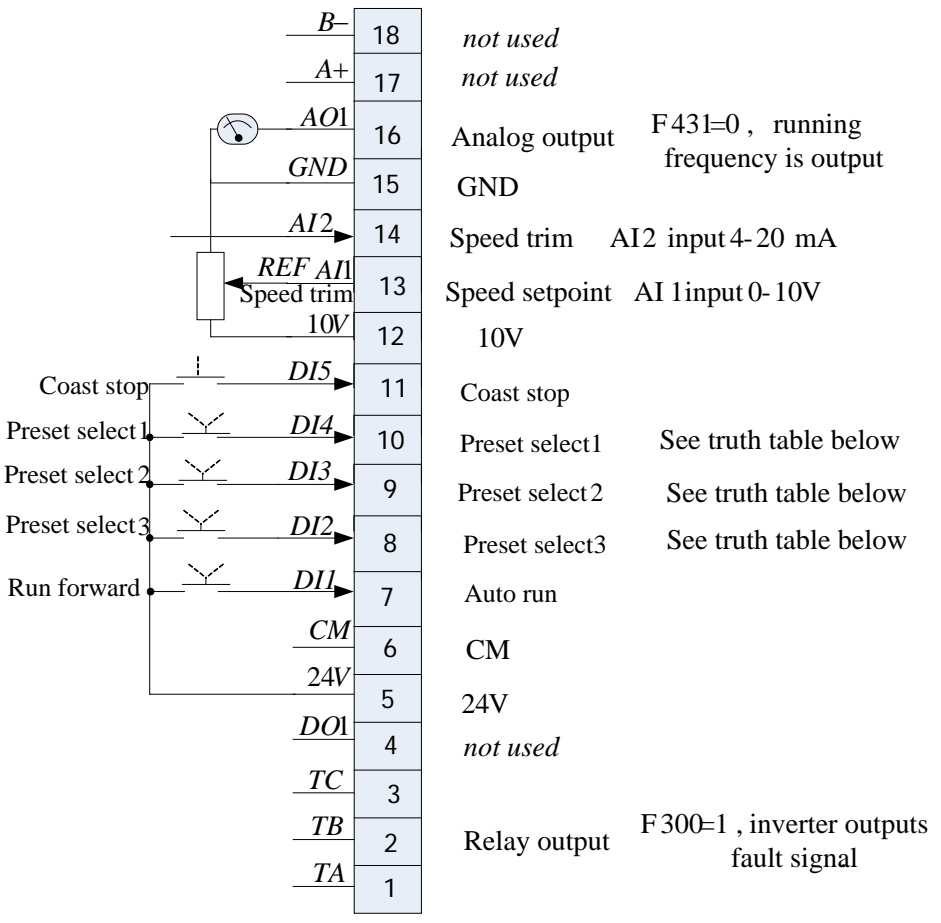

#### **Preset Speed Truth Table**

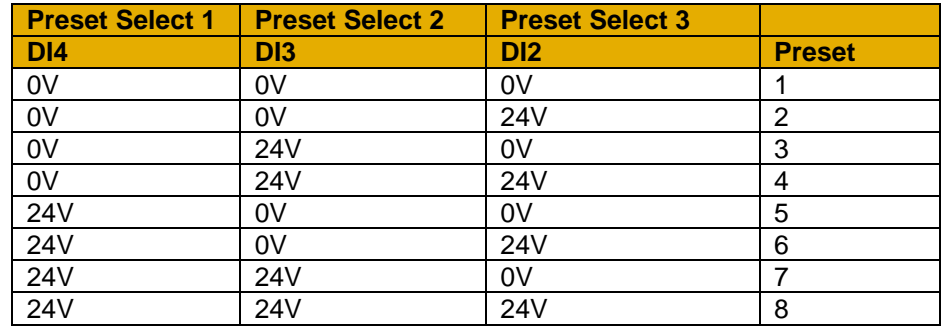

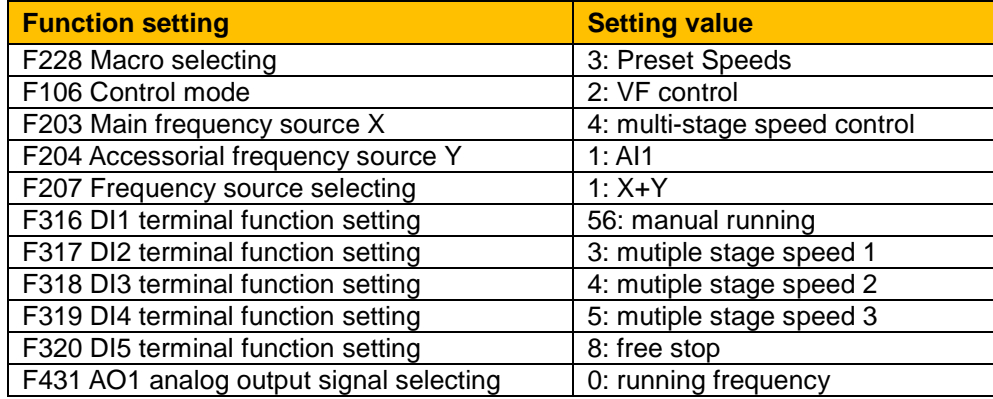

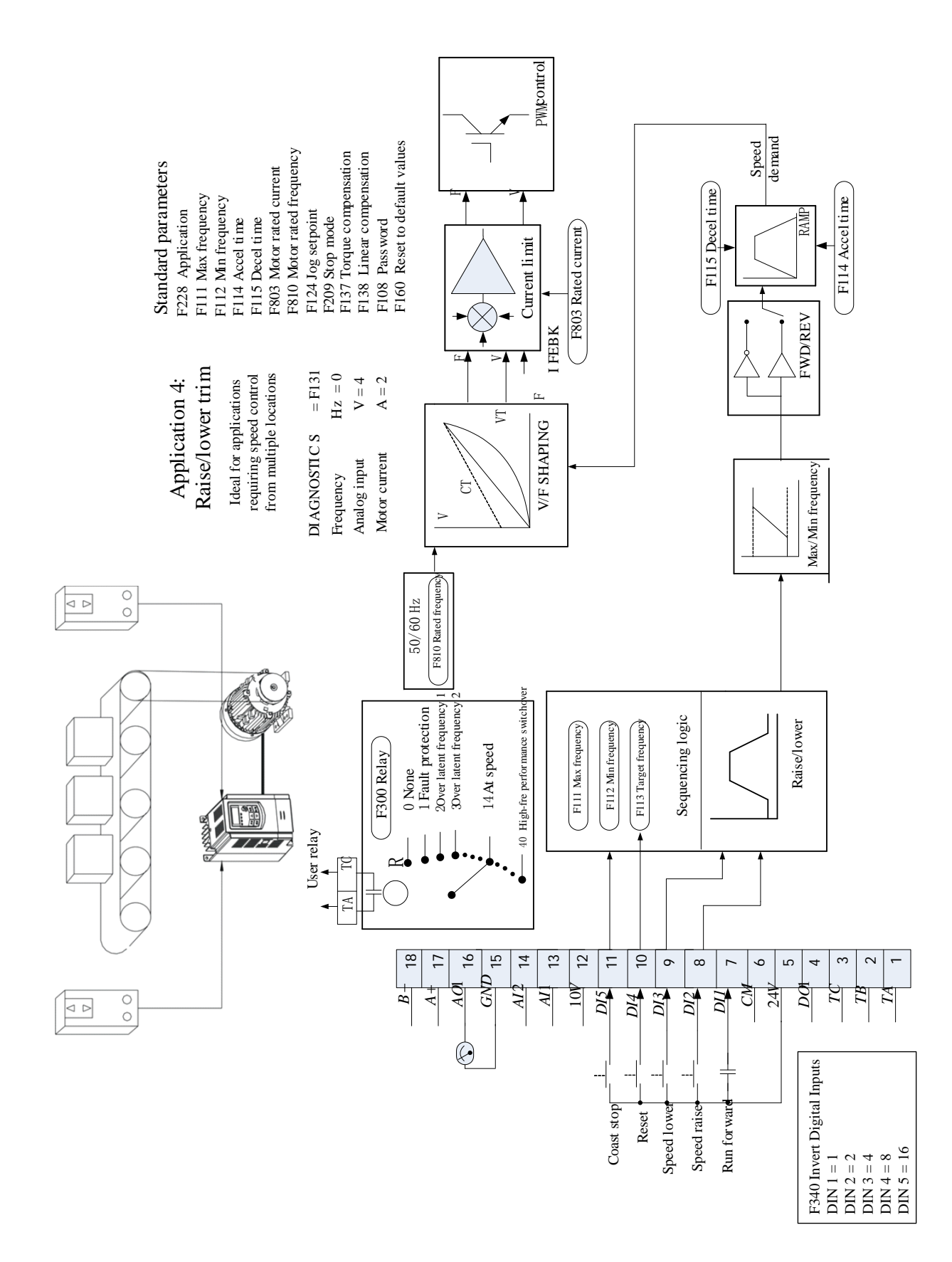

### 13-8 The Default Applications

#### **13.4 Application 4 : Raise/Lower Secondary**

# The Default Applications 13-9

This Application mimics the operation of a motorised potentiometer. Digital inputs allow the set-point to be increased and decreased between limits. The Application is sometimes referred to as motorised Potentiometer.

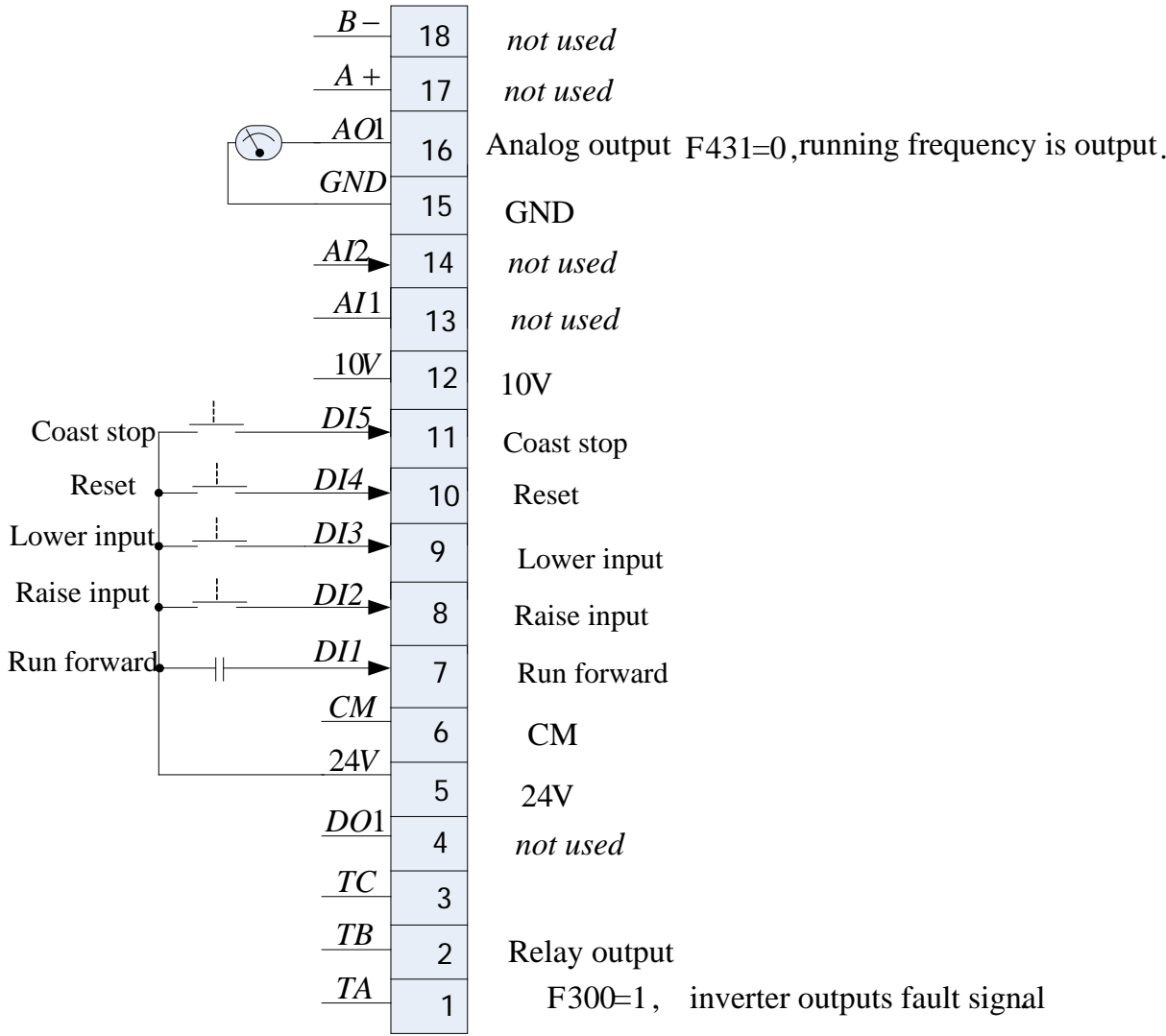

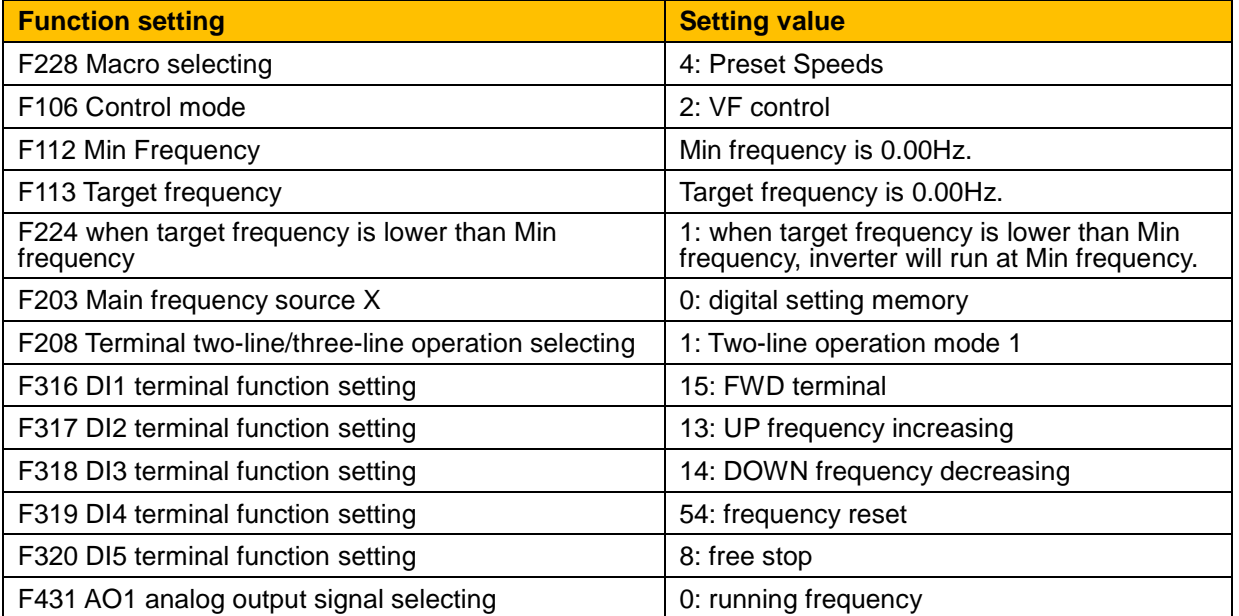

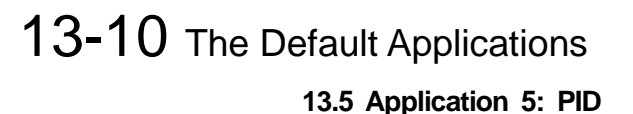

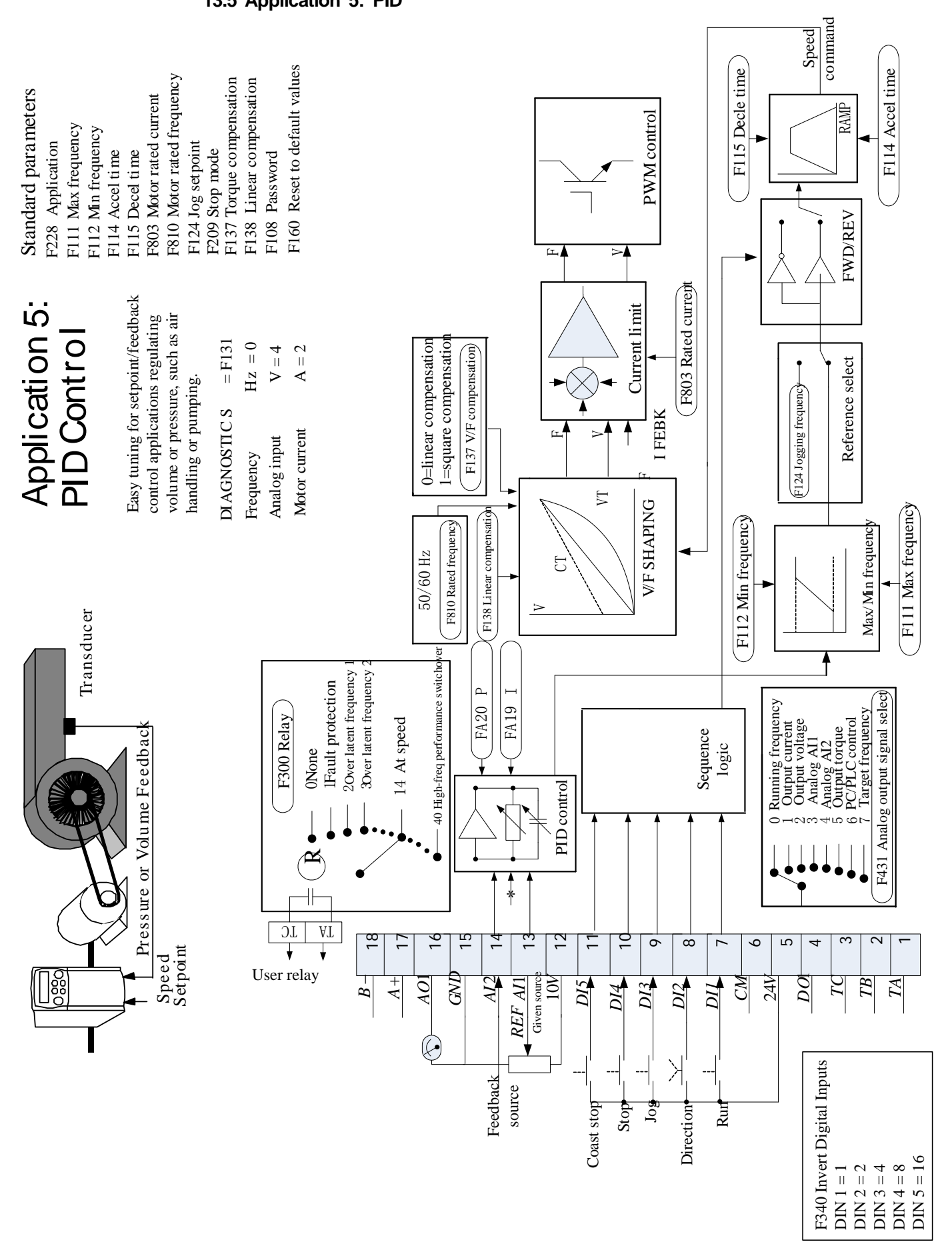

### The Default Applications 13-11

A simple application using a Proportional-Integral-Derivative 3-term controller. The set-point is taken from AI1, with feedback signal from the process on AI2. The difference between these two signals is taken as the PID error. The output of the PID block is then used as the drive set-point.

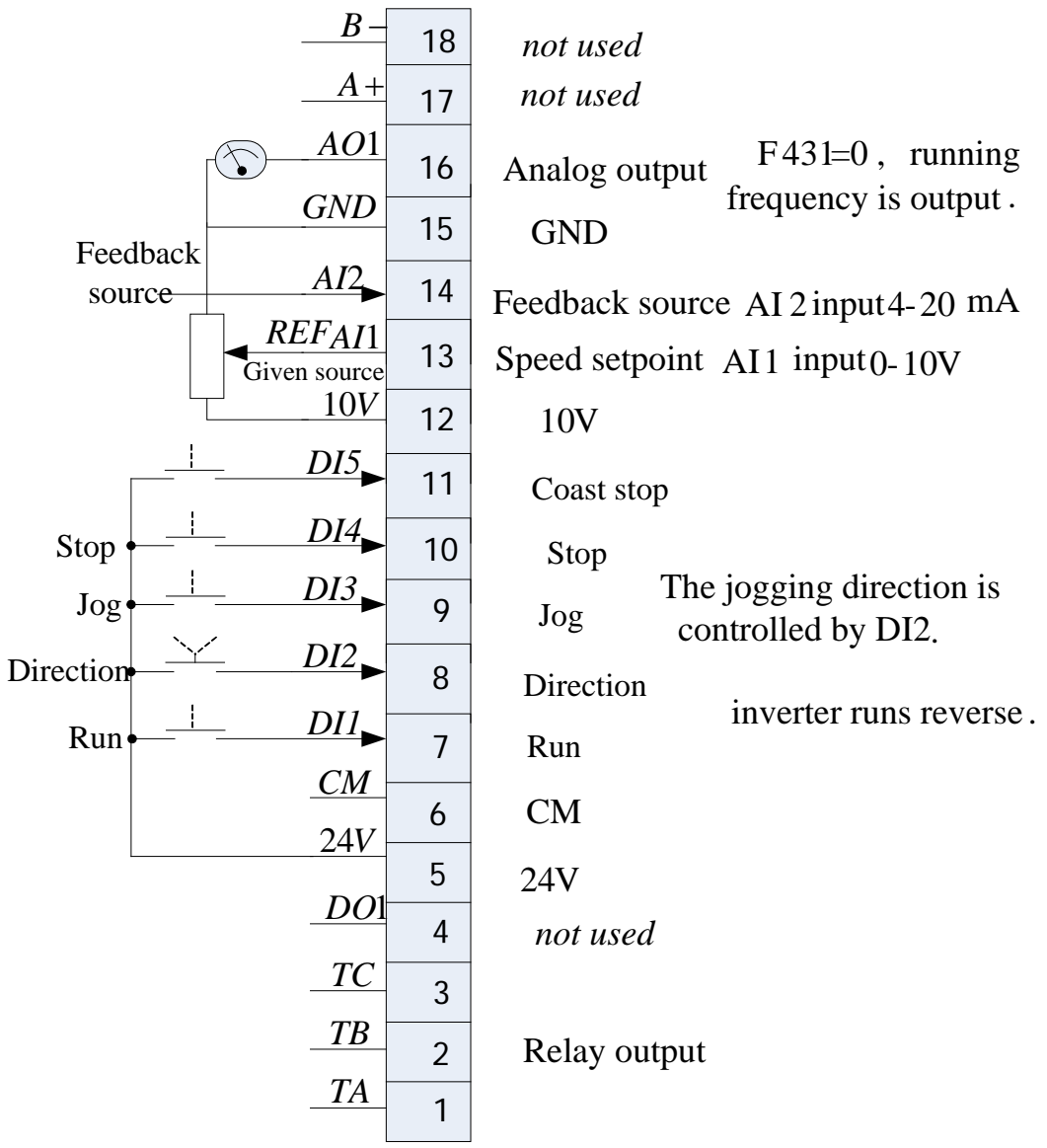

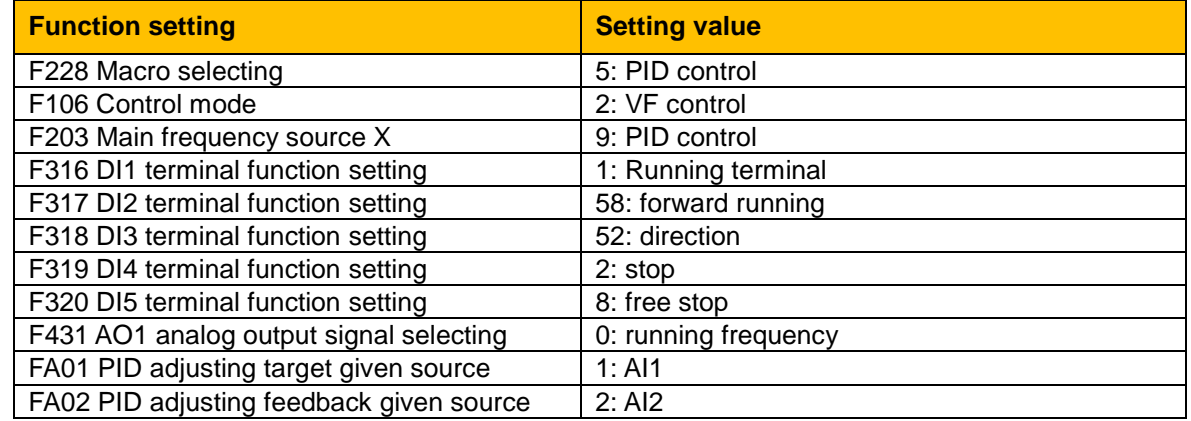

# 14-1 Compliance

### **Chapter 14 Compliance**

This Chapter outlines the compliance requirements and product certifications.

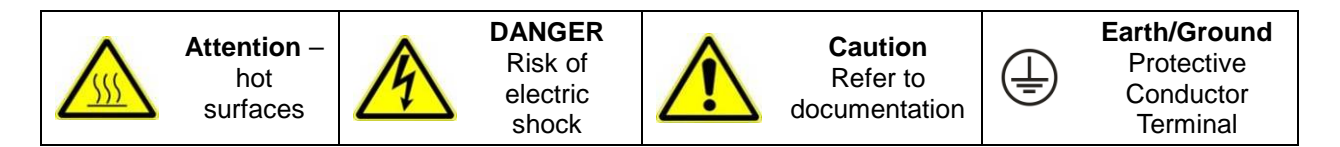

#### **14.1 Applicable Standards**

EN 61800-3:2004 Adjustable speed electrical power drive systems – Part 3: EMC requirements and specific test methods.

EN 61800-5-1:2007 Adjustable speed electrical power drive systems – Part 5-1: Safety requirements – Electrical, thermal and energy.

EN 60204-1:2006 Safety of machinery – Electrical equipment of machines – Part 1: General requirements.

EN 61000-3-2:2006 Electromagnetic Compatibility (EMC) - Part 3-2: Limits – Limits for harmonic current emissions (equipment input current up to and including 16A per phase).

IEC 61000-3-12:2011 Electromagnetic compatibility (EMC) – Part 3-12: Limits – Limits for harmonic currents produced by equipment connected to public low-voltage systems with input currents >16A and ≤75A per phase.

EN 61000-6-2:2007 Electromagnetic compatibility (EMC) – Part 6-2: General standards – Immunity for industrial environments.

EN 61000-6-3:2007 Electromagnetic compatibility (EMC) – Part 6-3: General standards - Emission standard for residential, commercial and light-industrial environments.

EN 61000-6-4:2007 Electromagnetic compatibility (EMC) – Part 6-4: General standards – Emission standard for residential, commercial and light-industrial environments.

UL508C Standard for Safety, Power Conversion Equipment, third edition.

CSA 22.2 No.14-13 Industrial Control Equipment

NFPA National Electrical Code, National Fire Protection Agency, Part 70

#### RESTRICTION, EVALUATION, AUTHORISATION AND RESTRICTION OF CHEMICALS (REACH)

The Regulation (EC) No 1907/2006 of the European Parliament and of the Council of 18 December 2006 concerning the Registration, Evaluation, Authorization, and Restriction of Chemicals (REACH) entered into force on June 1, 2007. Parker agrees with the purpose of REACH which is to ensure a high level of protection of human health and the environment. Parker is compliant with all applicable requirements of REACH.

As of 19<sup>th</sup> December 2011 VSD products manufactured and marketed by Parker do not contain substances on the REACH SVHC candidate list in concentrations greater than 0.1% by weight per article. Parker will continue to monitor the developments of the REACH legislation and will communicate with our customers according to the requirement above.

**14.2 European Compliance CE Marking**

The CE marking is placed upon the product by Parker Hannifin Manufacturing Ltd to facilitate its free movement within the European Economic Area (EEA). The CE marking provides a presumption of conformity to all applicable directives. Harmonized standards are used to demonstrate compliance with the essential requirements laid down in those relevant directives.

It must be remembered that there is no guarantee that combinations of compliant components will result in a compliant system. This means that compliance to harmonised standards will have to be demonstrated for the system as a whole to ensure compliance with the directive.

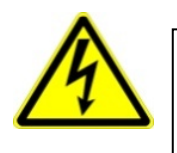

Local wiring regulations always take precedence.

Where there are any conflicts between regulatory standards for example earthing requirements for electromagnetic compatibility, safety shall always take precedence.

#### **14.2.1 Low Voltage Directive**

When installed in accordance with this manual the product will comply with the low voltage directive 2006/95/EC.

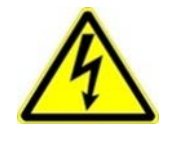

Protective Earth (PE) Connections

Only one protective earth  $\left(\frac{1}{n}\right)$  conductor is permitted at each protective earth terminal contacting point.

The product requires a protective earth conductor cross section of at least 10mm², where this is not possible a second protective earth terminal provided on the VSD (Variable Speed Drive) shall be used. The second conductor should be independent but electrically in parallel.

#### **14.2.2 EMC Directive**

When installed in accordance with this manual the product will comply with the electromagnet compatibility directive 2004/108/EC.

The following information is provided to maximise the Electro Magnetic Compatibility (EMC) of VSDs and systems in their intended operating environment, by minimising their emissions and maximising their immunity.

#### **14.2.3 Machinery Directive**

**When installed in accordance with this manual the product will comply with the machinery directive 2006/42/EC.**

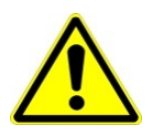

**This product is classified under category 21 of annex IV as 'logic units to ensure safety functions'. All instructions, warnings and safety information can be found in Chapter 6. This product is a component to be incorporated into machinery and may not be operated alone. The complete machinery or installation using this equipment may only be put into service when all safety considerations of the Directive are fully implemented. Particular reference should be made to EN60204-1 (Safety of Machinery - Electrical Equipment of Machines).**

**14.2.4 EMC Compliance**

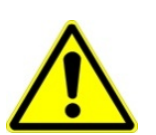

**WARNING In a domestic environment, this product may cause radio interference, in which case supplementary mitigation measures may be required.** 

### 14-3 Compliance

### *Definitions*

#### **Category C1**

PDS (Power Drive System) of rated voltage less than 1000V, intended for use in the first environment

#### **Category C2**

PDS (Power Drive System) of rated voltage less than 1000V, which is neither a plug in device nor a movable device and, when used in the first environment, is intended to be installed and commissioned only by a professional.

*Note: A professional is a person or an organisation having necessary skills in installing and/or commissioning power drive systems, including their EMC aspects.* 

#### **Category C3**

PDS (Power Drive System) of rated voltage less than 1000V, intended for use in the second environment and not intended for use in the first environment.

#### **Category C4**

PDS (Power Drive System) of rated voltage equal to or above 1000V, or rated current equal to or above 400A, or intended for use in complex systems in the second environment.

#### **First Environment**

Environment that include domestic premises, it also includes establishments directly connected without transformers to a low-voltage power supply network which supplies buildings used for domestic purposes.

*Note: Houses, apartments, commercial premises or offices in a residential building are examples of first environment locations.* 

#### **Second Environment**

Environment that includes all establishments other than those directly connected to a low-voltage power supply network which supplies buildings used for domestic purposes.

*Note: Industrial areas, technical areas of any building fed from a dedicated transformer are examples of second environment locations.*

#### **14.3 EMC Standards Comparison**

The standards are concerned with two types of emission

**Radiated** Those in the band 30MHZ – 1000MHz which radiate into the environment

**Conducted** Those in the band 150kHz – 30MHz which are injected into the supply.

#### **14.3.1 Radiated**

The standards have common roots (CISPR 11 & CISPR14) so there is some commonality in the test levels applied in different environments.

#### **Relationship Between Standards**

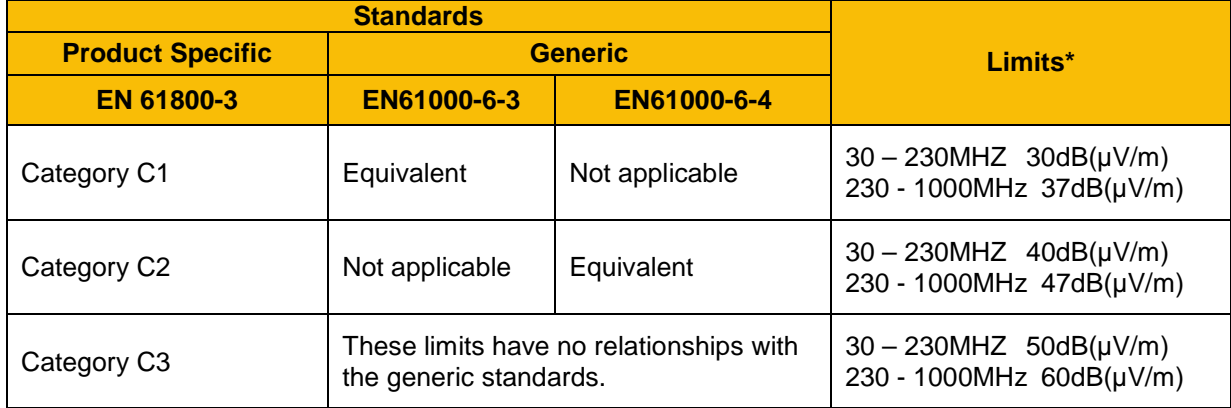

*\*Adjusted for 10m* 

#### **Radiated Emissions Profile**

EN61800-3 - Limits for electromagnetic radiation disturbance in the frequency band 30 MHz to 1000 MHz

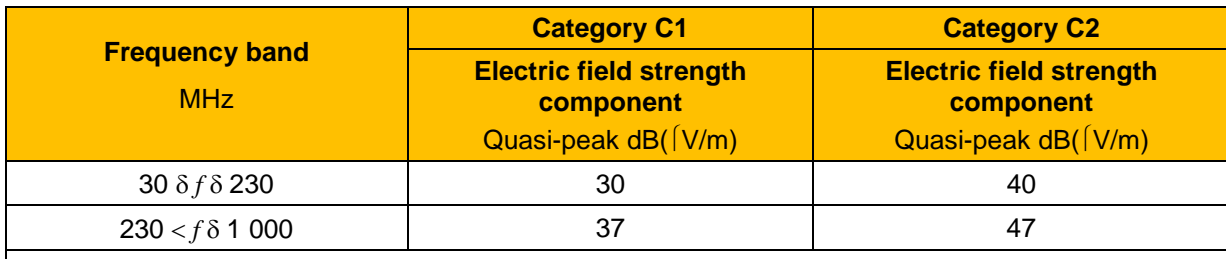

NOTE: Measurement distance 10 m.

For category C1, if the field strength measurement at 10 m cannot be made because of high ambient noise levels or for other reasons, measurement may be made at 3 m. If the 3 m distance is used, the measurement result obtained shall be normalised to 10 m by subtracting 10 dB from the result. In this case, care should be taken to avoid near field effects, particularly when the PDS (Power Drive System) is not of an appropriately small size, and at frequencies near 30 MHz.

*When multiple drives are used 3dB attenuation per drive needs to be added.* 

# 14-5 Compliance

### **AC10 EMC COMPLIANCE**

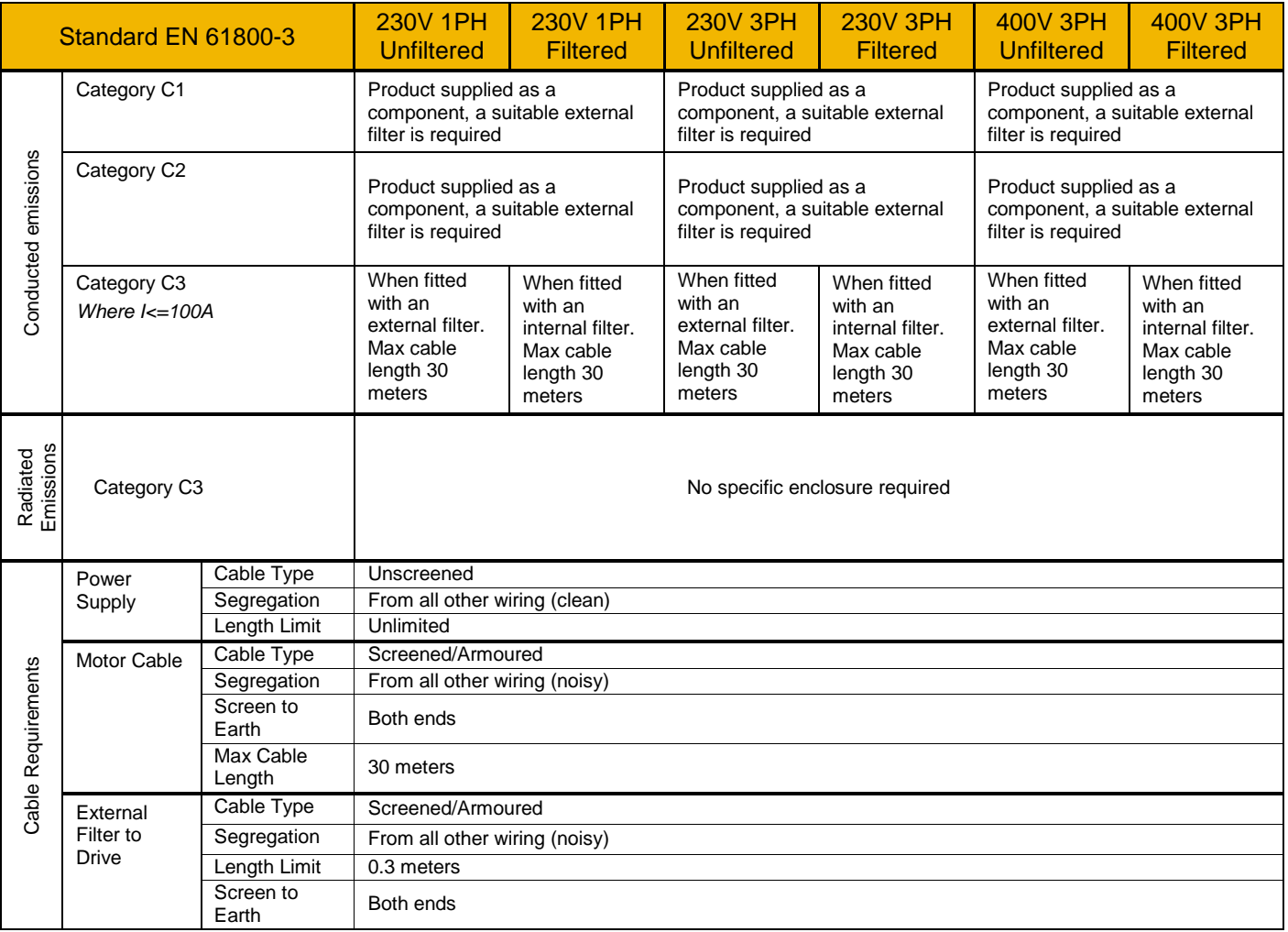

#### **14.4 North American & Canadian Compliance Information (Frame 1 – 5 ONLY) 14.4.1 UL Standards**

The UL/cUL mark applies to products in the United States and Canada and it means that UL has performed product testing and evaluation and determined that their stringent standards for product safety have been met. For a product to receive UL certification, all components inside that product must also receive UL certification:

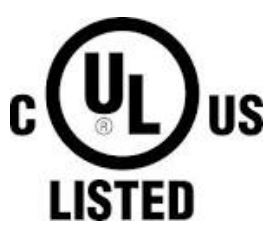

#### **14.4.2 UL Standards Compliance**

This drive is tested in accordance with UL standard UL508C, File No. E142140 and complies with UL requirements. To ensure continued compliance when using this drive in combination with other equipment, meet the following conditions:

- 1. Do not install the drive to an area greater than pollution severity 2 (UL standard).
- 2. Installation and operating instructions shall be provided with each device.

The following markings shall appear in one of the following locations; shipped separately with the device; on a separable, self-adhesive permanent label that is shipped with the device; or anywhere on the device itself:

a) Designation markings for each wiring diagram;

- b) Markings for proper wiring connections;
- c) "Maximum surrounding air temperature 40oC" or equivalent;
- d) "Solid state motor overload protection reacts when reaches 150% of FLA" or equivalent;
- e) "Install device in pollution degree 2 environment." Or equivalent;
- f) "Suitable for use on a circuit capable of delivering not more than 5,000 rms symmetrical amperes, 480/240 volts maximum when protected by made by COOPER BUSSMANN LLC Class T Fuse." Or equivalent. Recommended input fuse selection listed below:

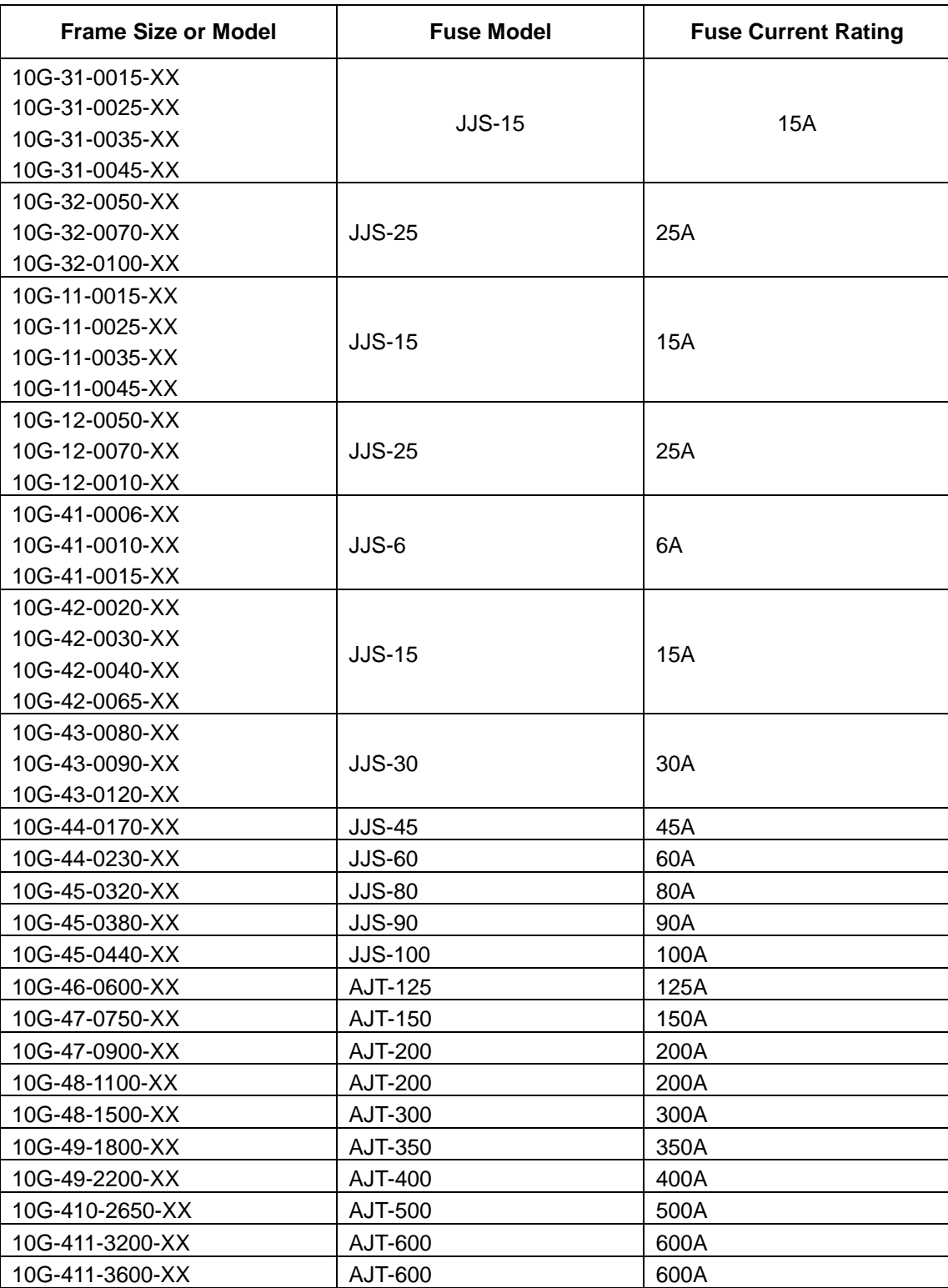

## 14-7 Compliance

- g) "Integral solid state short circuit protection does not provide branch circuit protection. Branch circuit protection must be provided in accordance with the National Electrical Code and any additional local codes" or equivalent;
- h) "CAUTION Risk of Electric Shock" should be provided, followed by instructions to discharge the Bus Capacitor or indicating the time required (5 minutes) for Bus Capacitor to discharge to a level below 50Vdc;
- i) "Drives have no provision for motor over temperature protection" or equivalent;
- j) For use in Canada only: "TRANSIENT SURGE SUPPRESSION SHALL BE INSTALLED ON THE LINE SIDE OF THIS EQUIPMENT AND SHALL BE RATED \_\_\_\_480/240 \_\_\_V (PHASE TO GROUND), 480/240V (PHASE TO PHASE), SUITABLE FOR OVERVOLTAGE CATEGORY \_III\_\_\_, AND SHALL PROVIDE PROTECTION FOR A RATED IMPULSE WITHSTAND VOLTAGE PEAK OF \_ 6Kv" or equivalent.
- k) Field wiring terminal markings Wiring termals shall be marked to indicate the proper connections for power supply and load, or a wiring diagram coded to the terminal marking shall be securely attached to the device:
- I) "Use 60/75°C CU wire" or equivalent;
- m) Required wire torque, type and range listed below:

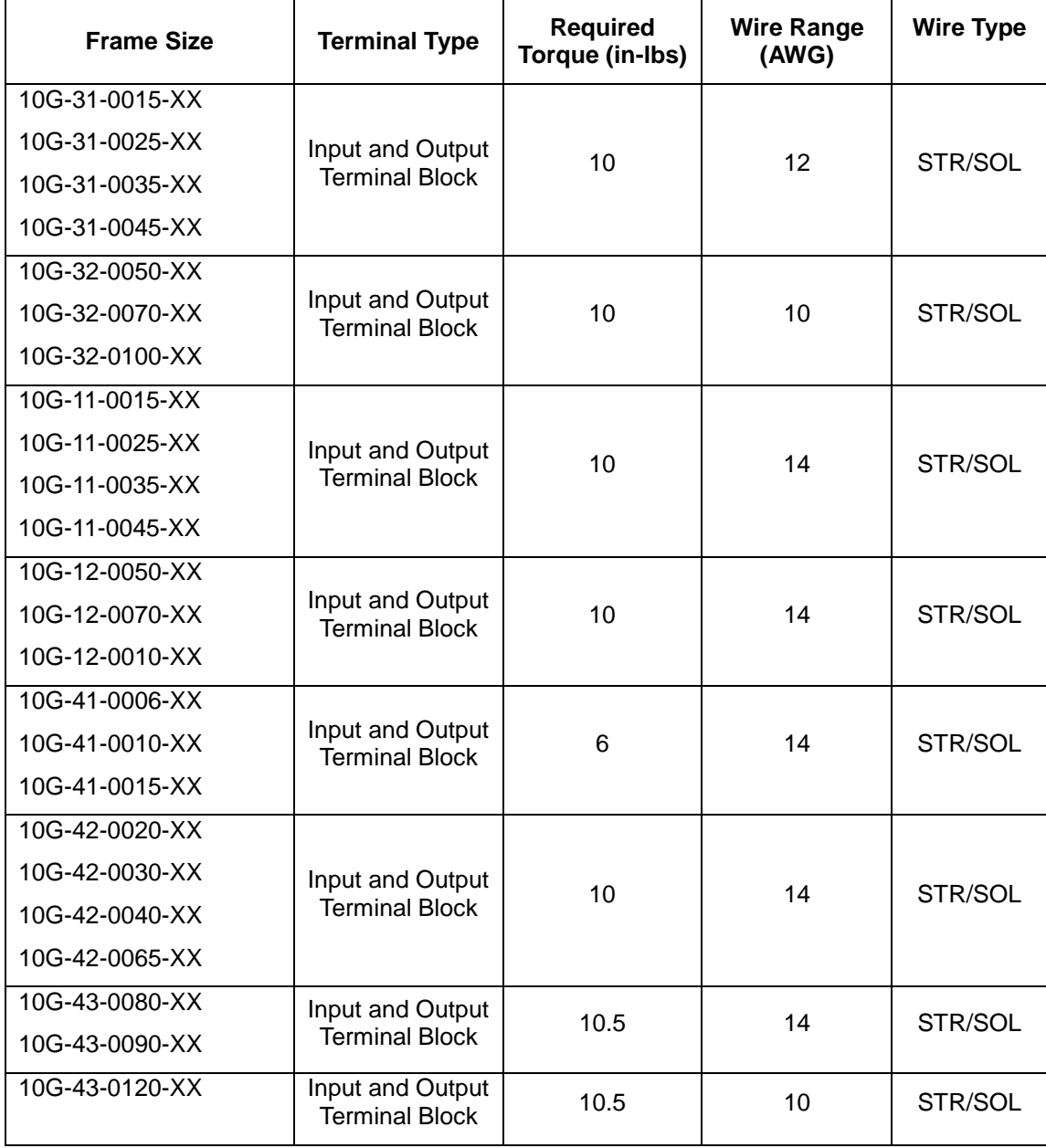

# Compliance 14-8

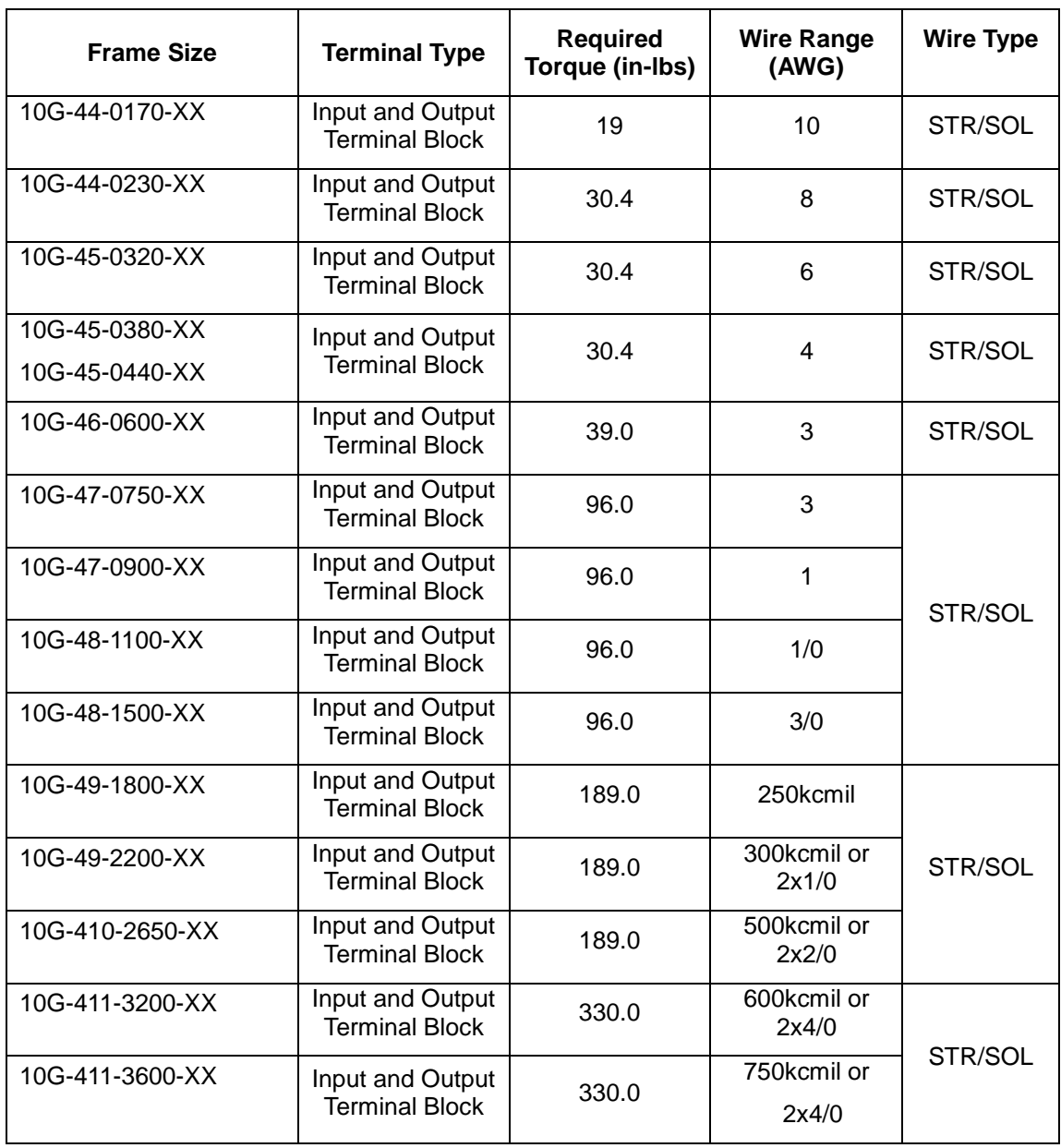

### 14-9 Compliance

Grounding – The pressure wire connector intended for connection for field installed equipment, grounding conductor shall be plainly identified such as being marked "G", "GRD", "Ground", "Grounding", or equivalent or with the grounding symbol (IEC 417, Symbol 5019).

Tightening torque and wire range for field grounding wiring terminals are marked adjacent to the terminal or on the wiring diagram.

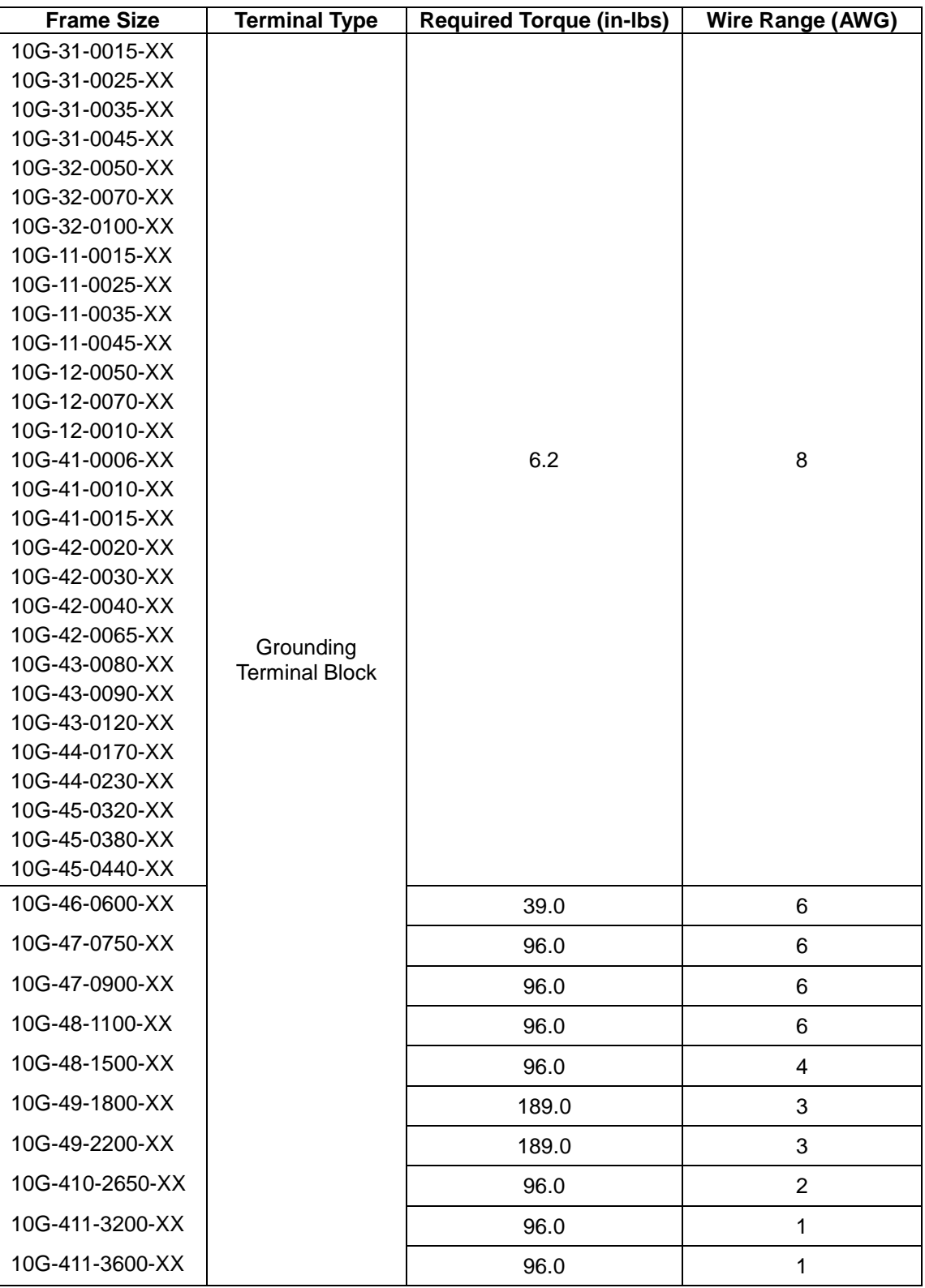

# **Chapter 15 Parameter Reference**

**15.1 Basic parameters: F100-F160**

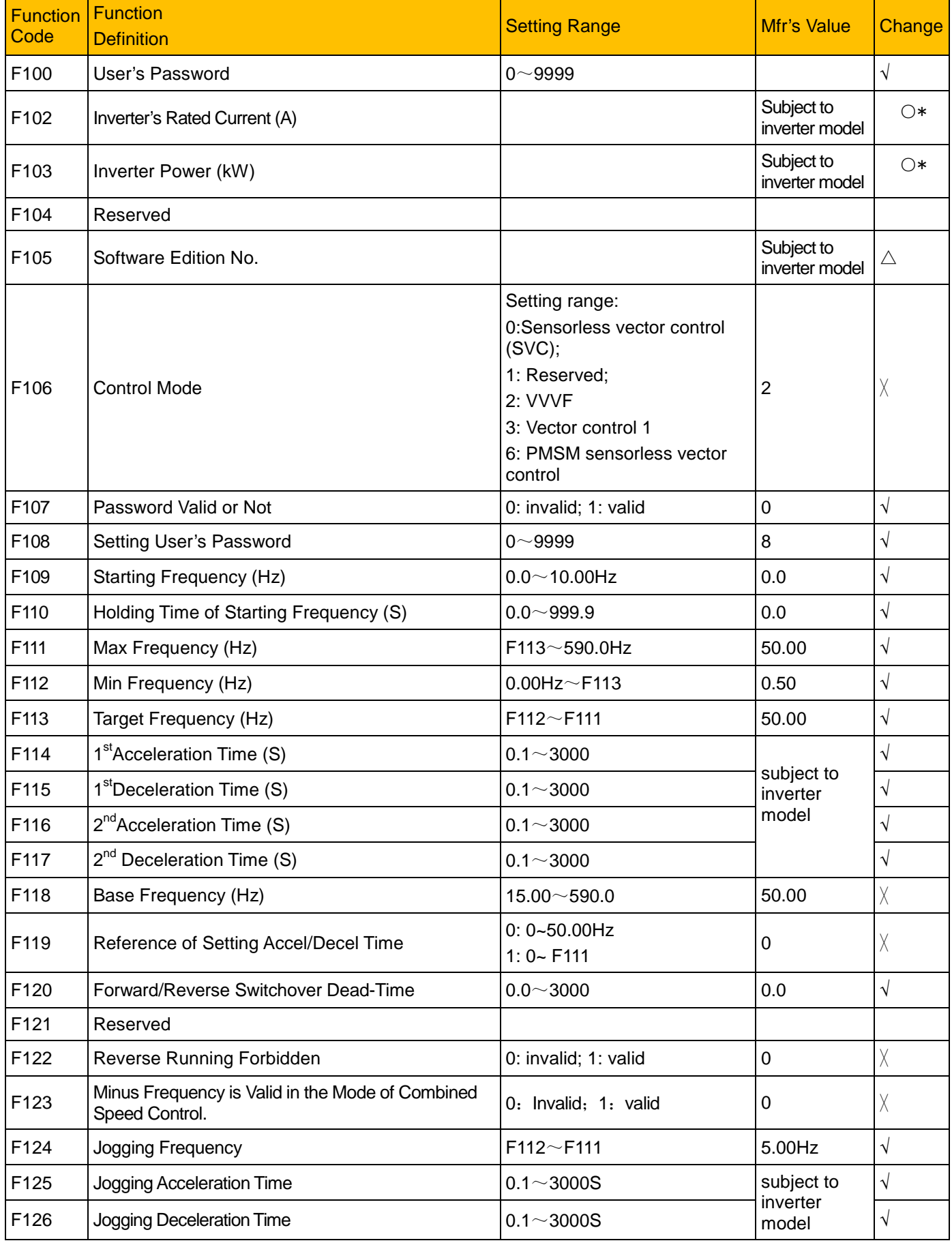

# 15-2 Parameter Reference

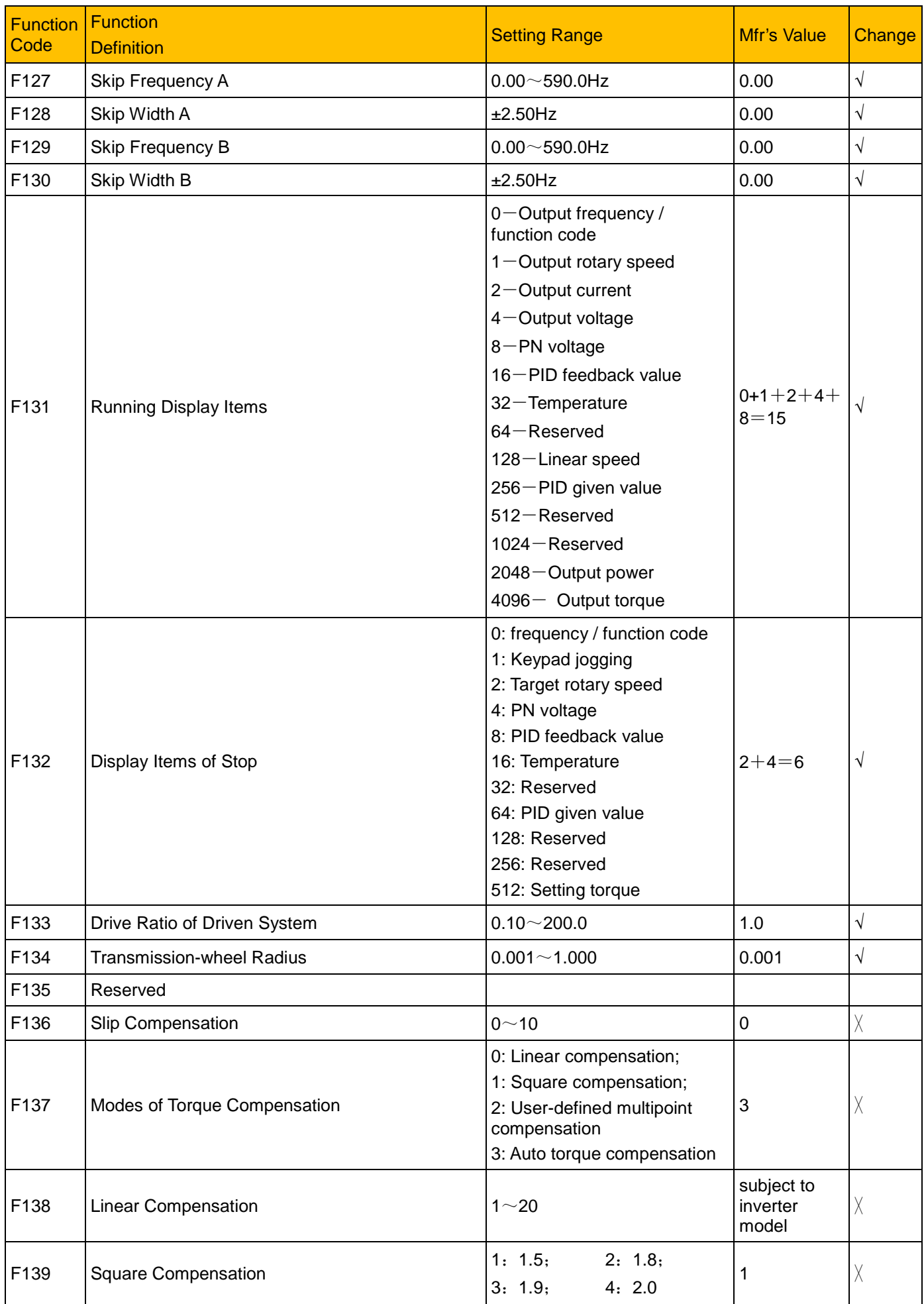

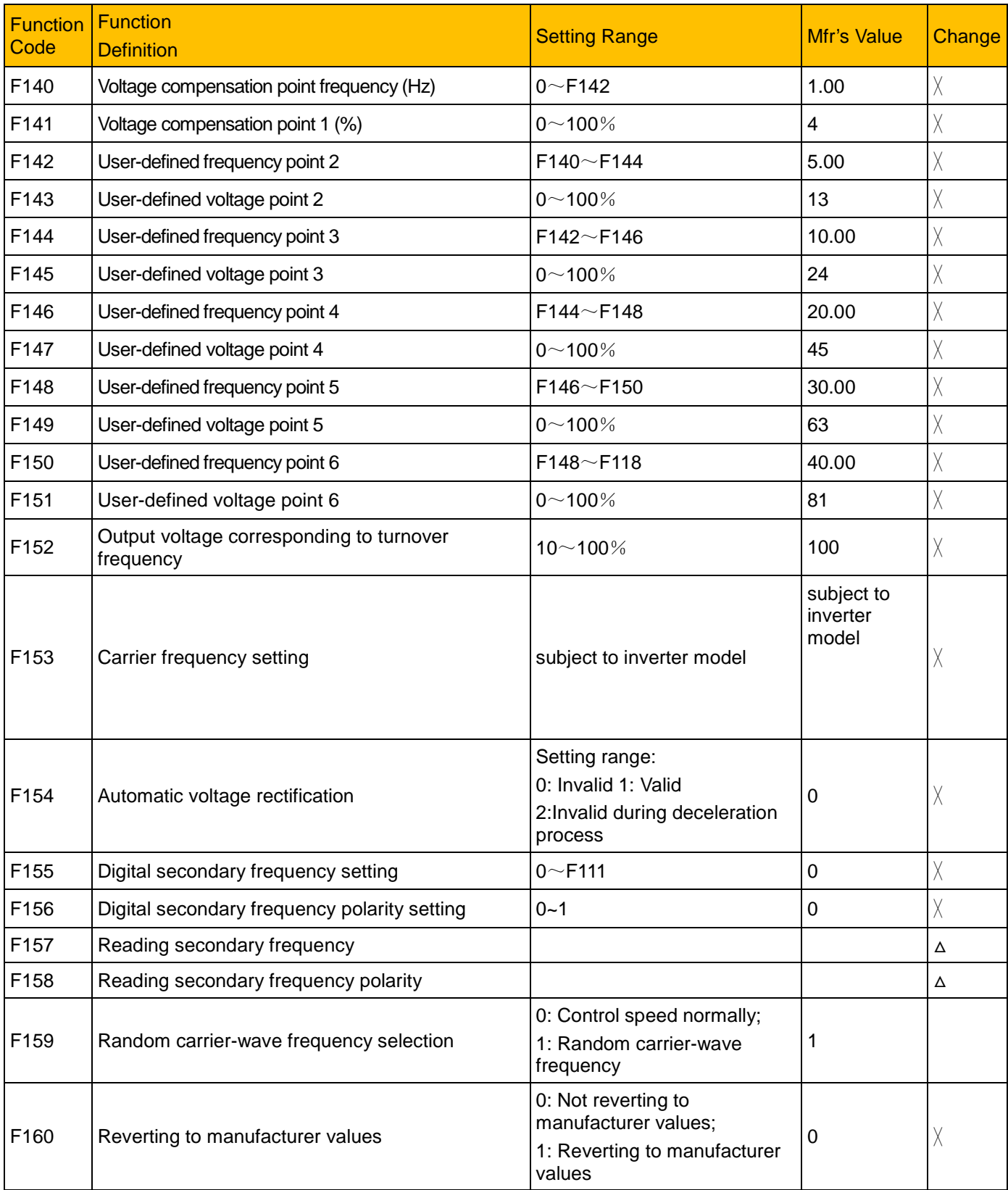

## 15-4 Parameter Reference

### **15.2 Running control mode: F200-F230**

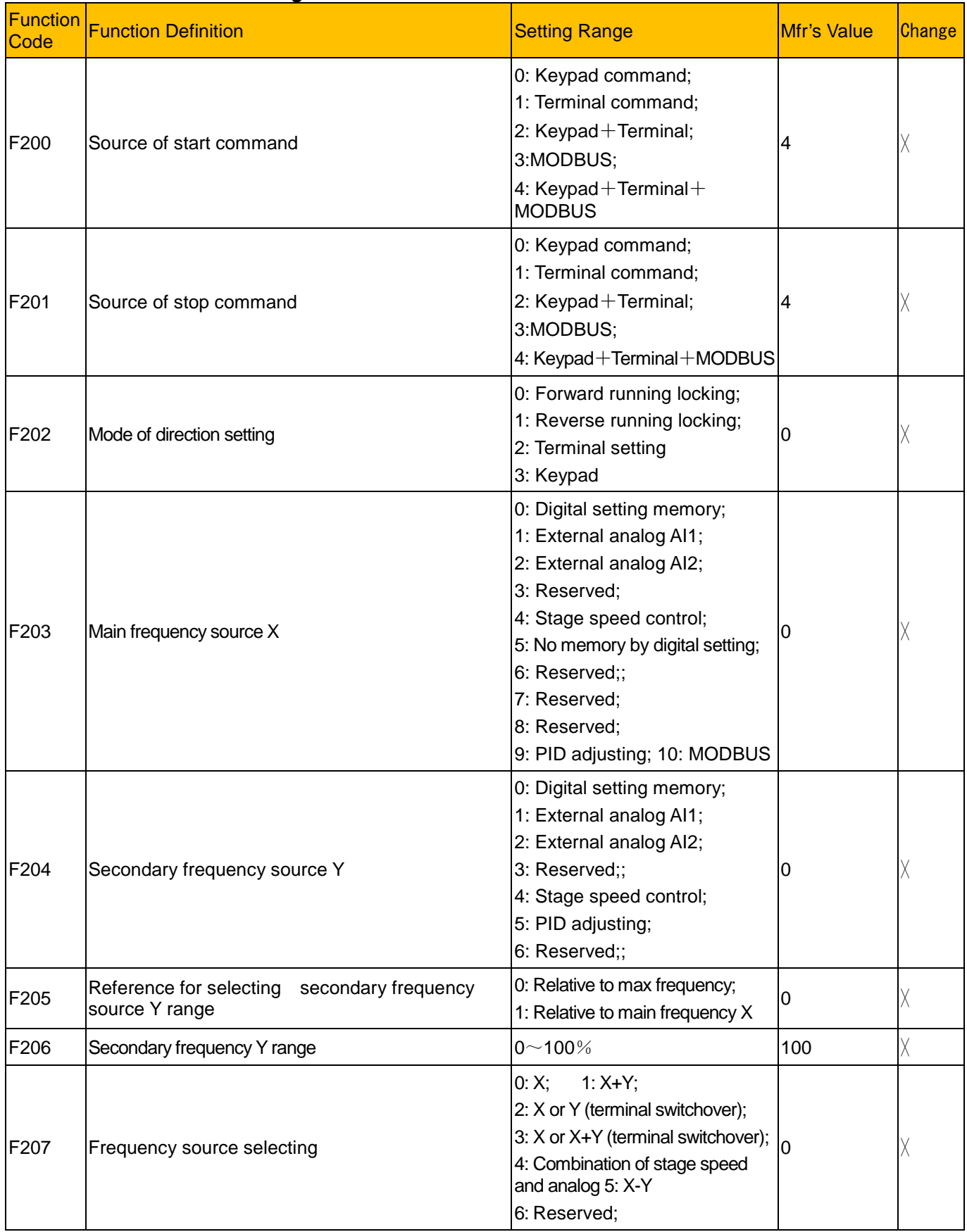

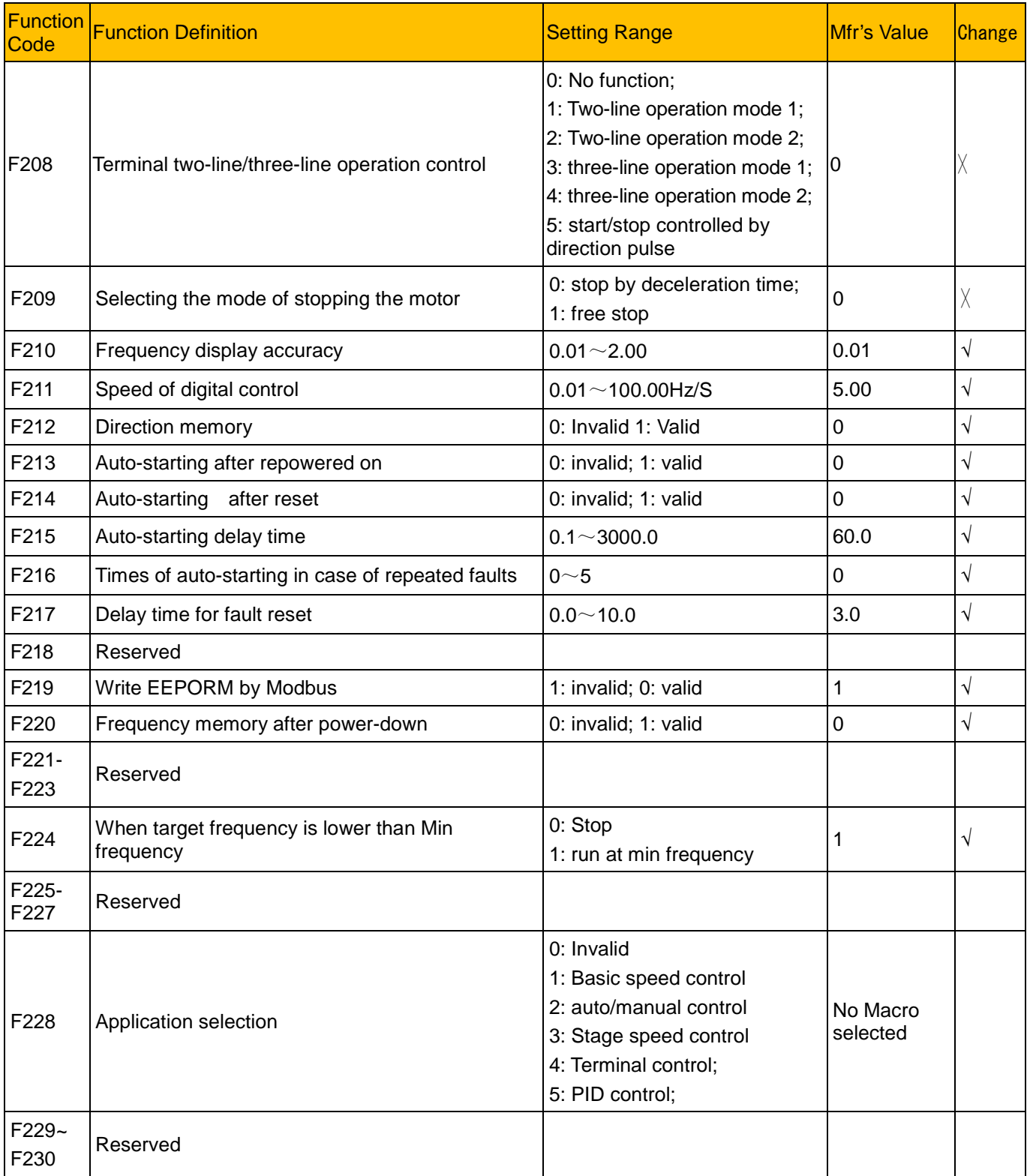

# 15-6 Parameter Reference

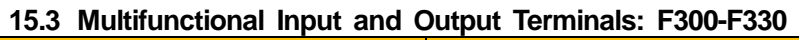

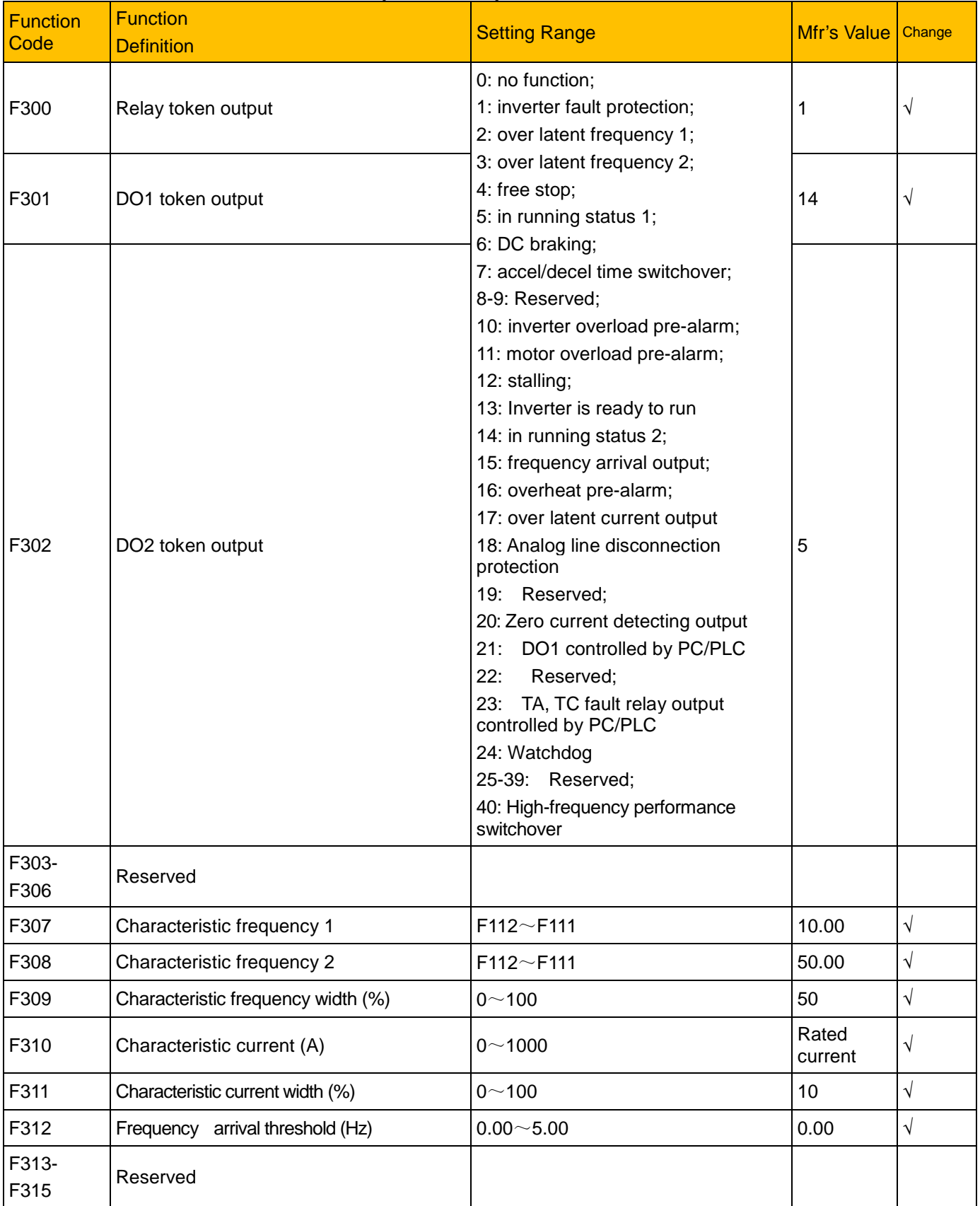

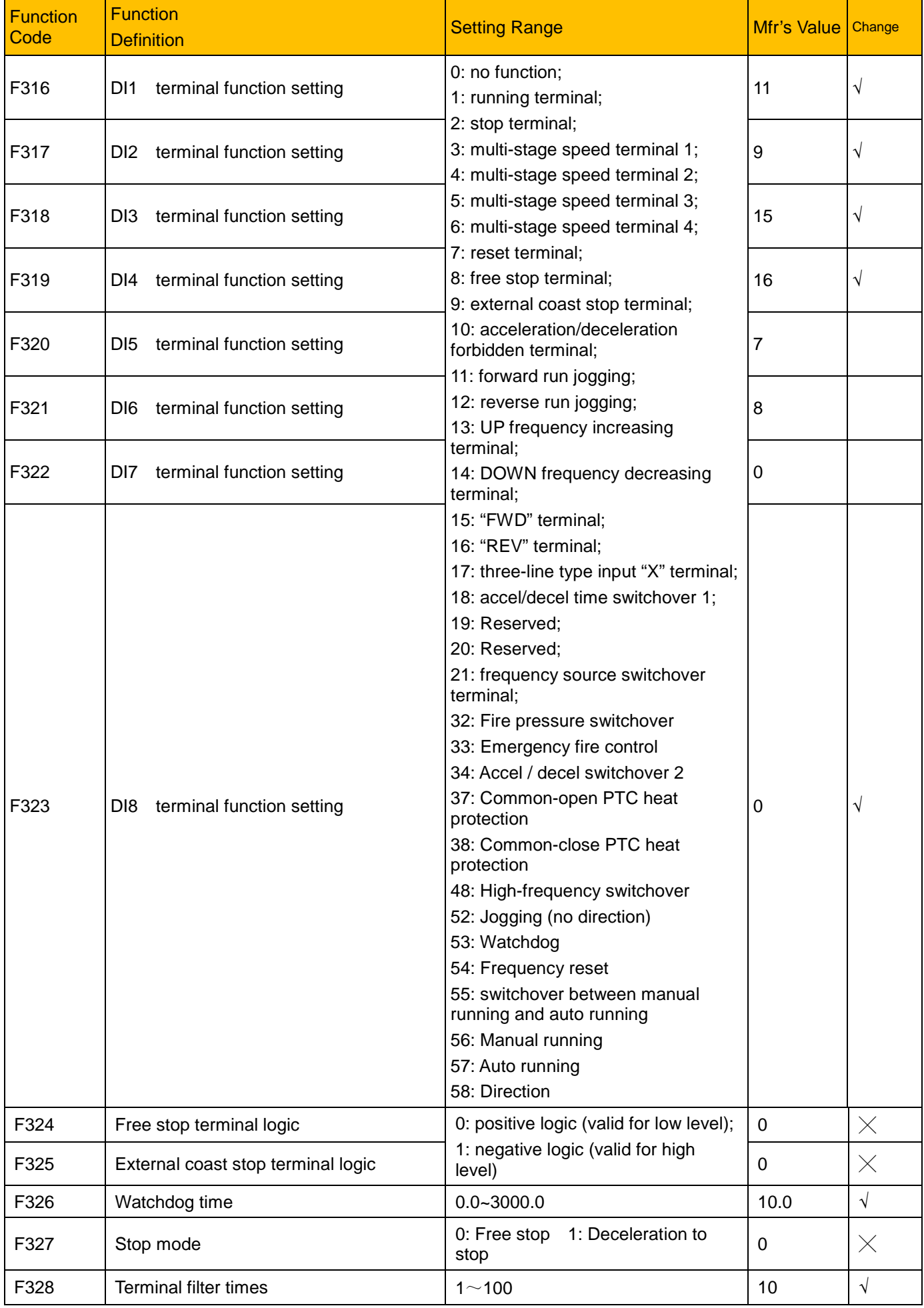

## 15-8 Parameter Reference

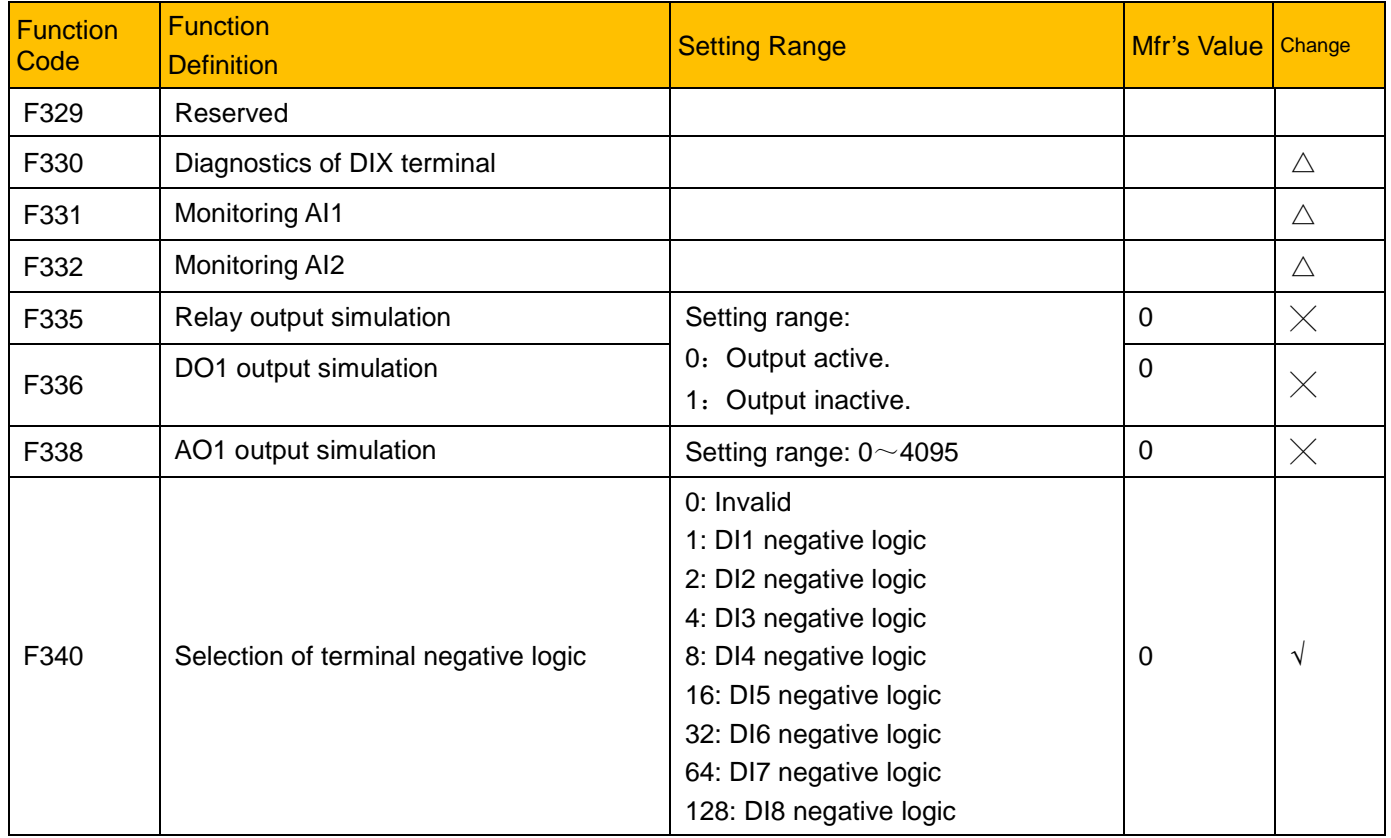

#### **15.4 Analog Input and Output: F400-F480**

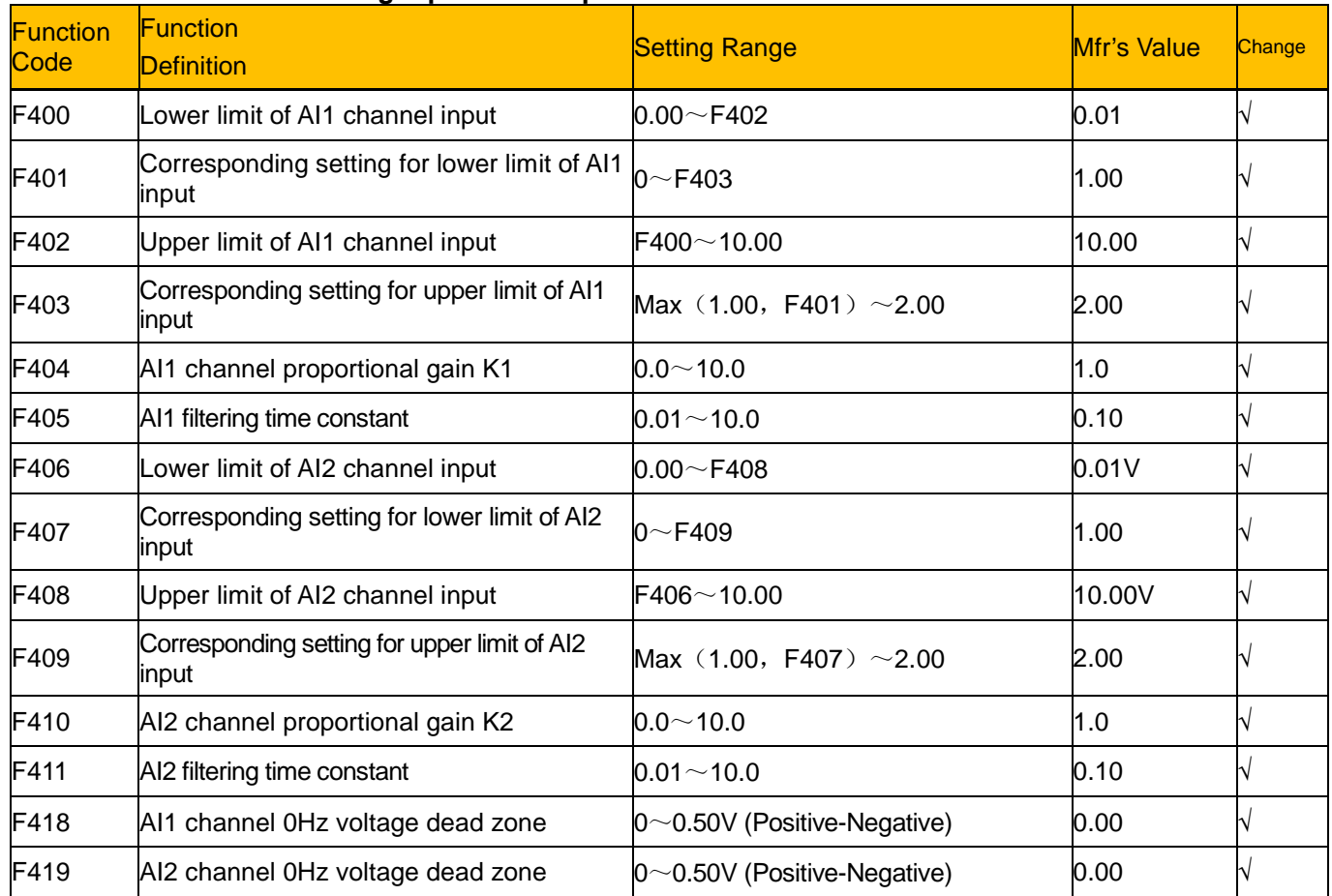

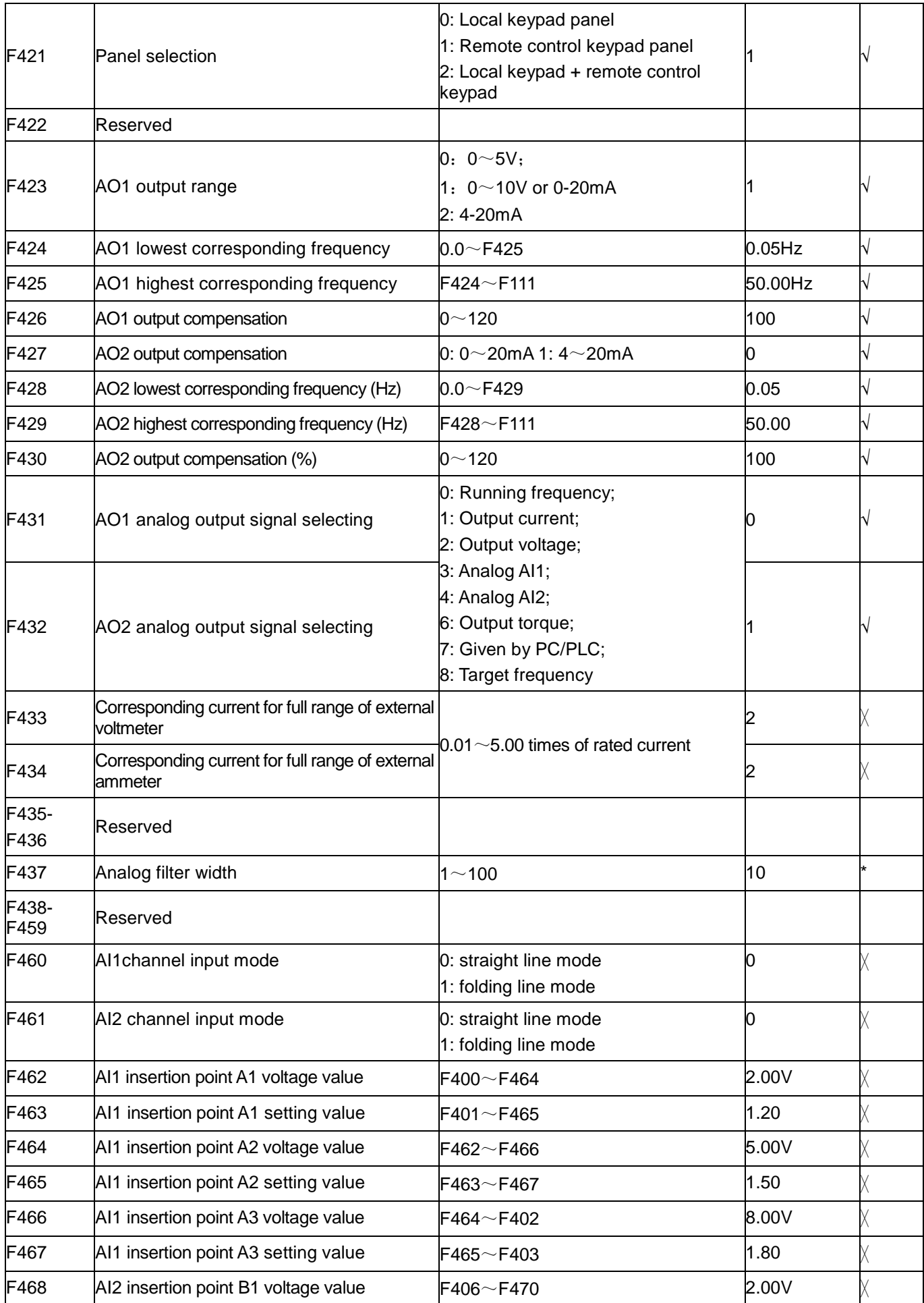

## 15-10 Parameter Reference

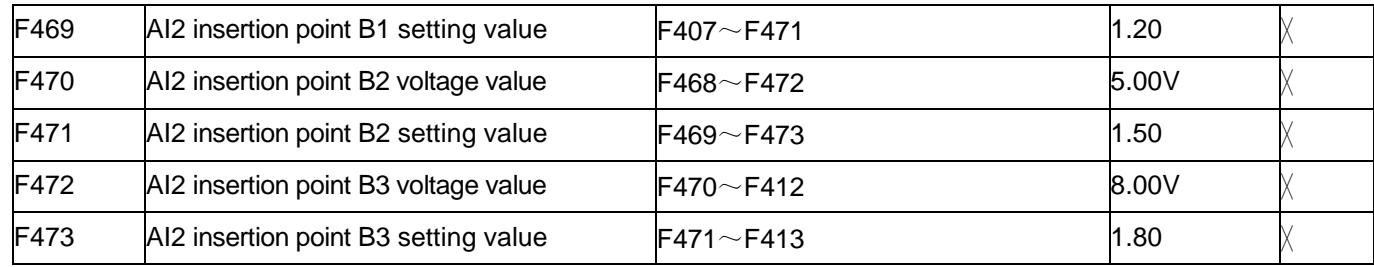

### **15.5 Multi-stage Speed Control: F500-F580**

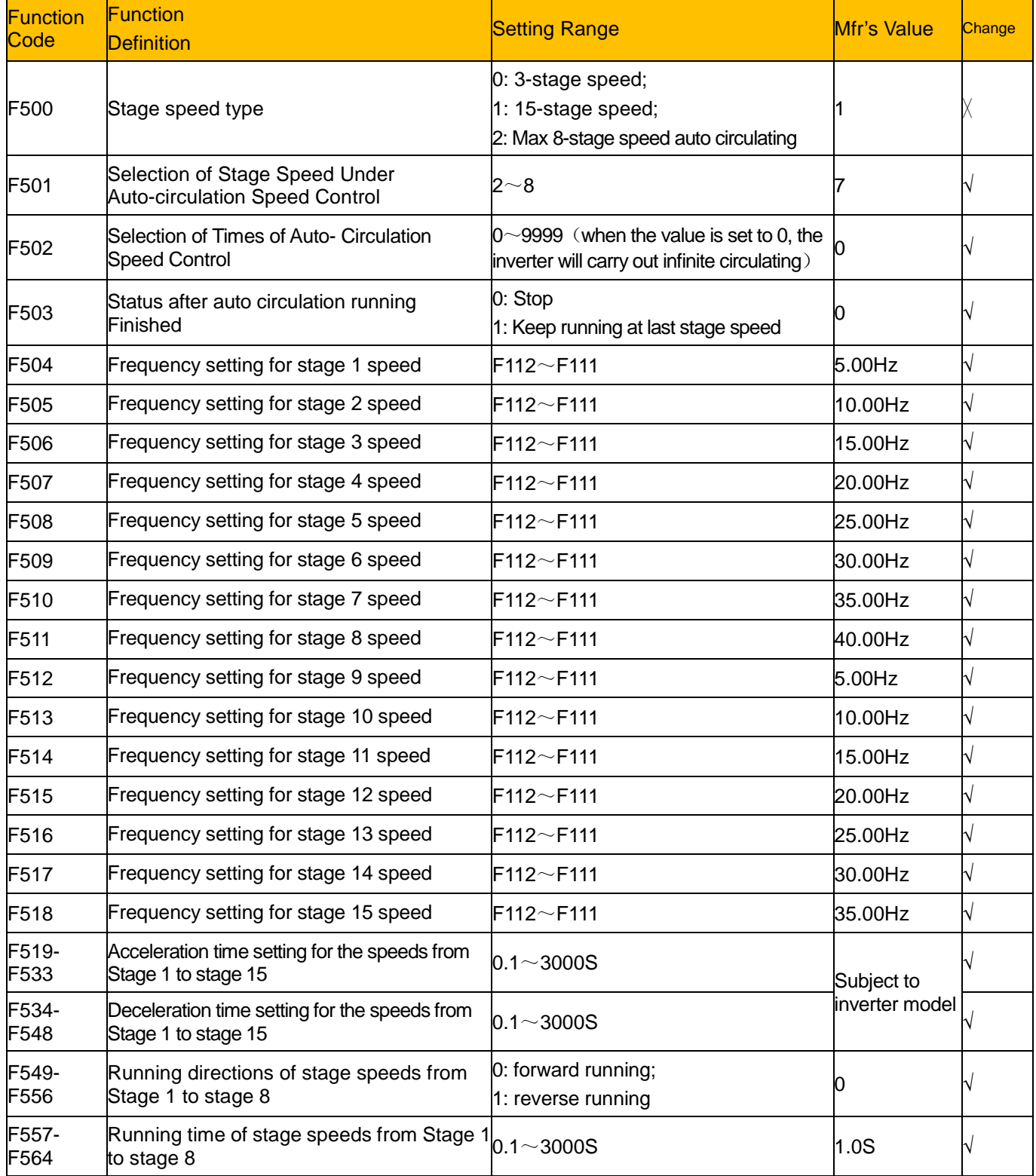

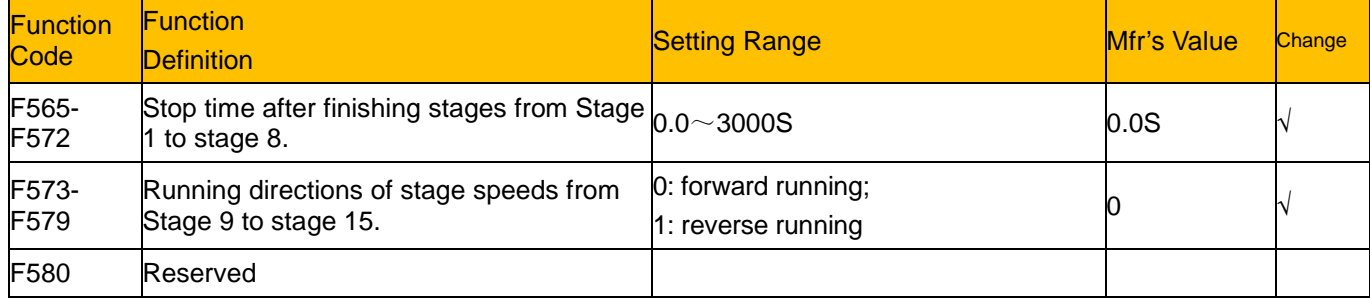

### **15.6 Auxiliary Functions: F600-F670**

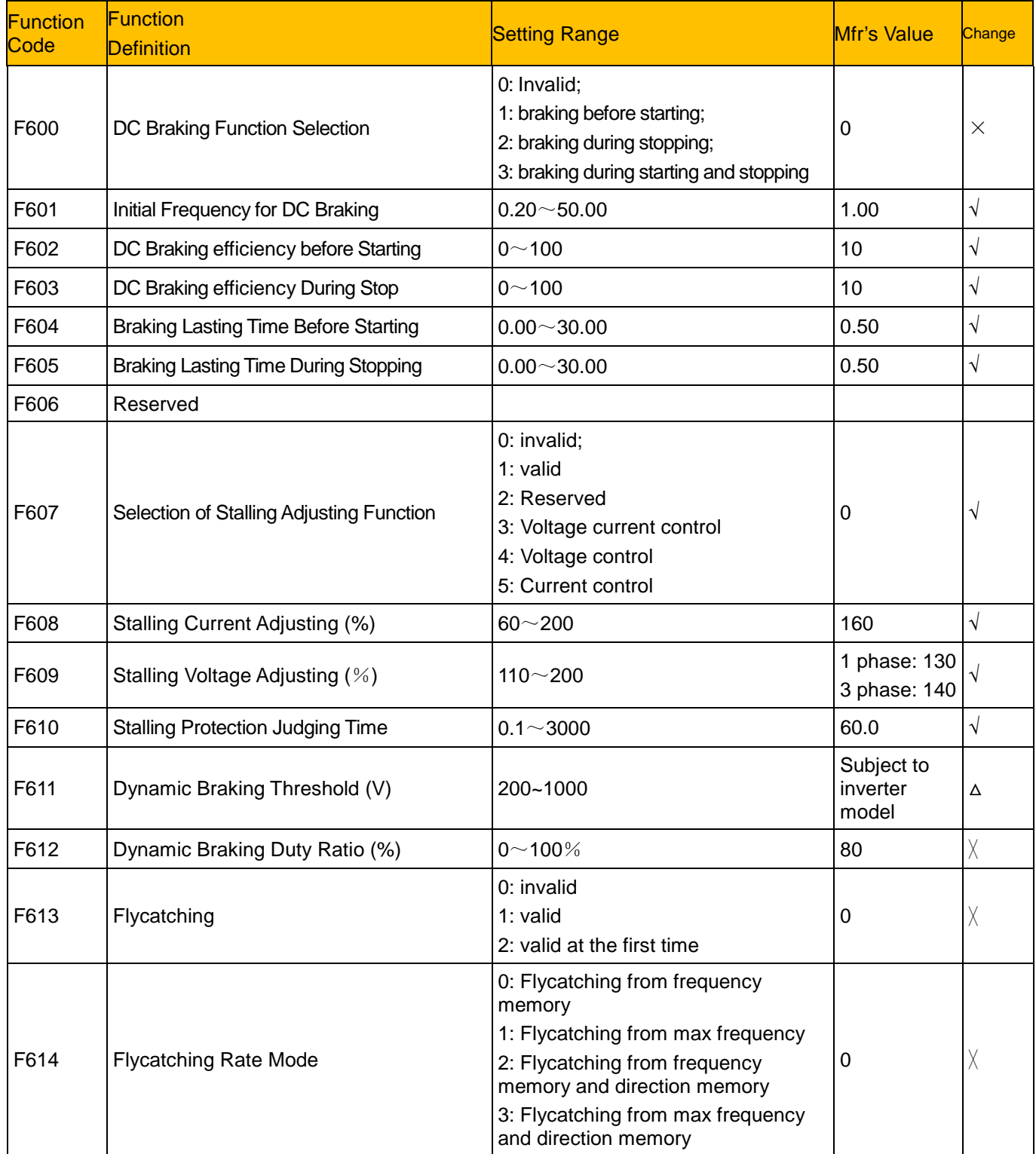

## 15-12 Parameter Reference

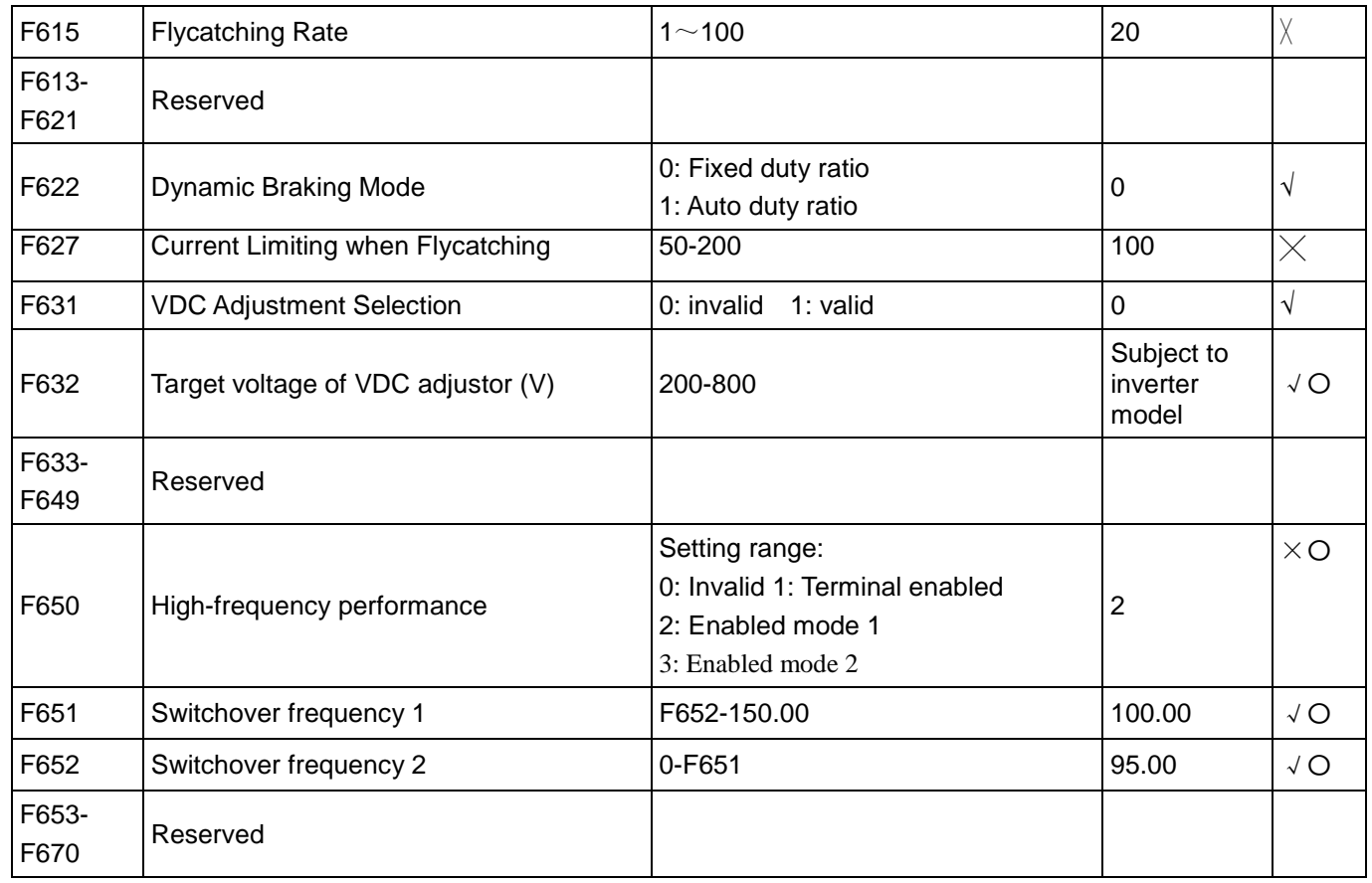

### **15.7 Timing Control and Protection: F700-F770**

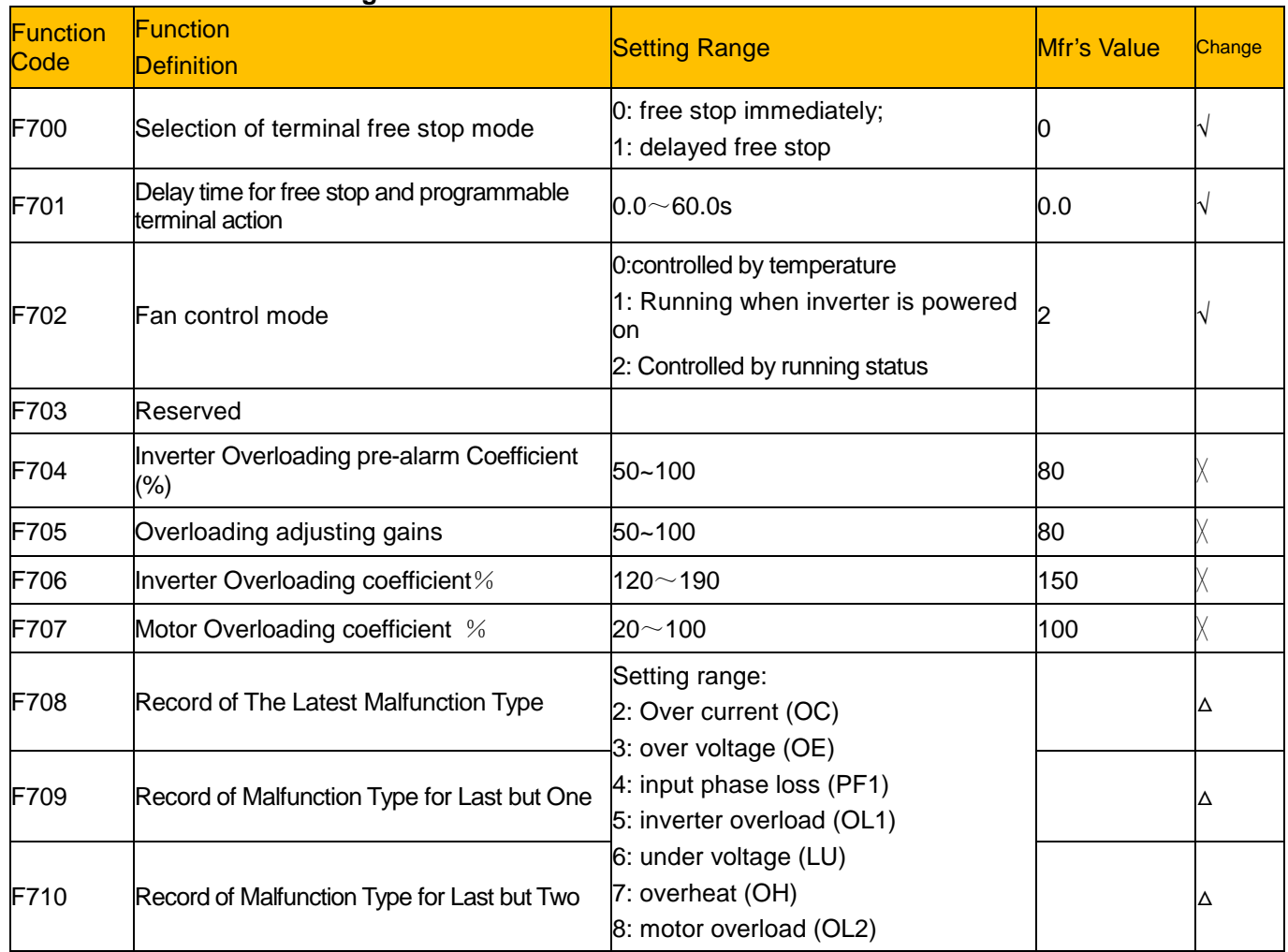

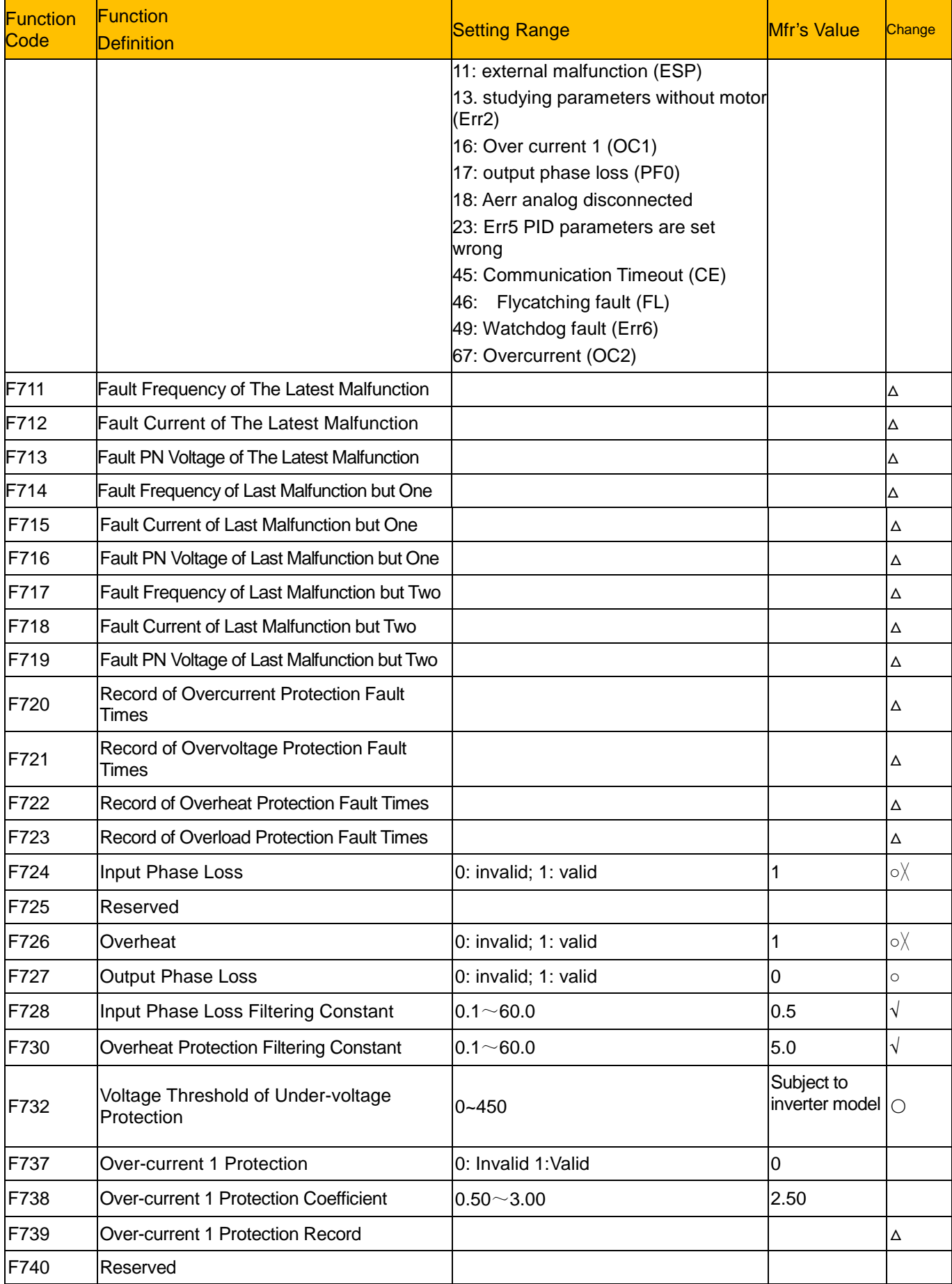

## 15-14 Parameter Reference

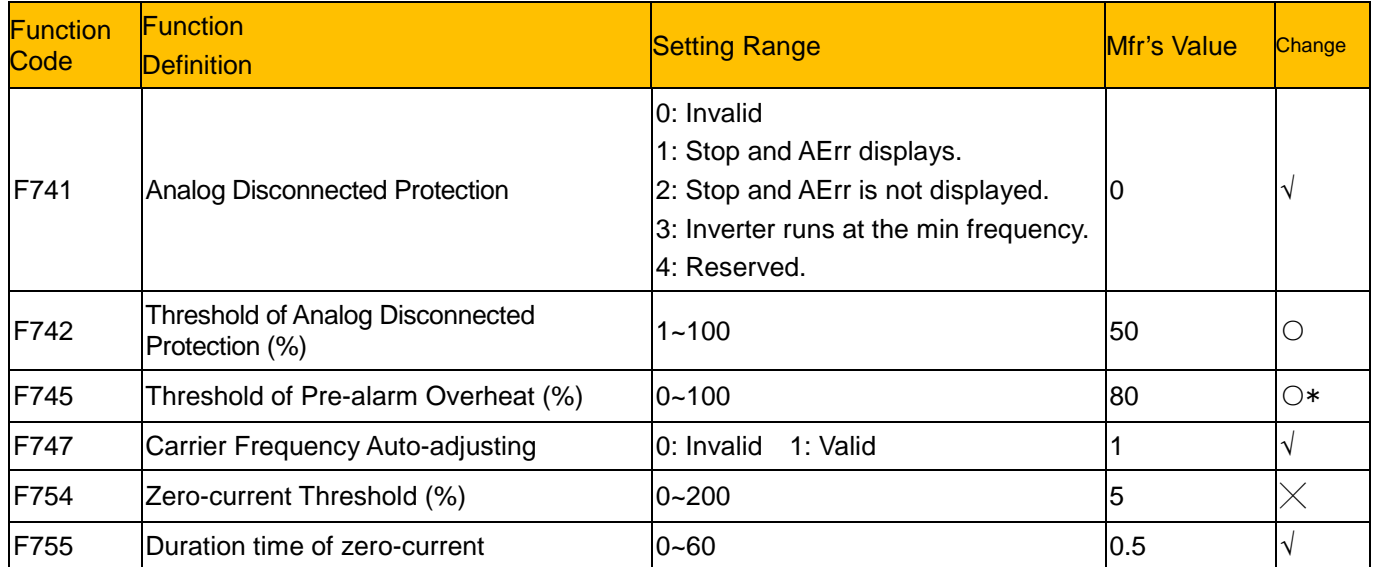

#### **15.8 Motor parameters: F800-F830**

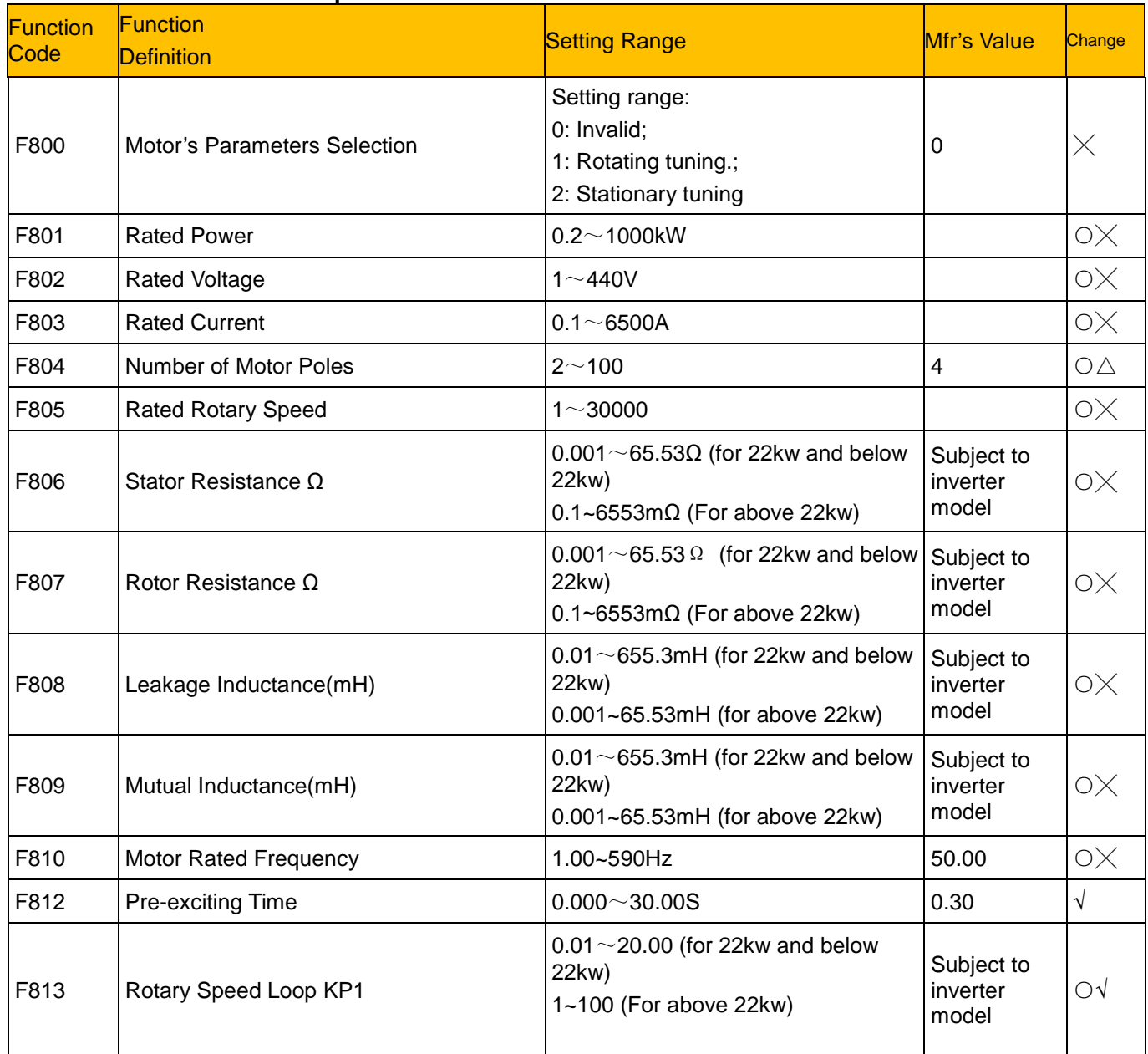

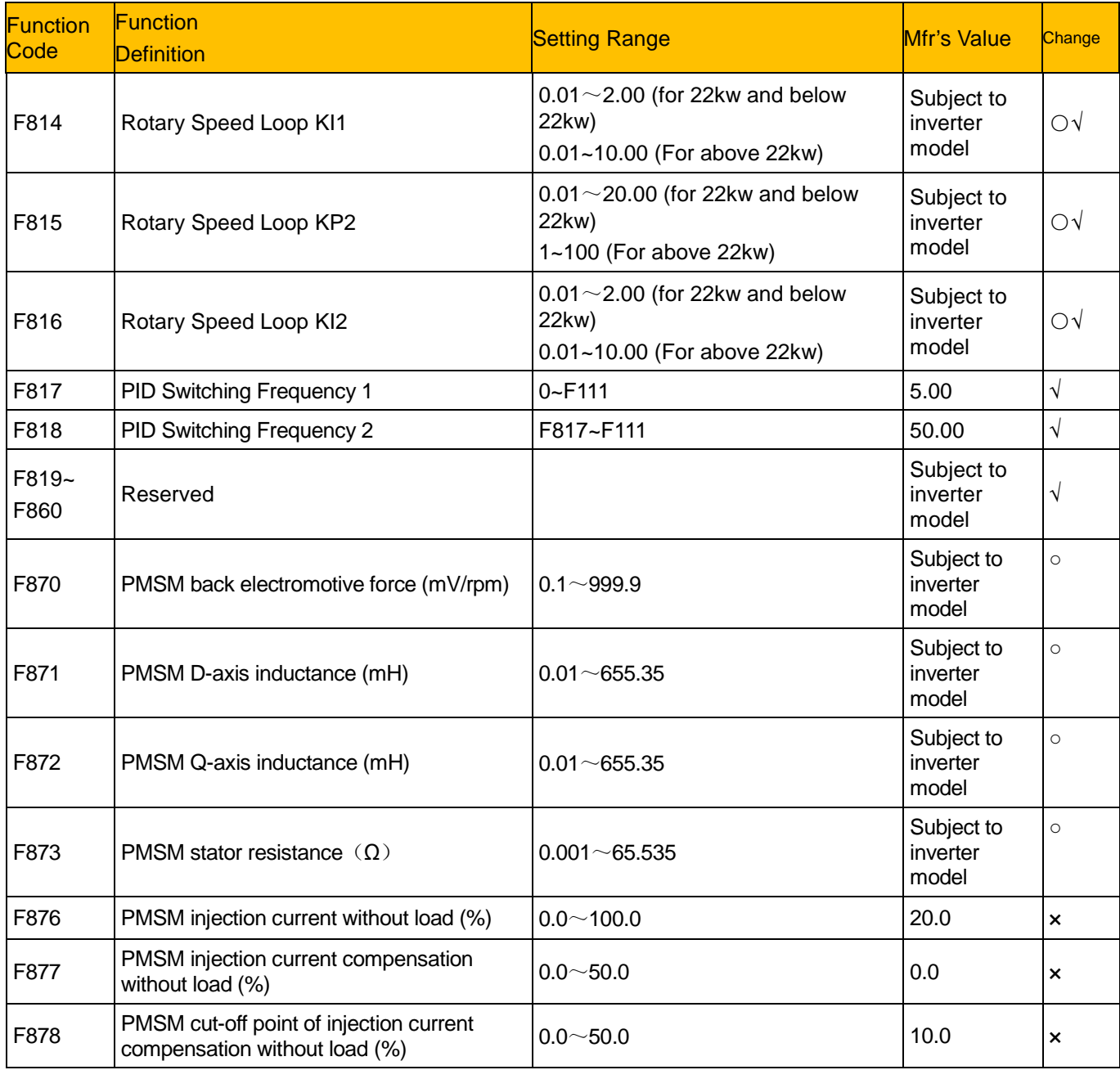

### **Communication parameter: F900-F930**

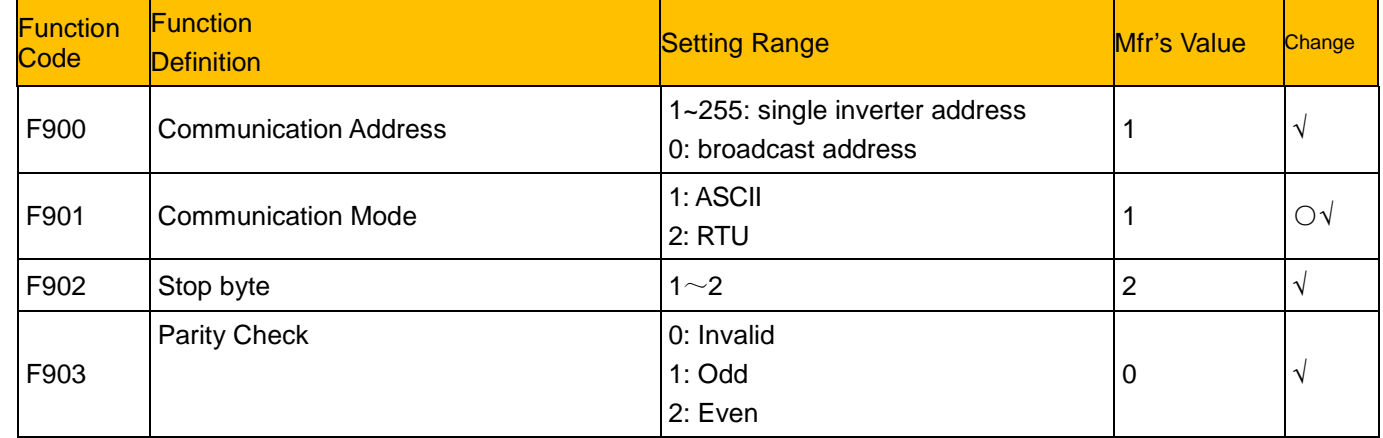

## 15-16 Parameter Reference

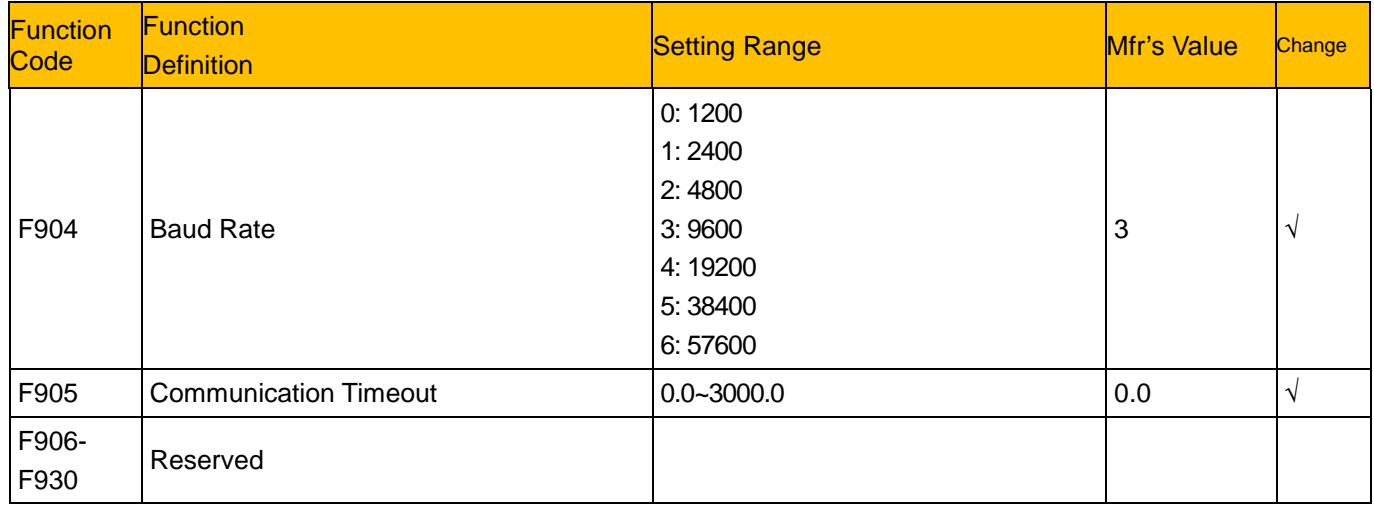

#### **15.9 PID parameters: FA00-FA80**

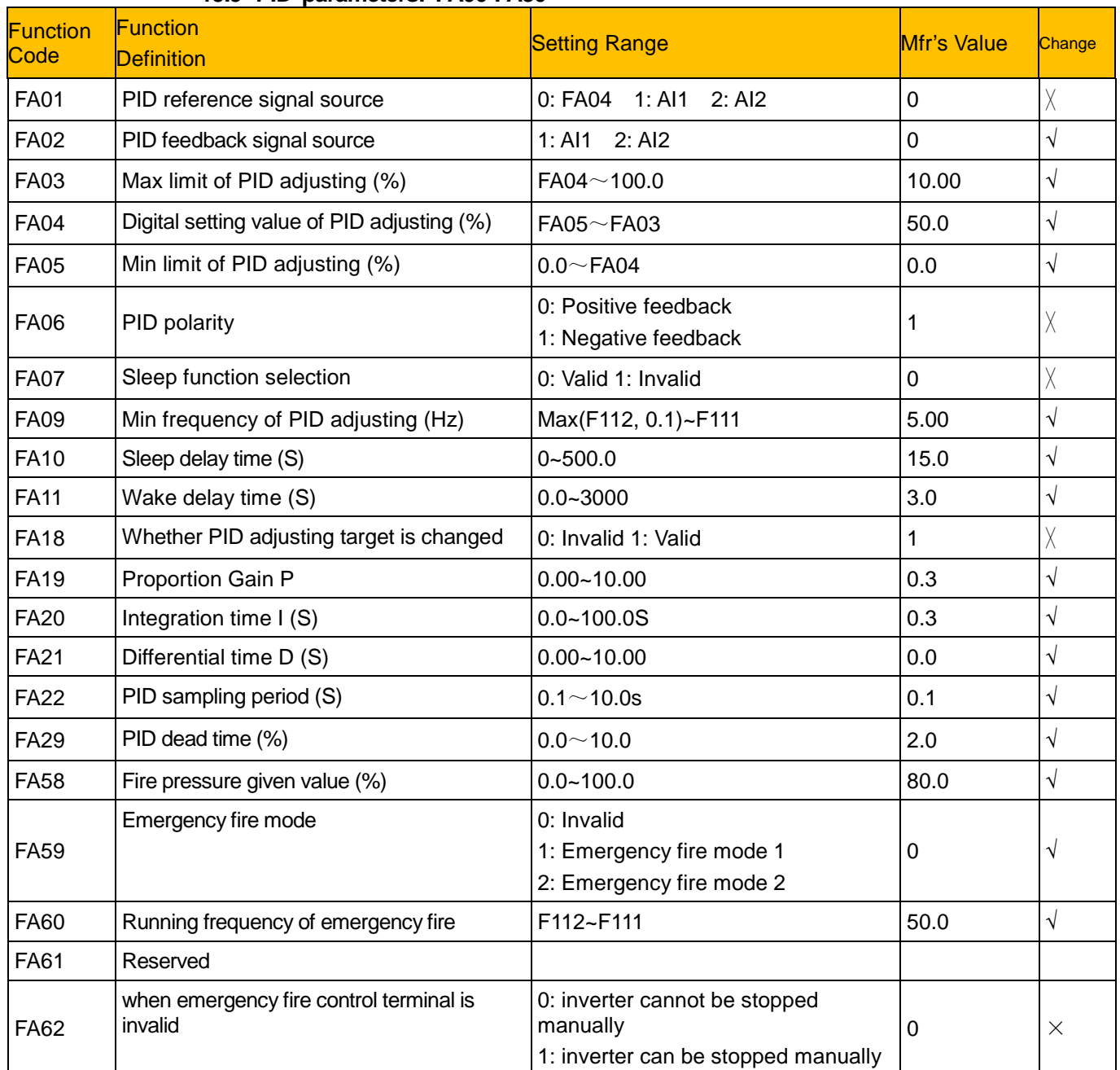

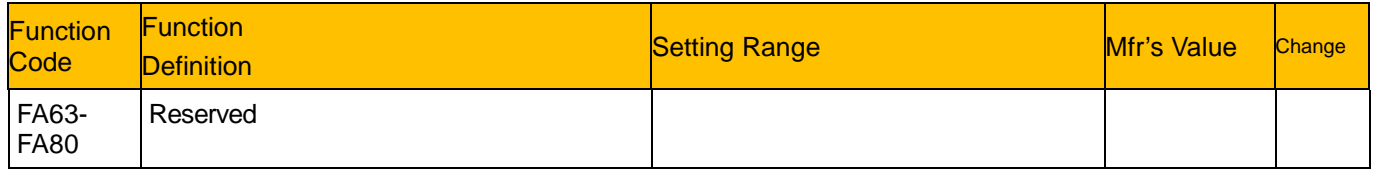

### **15.10 Torque control parameters: FC00-FC40**

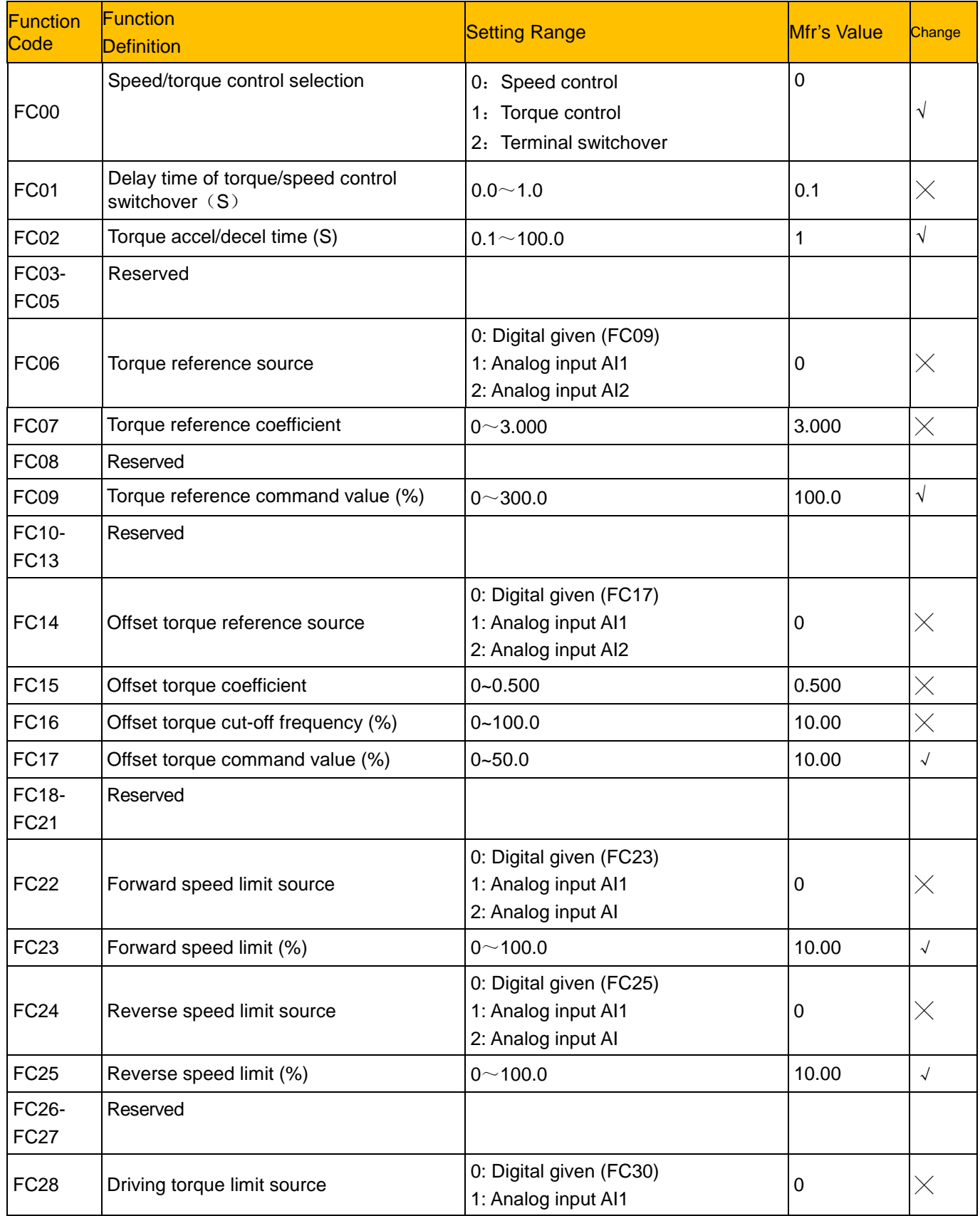

### 15-18 Parameter Reference

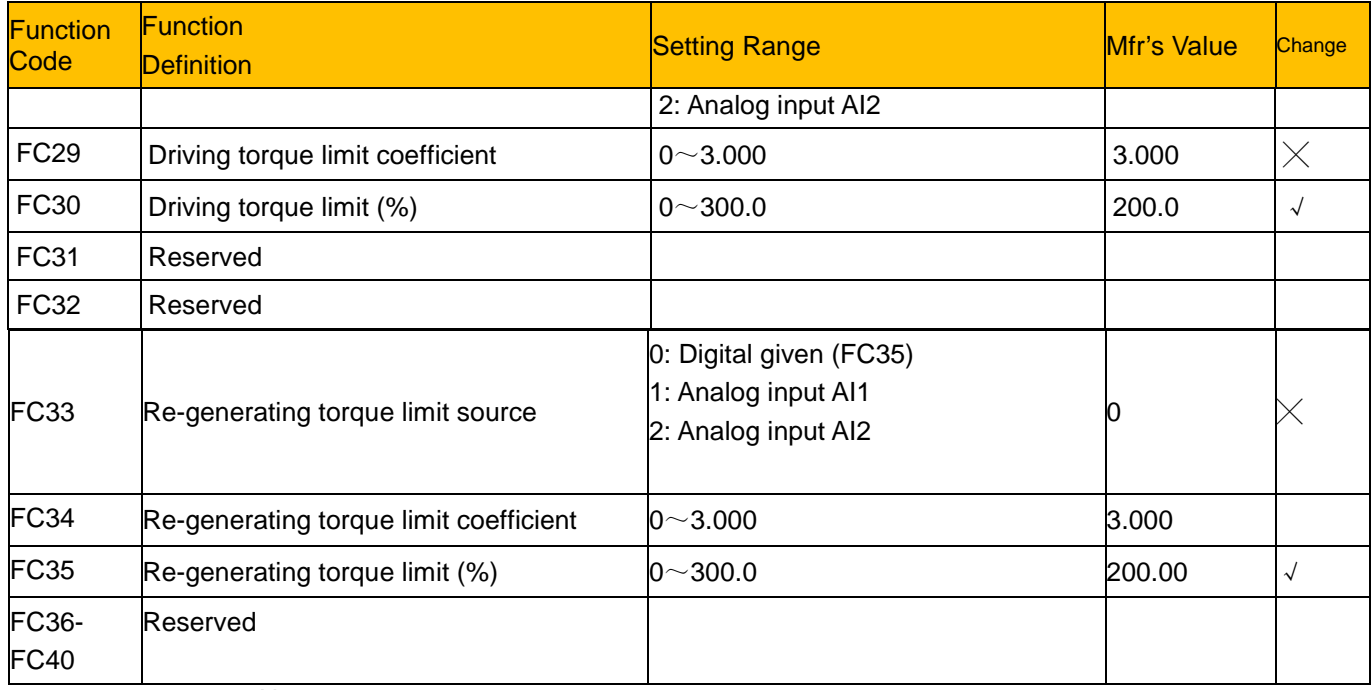

Note:

 $\times$  indicating that function code can only be modified in stop state.

 $\sqrt{}$  indicating that function code can be modified both in stop and run state.

△ indicating that function code can only be checked in stop or run state but cannot be modified.

○ indicating that function code cannot be initialized as inverter restores manufacturer's value but can only be modified manually.